**Guide d'administration d'Oracle® VM Server for SPARC 2.1**

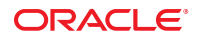

Référence : E23597 Mai 2011

Copyright © 2007, 2011, Oracle et/ou ses affiliés. Tous droits réservés.

Ce logiciel et la documentation qui l'accompagne sont protégés par les lois sur la propriété intellectuelle. Ils sont concédés sous licence et soumis à des restrictions d'utilisation et de divulgation. Sauf disposition de votre contrat de licence ou de la loi, vous ne pouvez pas copier, reproduire, traduire, diffuser, modifier, breveter, transmettre, distribuer, exposer, exécuter, publier ou afficher le logiciel, même partiellement, sous quelque forme et par quelque procédé que ce soit. Par ailleurs, il est interdit de procéder à toute ingénierie inverse du logiciel, de le désassembler ou de le décompiler, excepté à des fins d'interopérabilité avec des logiciels tiers ou tel que prescrit par la loi.

Les informations fournies dans ce document sont susceptibles de modification sans préavis. Par ailleurs, Oracle Corporation ne garantit pas qu'elles soient exemptes d'erreurs et vous invite, le cas échéant, à lui en faire part par écrit.

Si ce logiciel, ou la documentation qui l'accompagne, est concédé sous licence au Gouvernement des Etats-Unis, ou à toute entité qui délivre la licence de ce logiciel ou l'utilise pour le compte du Gouvernement des Etats-Unis, la notice suivante s'applique :

#### U.S. GOVERNMENT RIGHTS

Programs, software, databases, and related documentation and technical data delivered to U.S. Government customers are "commercial computer software" or "commercial technical data" pursuant to the applicable Federal Acquisition Regulation and agency-specific supplemental regulations. As such, the use, duplication, disclosure, modification, and adaptation shall be subject to the restrictions and license terms set forth in the applicable Government contract, and, to the extent applicable by the terms of the Government contract, the additional rights set forth in FAR 52.227-19, Commercial Computer Software License (December 2007). Oracle America, Inc., 500 Oracle Parkway, Redwood City, CA 94065.

Ce logiciel ou matériel a été développé pour un usage général dans le cadre d'applications de gestion des informations. Ce logiciel ou matériel n'est pas conçu ni n'est destiné à être utilisé dans des applications à risque, notamment dans des applications pouvant causer des dommages corporels. Si vous utilisez ce logiciel ou matériel dans le cadre d'applications dangereuses, il est de votre responsabilité de prendre toutes les mesures de secours, de sauvegarde, de redondance et autres mesures nécessaires à son utilisation dans des conditions optimales de sécurité. Oracle Corporation et ses affiliés déclinent toute responsabilité quant aux dommages causés par l'utilisation de ce logiciel ou matériel pour ce type d'applications.

Oracle et Java sont des marques déposées d'Oracle Corporation et/ou de ses affiliés. Tout autre nom mentionné peut correspondre à des marques appartenant à d'autres propriétaires qu'Oracle.

Intel et Intel Xeon sont des marques ou des marques déposées d'Intel Corporation. Toutes les marques SPARC sont utilisées sous licence et sont des marques ou des marques déposées de SPARC International, Inc. AMD, Opteron, le logo AMD et le logo AMD Opteron sont des marques ou des marques déposées d'Advanced Micro Devices. UNIX est une marque déposée de The Open Group.

Ce logiciel ou matériel et la documentation qui l'accompagne peuvent fournir des informations ou des liens donnant accès à des contenus, des produits et des services émanant de tiers. Oracle Corporation et ses affiliés déclinent toute responsabilité ou garantie expresse quant aux contenus, produits ou services émanant de tiers. En aucun cas, Oracle Corporation et ses affiliés ne sauraient être tenus pour responsables des pertes subies, des coûts occasionnés ou des dommages causés par l'accès à des contenus, produits ou services tiers, ou à leur utilisation.

## Table des matières

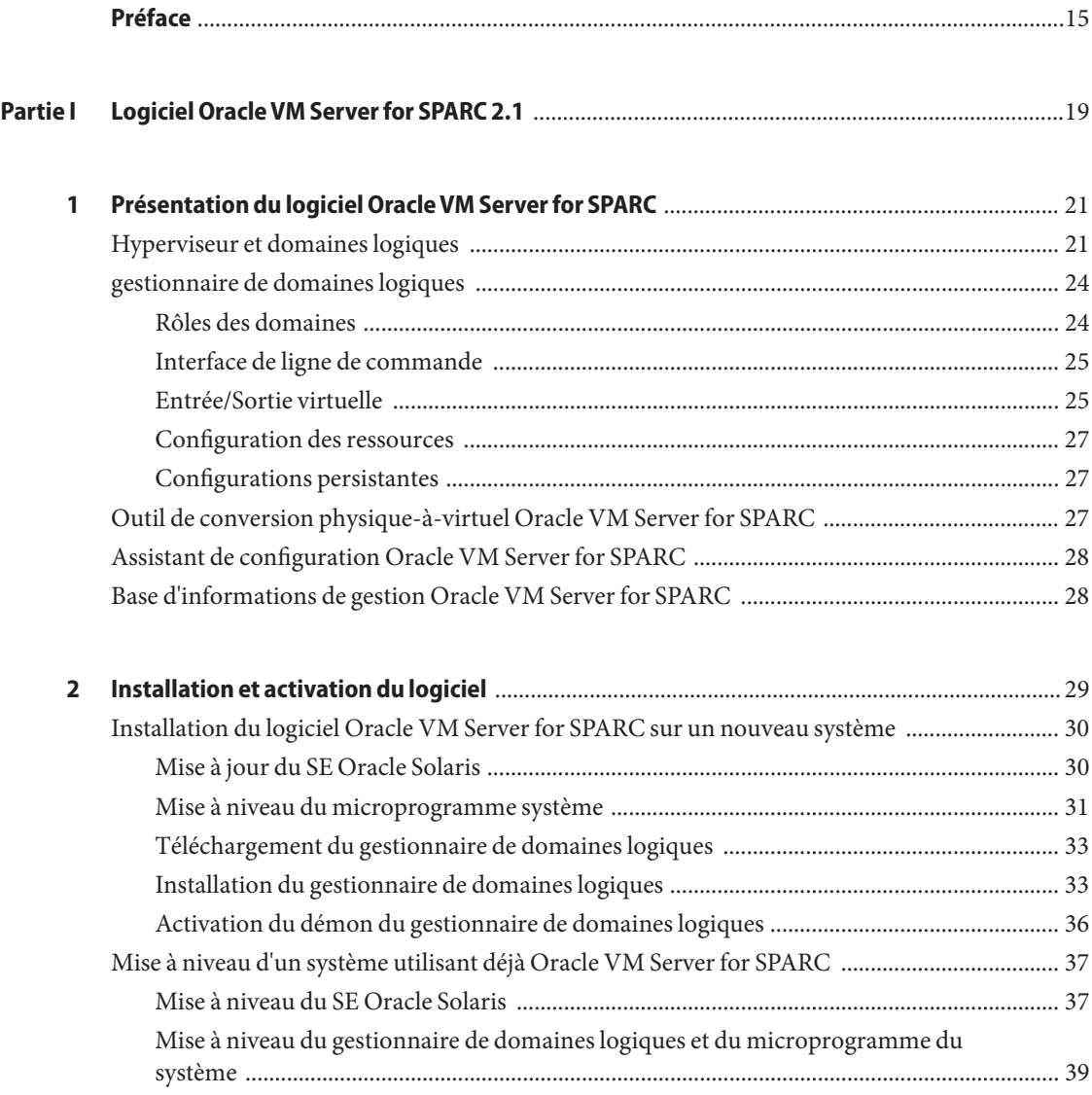

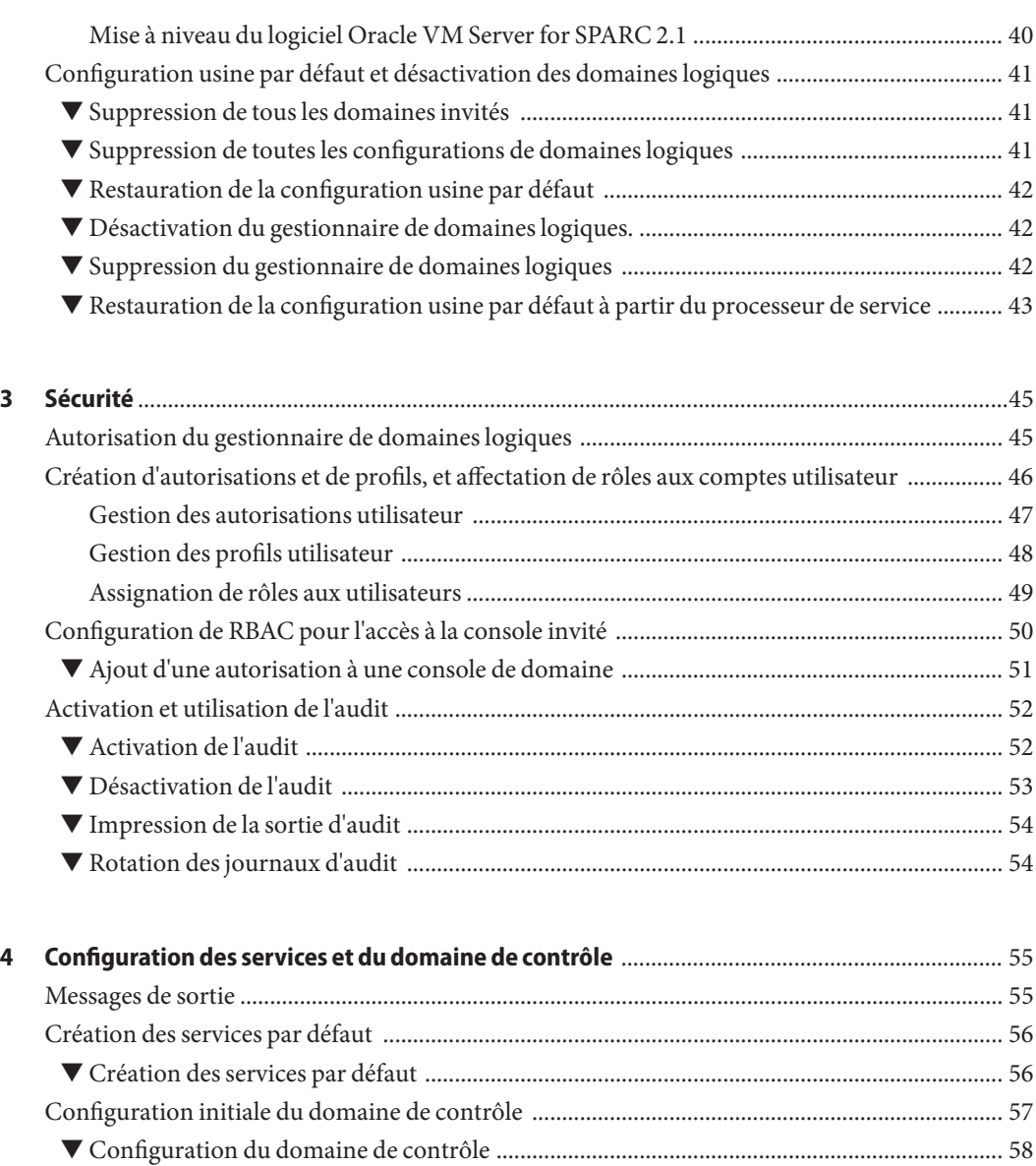

[Redémarrage pour utiliser domaines logiques ................................................................................ 59](#page-58-0) ▼ [Redémarrage ................................................................................................................................. 59](#page-58-0) [Activation de la mise en réseau entre le domaine de contrôle/service et les autres domaines ... 59](#page-58-0) ▼ [Configuration du commutateur virtuel en tant qu'interface principale ................................ 59](#page-58-0) [Activation du démon du serveur de terminal du réseau virtuel ..................................................... 60](#page-59-0) ▼ [Activation du démon du serveur de terminal du réseau virtuel ............................................. 61](#page-60-0)

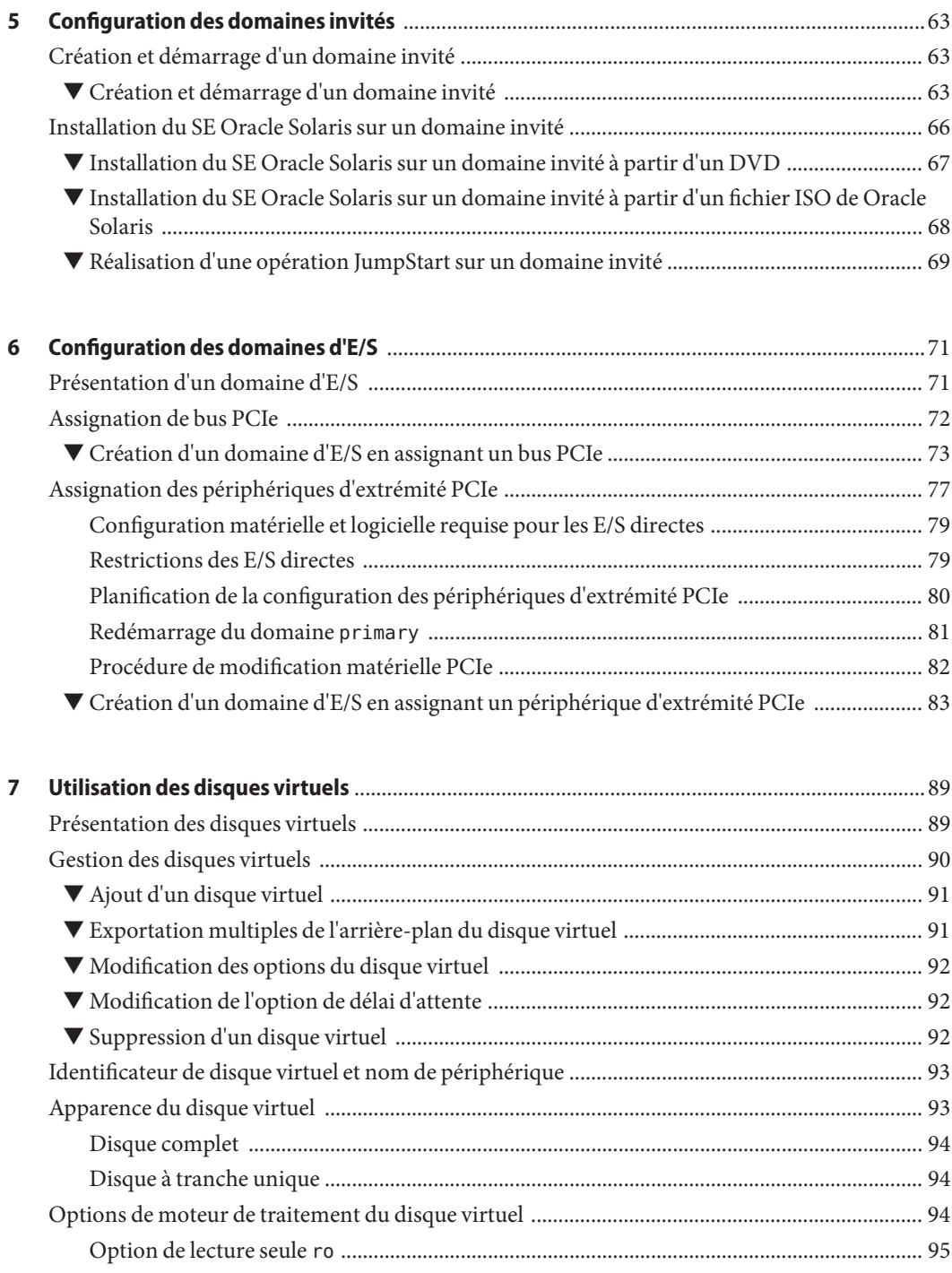

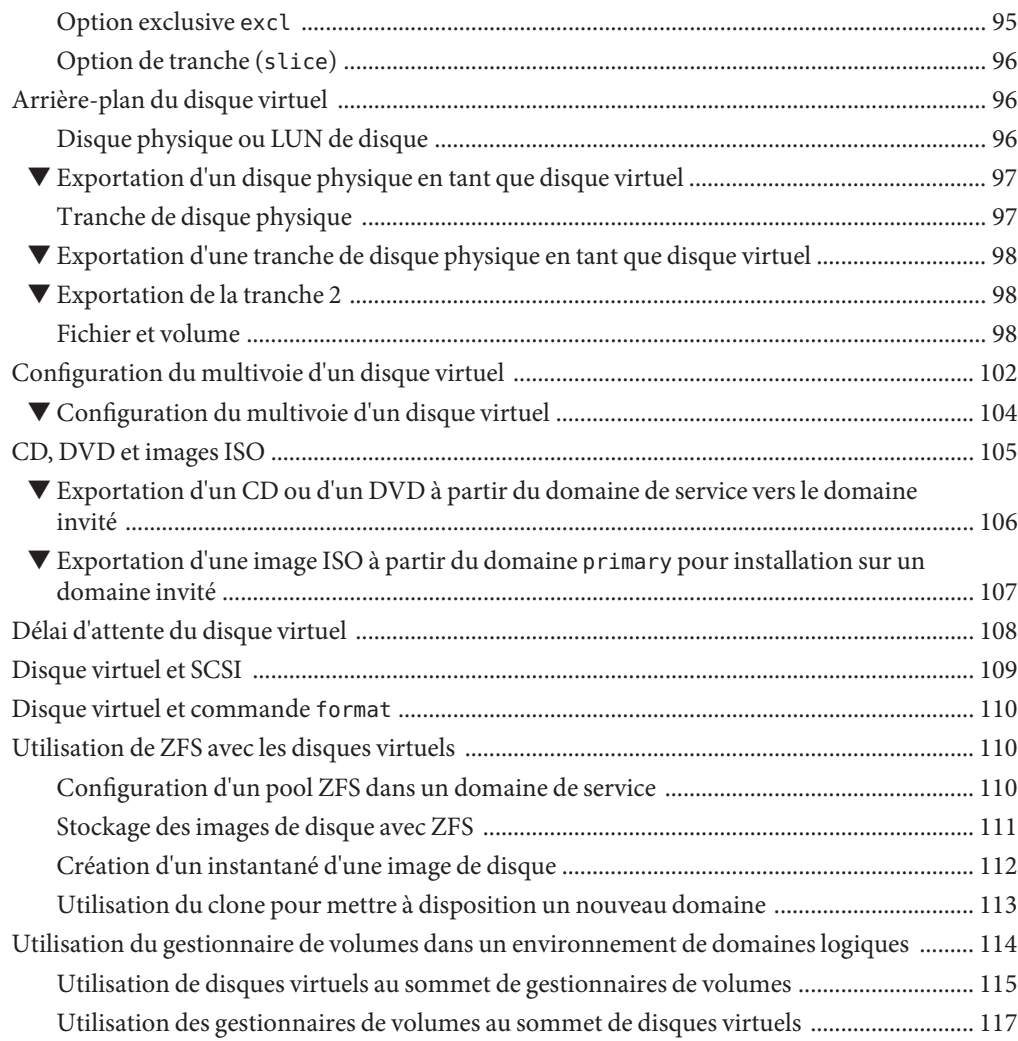

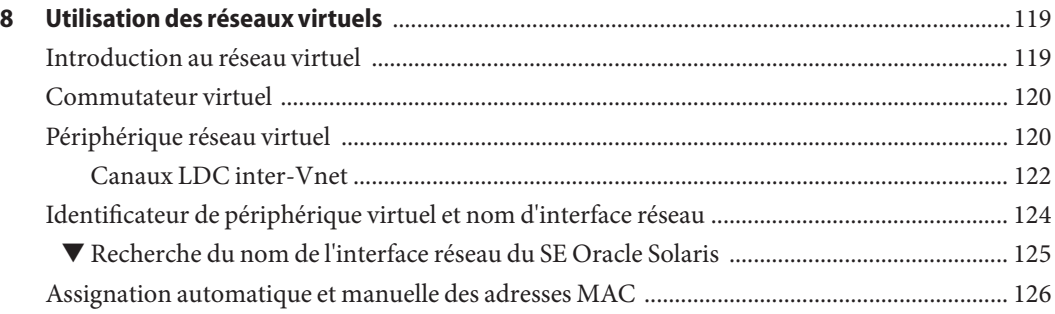

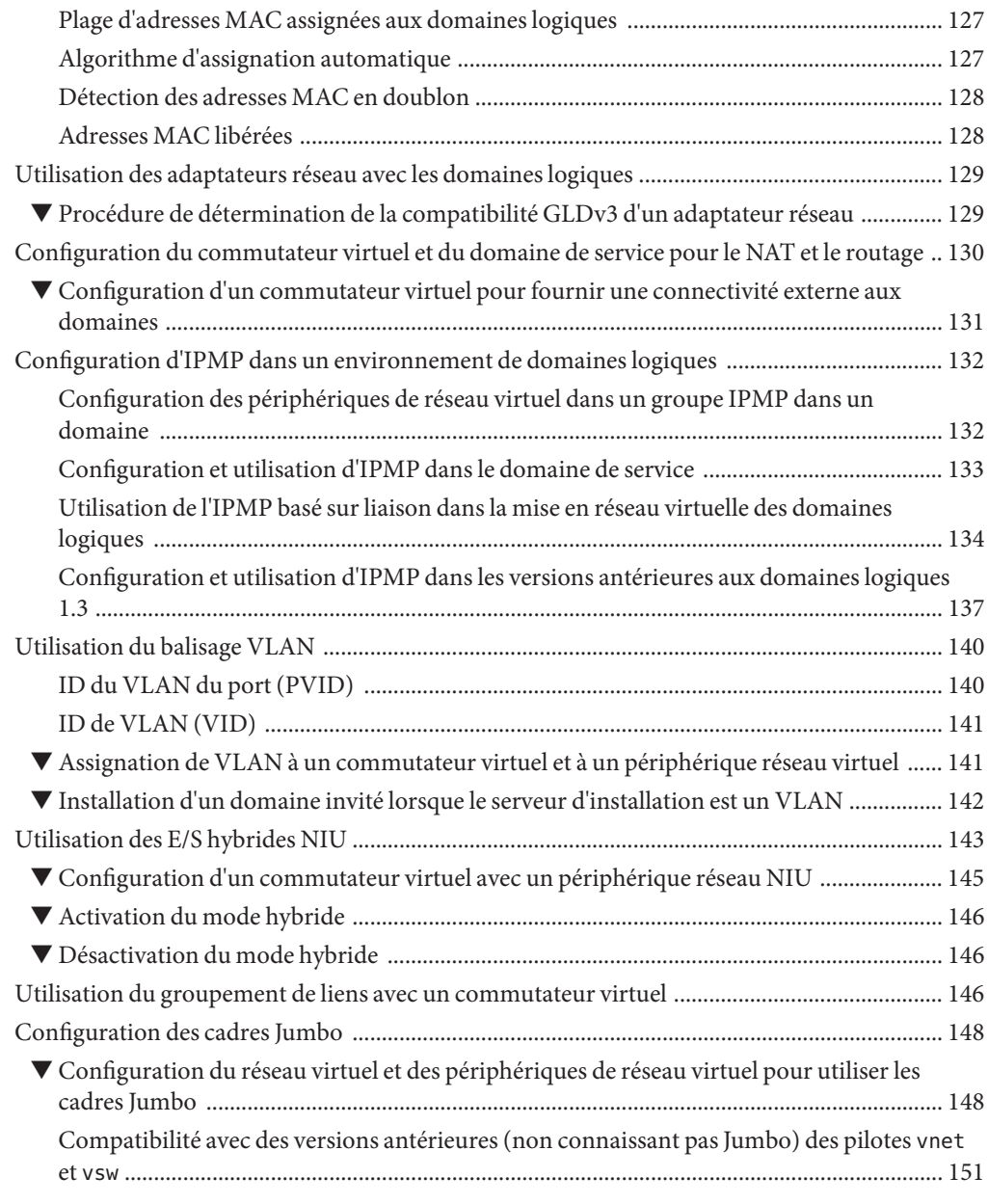

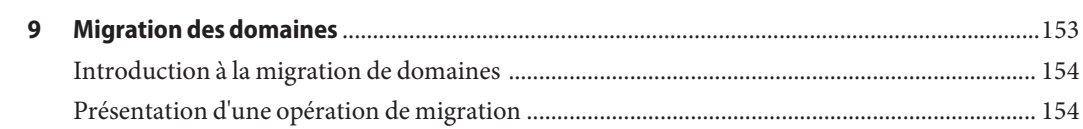

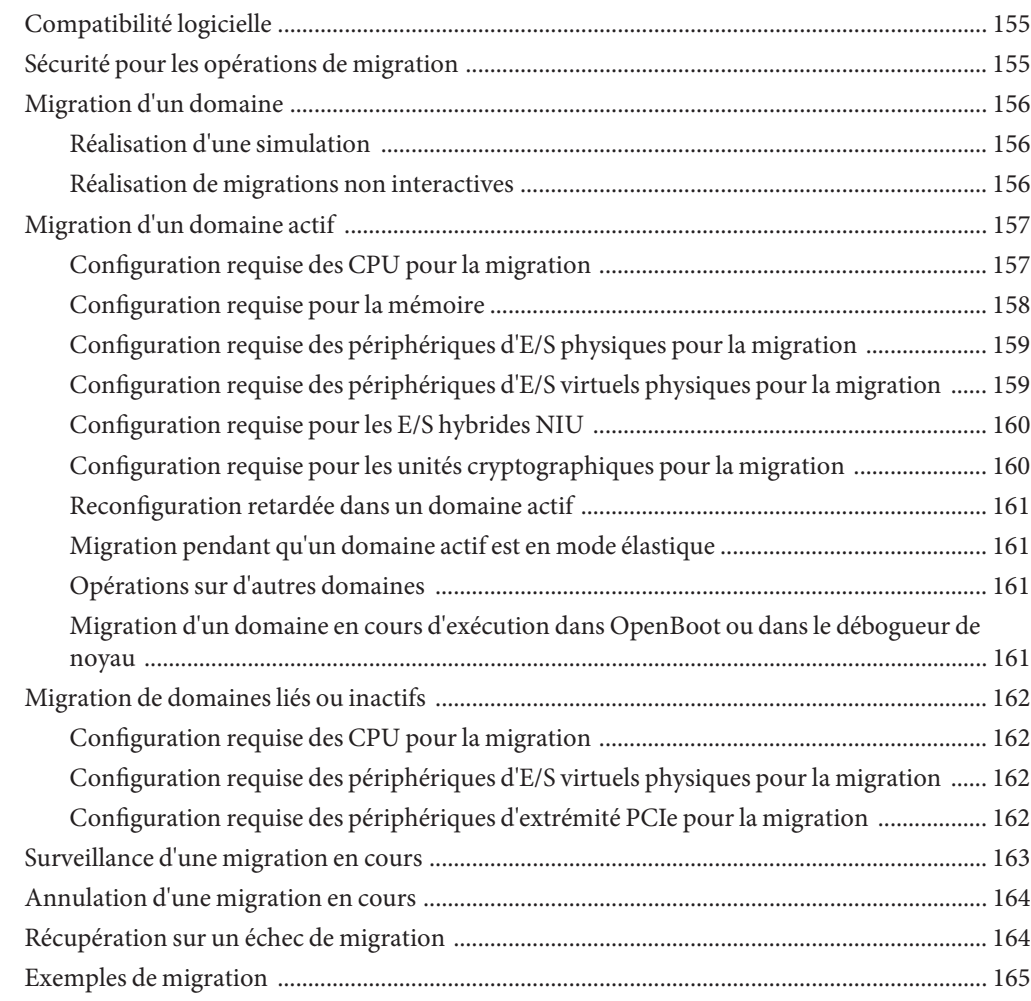

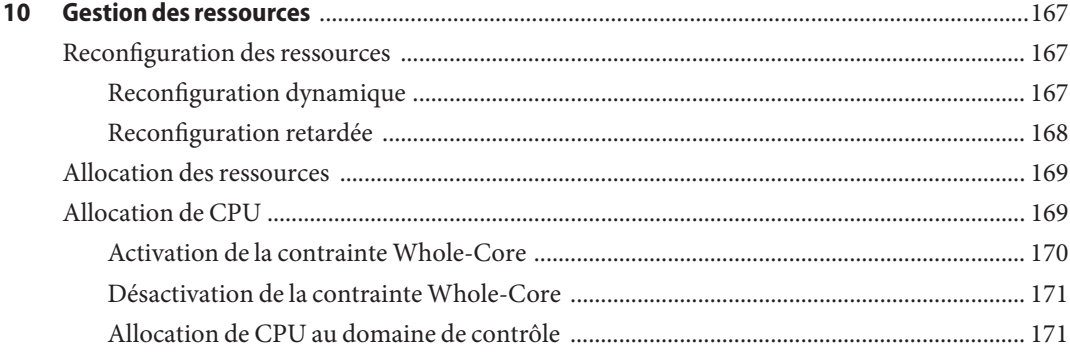

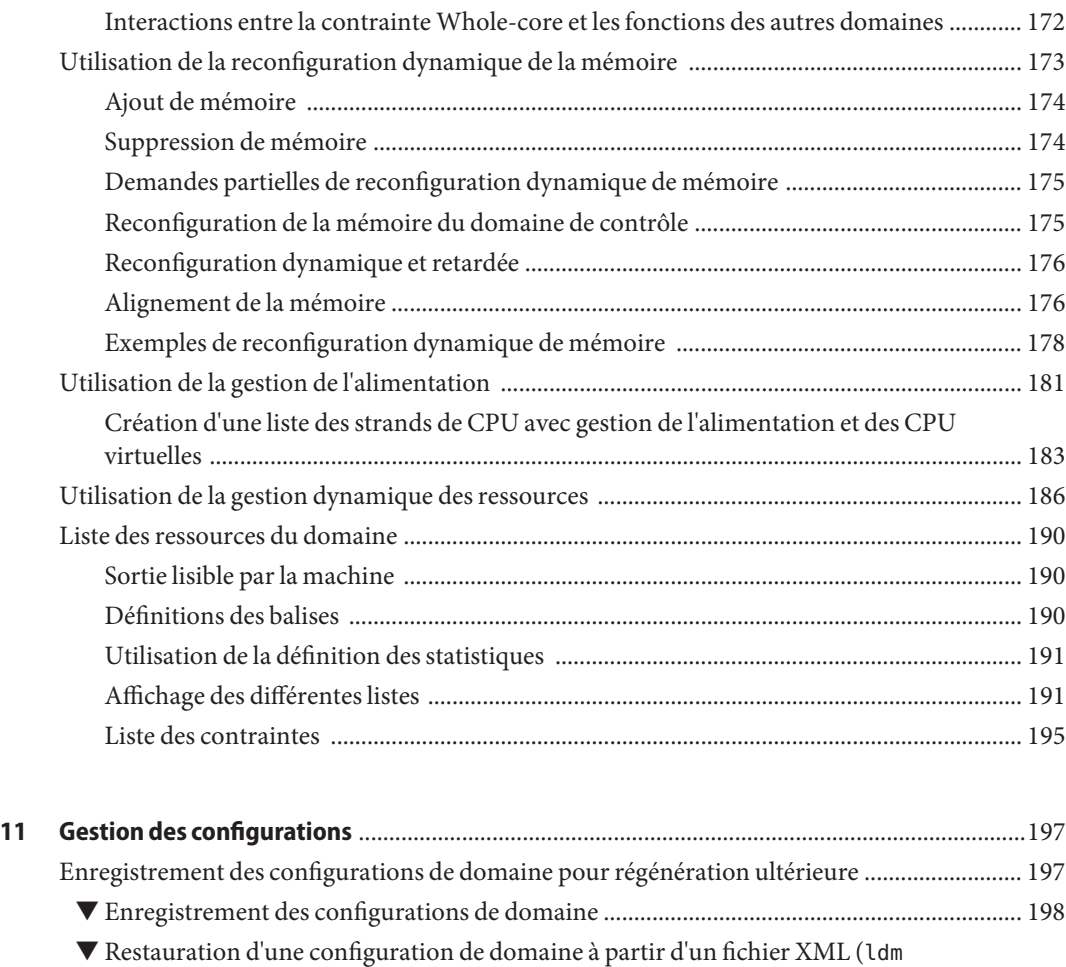

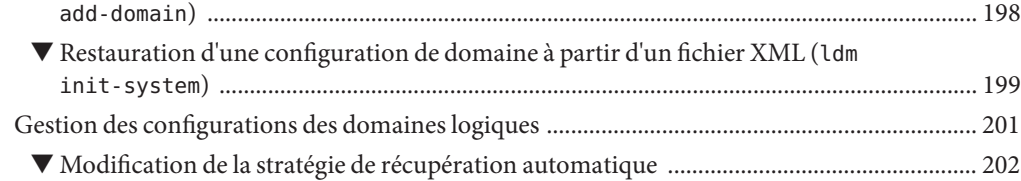

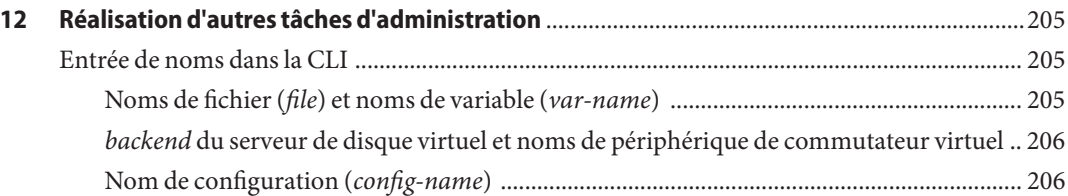

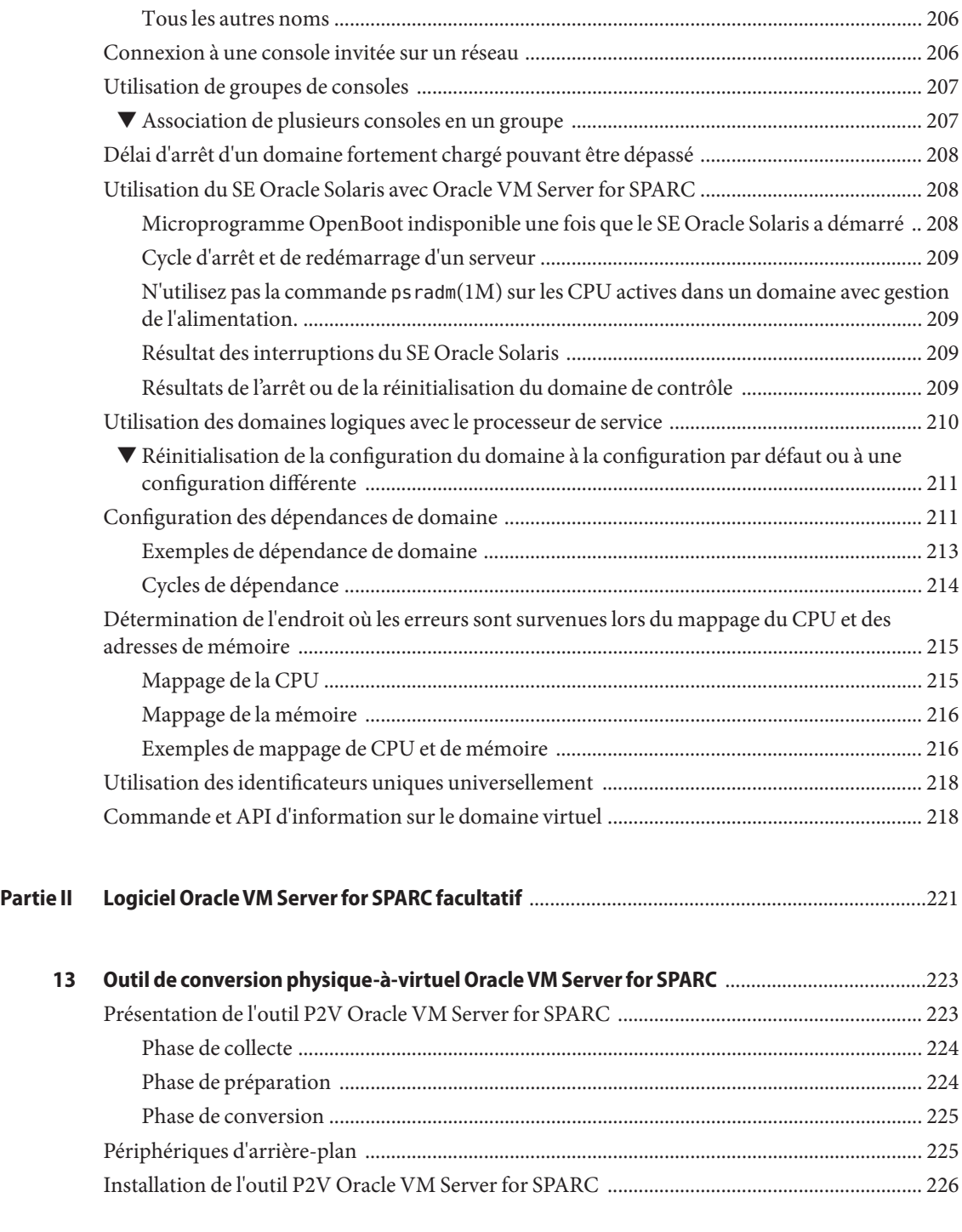

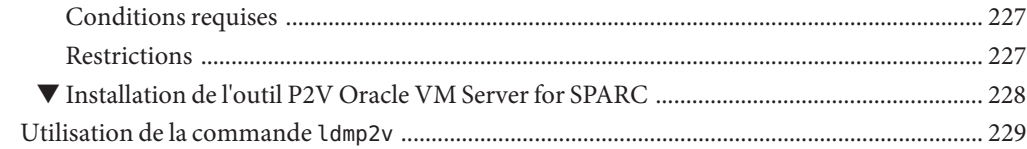

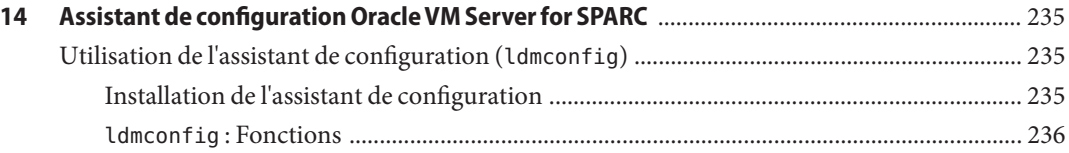

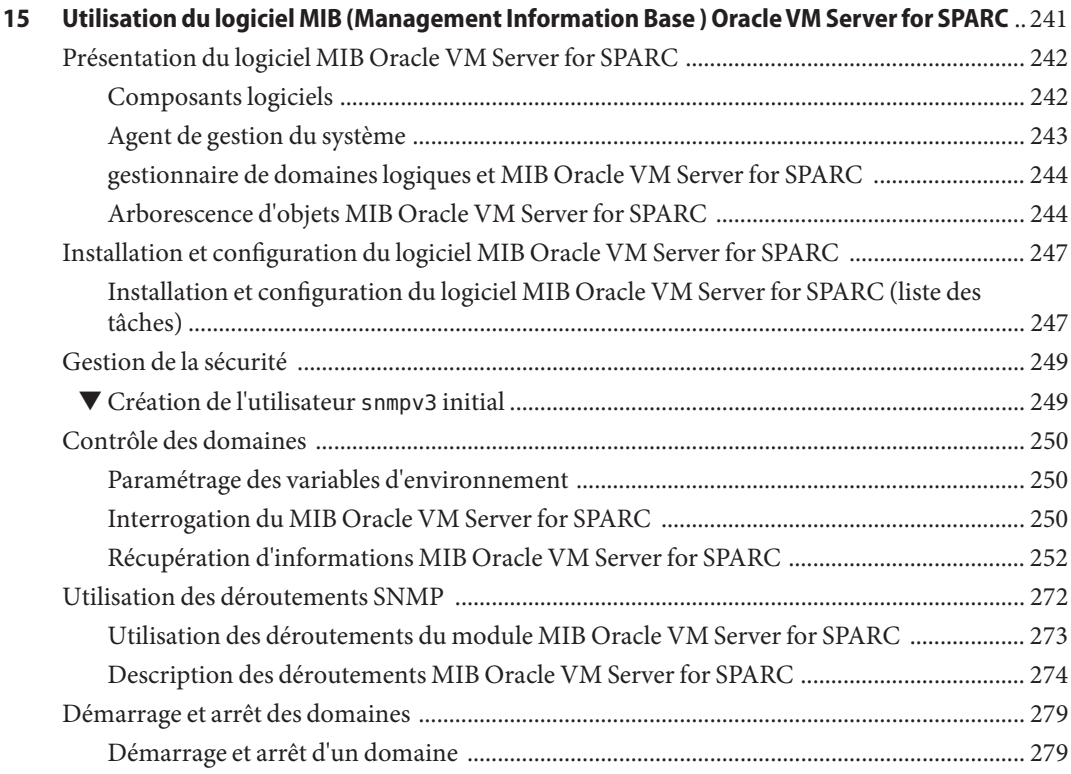

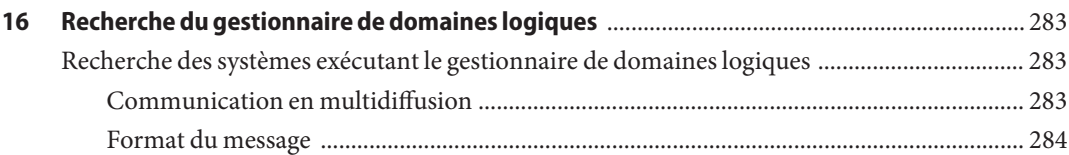

▼ [Recherche du gestionnaire de domaines logiques s'exécutant sur votre sous-réseau ........ 284](#page-283-0)

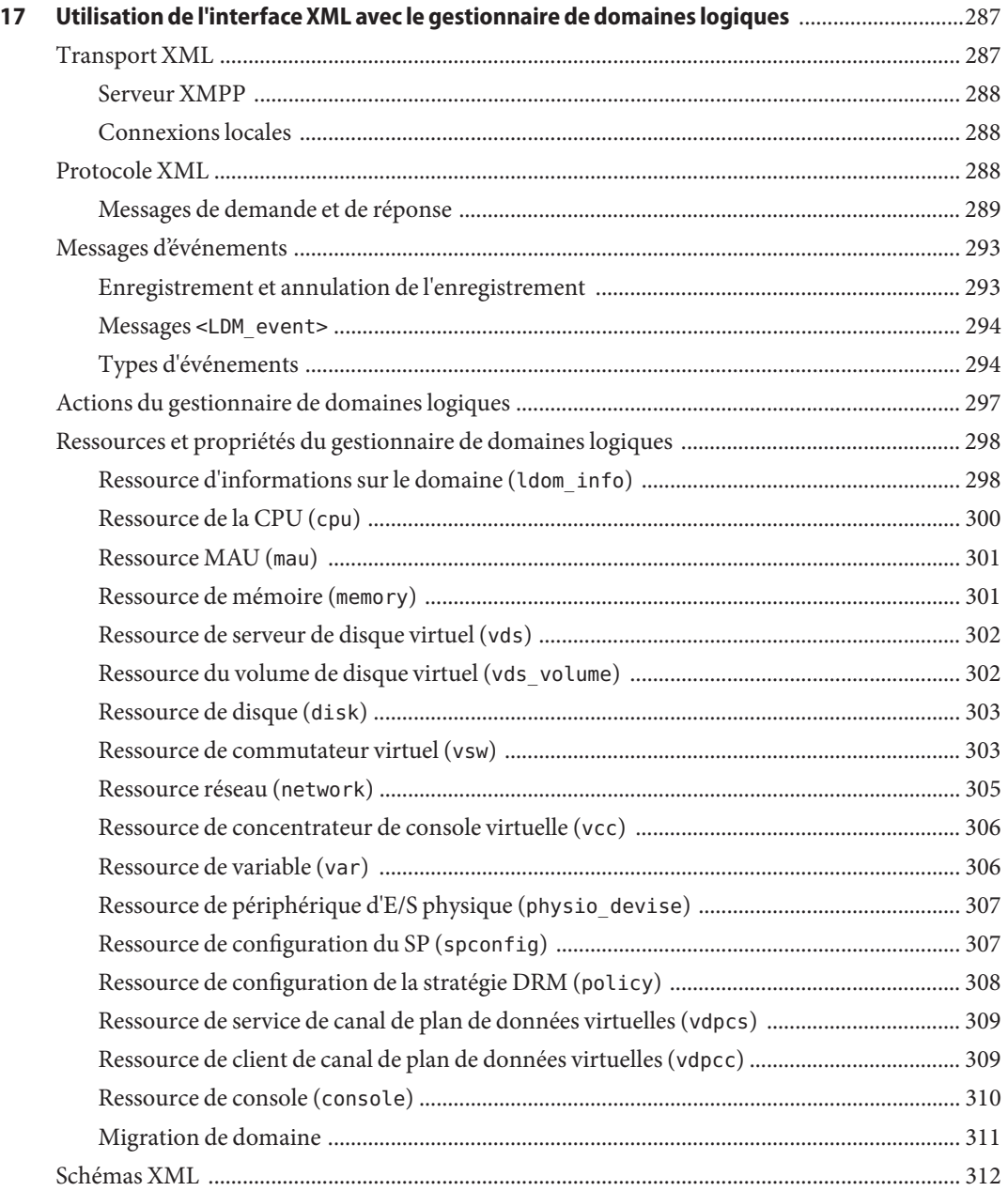

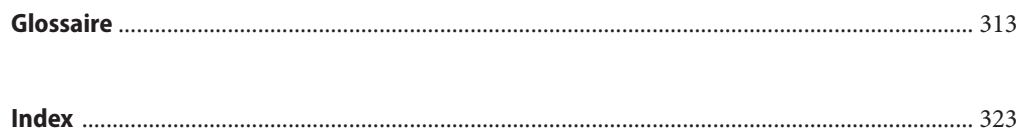

### <span id="page-14-0"></span>Préface

Le *Guide d'administration d'Oracle VM Server for SPARC 2.1* fournit des informations et des procédures détaillées qui décrivent la présentation, les considérations relatives à la sécurité, l'installation, la configuration, la modification et l'exécution des tâches communes pour le logiciel Oracle VM Server for SPARC 2.1 sur les serveurs, lames et modules serveur pris en charge. Reportez-vous à la section ["Plates-formes prises en charge" du](http://www.oracle.com/pls/topic/lookup?ctx=E24620&id=LDOMSRNldomssupportedplatforms) *Notes de version d'Oracle [VM Server for SPARC 2.1](http://www.oracle.com/pls/topic/lookup?ctx=E24620&id=LDOMSRNldomssupportedplatforms)*.

Ce guide est destiné aux administrateurs système de ces serveurs qui ont des connaissances des systèmes UNIX et du système d'exploitation Oracle Solaris (SE Oracle Solaris).

#### **Documentation connexe**

Le tableau suivant présente la documentation disponible pour la version Oracle VM Server for SPARC 2.1. Ces documents sont disponibles aux formats HTML et PDF, sauf mention contraire.

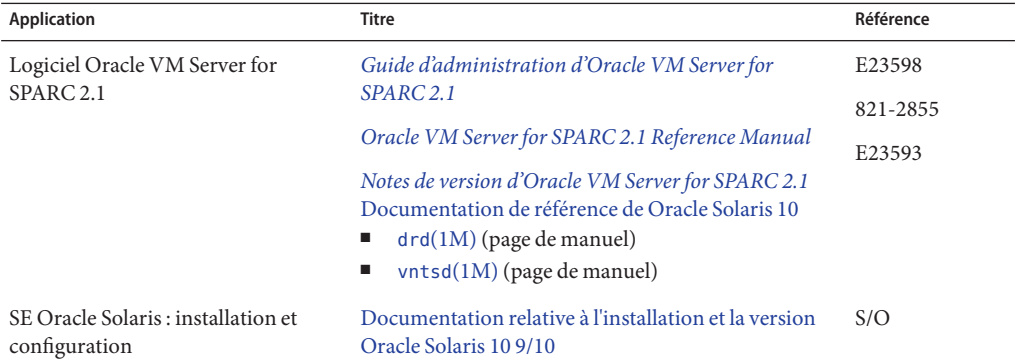

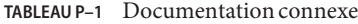

Vous pouvez trouver des documents relatifs à votre serveur, votre logiciel ou au SE Oracle Solaris à l'adresse [http://www.oracle.com/technetwork/indexes/documentation/](http://www.oracle.com/technetwork/indexes/documentation/index.html) [index.html](http://www.oracle.com/technetwork/indexes/documentation/index.html). Utilisez la zone de recherche pour rechercher les documents et les informations dont vous avez besoin.

#### **Documentation et support**

Consultez les sites Web suivants pour obtenir des documents supplémentaires :

- Documentation ([http://www.oracle.com/technetwork/indexes/documentation/](http://www.oracle.com/technetwork/indexes/documentation/index.html) [index.html](http://www.oracle.com/technetwork/indexes/documentation/index.html))
- Support (<http://www.oracle.com/us/support/systems/index.html>)

#### **Ressources relatives aux logiciels Oracle**

Oracle Technology Network (<http://www.oracle.com/technetwork/index.html>) offre un grand nombre de ressources relatives aux logiciels Oracle :

- Discutez de problèmes techniques et de solutions sur les [Forums de discussion](http://forums.oracle.com) (<http://forums.oracle.com>).
- Obtenez des didacticiels détaillés dans Oracle By Example ([http://www.oracle.com/](http://www.oracle.com/technetwork/tutorials/index.html) [technetwork/tutorials/index.html](http://www.oracle.com/technetwork/tutorials/index.html)).

### **Conventions typographiques**

Le tableau suivant décrit les conventions typographiques utilisées dans ce manuel.

| Police de caractère | Signification                                                                            | Exemple                                                                 |
|---------------------|------------------------------------------------------------------------------------------|-------------------------------------------------------------------------|
| AaBbCc123           | Noms de commandes, de fichiers et de<br>répertoires et informations affichées à l'écran. | Modifiez le fichier . login.                                            |
|                     |                                                                                          | Utilisez 1s - a pour dresser la liste<br>des fichiers.                  |
|                     |                                                                                          | machine name% you have mail.                                            |
| AaBbCc123           | Ce que vous tapez, mis en évidence par rapport<br>aux informations affichées à l'écran.  | machine name% su                                                        |
|                     |                                                                                          | Password:                                                               |
| aabbcc123           | Paramètre substituable : à remplacer par une<br>valeur ou un nom réel                    | La commande permettant de<br>supprimer un fichier est rm<br>nomfichier. |

**TABLEAU P–2** Conventions typographiques

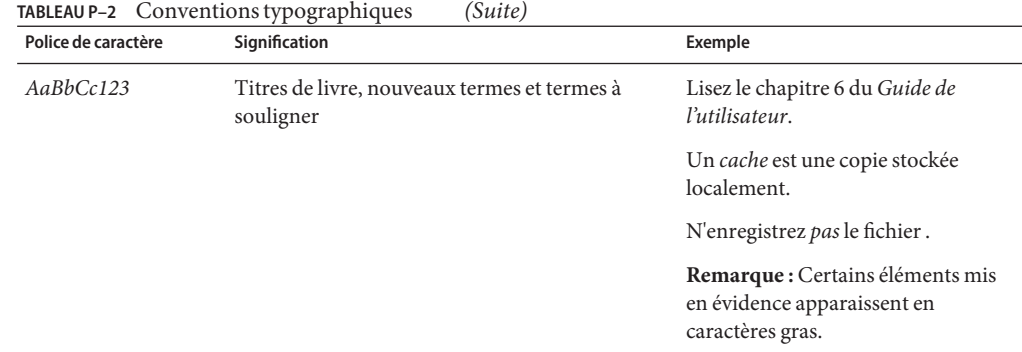

#### **Invites de shell dans les exemples de commande**

Le tableau suivant présente l'invite du système UNIX par défaut et l'invite du superutilisateur pour les shells inclus dans le SE Oracle Solaris. Notez que l'invite du système par défaut qui est affiché dans les exemples de commande varie en fonction de la version d'Oracle Solaris.

**TABLEAU P–3** Invites de shell

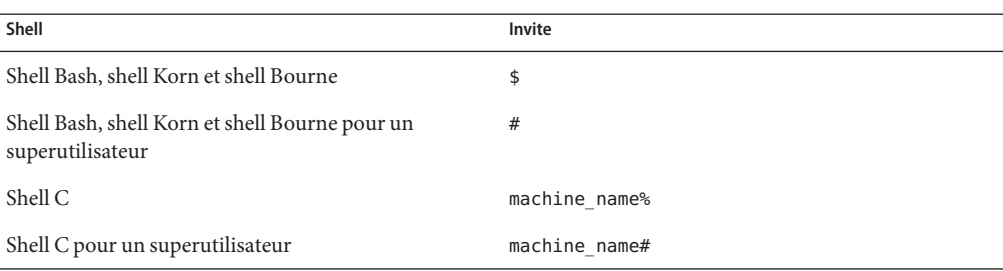

#### <span id="page-18-0"></span>**PARTIE I**

### Logiciel Oracle VM Server for SPARC 2.1

Cette section présente le logiciel Oracle VM Server for SPARC 2.1 qui offre des capacités de visualisation de classe entreprise très efficaces pour les serveurs SPARC T-Series d'Oracle.

# <span id="page-20-0"></span>CHAP **CHAPITRE 1**

### Présentation du logiciel Oracle VM Server for SPARC

Ce chapitre fournit une présentation du logiciel Oracle VM Server for SPARC.

Le logiciel Oracle VM Server for SPARC dépend de versions spécifiques du SE Oracle Solaris, des patchs logiciels requis et de versions spécifiques du microprogramme du système. Pour plus d'informations, reportez-vous à la section ["Oracle Solaris OS requis et recommandé" du](http://www.oracle.com/pls/topic/lookup?ctx=E24620&id=LDOMSRNreqdrecommendedsolarisos) *Notes [de version d'Oracle VM Server for SPARC 2.1](http://www.oracle.com/pls/topic/lookup?ctx=E24620&id=LDOMSRNreqdrecommendedsolarisos)*.

Oracle VM Server for SPARC offre des capacités de visualisation de classe entreprise très efficaces pour les serveurs SPARC T-Series d'Oracle. Grâce au logiciel Oracle VM Server for SPARC, vous pouvez créer jusqu'à 128 serveurs virtuels, appelés domaines logiques, sur un seul et même système. Ce type de configuration permet de bénéficier de la puissance d'exécution offerte par les serveurs SPARC T-Series et le SE Oracle Solaris.

Ce chapitre aborde les sujets suivants :

- "Hyperviseur et domaines logiques" à la page 21
- ["gestionnaire de domaines logiques" à la page 24](#page-23-0)
- ["Outil de conversion physique-à-virtuel Oracle VM Server for SPARC" à la page 27](#page-26-0)
- ["Assistant de configuration Oracle VM Server for SPARC" à la page 28](#page-27-0)
- ["Base d'informations de gestion Oracle VM Server for SPARC" à la page 28](#page-27-0)

#### **Hyperviseur et domaines logiques**

Cette section présente l'hyperviseur SPARC qui prend en charge les domaines logiques.

Le SPARC *hyperviseur* est une petite couche de microprogramme qui fournit une architecture de machine virtualisée stable sur laquelle on peut installer un système d'exploitation. Les serveurs Sun d'Oracle utilisant cet hyperviseur fournissent des fonctions matérielles qui prennent en charge le contrôle de l'hyperviseur sur les activités du système d'exploitation logique.

Un *domaine logique* est une machine virtuelle comprenant un groupement logique discret de ressources. Un domaine logique a son propre système d'exploitation et sa propre identité dans un système informatique unique. Chaque domaine logique peut être créé, supprimé, reconfiguré et réinitialisé individuellement, sans avoir à exécuter une remise sous tension du serveur. Il est possible d'exécuter une grande variété d'applications dans des domaines logiques différents et de préserver l'indépendance de ceux-ci à des fins de performances ou de sécurité.

Chaque domaine logique est uniquement autorisé à observer et à interagir avec les ressources du serveur qui sont mises à sa disposition par l'hyperviseur. Le gestionnaire de domaines logiques vous permet de spécifier ce que l'hyperviseur doit faire dans le domaine logique. Ainsi, l'hyperviseur force le partitionnement des ressources du serveur et fournit des sous-ensembles limités à plusieurs environnements de système d'exploitation. Ce partitionnement et cette mise à disposition sont le mécanisme fondamental de création des domaines logiques. Le schéma suivant représente l'hyperviseur prenant en charge deux domaines logiques. Il montre également les couches suivantes constituant la fonctionnalité des domaines logiques :

- Utilisateurs/Services ou applications
- Noyau ou systèmes d'exploitation
- Microprogramme ou hyperviseur
- Matériel, y compris la CPU, la mémoire et les E/S

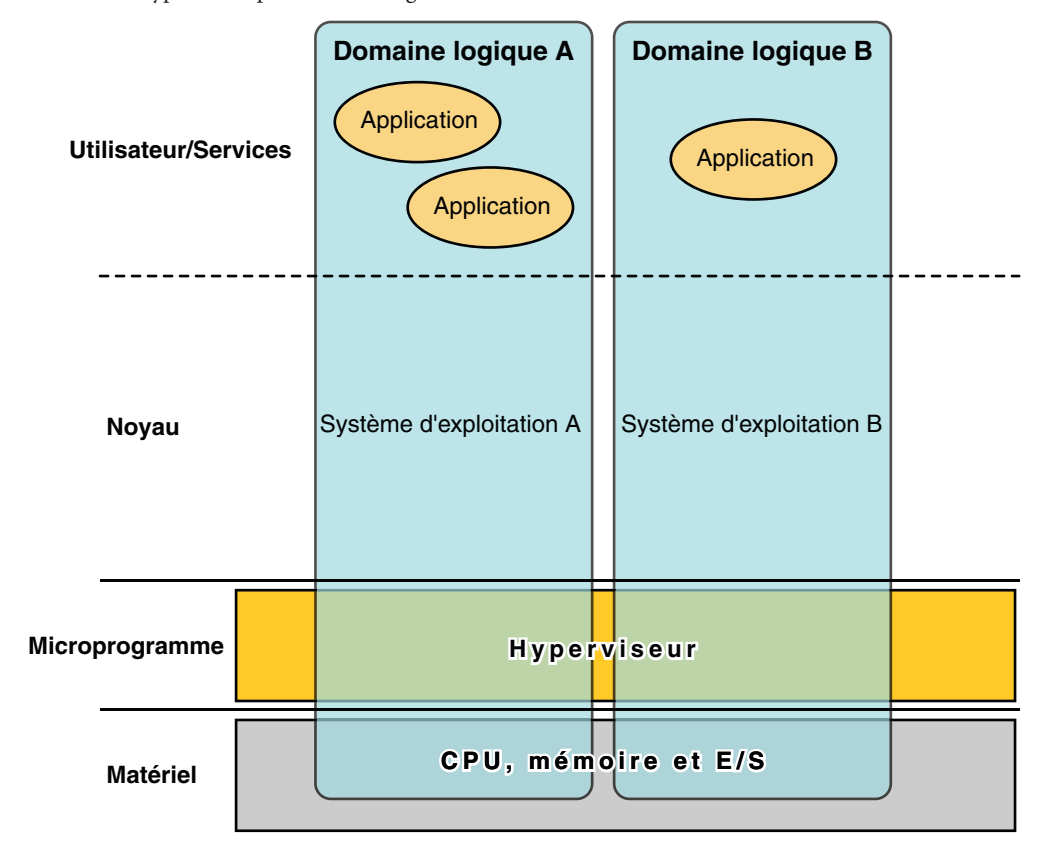

**FIGURE 1–1** Hyperviseur prenant en charge deux domaines

Le nombre et les fonctions de chaque domaine logique qu'un hyperviseur SPARC spécifique prend en charge sont des fonctions dépendantes du serveur. L'hyperviseur peut allouer des sous-ensembles de ressources globales de CPU, mémoire et E/S d'un serveur à un domaine logique donné. Cela permet de prendre en charge plusieurs systèmes d'exploitation en même temps, chacun dans son propre domaine logique. Les ressources peuvent être réorganisées entre des domaines logiques distincts avec une granularité arbitraire. Par exemple, des CPU sont assignées à un domaine logique avec la granularité d'un thread de CPU.

Chaque domaine logique peut être géré comme une machine totalement indépendante avec ses propres ressources, notamment :

- le noyau, les patchs et les paramètres de réglage;
- les comptes utilisateur et les administrateurs ;
- les disques;
- les interfaces réseau, les adresses MAC et IP.

<span id="page-23-0"></span>Chaque domaine logique peut être arrêté, démarré et redémarré indépendamment des autres sans nécessiter une remise sous tension du serveur.

Le logiciel de l'hyperviseur est responsable du maintien de la séparation entre les domaines logiques. Le logiciel de l'hyperviseur fournit également les canaux de domaine logique (LDC) qui permettent aux domaines logiques de communiquer les uns avec les autres. Les LCD permettent aux domaines de se fournir des services mutuellement, notamment des services de mise en réseau ou de disque.

Le processeur de service (SP), également connu sous le nom de contrôleur système (SC), surveille et exécute la machine virtuelle , mais il ne gère pas les domaines logiques. Le gestionnaire de domaines logiques gère les domaines logiques.

### **gestionnaire de domaines logiques**

Le gestionnaire de domaines logiques est utilisé pour créer et gérer les domaines logiques, ainsi que pour mapper les domaines logiques sur des ressources physiques. Seul un gestionnaire de domaines logiques peut s'exécuter sur un serveur.

#### **Rôles des domaines**

Tous les domaines logiques sont identiques et peuvent se différencier les uns des autres en fonction de rôles que vous définissez pour eux. Vous trouverez ci-dessous les rôles que les domaines logiques peuvent avoir :

- Domaine de contrôle. Le gestionnaire de domaines logiques s'exécute dans ce domaine, ce qui vous permet de créer et de gérer d'autres domaines logiques et d'allouer des ressources virtuelles aux autres domaines. Vous ne pouvez avoir qu'un seul domaine de contrôle par serveur. Le domaine de contrôle est le premier domaine créé lorsque vous installez le logiciel Oracle VM Server for SPARC. Le domaine de contrôle est nommé primary.
- **Domaine de service.** Un domaine de service fournit des services de périphérique virtuel aux autres domaines, notamment en tant que commutateur virtuel, concentrateur de console virtuelle ou serveur de disque virtuel. N'importe quel domaine peut être configuré en tant que domaine de service.
- **Domaine d'E/S.** Un domaine d'E/S a un accès direct à un périphérique d'E/S physique, notamment une carte réseau dans un contrôleur PCI EXPRESS (PCIe). Une domaine d'E/S peut posséder un complexe racine PCIe ou il peut posséder un emplacement PCIe ou un périphérique PCIe intégré à l'aide de la fonction d'E/S directe (DIO). Voir["Assignation des](#page-76-0) [périphériques d'extrémité PCIe" à la page 77.](#page-76-0)

Un domaine d'E/S peut partager des périphériques d'E/S physiques avec d'autres domaines sous la forme de périphériques virtuels lorsque le domaine d'E/S est également utilisé en tant que domaine de service.

<span id="page-24-0"></span>■ **Domaine racine.** Un domaine racine a un complexe racine PCIe qui lui est assigné. Ce domaine possède la fabric PCIe et fournit tous les services associés à la fabric, notamment le traitement des erreurs fabric. Un domaine racine est également un domaine d'E/S, car il possède et a un accès direct aux périphériques d'E/S.

Le nombre de domaines racines que vous pouvez avoir dépend de l'architecture de votre plate-forme. Par exemple, si vous utilisez un serveur Sun SPARC Enterprise T5440, vous pouvez avoir jusqu'à quatre domaines racine.

Domaine invité. Un domaine invité est un domaine non E/S qui consomme des services de périphérique virtuel fournis par un ou plusieurs domaines. Un domaine invité n'a pas de périphérique d'E/S physiques, mais a uniquement des périphériques d'E/S virtuels, notamment des disques virtuels et des interfaces réseau virtuelles.

Vous pouvez installer le gestionnaire de domaines logiques sur un système existant qui n'est pas déjà configuré avec les domaines logiques. Dans ce cas, l'instance actuelle du SE devient le domaine de contrôle. En outre, le système est configuré avec un domaine unique, le domaine de contrôle. Après la configuration du domaine de contrôle, vous pouvez équilibrer la charge des applications au sein des autres domaines pour une utilisation optimale de tout le système. Vous effectuez cette opération en ajoutant des domaines et en déplaçant ces applications du domaine de contrôle vers les nouveaux domaines.

#### **Interface de ligne de commande**

Le gestionnaire de domaines logiques utilise une interface de ligne de commande (CLI) pour créer et configurer des domaines logiques. La CLI est une commande simple, ldm, ayant plusieurs sous-commandes. Reportez-vous à la page de manuel ldm[\(1M\).](http://www.oracle.com/pls/topic/lookup?ctx=E23120&id=LDOMSRMldm-1m)

Le démon du gestionnaire de domaines logiques, ldmd, doit être encours d'exécution pour utiliser la CLI du gestionnaire de domaines logiques.

### **Entrée/Sortie virtuelle**

Dans un environnement de domaines logiques, vous pouvez mettre à disposition jusqu'à 128 domaine sur un système de processeur UltraSPARC T2 Plus et un système de processeur SPARC T3. Ces systèmes ont un nombre limité de bus d'E/S et d'emplacements d'E/S physiques. En conséquence, vous ne pouvez pas fournir un accès exclusif à des périphériques physiques de disque ou réseau à tous les domaines sur ces systèmes. Vous pouvez assigner un bus PCIe ou un périphérique d'extrémité à un domaine pour lui fournir l'accès à un périphérique physique. Notez que cette solution est insuffisante pour fournir un accès exclusif au périphérique à tous les domaines. Reportez-vous au [Chapitre 6, "Configuration des domaines d'E/S".](#page-70-0) Cette limitation sur le nombre de périphériques d'E/S physiques à accès direct est traitée en implémentant un modèle d'E/S virtualisé.

Les domaines logiques n'ayant pas d'accès E/S physique sont configurés avec des périphériques d'E/S virtuelsCommuniquant avec un domaine de service. Le domaine de service exécute le service de périphérique virtuel pour fourni l'accès au périphérique physique ou à ses fonctions. Dans ce modèle client-serveur, les périphériques d'E/S virtuels communiquent les uns avec les autres ou avec un service homologue via les canaux de communication interdomaine appelés canaux de domaine logique (LDC). La fonctionnalité d'E/S virtualisée comprend la prise en charge de la mise en réseau, du stockage et des consoles virtuels.

#### **Réseau virtuel**

Les domaines logiques utilisent le périphérique réseau virtuel et le périphérique de commutation de réseau virtuel pour implémenter la mise en réseau virtuelle. Le périphérique réseau virtuel (vnet) émule un périphérique Ethernet et communique avec les autres périphériques vnet dans le système à l'aide d'un canal point à point. Le périphérique de commutateur virtuel (vsw) fonctionne comme un multiplexeur de tous les paquets entrants et sortants du réseau virtuel. Le périphérique vsw communique directement avec un adaptateur réseau physique sur un domaine de service, et envoie et reçoit des paquets pour le compte d'un réseau virtuel. Le périphérique vsw fonctionne également comme un commutateur simple de couche 2 et commute les paquets entre les périphériques vnet connectés à celui-ci dans le système.

#### **Stockage virtuel**

L'infrastructure de stockage virtuel utilise un modèle client-serveur pour activer les domaines logiques afin d'accéder au stockage au niveau du bloc qui n'est pas directement assigné à ces derniers. Le modèle utilise les composants suivants :

- Client de disque virtuel (vdc) qui exporte l'interface de périphérique de bloc
- Service de disque virtuel (vds) qui traite les demandes de disque pour le compte du client de disque virtuel et les envoie au stockage d'arrière-plan qui réside sur le domaine de service

Bien que les disques virtuels apparaissent comme des disques classiques sur le domaine client, la plupart des opérations de disque sont transmises au service de disque virtuel et traitées sur le domaine de service.

#### **Console virtuelle**

Dans un environnement de domaines logiques, la console d'E/S du domaine primary est dirigée vers le processeur de service. Les E/S de la console de tous les autres domaines sont redirigées vers le domaine de service exécutant le concentrateur de console virtuelle (vcc). Le domaine exécutant le vcc est généralement le domaine primary. Le service du concentrateur de console virtuelle fonctionne comme un concentrateur pour tout le trafic de la console du domaine et communique avec le démon du serveur de terminal réseau virtuel (vntsd) pour fournir l'accès à chaque console via le socket UNIX.

### <span id="page-26-0"></span>**Configuration des ressources**

Un système exécutant le logiciel Oracle VM Server for SPARC peut configurer des ressources, notamment des CPU virtuelles, des périphériques d'E/S virtuels, des unités cryptographiques et de la mémoire. Certaines ressources peuvent être configurées de manière dynamique sur un domaine en cours d'exécution, tandis que d'autres doivent être configurées sur un domaine arrêté. Si une ressource ne peut pas être configurée de manière dynamique sur le domaine de contrôle, vous devez d'abord lancer une reconfiguration retardée. La reconfiguration retardée reporte les activités de configuration à après le redémarrage du domaine de contrôle. Pour plus d'informations, reportez-vous à la section ["Reconfiguration des ressources" à la page 167.](#page-166-0)

### **Configurations persistantes**

Vous pouvez utiliser la commande ldm pour stocker la configuration actuelle d'un domaine logique sur le processeur de service. Vous pouvez ajouter une configuration, spécifier la configuration à utiliser, supprimer une configuration et répertorier les configurations. Reportez-vous à la page de manuel ldm[\(1M\).](http://www.oracle.com/pls/topic/lookup?ctx=E23120&id=LDOMSRMldm-1m) Vous pouvez également indiquer une configuration pour démarrer à partir du SP. Reportez-vous à la section ["Utilisation des](#page-209-0) [domaines logiques avec le processeur de service" à la page 210.](#page-209-0)

Pour plus d'informations sur la gestion des configurations, reportez-vous à la section ["Gestion](#page-200-0) [des configurations des domaines logiques" à la page 201.](#page-200-0)

### **Outil de conversion physique-à-virtuel Oracle VM Server for SPARC**

L'outil de conversion physique-à-virtuel (P2V) Oracle VM Server for SPARC convertit automatiquement un système physique existant en système virtuel qui s'exécute dans un domaine logique sur un système multithreading de puce (CMT). Le système source peut être l'un des suivants :

- Un système sun4u SPARC qui exécute au moins le système d'exploitation Solaris 8
- Un système sun4v qui exécute le SE Oracle Solaris 10, mais n'exécute pas le logiciel Oracle VM Server for SPARC

Pour plus d'informations sur l'outil et sur son installation, reportez-vous au [Chapitre 13, "Outil](#page-222-0) [de conversion physique-à-virtuel Oracle VM Server for SPARC".](#page-222-0) Pour plus d'informations sur la commande ldmp2v, reportez-vous à la page de manuel [ldmp2v](http://www.oracle.com/pls/topic/lookup?ctx=E23120&id=LDOMSRMldmp2v-1m)(1M).

### <span id="page-27-0"></span>**Assistant de configuration Oracle VM Server for SPARC**

L'assistant de configuration Oracle VM Server for SPARC vous guide tout au long de la configuration d'un domaine logique en paramétrant les propriétés de base. Il peut être utilisé pour configurer un système sur lequel le logiciel Oracle VM Server for SPARC est installé, mais pas encore configuré.

Après avoir rassemblé les données de configuration, l'assistant de configuration crée une configuration adaptée à l'initialisation en tant que domaine logique. Vous pouvez également utiliser les valeurs par défaut sélectionnées par l'assistant de configuration afin de créer une configuration système utilisable.

L'assistant de configuration est un outil terminal.

Pour plus d'informations, reportez-vous au [Chapitre 14, "Assistant de configuration Oracle VM](#page-234-0) [Server for SPARC"](#page-234-0) et à la page de manuel [ldmconfig](http://www.oracle.com/pls/topic/lookup?ctx=E23120&id=LDOMSRMldmconfig-1m)(1M).

### **Base d'informations de gestion Oracle VM Server for SPARC**

La Base d'informations de gestion (MIB) Oracle VM Server for SPARC permet aux applications tierces de gestion de système de contrôler à distance des domaines et de démarrer et d'arrêter des domaines logiques (domaines) via le protocole SNMP (Simple Network Management Protocol). Pour plus d'informations, reportez-vous au [Chapitre 15, "Utilisation du logiciel MIB](#page-240-0) [\(Management Information Base \) Oracle VM Server for SPARC".](#page-240-0)

<span id="page-28-0"></span>**CHAPITRE 2** 2

### Installation et activation du logiciel

Ce chapitre décrit la procédure d'installation ou de mise à niveau des différents composants logiciels requis pour activer le logiciel Oracle VM Server for SPARC 2.1. L'utilisation du logiciel Oracle VM Server for SPARC nécessite les composants suivants :

- Une plate-forme prise en charge ; reportez-vous à la section ["Plates-formes prises en charge"](http://www.oracle.com/pls/topic/lookup?ctx=E24620&id=LDOMSRNldomssupportedplatforms) du *[Notes de version d'Oracle VM Server for SPARC 2.1](http://www.oracle.com/pls/topic/lookup?ctx=E24620&id=LDOMSRNldomssupportedplatforms)* pour obtenir la liste des plates-formes prises en charge.
- Un domaine de contrôle qui exécute un système d'exploitation au moins équivalent au SE Oracle Solaris 10 9/10 avec tous les patchs recommandés à la section ["Logiciels et patches](http://www.oracle.com/pls/topic/lookup?ctx=E24620&id=LDOMSRNldomsrequiredsoftwarepatches) requis" du *[Notes de version d'Oracle VM Server for SPARC 2.1](http://www.oracle.com/pls/topic/lookup?ctx=E24620&id=LDOMSRNldomsrequiredsoftwarepatches)*. Reportez-vous à la section ["Mise à niveau du SE Oracle Solaris" à la page 37.](#page-36-0)
- La version 7.4.0 au minimum du microprogramme système pour votre plate-forme Sun UltraSPARC T2 ou T2 Plus et la version 8.1.0 pour votre plate-forme SPARC T3. Reportez-vous à la section ["Mise à niveau du microprogramme système" à la page 31.](#page-30-0)
- Logiciel Oracle VM Server for SPARC 2.1 installé et activé sur le domaine de contrôle. Reportez-vous à la section ["Installation du gestionnaire de domaines logiques" à la page 33.](#page-32-0)
- (Facultatif) Le package de logiciels Base d'informations de gestion (MIB) Oracle VM Server for SPARC. Pour plus d'informations sur l'utilisation de MIB Oracle VM Server for SPARC, reportez-vous au [Chapitre 15, "Utilisation du logiciel MIB \(Management Information Base](#page-240-0) [\) Oracle VM Server for SPARC".](#page-240-0)

Le SE Oracle Solaris et le microprogramme système doivent être installés ou mis à niveau sur votre serveur avant d'installer ou de mettre à niveau le gestionnaire de domaines logiques. Si votre système utilise déjà le logiciel Oracle VM Server for SPARC, reportez-vous à la section ["Mise à niveau d'un système utilisant déjà Oracle VM Server for SPARC" à la page 37.](#page-36-0) Sinon, reportez-vous à la section ["Installation du logiciel Oracle VM Server for SPARC sur un nouveau](#page-29-0) [système" à la page 30.](#page-29-0)

<span id="page-29-0"></span>Ce chapitre aborde les sujets suivants :

- "Installation du logiciel Oracle VM Server for SPARC sur un nouveau système" à la page 30
- ["Mise à niveau d'un système utilisant déjà Oracle VM Server for SPARC" à la page 37](#page-36-0)
- ["Configuration usine par défaut et désactivation des domaines logiques" à la page 41](#page-40-0)

**Remarque –** Le logiciel Solaris Security Toolkit (SST) n'est plus fourni avec le logiciel Oracle VM Server for SPARC. Si vous souhaitez utiliser la dernière version du logiciel SST, reportez-vous aux *[Notes de version d'Oracle VM Server for SPARC 2.1](http://www.oracle.com/pls/topic/lookup?ctx=E24620&id=LDOMSRN)*.

### **Installation du logiciel Oracle VM Server for SPARC sur un nouveau système**

Les plates-formes Sun d'Oracle qui prennent en charge le logiciel Oracle VM Server for SPARC sont fournies avec le SE Oracle Solaris 10 préinstallé. Initialement, la plate-forme apparaît comme un seul système hébergeant uniquement un système d'exploitation. Après l'installation du SE Oracle Solaris, du microprogramme système et du gestionnaire de domaines logiques, le système et l'instance d'origine du SE Oracle Solaris deviennent le domaine de contrôle. Ce premier domaine de la plate-forme est nommé primary et vous ne pouvez pas modifier ce nom ou détruire ce domaine. À partir de ce moment, la plate-forme peut être reconfigurée pour avoir plusieurs domaines hébergeant différentes instances du SE Oracle Solaris.

#### **Mise à jour du SE Oracle Solaris**

Sur un nouveau système, il peut s'avérer utile de réinstaller le système d'exploitation d'origine, conformément à votre stratégie d'installation. Reportez-vous à la section ["Oracle Solaris OS](http://www.oracle.com/pls/topic/lookup?ctx=E24620&id=LDOMSRNreqdrecommendedsolarisos) requis et recommandé" du *[Notes de version d'Oracle VM Server for SPARC 2.1](http://www.oracle.com/pls/topic/lookup?ctx=E24620&id=LDOMSRNreqdrecommendedsolarisos)*. Pour obtenir les instructions complètes d'installation du SE Oracle Solaris, reportez-vous à [Oracle Solaris 10](http://download.oracle.com/docs/cd/E18752_01/index.html) [9/10 Release and Installation documentation \(](http://download.oracle.com/docs/cd/E18752_01/index.html)http://download.oracle.com/docs/cd/ [E18752\\_01/index.html](http://download.oracle.com/docs/cd/E18752_01/index.html)). Vous pouvez personnaliser votre installation en fonction des besoins de votre système.

Si votre système est déjà installé sur le SE Oracle Solaris, vous devez le mettre à niveau par rapport à la version du SE associée au logiciel Oracle VM Server for SPARC 2.1. Reportez-vous à la section "Logiciels et patches requis" du *[Notes de version d'Oracle VM Server for SPARC 2.1](http://www.oracle.com/pls/topic/lookup?ctx=E24620&id=LDOMSRNldomsrequiredsoftwarepatches)*. Pour obtenir les instructions complètes de mise à jour du SE Oracle Solaris, reportez-vous à [Oracle Solaris 10 9/10 Release and Installation documentation \(](http://download.oracle.com/docs/cd/E18752_01/index.html)http:// [download.oracle.com/docs/cd/E18752\\_01/index.html](http://download.oracle.com/docs/cd/E18752_01/index.html)).

#### <span id="page-30-0"></span>**Mise à niveau du microprogramme système**

Les tâches suivantes décrivent comment mettre à niveau le microprogramme système à l'aide du logiciel ILOM (Integrated Lights Out Manager).

Pour plus d'informations sur la mise à niveau du microprogramme système à l'aide du logiciel ILOM, reportez-vous aux sections "Update the Firmware" dans *[Sun SPARC Enterprise T5120](http://www.oracle.com/pls/topic/lookup?ctx=dsc&id=/app/docs/doc/835-0773-03) [and T5220 Servers Topic Set](http://www.oracle.com/pls/topic/lookup?ctx=dsc&id=/app/docs/doc/835-0773-03)* et "Updating ILOM Firmware" du *Sun Integrated Lights Out Manager (ILOM) 3.0 CLI Procedures Guide*.

#### **Mise à niveau du microprogramme du système**

Vous pouvez trouver le microprogramme du système pour votre plate-forme à l'adresse <http://www.oracle.com/technetwork/systems/patches/firmware/index.html>.

Pour plus d'informations sur le microprogramme système requis pour les serveurs pris en charge, reportez-vous à la section ["Patches de microprogramme système requis et](http://www.oracle.com/pls/topic/lookup?ctx=E24620&id=LDOMSRNreqdsystemfirmwarepatches) recommandés" du *[Notes de version d'Oracle VM Server for SPARC 2.1](http://www.oracle.com/pls/topic/lookup?ctx=E24620&id=LDOMSRNreqdsystemfirmwarepatches)*.

Pour mettre à niveau le microprogramme du système à partir du domaine de contrôle, reportez-vous aux notes de version du microprogramme du système.

Reportez-vous aux guides d'administration ou aux notes sur le produit pour les serveurs pris en charge pour plus d'informations sur l'installation et la mise à niveau du microprogramme du système pour ces serveurs.

Vous pouvez également utiliser l'interface Web d'ILOM pour effectuer la mise à niveau du microprogramme système. Reportez-vous à la section correspondante dans le document *Sun Integrated Lights Out Manager (ILOM) 3.0 Web Interface Procedures Guide*.

- **Téléchargez l'image du microprogramme du système sur un autre système exécutant le service 1 tftp.**
	- **a. Vérifiez que le service tftp est en ligne sur le serveur.**

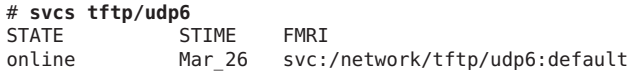

**b. Activez le service tftp s'il n'est pas dans l'état en ligne.**

# **svcadm enable tftp/udp6**

- **c. Téléchargez l'image du microprogramme du système dans le répertoire /tftpboot.**
- **Assurez-vous que le port de gestion réseau du processeur de service ILOM est configuré. 2**

Cette configuration est nécessaire pour accéder à la nouvelle image flash via le réseau. Reportez-vous aux sections "To Configure the Service Processor Network Management Port" du *[Sun SPARC Enterprise T5120 and T5220 Servers Topic Set](http://www.oracle.com/pls/topic/lookup?ctx=dsc&id=/app/docs/doc/835-0773-03)* et "Updating ILOM Firmware" du *Sun Integrated Lights Out Manager (ILOM) 3.0 CLI Procedures Guide*.

**Ouvrez une session SSH pour vous connecter au processeur de service. 3**

```
$ ssh root@system-name
...
Are you sure you want to continue connecting (yes/no)? yes
...
Password: password
...
->
```
- **Vérifiez que l'hôte est hors tension. 4**
	- **a. Saisissez la commande suivante :**
		- -> **show /SYS power\_state**
	- **b. Si l'hôte n'est pas sous tension, tapez la commande suivante :**
		- -> **stop /SYS**
- **Vérifiez que le paramètre keyswitch\_state est défini sur normal. 5**
	- **a. Saisissez la commande suivante :**
		- -> **show /SYS keyswitch\_state**
	- **b. Si la valeur est différente de normal, définissez-la à l'aide de la commande suivante :**
		- -> **set /SYS keyswitch\_state=normal**
- **Mettez à niveau l'image flash du processeur de service et le microprogramme hôte. 6**

```
-> load -source \
tftp://IP-addr/pathname/Sun_System_Firmware-x_x_x_build_nn-server-name.pkg
```
L'option -source spécifie l'adresse IP et le nom de chemin complet (URL) vers l'image flash du microprogramme du système.

- *IP-addr* est l'adresse IP d'un serveur t f t p sur le réseau pouvant accéder à l'image flash.
- pathname est le nom de chemin complet vers l'image flash sur le serveur tftp.
- *x\_x\_x* est le numéro de version du microprogramme du système
- *nn* est le numéro de construction qui s'applique à cette version.
- *server-name* est le nom de votre serveur.

Par exemple, pour le serveur SPARC Enterprise T5440, *server-name* est SPARC Enterprise T5440.

<span id="page-32-0"></span>Par exemple, l'option -source

tftp://192.168.1.1/Sun\_System\_Firmware-7\_3\_0-SPARC\_Enterprise\_T5440.pkg pointe sur le fichier /tftpboot/Sun\_System\_Firmware-7\_3\_0-SPARC\_Enterprise\_T5440.pkg sur le serveur avec l'adresse IP 192.168.1.1.

Une fois l'image flash mise à niveau, le système redémarre automatiquement.

Le processeur de service redémarre, exécute les diagnostics et revient à l'invite de connexion (sur la console de série).

#### **Téléchargement du gestionnaire de domaines logiques**

#### **Téléchargement du logiciel**

**Téléchargez le fichier zip (OVM\_Server\_SPARC-2\_1.zip). 1**

Vous trouverez le logiciel sur la page Web [http://www.oracle.com/virtualization/](http://www.oracle.com/virtualization/index.html) [index.html](http://www.oracle.com/virtualization/index.html).

- **Décompressez le fichier zip. 2**
	- \$ **unzip OVM\_Server\_SPARC-2\_1.zip**

Pour en savoir plus sur la structure du fichier et sur son contenu, reportez-vous à la section ["Emplacement du logiciel Oracle VM Server for SPARC 2.1" du](http://www.oracle.com/pls/topic/lookup?ctx=E24620&id=LDOMSRNlocationofldomssw) *Notes de version d'Oracle VM [Server for SPARC 2.1](http://www.oracle.com/pls/topic/lookup?ctx=E24620&id=LDOMSRNlocationofldomssw)*.

### **Installation du gestionnaire de domaines logiques**

Il y a trois méthodes d'installation du logiciel gestionnaire de domaines logiques :

- Utilisation du script d'installation pour installer les packages et les patchs. Cette opération installe automatique le logiciel du gestionnaire de domaines logiques. Reportez-vous à la section ["Installation automatique du logiciel du gestionnaire de domaines logiques"](#page-33-0) [à la page 34.](#page-33-0)
- Utilisation de JumpStart pour installer les packages dans le cadre d'une installation en réseau d'Oracle Solaris. Reportez-vous à la section ["Utilisation de JumpStart pour installer le](#page-34-0) [logiciel Oracle VM Server for SPARC 2.1" à la page 35.](#page-34-0)
- Installation manuelle du package. Reportez-vous à la section ["Installation manuelle du](#page-35-0) [logiciel du gestionnaire de domaines logiques" à la page 36.](#page-35-0)

<span id="page-33-0"></span>**Remarque –** Gardez à l'esprit que vous devez installer manuellement les packages de logiciels MIB Oracle VM Server for SPARC après l'installation des packages Oracle VM Server for SPARC. Il n'est pas installé automatiquement avec les autres packages. Pour plus d'informations sur l'installation et l'utilisation de MIB Oracle VM Server for SPARC, reportez-vous au [Chapitre 15, "Utilisation du logiciel MIB \(Management Information Base \) Oracle VM Server](#page-240-0) [for SPARC".](#page-240-0)

#### **Installation automatique du logiciel du gestionnaire de domaines logiques**

Si vous utilisez le script d'installation install-ldm, vous avez plusieurs choix pour indiquer comment vous souhaitez exécuter le script. Chaque choix est décrit dans les procédures suivantes.

- L'utilisation du script install-ldm sans aucune option n'effectue pas les opérations **suivantes automatiquement :**
	- Vérification que la version du SE Oracle Solaris est le SE Oracle Solaris 10 9/10 au minimum
	- Vérification que les sous-répertoires du package SUNWldm/ et SUNWldmp2v/ sont présents
	- Vérification que les packages du pilote des domaines logiques prérequis, SUNWldomr et SUNWldomu, sont présents
	- Vérification que les packages SUNWldm et SUNWldmp2v n'ont pas été installés
	- Installation du logiciel Oracle VM Server for SPARC 2.1
	- Vérification que tous les packages sont installés
	- Si le SST SUNW jass est déjà installé, vous êtes invité à renforcer le SE Oracle Solaris sur le domaine de contrôle.
	- Déterminer s'il faut utiliser l'assistant de configuration Oracle VM Server for SPARC (ldmconfig) pour effectuer l'installation.
- **L'utilisation du script** install-ldm **avec l'option** -c **exécute automatiquement l'assistant de configuration d'Oracle VM Server for SPARC après l'installation du logiciel.**
- **L'utilisation du script** install-ldm **avec l'option** -s **passe l'exécution de l'assistant de configuration Oracle VM Server for SPARC.**
- **L'utilisation du script** install-ldm **et les options suivantes avec les logiciel SST vous permettent d'effectuer les opérations suivantes :**
	- install-ldm -d. Vous permet d'indiquer un pilote SST différent d'un pilote se terminant par -secure.driver. Cette option effectue automatiquement toutes les fonctions répertoriées dans le choix précédent et renforce le SE Oracle Solaris sur le domaine de contrôle avec le pilote personnalisé SST que vous indiquez. Par exemple, server-secure-myname.driver.
- <span id="page-34-0"></span>■ install-ldm -d none. Indique que vous *ne* voulez pas renforcer le SE Oracle Solaris s'exécutant sur votre domaine de contrôle à l'aide de SST. Cette option effectue automatiquement toutes les fonctions sauf le renforcement répertorié dans les choix précédents. Ne pas utiliser le SST n'est pas recommandé et doit uniquement être effectué lorsque vous avez l'intention de renforcer votre domaine de contrôle à l'aide d'un autre processus.
- install-ldm p. Indique que vous voulez uniquement effectuer des actions de post-installation pour activer le démon du gestionnaire de domaines logiques (ldmd) et exécuter le SST. Par exemple, vous devez utiliser cette option si les packages SUNWldm et SUNWjass sont préinstallés sur votre serveur.

#### **Utilisation de JumpStart pour installer le logiciel Oracle VM Server for SPARC 2.1**

Reportez-vous à *Technologie JumpStart : utilisation dans l'environnement d'exploitation Solaris* pour obtenir des informations complètes sur l'utilisation de JumpStart.

#### ▼ **Configuration d'un serveur JumpStart**

Si vous n'avez pas encore configuré un serveur JumpStart, vous devez effectuer cette opération. Reportez-vous au *[Guide d'installation d'Oracle Solaris 10 9/10 : installation JumpStart](http://www.oracle.com/pls/topic/lookup?ctx=dsc&id=/app/docs/doc/821-2352) [personnalisée et installation avancée](http://www.oracle.com/pls/topic/lookup?ctx=dsc&id=/app/docs/doc/821-2352)* pour obtenir des informations complètes sur cette procédure.

**Reportez-vous au** *[Guide d'installation d'Oracle Solaris 10 9/10 : installation JumpStart](http://www.oracle.com/pls/topic/lookup?ctx=dsc&id=/app/docs/doc/821-2352) [personnalisée et installation avancée](http://www.oracle.com/pls/topic/lookup?ctx=dsc&id=/app/docs/doc/821-2352)***. 1**

Effectuez les opérations suivantes :

- **a. Reportez-vous à la section ["Liste des tâches à effectuer lors de la préparation à une](http://www.oracle.com/pls/topic/lookup?ctx=dsc&id=/app/docs/doc/821-2352preparecustom-21142) installation JumpStart personnalisée"du** *[Guide d'installation d'Oracle Solaris 10 9/10 :](http://www.oracle.com/pls/topic/lookup?ctx=dsc&id=/app/docs/doc/821-2352preparecustom-21142) [installation JumpStart personnalisée et installation avancée](http://www.oracle.com/pls/topic/lookup?ctx=dsc&id=/app/docs/doc/821-2352preparecustom-21142)***.**
- **b. Configurez les systèmes réseau avec les procédures de la section "Création d'un serveur de profils pour les systèmes réseau".**
- **c. Créez un profil avec la procédure de la section "Création de profil", puis ajoutez une ligne au profil pour installer le package SUNWldm.v à l'aide du mot-clé de profil package.**

Par exemple, ajoutez la ligne suivante à votre profil pour installer le package SUNWldm.v du répertoire extra à partir du serveur HTTP 192.168.254.255.

package SUNWldm.v http://192.168.254.255/extra timeout 5

- **d. Créez le fichier rules avec la procédure de la section "Création du fichier rules".**
- **Validez le fichier rulesavec la procédure de la section "Validation du fichier rules". 2**

#### **Installation manuelle du logiciel du gestionnaire de domaines logiques**

#### ▼ **Installation manuelle d'Oracle VM Server for SPARC 2.1**

<span id="page-35-0"></span>**Avant de commencer**

Téléchargez le logiciel Oracle VM Server for SPARC 2.1 (les packages SUNWldm et SUNWldmp2v). Consultez la section ["Téléchargement du logiciel" à la page 33](#page-32-0) pour obtenir des instructions détaillées.

**Utilisez la commande pkgadd pour installer les packages SUNWldm.v et SUNWldmp2v. 1**

Pour plus d'informations sur la commande pkgadd, consultez la page de manuel [pkgadd](http://www.oracle.com/pls/topic/lookup?ctx=E23823&id=REFMAN1Mpkgadd-1m)(1M).

L'option -G installe le package dans la zone globale uniquement et l'option -d définit le chemin vers le répertoire contenant les packages SUNWldm.v et SUNWldmp2v.

# **pkgadd -Gd . SUNWldm.v SUNWldmp2v**

- **Répondez y pour oui à toutes les questions des invites interactives. 2**
- **Utilisez la commande pkginfo pour vérifier que les packages Oracle VM Server for SPARC 2.1, 3 SUNWldm et SUNWldmp2v, sont installés.**

Pour plus d'informations sur la commande pkginfo, reportez-vous à la page de manuel [pkginfo](http://www.oracle.com/pls/topic/lookup?ctx=E23823&id=REFMAN1pkginfo-1)(1).

Les informations de révision (REV) présentées ci-dessous sont un exemple.

# **pkginfo -l SUNWldm | grep VERSION** VERSION=2.1,REV=2011.03.03.10.20

#### **Activation du démon du gestionnaire de domaines logiques**

Le script d'installation install-ldm active automatiquement le démon du gestionnaire de domaines logiques (ldmd). Le démon ldmd est également automatiquement activé lorsque le package SUNWldm est installé. Une fois le démon activé, vous pouvez créer, modifier et contrôler les domaines logiques.

#### Activation du démon du gestionnaire de domaines logiques

Utilisez cette procédure pour activer le démon ldmd s'il a été désactivé.

**Utilisez la commande svcadm pour activer le démon du gestionnaire de domaines logiques, ldmd. 1**

Pour plus d'informations sur la commande svcadm, reportez-vous à la page de manuel [svcadm](http://www.oracle.com/pls/topic/lookup?ctx=E23823&id=REFMAN1Msvcadm-1m)(1M).

# **svcadm enable ldmd**
**Utilisez la commande ldm list pour vérifier que le gestionnaire de domaines logiques est en 2 cours d'exécution.**

La commande ldm listdoit répertorier tous les domaines actuellement définis sur le système. Le domaine primary en particulier doit être répertorié et être à l'état active. L'exemple de sortie suivant indique que seul le domaine primary est défini sur le système.

# **/opt/SUNWldm/bin/ldm list** STATE FLAGS CONS VCPU MEMORY UTIL UPTIME primary active ---c- SP 64 3264M 0.3% 19d 9m

# **Mise à niveau d'un système utilisant déjà Oracle VM Server for SPARC**

Cette section décrit le processus de mise à niveau du microprogramme du SE Oracle Solaris et les composants du gestionnaire de domaines logiques sur un système utilisant déjà le logiciel Oracle VM Server for SPARC.

Si votre système est déjà configuré avec le logiciel Oracle VM Server for SPARC, le domaine de contrôle doit par conséquent être mis à niveau. Les autres domaines existants doivent également être mis à niveau si vous souhaitez pouvoir utiliser toutes les fonctions du logiciel Oracle VM Server for SPARC 2.1.

# **Mise à niveau du SE Oracle Solaris**

Reportez-vous à la section "Logiciels et patches requis" du *[Notes de version d'Oracle VM Server](http://www.oracle.com/pls/topic/lookup?ctx=E24620&id=LDOMSRNldomsrequiredsoftwarepatches) [for SPARC 2.1](http://www.oracle.com/pls/topic/lookup?ctx=E24620&id=LDOMSRNldomsrequiredsoftwarepatches)* pour rechercher le SE Oracle Solaris 10 à utiliser avec cette version du logiciel Oracle VM Server for SPARC ainsi que les patchs nécessaires et recommandés pour les différents domaines. Reportez-vous au guide d'installation d'Oracle Solaris 10 pour obtenir des instructions complètes sur la mise à niveau du SE Oracle Solaris.

Lors de la réinstallation du SE Oracle Solaris dans le domaine de contrôle, vous devez enregistrer et restaurer les données de configuration enregistrées automatiquement des domaines logiques et le fichier de la base de données de contraintes, comme décrit dans cette section.

## **Sauvegarde et restauration des répertoires de configuration enregistrés automatiquement**

Vous pouvez enregistrer et restaurer les répertoires de configuration d'enregistrement automatique avant d'installer le système d'exploitation sur le domaine de contrôle. À chaque fois que vous réinstallez le système d'exploitation sur le domaine de contrôle, vous devez sauvegarder et restaurer les données de configuration enregistrées automatiquement des domaines logiques, qui se trouvent dans les répertoires /var/opt/SUNWldm/autosave-*autosave-name*.

Vous pouvez utiliser la commande tar ou cpio pour sauvegarder et restaurer tout le contenu des répertoires.

**Remarque –** Chaque répertoire enregistré automatiquement comprend un horodatage pour la dernière mise à jour de la configuration du SP pour la configuration concernée. Si vous restaurez les fichiers enregistrés automatiquement, l'horodatage risque de ne plus être synchronisé. Dans ce cas, les configurations enregistrées automatiquement restaurées sont affichées dans leur état précédent, [newer] ou à jour.

Pour plus d'informations sur les configurations enregistrées automatiquement, reportez-vous à la section ["Gestion des configurations des domaines logiques" à la page 201.](#page-200-0)

## **Sauvegarde et restauration des répertoires enregistrés automatiquement**

Cette procédure montre comment sauvegarder et restaurer les répertoires enregistrés automatiquement.

**Sauvegardez les répertoires enregistrés automatiquement. 1**

```
# cd /
# tar -cvpf autosave.tar var/opt/SUNWldm/autosave-*
```
**(Facultatif) Supprimez les répertoires enregistrés automatiquement pour garantir une 2 opération de restauration propre.**

Parfois, un répertoire enregistré automatiquement peut comprendre des fichiers inutiles, peut-être laissés par une configuration précédente, risquant de corrompre la configuration qui a été téléchargée sur le SP. Dans ce cas, nettoyez le répertoire enregistré automatiquement avant l'opération de restauration comme indiqué dans cet exemple :

```
# cd /
# rm -rf var/opt/SUNWldm/autosave-*
```
#### **Restaurez les répertoires enregistrés automatiquement. 3**

Ces commandes restaurent les fichiers et les répertoires du répertoire /var/opt/SUNWldm.

```
# cd /
# tar -xvpf autosave.tar
```
## **Sauvegarde et restauration du fichier de la base de données de contraintes des domaines logiques**

À chaque fois que vous mettez à niveau le système d'exploitation sur le domaine de contrôle, vous devez sauvegarder et restaurer le fichier de la base de données de contraintes des domaines logiques disponible dans /var/opt/SUNWldm/ldom-db.xml.

**Remarque –** Sauvegardez et restaurez également le fichier /var/opt/SUNWldm/ldom-db.xml lorsque vous effectuez une autre opération qui est destructive pour les données du fichier du domaine de contrôle, notamment un swap de disque.

## **Conservation du fichier de la base de données de contraintes des domaines logiques lors de l'utilisation de Live Upgrade**

Si vous utilisez Live Upgrade sur le domaine de contrôle, envisagez d'ajouter la ligne suivante au fichier /etc/lu/synclist :

/var/opt/SUNWldm/ldom-db.xml OVERWRITE

Cette opération copie automatiquement la base de données de l'environnement de démarrage actif vers le nouvel environnement de démarrage lors de la commutation des environnements de démarrage. Pour plus d'informations sur /etc/lu/synclist et la synchronisation des fichiers entre les environnements de démarrage, reportez-vous à la section ["Synchronisation de](http://www.oracle.com/pls/topic/lookup?ctx=dsc&id=/app/docs/doc/821-2343luplanning-10) [fichiers entre les environnements d'initialisation" du](http://www.oracle.com/pls/topic/lookup?ctx=dsc&id=/app/docs/doc/821-2343luplanning-10) *Guide d'installation Oracle Solaris 10 9/10 [: planification des mises à niveau et de Solaris Live Upgrade](http://www.oracle.com/pls/topic/lookup?ctx=dsc&id=/app/docs/doc/821-2343luplanning-10)*.

## **Mise à niveau à partir d'un SE Oracle Solaris 10 antérieur au SE Oracle Solaris 10 5/08**

Si le domaine de contrôle est mis à niveau à partir d'une version du SE Oracle Solaris 10 antérieure au SE Oracle Solaris 10 5/08 (ou sans le patch 127127-11), et si les volumes du gestionnaire de volumes ont été exportés en tant que disques virtuels, les moteurs de traitement des disques virtuels doivent être ré-exportés avec options=slice après la mise à niveau du gestionnaire de domaines logiques. Reportez-vous à la section ["Exportation de volumes et](#page-100-0) [rétrocompatibilité" à la page 101](#page-100-0) pour plus d'informations.

# **Mise à niveau du gestionnaire de domaines logiques et du microprogramme du système**

Cette section décrit comment mettre à niveau le logiciel Oracle VM Server for SPARC 2.1.

Téléchargez d'abord le gestionnaire de domaines logiques sur le domaine de contrôle. Voir ["Téléchargement du gestionnaire de domaines logiques" à la page 33.](#page-32-0)

Arrêtez ensuite tous les domaines (sauf le domaine de contrôle) s'exécutant sur la plate-forme :

## Arrêt de tous les domaines s'exécutant sur la plate-forme, sauf le **domaine de contrôle**

- **Affichez chaque domaine à l'invite ok. 1**
- **Arrêtez tous les domaines à l'aide de l'option -a. 2** primary# **ldm stop-domain -a**
- **Émettez la sous-commande unbind-domain à partir du domaine de contrôle pour chaque 3 domaine.**

primary# **ldm unbind-domain** *ldom*

# **Mise à niveau du logiciel Oracle VM Server for SPARC 2.1**

Cette section illustre le processus de mise à niveau vers le logiciel Oracle VM Server for SPARC 2.1.

## ▼ **Mise à niveau du logiciel Oracle VM Server for SPARC 2.1**

**Effectuez une mise à jour flash du microprogramme du système. 1**

Pour obtenir toute la procédure, reportez-vous à la section ["Mise à niveau du microprogramme](#page-30-0) [du système" à la page 31.](#page-30-0)

**Désactivez le démon du gestionnaire de domaines logiques (ldmd). 2**

# **svcadm disable ldmd**

**Supprimez le package SUNWldm. 3**

# **pkgrm SUNWldm**

**Ajoutez le nouveau package SUNWldm. 4**

L'utilisation de l'option -d suppose que le package se trouve dans le répertoire courant.

# **pkgadd -Gd . SUNWldm**

**Utilisez la commande ldm list pour vérifier que le gestionnaire de domaines logiques est en 5 cours d'exécution.**

La commande ldm listdoit répertorier tous les domaines actuellement définis sur le système. Le domaine primary en particulier doit être répertorié et être à l'état active. L'exemple de sortie suivant indique que seul le domaine primary est défini sur le système.

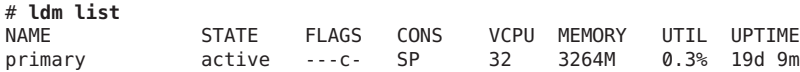

# **Configuration usine par défaut et désactivation des domaines logiques**

La configuration initiale sur laquelle la plate-forme apparaît en tant que système unique hébergeant uniquement un système d'exploitation est appelée configuration usine par défaut. Si vous souhaitez désactiver les domaines logiques, vous voudrez probablement également restaurer cette configuration afin que le système récupère l'accès à toutes les ressources (CPU, mémoire, E/S), pouvant avoir été assignées à d'autres domaines.

Cette section décrit la procédure pour supprimer tous les domaines invités, supprimer toutes les configurations de domaines logiques et remettre la configuration sur les valeurs par défaut d'usine.

# **Suppression de tous les domaines invités**

- **Arrêtez tous les domaines à l'aide de l'option -a. 1** primary# **ldm stop-domain -a**
- **Dissociez tous les domaines sauf le domaine primary. 2**

primary# **ldm unbind-domain** *ldom*

**Remarque –** Vous risquez de ne pas pouvoir dissocier un domaine d'E/S s'il fournit des services requis par le domaine de contrôle. Dans ce cas, passez cette étape.

**Détruisez tous les domaines sauf le domaine primary.** primary# **ldm remove-domain -a 3**

# **Suppression de toutes les configurations de domaines logiques**

**Répertoriez toutes les configurations de domaines logiques stockées sur le processeur de service (SP). 1**

primary# **ldm list-config**

**Supprimez toutes les configurations (***config-name***) enregistrées précédemment sur le SP sauf la 2 configuration factory-default.**

Utilisez la commande suivante pour chacune de ces configurations :

primary# **ldm rm-config** *config-name*

Après avoir supprimé toutes les configurations précédemment enregistrées sur le SP, le domaine factory-default est le domaine suivant à utiliser lorsque le domaine de contrôle (primary) est réinitialisé.

# **Restauration de la configuration usine par défaut**

**Sélectionnez la configuration usine par défaut. 1**

primary# **ldm set-config factory-default**

**Arrêtez le domaine de contrôle. 2**

primary# **shutdown -i1 -g0 -y**

**Remettez le système sous tension pour charger la configuration usine par défaut. 3**

```
-> stop /SYS -> start /SYS
```
# **Désactivation du gestionnaire de domaines logiques.**

**Désactivez le gestionnaire de domaines logiques à partir du domaine de contrôle.** ●

primary# **svcadm disable ldmd**

**Remarque –** La désactivation du gestionnaire de domaines logiques n'arrête pas les domaines en cours d'exécution, mais désactive la capacité à créer de nouveaux domaines, à modifier la configuration des domaines existants ou à surveiller l'état des domaines.

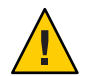

**Attention –** Si vous désactivez le gestionnaire de domaines logiques, vous désactivez certains services, notamment le compte-rendu des erreurs ou la gestion de l'alimentation. Dans le cas du compte-rendu d'erreurs, si vous êtes dans la configuration factory-default, vous pouvez redémarrer le domaine de contrôle pour restaurer le compte-rendu d'erreurs. Cependant, ce n'est pas le cas avec la gestion de l'alimentation. Par ailleurs, certains outils de gestion ou de surveillance du système reposent sur le gestionnaire de domaines logiques.

# **Suppression du gestionnaire de domaines logiques**

Après la restauration de la configuration usine par défaut et la désactivation du gestionnaire de domaines logiques, vous pouvez supprimer le logiciel du gestionnaire de domaines logiques.

**Supprimez le logiciel du gestionnaire de domaines logiques.** primary# **pkgrm SUNWldm SUNWldmp2v** ●

**Remarque –** Si vous supprimez le gestionnaire de domaines logiques avant de restaurer la configuration usine par défaut, vous pouvez restaurer celle-ci à partir du processeur de service comme indiqué dans la procédure suivante.

# **Restauration de la configuration usine par défaut à partir du processeur de service**

Si vous supprimez le gestionnaire de domaines logiques avant de restaurer la configuration usine par défaut, vous pouvez restaurer celle-ci à partir du processeur de service.

**Restaurez la configuration usine par défaut à partir du processeur de service. 1**

```
-> set /HOST/bootmode config=factory-default
```
**Remettez le système sous tension pour charger la configuration usine par défaut. 2**

-> **reset /SYS**

<span id="page-44-0"></span>**CHAPITRE 3** 3

# Sécurité

Ce chapitre décrit certaines fonctions de sécurité que vous pouvez activer sur le système de vos domaines logiques.

Ce chapitre aborde les sujets suivants :

- "Autorisation du gestionnaire de domaines logiques" à la page 45
- ["Création d'autorisations et de profils, et affectation de rôles aux comptes utilisateur"](#page-45-0) [à la page 46](#page-45-0)
- ["Configuration de RBAC pour l'accès à la console invité" à la page 50](#page-49-0)
- ["Activation et utilisation de l'audit" à la page 52](#page-51-0)

# **Autorisation du gestionnaire de domaines logiques**

L'autorisation du gestionnaire de domaines logiques a deux niveaux :

- Lecture : permet d'afficher la configuration, sans pouvoir la modifier.
- Lecture et écriture : permet d'afficher la configuration et de la modifier.

Le tableau suivant répertorie les sous-commandes ldm avec l'autorisation utilisateur requise pour utiliser les commandes.

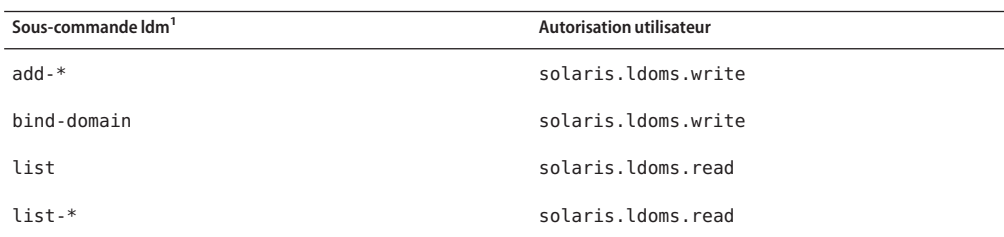

**TABLEAU 3–1** Sous-commandes ldm et autorisations utilisateur

 $^{\rm 1}$  Concerne toutes les ressources que vous pouvez ajouter, répertorier, supprimer ou configurer.

| Sous-commande Idm <sup>1</sup> | (Suite)<br><b>Autorisation utilisateur</b> |
|--------------------------------|--------------------------------------------|
| panic-domain                   | solaris.ldoms.write                        |
| $remove-*$                     | solaris.ldoms.write                        |
| $set -*$                       | solaris.ldoms.write                        |
| start-domain                   | solaris.ldoms.write                        |
| stop-domain                    | solaris.ldoms.write                        |
| unbind-domain                  | solaris.ldoms.write                        |

<span id="page-45-0"></span>**TABLEAU 3–1** Sous-commandes ldm et autorisations utilisateur *(Suite)*

<sup>1</sup> Concerne toutes les ressources que vous pouvez ajouter, répertorier, supprimer ou configurer.

# **Création d'autorisations et de profils, et affectation de rôles aux comptes utilisateur**

La fonctionnalité RBAC (role-based access control, contrôle d'accès basé sur les rôles) du SE Oracle Solaris permet de gérer les autorisations et les profils, et d'affecter des rôles aux comptes utilisateur. Pour plus d'informations sur RBAC, reportez-vous au *[System Administration Guide:](http://www.oracle.com/pls/topic/lookup?ctx=E23823&id=SYSADV6) [Security Services](http://www.oracle.com/pls/topic/lookup?ctx=E23823&id=SYSADV6)* .

Vous disposez des méthodes suivantes pour configurer les utilisateurs, autorisations, profils et rôles :

- De manière locale sur le système à l'aide de fichiers;
- De manière centrale dans un service de nommage, tel que LDAP.

L'installation du gestionnaire de domaines logiques ajoute les autorisations et profils nécessaires dans les fichiers locaux. Pour configurer les utilisateurs, autorisations, profils et rôles dans un service de nommage, reportez-vous au *[System Administration Guide: Naming and](http://www.oracle.com/pls/topic/lookup?ctx=E23824&id=SYSADV5) [Directory Services \(DNS, NIS, and LDAP\)](http://www.oracle.com/pls/topic/lookup?ctx=E23824&id=SYSADV5)* .

L'autorisation du gestionnaire de domaines logiques a deux niveaux :

- Lecture : permet l'affichage mais pas la modification de la configuration.
- Lecture et écriture : permet l'affichage et la modification de la configuration.

Voici les entrées domaines logiques qui sont ajoutées automatiquement au fichier /etc/security/auth\_attr local du SE Oracle Solaris.

- solaris.ldoms.:::LDom administration::
- solaris.ldoms.grant:::Delegate LDom configuration::
- solaris.ldoms.read:::View LDom configuration::
- solaris.ldoms.write:::Manage LDom configuration::
- solaris.smf.manage.ldoms:::Manage Start/Stop LDoms::

# **Gestion des autorisations utilisateur**

Les procédures suivantes permettent de gérer les autorisations utilisateur sur le système à l'aide de fichiers locaux. Pour gérer les autorisations utilisateur dans un service de nommage, reportez-vous au *[System Administration Guide: Naming and Directory Services \(DNS, NIS, and](http://www.oracle.com/pls/topic/lookup?ctx=E23824&id=SYSADV5) [LDAP\)](http://www.oracle.com/pls/topic/lookup?ctx=E23824&id=SYSADV5)* .

## ▼ **Affectation d'une autorisation à un utilisateur**

Pour affecter des autorisations aux utilisateurs gestionnaire de domaines logiques, suivez la procédure ci-dessous. Ces informations d'affectation d'autorisation sont stockées dans le fichier /etc/security/auth\_attr local.

**Remarque –** Le superutilisateur possède déjà l'autorisation solaris.\* qui inclut les autorisations solaris.Idoms.\*.

**Devenez un superutilisateur ou assumez un rôle équivalent. 1**

Les rôles contiennent des autorisations et des commandes nécessitant des droits d'accès. Pour plus d'informations sur les rôles, reportez-vous à la section ["Configuring RBAC \(Task Map\)" du](http://www.oracle.com/pls/topic/lookup?ctx=E23823&id=SYSADV6rbactask-15) *[System Administration Guide: Security Services](http://www.oracle.com/pls/topic/lookup?ctx=E23823&id=SYSADV6rbactask-15)*.

- **Affectez l'autorisation de lecture ou de lecture et d'écriture à un utilisateur. 2**
	- Affectez l'autorisation de lecture à un utilisateur.
		- # **usermod -A solaris.ldoms.read** *username*
	- Affectez l'autorisation de lecture et d'écriture à un utilisateur.

```
# usermod -A solaris.ldoms.write username
```
**Remarque –** Veillez à inclure toutes les autorisations existantes de l'utilisateur dans la commande usermod -A. Les autorisations que vous spécifiez à l'aide de cette commande remplacent celles qui ont déjà été affectées à l'utilisateur. Reportez-vous à la page de manuel [usermod](http://www.oracle.com/pls/topic/lookup?ctx=E23823&id=REFMAN1Musermod-1m)(1M).

Pour obtenir la liste des autorisations requises par les sous-commandes ldm, reportez-vous au [Tableau 3–1.](#page-44-0)

## **Suppression de toutes les autorisations affectées à un utilisateur**

#### **Devenez un superutilisateur ou assumez un rôle équivalent. 1**

Les rôles contiennent des autorisations et des commandes nécessitant des droits d'accès. Pour plus d'informations sur les rôles, reportez-vous à la section ["Configuring RBAC \(Task Map\)" du](http://www.oracle.com/pls/topic/lookup?ctx=E23823&id=SYSADV6rbactask-15) *[System Administration Guide: Security Services](http://www.oracle.com/pls/topic/lookup?ctx=E23823&id=SYSADV6rbactask-15)*.

**Supprimez toutes les autorisations affectées à un utilisateur local. 2**

```
# usermod -A "" username
```
# **Gestion des profils utilisateur**

Les procédures suivantes permettent de gérer les profils utilisateur sur le système à l'aide de fichiers locaux. Pour gérer les profils utilisateur dans un service de nommage, reportez-vous au *[System Administration Guide: Naming and Directory Services \(DNS, NIS, and LDAP\)](http://www.oracle.com/pls/topic/lookup?ctx=E23824&id=SYSADV5)* .

Le package SUNWldm ajoute deux profils RBAC définis par le système dans le fichier /etc/security/prof\_attr local. Les profils suivants permettent d'autoriser des utilisateurs sans privilèges à accéder au gestionnaire de domaines logiques.

- LDoms Review:::Review LDoms configuration:auths=solaris.ldoms.read
- LDoms Management:::Manage LDoms domains:auths=solaris.ldoms.\*

Le package SUNWldm définit également l'attribut d'exécution suivant qui est associé au profil de gestion LDoms :

LDoms Management:suser:cmd:::/usr/sbin/ldm:privs=file\_dac\_read,file\_dac\_search

## ▼ **Affectation d'un profil à un utilisateur**

Les utilisateurs auxquels le profil LDoms Management a été affecté directement *doivent* appeler un shell de profil pour exécuter la commande ldm avec des attributs de sécurité. Pour plus d'informations, reportez-vous au *[System Administration Guide: Security Services](http://www.oracle.com/pls/topic/lookup?ctx=E23823&id=SYSADV6)* .

#### **Devenez un superutilisateur ou assumez un rôle équivalent. 1**

Les rôles contiennent des autorisations et des commandes nécessitant des droits d'accès. Pour plus d'informations sur les rôles, reportez-vous à la section ["Configuring RBAC \(Task Map\)" du](http://www.oracle.com/pls/topic/lookup?ctx=E23823&id=SYSADV6rbactask-15) *[System Administration Guide: Security Services](http://www.oracle.com/pls/topic/lookup?ctx=E23823&id=SYSADV6rbactask-15)*.

### **Affectez un profil d'administration à un compte utilisateur local. 2**

Vous pouvez affecter le profil LDoms Review ou le profil LDoms Management à un compte utilisateur.

```
# usermod -P "profile-name" username
```
La commande suivante affecte le profil LDoms Management à l'utilisateur sam.

```
# usermod -P "LDoms Management" sam
```
## Suppression de tous les profils affectés à un utilisateur

### **Devenez un superutilisateur ou assumez un rôle équivalent. 1**

Les rôles contiennent des autorisations et des commandes nécessitant des droits d'accès. Pour plus d'informations sur les rôles, reportez-vous à la section ["Configuring RBAC \(Task Map\)" du](http://www.oracle.com/pls/topic/lookup?ctx=E23823&id=SYSADV6rbactask-15) *[System Administration Guide: Security Services](http://www.oracle.com/pls/topic/lookup?ctx=E23823&id=SYSADV6rbactask-15)*.

**Supprimez tous les profils affectés à un utilisateur local. 2**

# **usermod -P ""** *username*

# **Assignation de rôles aux utilisateurs**

La procédure suivante permet de créer un rôle et de l'affecter à un utilisateur à l'aide de fichiers locaux. Pour gérer les rôles dans un service de nommage, reportez-vous au *[System](http://www.oracle.com/pls/topic/lookup?ctx=E23824&id=SYSADV5) [Administration Guide: Naming and Directory Services \(DNS, NIS, and LDAP\)](http://www.oracle.com/pls/topic/lookup?ctx=E23824&id=SYSADV5)* .

Cette procédure présente l'avantage que les rôles ne sont endossés que par les utilisateurs à qui ils ont été affectés. Lorsqu'un utilisateur endosse un rôle, il doit fournir le mot de passe qui a été affecté au rôle, le cas échéant. Ces deux niveaux de sécurité empêchent un utilisateur d'endosser un rôle pour lequel il détient le mot de passe, mais qui ne lui a pas été affecté.

## ▼ **Création d'un rôle et assignation du rôle à un utilisateur**

## **Devenez un superutilisateur ou assumez un rôle équivalent. 1**

Les rôles contiennent des autorisations et des commandes nécessitant des droits d'accès. Pour plus d'informations sur les rôles, reportez-vous à la section ["Configuring RBAC \(Task Map\)" du](http://www.oracle.com/pls/topic/lookup?ctx=E23823&id=SYSADV6rbactask-15) *[System Administration Guide: Security Services](http://www.oracle.com/pls/topic/lookup?ctx=E23823&id=SYSADV6rbactask-15)*.

## **Créez un rôle. 2**

# **roleadd -P "***profile-name***"** *role-name*

## **Assignez un mot de passe au rôle. 3**

Vous êtes invité à spécifier un nouveau mot de passe et à le vérifier.

# **passwd** *role-name*

### **Assignez le rôle à un utilisateur. 4**

# **useradd -R** *role-name username*

## **Assignez un mot de passe à un utilisateur. 5**

Vous êtes invité à spécifier un nouveau mot de passe et à le vérifier.

# **passwd** *username*

<span id="page-49-0"></span>**Devenez l'utilisateur et fournissez le mot de passe, si nécessaire. 6**

# **su** *username*

**Vérifiez que l'utilisateur peut accéder au rôle affecté. 7**

```
$ id
uid=nn(username) gid=nn(group-name)
$ roles
role-name
```
### **Endossez le rôle et fournissez le mot de passe, si nécessaire. 8**

\$ **su** *role-name*

### **Vérifiez que l'utilisateur a endossé le rôle. 9**

```
$ id
uid=nn(role-name) gid=nn(group-name)
```
#### Création d'un rôle et affectation du rôle à un utilisateur **Exemple 3–1**

Cet exemple illustre comment créer le rôle ldm\_read, affecter le rôle à l'utilisateur user\_1, devenir l'utilisateur user\_1 et endosser le rôle ldm\_read.

```
# roleadd -P "LDoms Review" ldm_read
# passwd ldm_read
New Password: ldm_read-password
Re-enter new Password: ldm_read-password
passwd: password successfully changed for ldm_read
# useradd -R ldm_read user_1
# passwd user_1
New Password: user_1-password
Re-enter new Password: user_1-password
passwd: password successfully changed for user_1
# su user_1
Password: user_1-password
$ id
uid=95555(user_1) gid=10(staff)
$ roles
ldm_read
$ su ldm_read
Password: ldm_read-password
$ id
uid=99667(ldm_read) gid=14(sysadmin)
```
# **Configuration de RBAC pour l'accès à la console invité**

Le démon vntsd fournit la propriété SMF (Service Management Facility, utilitaire de gestion des services) appelée vntsd/authorization. Cette propriété peut être configurée pour activer le contrôle d'autorisation pour les utilisateurs et les rôles pour une console de domaine ou un groupe de consoles. Pour activer le contrôle d'autorisation, utilisez la commande svccfg pour définir la valeur de cette propriété sur true. Lorsque cette option est activée, vntsd écoute et

accepte les connexions uniquement sur localhost. Si la propriété listen addr indique une autre adresse IP lorsque vntsd/authorization est activé, vntsd ignore l'autre adresse IP et continue à écouter uniquement sur localhost.

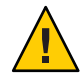

**Attention –** Ne configurez *pas* le service vntsd pour utiliser un hôte autre que localhost.

Si vous spécifiez un hôte différent de localhost, vous n'êtes plus empêché de vous connecter aux consoles de domaine invitées à partir du domaine de contrôle. Si vous vous connectez à distance à un domaine invité à l'aide de la commande telnet, les informations d'identification de connexion sont transmises en texte clair sur le réseau.

Par défaut, une autorisation d'accès à toutes les consoles invitées est présente dans la base de données auth\_attr locale.

solaris.vntsd.consoles:::Access All LDoms Guest Consoles::

Exécutez la commande usermod pour affecter les autorisations requises à d'autres utilisateurs ou rôles dans des fichiers locaux. Ainsi, seul l'utilisateur ou le rôle qui possède les autorisations requises peut accéder à une console ou un groupe de consoles de domaine en particulier. Pour affecter des autorisations à d'autres utilisateurs ou rôles dans un service de nommage, reportez-vous au *[System Administration Guide: Naming and Directory Services \(DNS, NIS, and](http://www.oracle.com/pls/topic/lookup?ctx=E23824&id=SYSADV5) [LDAP\)](http://www.oracle.com/pls/topic/lookup?ctx=E23824&id=SYSADV5)* .

L'exemple suivant donne à l'utilisateur terry l'autorisation d'accéder à toutes les consoles de domaine en mettant à jour les fichiers locaux :

# **usermod -A "solaris.vntsd.consoles" terry**

# Ajout d'une autorisation à une console de domaine

Cette procédure indique la manière d'ajouter une autorisation pour une console de domaine particulière et d'assigner cette autorisation à un utilisateur via des fichiers locaux. Pour gérer les autorisations et les utilisateurs dans un service de nommage, reportez-vous au *[System](http://www.oracle.com/pls/topic/lookup?ctx=E23824&id=SYSADV5) [Administration Guide: Naming and Directory Services \(DNS, NIS, and LDAP\)](http://www.oracle.com/pls/topic/lookup?ctx=E23824&id=SYSADV5)* .

Pour plus d'informations sur les autorisations et le RBAC, reportez-vous au *[System](http://www.oracle.com/pls/topic/lookup?ctx=E23823&id=SYSADV6) [Administration Guide: Security Services](http://www.oracle.com/pls/topic/lookup?ctx=E23823&id=SYSADV6)*.

**Ajoutez une entrée d'autorisation au fichier auth\_attr local pour un domaine. 1** solaris.vntsd.console-*domain-name*:::Access *domain-name* Guest Console::

```
Affectez la nouvelle autorisation à un utilisateur.
2
```
# **usermod -A "solaris.vntsd.console-***domain-name***"** *username*

#### <span id="page-51-0"></span>Ajout d'une autorisation à une console de domaine **Exemple 3–2**

L'exemple suivant illustre l'ajout d'une nouvelle autorisation pour une console de domaine spécifique avec le nom ldg1 et l'assignation de cette autorisation à l'utilisateur sam.

L'entrée d'autorisation suivante est ajoutée au fichier auth\_attr local pour le domaine ldg1 :

solaris.vntsd.console-ldg1:::Access ldg1 Guest Console::

La commande suivante assigne la nouvelle autorisation à l'utilisateur sam :

```
# usermod -A "solaris.vntsd.console-ldg1" sam
```
# **Activation et utilisation de l'audit**

Le gestionnaire de domaines logiques utilise la fonction d'audit du SE Oracle Solaris pour examiner l'historique des actions et événements qui se sont produits sur votre domaine de contrôle. L'historique est conservé dans un journal de ce qui a été fait, quand cela a été fait, par qui et ce qui a été affecté.

Vous pouvez activer et désactiver la fonction d'audit selon la version du SE Oracle Solaris exécutée sur votre système, comme suit :

- **SE Oracle Solaris 10 :** utilisez les commandes bsmconv et bsmunconv. Reportez-vous aux pages de manuel [bsmconv](http://www.oracle.com/pls/topic/lookup?ctx=E23823&id=REFMAN1Mbsmconv-1m)(1M) et [bsmunconv](http://www.oracle.com/pls/topic/lookup?ctx=E23823&id=REFMAN1Mbsmunconv-1m)(1M), ainsi qu'à la version Oracle Solaris 10 du *System Administration Guide: Security Services*.
- **SE Oracle Solaris 11 Express :** utilisez la commande audit. Reportez-vous à la page de manuel [audit](http://www.oracle.com/pls/topic/lookup?ctx=E23823&id=REFMAN1Maudit-1m)(1M) et à la version Oracle Solaris 11 Express du *System Administration Guide: Security Services*.

# ▼ **Activation de l'audit**

#### **Ajoutez des personnalisations aux fichiers /etc/security/audit\_event et /etc/security/audit\_class. 1**

Ces personnalisations sont conservées lors des mises à niveau d'Oracle Solaris, mais elles doivent être ajoutées de nouveau après une réinstallation d'Oracle Solaris.

**a. Ajoutez l'entrée suivante au fichier audit\_event, si elle n'y figure pas :**

40700:AUE\_ldoms:ldoms administration:vs

**b. Ajoutez l'entrée suivante au fichier audit\_class, si elle n'y figure pas :**

0x10000000:vs:virtualization software

- **Activez la fonction d'audit. 2**
	- **Activez la fonction d'audit sur votre système Oracle Solaris 10.**
		- **a. Exécutez la commande bsmconv.**
			- # **/etc/security/bsmconv**
		- **b. Réinitialisez le système.**
	- **Activez la fonction d'audit sur votre système Oracle Solaris 11 Express.**

# **audit -s**

**Vérifiez que le logiciel d'audit est en cours d'exécution. 3**

# **auditconfig -getcond**

Si le logiciel d'audit est en cours d'exécution, audit condition = auditing s'affiche dans la sortie.

# ▼ **Désactivation de l'audit**

- **Désactivez la fonction d'audit.** ●
	- **Désactivez la fonction d'audit sur votre système Oracle Solaris 10.**
		- **a. Exécutez la commande bsmunconv.**

#### # **/etc/security/bsmunconv**

Are you sure you want to continue? [y/n] **y** This script is used to disable the Basic Security Module (BSM). Shall we continue the reversion to a non-BSM system now? [y/n] **y** bsmunconv: INFO: removing c2audit:audit\_load from /etc/system. bsmunconv: INFO: stopping the cron daemon.

The Basic Security Module has been disabled. Reboot this system now to come up without BSM.

- **b. Réinitialisez le système.**
- **Désactivez la fonction d'audit sur votre système Oracle Solaris 11 Express.**
	- **a. Exécutez la commande audit -t.**

# **audit -t**

**b. Vérifiez que le logiciel d'audit n'est plus en cours d'exécution.**

```
# auditconfig -getcond
audit condition = noaudit
```
# ▼ **Impression de la sortie d'audit**

- **Utilisez l'une des méthodes suivantes pour imprimer la sortie d'audit :**  $\bullet$ 
	- **Utilisez les commandes auditreduce et praudit pour imprimer la sortie d'audit.**

```
# auditreduce -c vs | praudit
# auditreduce -c vs -a 20060502000000 | praudit
```
■ **Utilisez la commande praudit -x pour imprimer la sortie XML.**

# ▼ **Rotation des journaux d'audit**

**Utilisez la commande audit -n pour faire tourner les journaux d'audit.**  $\bullet$ 

La rotation des journaux d'audit ferme le fichier d'audit actuel et en ouvre un nouveau dans le répertoire d'audit actuel.

## **CHAPITRE 4** 4

# Configuration des services et du domaine de contrôle

Ce chapitre décrit la procédure de configuration des services par défaut et de votre domaine de contrôle.

Vous pouvez également utiliser l'assistant de configuration d'Oracle VM Server for SPARC pour configurer les domaines logiques et les services. Reportez-vous au [Chapitre 14, "Assistant](#page-234-0) [de configuration Oracle VM Server for SPARC"](#page-234-0)

Ce chapitre aborde les sujets suivants :

- "Messages de sortie" à la page 55
- ["Création des services par défaut" à la page 56](#page-55-0)
- ["Configuration initiale du domaine de contrôle" à la page 57](#page-56-0)
- ["Redémarrage pour utiliser domaines logiques" à la page 59](#page-58-0)
- ["Activation de la mise en réseau entre le domaine de contrôle/service et les autres domaines"](#page-58-0) [à la page 59](#page-58-0)
- ["Activation du démon du serveur de terminal du réseau virtuel" à la page 60](#page-59-0)

# **Messages de sortie**

À partir de la version 2.0 d'Oracle VM Server for SPARC, si une ressource ne peut pas être configurée de manière dynamique sur le domaine de contrôle, il convient de lancer d'abord une reconfiguration retardée. La reconfiguration retardée reporte les activités de configuration à après le redémarrage du domaine de contrôle.

Vous recevez le message suivant lorsque vous démarrez une reconfiguration retardée sur le domaine primary :

```
Initiating a delayed reconfiguration operation on the primary domain.
All configuration changes for other domains are disabled until the
primary domain reboots, at which time the new configuration for the
primary domain also takes effect.
```
<span id="page-55-0"></span>Vous recevez l'avertissement suivant après chaque opération suivante sur le domaine primary jusqu'au redémarrage :

Notice: The primary domain is in the process of a delayed reconfiguration. Any changes made to the primary domain will only take effect after it reboots.

# **Création des services par défaut**

Les services de périphérique virtuel suivants doivent être créés pour utiliser le domaine de contrôle comme un domaine de service et pour créer des périphériques virtuels pour les autres domaines.

- vcc Service de concentrateur de console virtuelle
- vds Serveur de disque virtuel
- vsw Service de commutateur virtuel

# ▼ **Création des services par défaut**

**Créez un service de concentrateur de console virtuelle (vcc) à utiliser par le démon du serveur 1 de terminal de réseau virtuel (vntsd) et en tant que concentrateur pour toutes les consoles de domaine logique.**

Par exemple, la commande suivante ajouterait un service de concentrateur de console virtuelle (primary-vcc0) avec une plage de port allant de 5000 à 5100 au domaine de contrôle (primary).

primary# **ldm add-vcc port-range=5000-5100 primary-vcc0 primary**

**Créez un serveur de disque virtuel (vds) pour permettre l'importation de disques virtuels dans 2 un domaine logique.**

Par exemple, la commande suivante ajoute un serveur de disque virtuel (primary-vds0) au domaine de contrôle (primary).

primary# **ldm add-vds primary-vds0 primary**

**Créez un service de commutateur virtuel (vsw) pour permettre la mise en réseau des 3 périphériques du réseau virtuel (vnet) dans les domaines logiques.**

Assignez un adaptateur réseau compatible GLDv3 au commutateur virtuel si chacun des domaines logiques doit communiquer différemment par l'intermédiaire du commutateur virtuel.

Par exemple, la commande suivante ajoute un service de commutateur virtuel (primary-vsw0) sur le pilote d'adaptateur réseau (nxge0) vers le domaine de contrôle (primary).

primary# **ldm add-vsw net-dev=nxge0 primary-vsw0 primary**

Cette commande alloue automatiquement une adresse MAC au commutateur virtuel. Vous pouvez définir votre propre adresse MAC sous forme d'option à la commande ldm add-vsw). <span id="page-56-0"></span>Cependant, dans ce cas, il est de votre responsabilité de vous assurer que l'adresse MAC indiquée ne soit pas en conflit avec une adresse MAC déjà existante.

Si le commutateur virtuel ajouté remplace l'adaptateur physique sous-jacent en tant qu'interface réseau principale, il doit être associé à l'adresse MAC de l'adaptateur physique, afin que le serveur DHCP (Dynamic Host Configuration Protocol) assigne au domaine la même adresse IP. Reportez-vous à la section ["Activation de la mise en réseau entre le domaine de contrôle/service](#page-58-0) [et les autres domaines" à la page 59.](#page-58-0)

primary# **ldm add-vsw mac-addr=2:04:4f:fb:9f:0d net-dev=nxge0 primary-vsw0 primary**

**Vérifiez que les services ont été créés à l'aide de la sous-commande list-services. 4**

primary# **ldm list-services primary** VDS NAME VOLUME OPTIONS DEVICE primary-vds0 VCC NAME PORT-RANGE primary-vcc0 5000-5100 VSW NAME MAC MAC NET-DEV DEVICE MODE primary-vsw0 02:04:4f:fb:9f:0d nxge0 switch@0 prog,promisc

Votre sortie doit ressembler à ce qui suit.

# **Configuration initiale du domaine de contrôle**

Initialement, toutes les ressources du système sont allouées au domaine de contrôle. Pour permettre la création d'autres domaines logiques, vous devez libérer certaines de ces ressources.

N'essayez *pas* d'utiliser la reconfiguration dynamique (DR) de mémoire pour effectuer la configuration initiale du domaine de contrôle. Bien que vous puissiez utiliser la reconfiguration dynamique de mémoire pour effectuer cette configuration sans redémarrage, cela n'est *pas* recommandé. L'approche de reconfiguration dynamique de mémoire peut prendre un certain temps (plus long qu'un redémarrage) et peut éventuellement échouer. Utilisez plutôt la commande ldm start-reconf pour faire passer le domaine de contrôle en mode de reconfiguration retardée avant de modifier la configuration de la mémoire. Vous pouvez ensuite redémarrer le domaine de contrôle après avoir terminé toutes les étapes de configuration.

# **Configuration du domaine de contrôle**

**Remarque –** Cette procédure contient des exemples de ressources pour configurer votre domaine de contrôle. Ces nombres sont des exemples uniquement et les valeurs utilisées peuvent ne pas être adaptées à votre domaine de contrôle.

**Déterminez si vous avez des périphériques cryptographiques dans le domaine de contrôle.** primary# **ldm list -o crypto primary 1**

**Assignez des ressources cryptographiques au domaine de contrôle. 2**

L'exemple suivant assigne une ressource cryptographique au domaine de contrôle, primary. Cette opération laisse le reste des ressources cryptographiques disponibles pour un domaine invité.

primary# **ldm set-mau 1 primary**

**Assignez des CPU virtuelles au domaine de contrôle. 3**

Par exemple, la commande suivante assigne 8 CPU virtuelles au domaine de contrôle primary. Cette opération laisse le reste des CPU virtuelles disponibles pour un domaine invité.

primary# **ldm set-vcpu 8 primary**

**Démarrez une reconfiguration retardée sur le domaine de contrôle. 4**

primary# **ldm start-reconf primary**

**Assignez de la mémoire au domaine de contrôle. 5**

Par exemple, la commande suivante assigne 4 giga-octets de mémoire au domaine de contrôle primary. Cette opération laisse le reste de la mémoire disponible pour un domaine invité.

primary# **ldm set-memory 4G primary**

**Ajoutez une configuration de machine de domaine logique au processeur de service (SP). 6**

Par exemple, la commande suivante ajoute une configuration appelée initial. primary# **ldm add-config initial**

### **Vérifiez que la configuration est prête à être utilisée au prochain redémarrage. 7**

primary# **ldm list-config** factory-default initial [next poweron]

Cette sous-commande de liste affiche la configuration initial définie qui sera utilisée à la prochaine remise sous tension.

# <span id="page-58-0"></span>**Redémarrage pour utiliser domaines logiques**

Vous devez redémarrer le domaine de contrôle pour que les modifications de configuration soient appliquées et que les ressources soient libérées pour une utilisation par les autres domaines logiques.

# ▼ **Redémarrage**

**Arrêtez et redémarrez le domaine de contrôle.** ●

primary# **shutdown -y -g0 -i6**

**Remarque –** Une réinitialisation ou une remise sous tension instancie la nouvelle configuration. Seule une remise sous tension initialise réellement la configuration enregistrée sur le processeur de service (SP), ce qui est ensuite répercuté dans la sortie list-config.

# **Activation de la mise en réseau entre le domaine de contrôle/service et les autres domaines**

Par défaut, la mise en réseau entre le domaine de contrôle et les autres domaines du système est désactivée. Pour l'activer, le périphérique de commutateur virtuel doit être configuré en tant que périphérique réseau. Le commutateur virtuel peut remplacer le périphérique sous-jacent (nxge0 dans cet exemple) en tant qu'interface principale ou être configuré en tant qu'interface réseau supplémentaire dans le domaine.

**Remarque –** Procédez comme suit à partir de la console du domaine de contrôle, car cette procédure peut interrompre momentanément la connectivité au domaine.

# **Configuration du commutateur virtuel en tant qu'interface principale**

- **Imprimez les informations d'adressage pour toutes les interfaces.** primary# **ifconfig -a 1**
- **Créez le commutateur virtuel. 2**

Dans cet exemple, vsw0 est le commutateur virtuel étant configuré. primary# **ifconfig vsw0 plumb**

<span id="page-59-0"></span>**(Facultatif) Pour obtenir la liste des instances de commutateurs virtuels dans un domaine, vous 3 pouvez les répertorier.**

primary# **/usr/sbin/dladm show-link | grep vsw** vsw0 type: non-vlan mtu: 1500 device: vsw0

**Supprimez le périphérique réseau physique affecté au commutateur virtuel (net-dev). 4**

Dans cet exemple, le périphérique réseau physique est nxge0.

primary# **ifconfig nxge0 down unplumb**

**Pour migrer les propriétés du périphérique réseau physique (nxge0) vers le périphérique de 5 commutateur virtuel (vsw0),**

effectuez l'une des opérations suivantes :

■ **Si la mise en réseau est configurée avec une adresse IP statique, réutilisez l'adresse IP et le masque réseau de nxge0 pour vsw0.**

primary# **ifconfig vsw0** *IP-of-nxge0* **netmask** *netmask-of-nxge0* **broadcast + up**

- **Si la mise en réseau est configurée à l'aide du DHCP, activez le DHCP pour vsw0.** primary# **ifconfig vsw0 dhcp start**
- **Apportez les modifications requises au fichier de configuration pour rendre ce changement permanent. 6**

primary# **mv /etc/hostname.nxge0 /etc/hostname.vsw0** primary# **mv /etc/dhcp.nxge0 /etc/dhcp.vsw0**

**Remarque –** Si nécessaire, vous pouvez également configurer le commutateur virtuel ainsi que le périphérique réseau physique. Dans ce cas, créez le commutateur virtuel comme à l'étape 2 et ne supprimez pas le périphérique physique (ignorez l'étape 4). Vous devez ensuite configurer le commutateur virtuel avec une adresse IP statique ou une adresse IP dynamique. Vous pouvez obtenir une adresse IP dynamique à partir d'un serveur DHCP. Pour plus d'informations et pour obtenir un exemple de ce cas, reportez-vous à la section ["Configuration du commutateur virtuel](#page-129-0) [et du domaine de service pour le NAT et le routage" à la page 130](#page-129-0)

# **Activation du démon du serveur de terminal du réseau virtuel**

Vous devez activer le démon du serveur de terminal du réseau virtuel (vntsd) pour fournir l'accès à la console virtuelle de chaque domaine logique. Reportez-vous à la page de manuel [vntsd](http://www.oracle.com/pls/topic/lookup?ctx=E23823&id=REFMAN1Mvntsd-1m)(1M) pour plus d'informations sur l'utilisation de ce démon.

# ▼ **Activation du démon du serveur de terminal du réseau virtuel**

**Remarque –** Assurez-vous que vous avez créé le service par défaut vconscon (vcc) sur le domaine de contrôle avant d'activer vntsd. Voir["Création des services par défaut" à la page 56](#page-55-0) pour plus d'informations.

**Utilisez la commande [svcadm](http://www.oracle.com/pls/topic/lookup?ctx=E23823&id=REFMAN1Msvcadm-1m)(1M) pour activer le démon du serveur de terminal du réseau virtuel, vntsd(1M). 1**

primary# **svcadm enable vntsd**

**Utilisez la commande [svcs](http://www.oracle.com/pls/topic/lookup?ctx=E23823&id=REFMAN1svcs-1)(1) pour vérifier que le démon vntsd est désactivé. 2**

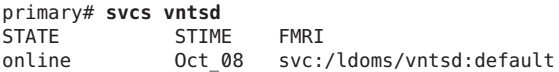

**CHAPITRE 5** 5

# Configuration des domaines invités

Ce chapitre décrit les procédures nécessaires à la configuration des domaines invités.

Vous pouvez également utiliser l'assistant de configuration d'Oracle VM Server for SPARC pour configurer les domaines logiques et les services. Reportez-vous au [Chapitre 14, "Assistant](#page-234-0) [de configuration Oracle VM Server for SPARC"](#page-234-0)

Ce chapitre aborde les sujets suivants :

- "Création et démarrage d'un domaine invité" à la page 63
- ["Installation du SE Oracle Solaris sur un domaine invité" à la page 66](#page-65-0)

# **Création et démarrage d'un domaine invité**

Le domaine invité doit exécuter le système d'exploitation qui comprend la plate-forme sun4v et les périphériques virtuels présentés par l'hyperviseur. Actuellement, cela signifie que vous devez exécuter au moins le SE Oracle Solaris 10 11/06. L'exécution du SE Oracle Solaris 10 9/10 vous fournit toutes les fonctions d'Oracle VM Server for SPARC 2.1. Reportez-vous aux *[Notes de](http://www.oracle.com/pls/topic/lookup?ctx=E24620&id=LDOMSRN) [version d'Oracle VM Server for SPARC 2.1](http://www.oracle.com/pls/topic/lookup?ctx=E24620&id=LDOMSRN)* pour obtenir tous les patchs spécifiques dont vous pouvez avoir besoin. Une fois les services par défaut créés et les ressources réallouées à partir du domaine de contrôle, vous pouvez créer et démarrer un domaine invité.

# ▼ **Création et démarrage d'un domaine invité**

### **Créez un domaine logique. 1**

Par exemple, la commande suivante crée un domaine invité nommé ldg1. primary# **ldm add-domain ldg1**

#### **Ajoutez des CPU au domaine invité. 2**

Par exemple, la commande suivante ajoute huit CPU virtuelles au domaine invité ldg1. primary# **ldm add-vcpu 8 ldg1**

## **Ajoutez de la mémoire au domaine invité. 3**

Par exemple, la commande suivante ajoute 2 giga-octets de mémoire au domaine invité ldg1. primary# **ldm add-memory 2G ldg1**

#### **Ajoutez un périphérique réseau virtuel au domaine invité. 4**

Par exemple, la commande suivante ajoute un périphérique réseau virtuel avec ces paramètres au domaine invité ldg1.

primary# **ldm add-vnet vnet1 primary-vsw0 ldg1**

où :

- vnet1 est un nom d'interface unique vers le domaine logique, assigné à cette instance de périphérique réseau virtuel pour référence sur les sous-commandes ultérieures set-vnet ou remove-vnet.
- primary-vsw0 est le nom du service réseau existant (commutateur virtuel) auquel se connecter.

**Remarque –** Les étapes 5 et 6 sont des instructions simplifiées pour ajouter un périphérique de serveur de disque virtuel (vdsdev) au domaine principal et un disque virtuel (vdisk) au domaine invité. Pour en savoir plus sur l'utilisation des volumes et des systèmes de fichiers ZFS en tant que disques virtuels, reportez-vous aux sections["Exportation d'un volume ZFS en tant](#page-99-0) [que disque à tranche unique" à la page 100](#page-99-0) et["Utilisation de ZFS avec les disques virtuels"](#page-109-0) [à la page 110.](#page-109-0)

#### **Indiquez le périphérique que le serveur de disque virtuel doit exporter en tant que disque virtuel sur le domaine invité. 5**

Vous pouvez exporter un disque physique, une tranche de disque ou un fichier en tant que périphérique en mode bloc. Les exemples suivants présentent un disque physique et un fichier.

■ **Exemple de disque physique.** Le premier exemple ajoute un disque physique avec ces paramètres.

primary# **ldm add-vdsdev /dev/dsk/c2t1d0s2 vol1@primary-vds0**

où :

- /dev/dsk/c2td0s2 est le nom du chemin du périphérique physique réel. Lors de l'ajout d'un périphérique, le nom de chemin doit être associé au nom du périphérique.
- vol1 est un nom unique que vous définissez pour le périphérique ajouté au serveur de disque virtuel. Le nom de volume doit être unique pour cette instance de serveur de disque virtuel, car ce nom est exporté par le serveur de disque virtuel sur les clients pour l'ajout. Lors de l'ajout d'un périphérique, le nom de volume doit être associé au nom du chemin du périphérique réel.
- primary-vds0 est le nom du serveur de disque virtuel auquel ajouter ce périphérique.
- **Exemple de fichier.** Le second exemple est l'exportation d'un fichier en tant que périphérique en mode bloc.

primary# **ldm add-vdsdev** *backend* **vol1@primary-vds0**

où :

- *backend* est le nom du chemin du fichier réel exporté en tant que périphérique en mode bloc. Lors de l'ajout d'un périphérique, le moteur de traitement doit être associé au nom du périphérique.
- vol1 est un nom unique que vous définissez pour le périphérique ajouté au serveur de disque virtuel. Le nom de volume doit être unique pour cette instance de serveur de disque virtuel, car ce nom est exporté par le serveur de disque virtuel sur les clients pour l'ajout. Lors de l'ajout d'un périphérique, le nom de volume doit être associé au nom du chemin du périphérique réel.
- primary-vds0 est le nom du serveur de disque virtuel auquel ajouter ce périphérique.

#### **Ajoutez un disque virtuel au domaine invité. 6**

L'exemple suivant ajout un disque virtuel au domaine invité ldg1.

primary# **ldm add-vdisk vdisk1 vol1@primary-vds0 ldg1**

où :

- vdisk1 est le nom du disque virtuel.
- vol1 est le nom du volume existant auquel se connecter.
- primary-vds0 est le nom du serveur de disque virtuel existant auquel se connecter.

**Remarque –** Les disques virtuels sont des blocs génériques associés à différents types de périphériques physiques, volumes ou fichiers. Un disque virtuel n'est pas synonyme de disque SCSI et, par conséquent, exclut l'ID cible dans l'étiquette de disque. Les disques virtuels dans un domaine logique ont le format suivant : c*N*d*N*s*N*, où c*N* est le contrôleur virtuel, d*N* est le numéro du disque virtuel et s*N* est la tranche.

<span id="page-65-0"></span>**Définissez les variables auto-boot? et boot-device pour le domaine invité. 7**

Le premier exemple de commande définit auto-boot? sur true pour le domaine invité ldg1.

primary# **ldm set-var auto-boot\?=true ldg1**

Le second exemple de commande définit boot-device sur vdisk pour le domaine invité ldg1.

primary# **ldm set-var boot-device=vdisk1 ldg1**

**Liez les ressources au domaine invité ldg1, puis répertoriez le domaine pour vérifier qu'il est 8 associé.**

primary# **ldm bind-domain ldg1** primary# **ldm list-domain ldg1** NAME STATE FLAGS CONS VCPU MEMORY UTIL UPTIME ldg1 bound ----- 5000 8 2G

**Pour trouver le port de la console du domaine invité, vous pouvez consulter la sortie de la 9 sous-commande précédente list-domain.**

Vous pouvez voir sous le titre CONS que le domaine logique invité 1 (ldg1) a sa sortie de console liée au port 5000.

**Connectez-vous à la console d'un domaine invité à partir d'un autre terminal en vous 10 connectant au domaine de contrôle et en vous connectant directement au port de la console sur l'hôte local.**

**Démarrez le domaine invité ldg1. 11**

primary# **ldm start-domain ldg1**

# **Installation du SE Oracle Solaris sur un domaine invité**

Cette section fournit des instructions sur différentes méthodes d'installation du SE Oracle Solaris sur un domaine invité.

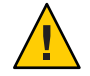

**Attention –** Ne vous déconnectez *pas* de la console virtuelle au cours de l'installation du SE Oracle Solaris.

<sup>\$</sup> **ssh** *hostname***.***domain-name* \$ **telnet localhost 5000**

# ▼ **Installation du SE Oracle Solaris sur un domaine invité à partir d'un DVD**

- **Insérez le DVD du SE Oracle Solaris 10 dans le lecteur DVD. 1**
- **Arrêtez le démon de gestion du volume, vold[\(1M\),](http://www.oracle.com/pls/topic/lookup?ctx=E23823&id=REFMAN1Mvold-1m) sur le domaine primary. 2**

primary# **svcadm disable volfs**

**Arrêtez et dissociez le domaine invité (ldg1). 3**

primary# **ldm stop ldg1** primary# **ldm unbind ldg1**

**Ajoutez le DVD avec le support DVD-ROM en tant que volume secondaire et disque virtuel. 4**

L'exemple suivant utilise c0t0d0s2 comme lecteur DVD dans lequel le support d'Oracle Solaris réside, dvd vol@primary-vds0 comme volume secondaire et vdisk cd media comme disque virtuel.

primary# **ldm add-vdsdev /dev/dsk/c0t0d0s2 dvd\_vol@primary-vds0** primary# **ldm add-vdisk vdisk\_cd\_media dvd\_vol@primary-vds0 ldg1**

**Vérifiez que le DVD est ajouté en tant que volume secondaire et disque virtuel. 5**

primary# **ldm list-bindings** VCPU MEMORY UTIL UPTIME primary active -n-cv SP 4 4G 0.2% 22h 45m ... VDS NAME VOLUME OPTIONS DEVICE primary-vds0 vol1 dvd\_vol /dev/dsk/c0t0d0s2 .... ------------------------------------------------------------------------------ NAME STATE FLAGS CONS VCPU MEMORY UTIL UPTIME ldg1 inactive ----- 60 6G ... DISK NAME VOLUME VOLUME TOUT DEVICE SERVER vdisk1 vol1@primary-vds0 vdisk\_cd\_media dvd\_vol@primary-vds0 ....

**Associez et démarrez le domaine invité (ldg1). 6**

primary# **ldm bind ldg1** primary# **ldm start ldg1** LDom ldg1 started primary# **telnet localhost 5000** Trying 027.0.0.1... Connected to localhost. Escape character is '^]'. Connecting to console "ldg1" in group "ldg1" ....<br>Press ~? for control options ..

#### **Affichez les alias du périphérique dans le client PROM OpenBoot. 7**

Dans cet exemple, recherchez les alias du périphérique pour vdisk\_cd\_media, qui est le DVD d'Oracle Solaris et vdisk1, qui est un disque virtuel sur lequel vous pouvez installer le SE Oracle Solaris.

```
ok devalias
vdisk cd media /virtual-devices@100/channel-devices@200/disk@1
vdisk1 /virtual-devices@100/channel-devices@200/disk@0
vnet1 /virtual-devices@100/channel-devices@200/network@0
virtual-console /virtual-devices/console@1
name aliases
```
**Sur la console du domaine invité, démarrez à partir de vdisk-cd\_media (disk@1) sur la tranche 8 f.**

```
ok boot vdisk_cd_media:f
Boot device: /virtual-devices@100/channel-devices@200/disk@1:f File and args: -s
SunOS Release 5.10 Version Generic_139555-08 64-bit
Copyright (c), 1983-2010, Oracle and/or its affiliates. All rights reserved.
```
**Poursuivez dans le menu d'installation du SE Oracle Solaris. 9**

# ▼ **Installation du SE Oracle Solaris sur un domaine invité à partir d'un fichier ISO de Oracle Solaris**

**Arrêtez et dissociez le domaine invité (ldg1). 1**

primary# **ldm stop ldg1** primary# **ldm unbind ldg1**

**Ajoutez le fichier ISO Oracle Solaris en tant que volume secondaire et disque virtuel. 2**

L'exemple suivant utilise solarisdvd.iso en tant que fichier ISO Oracle Solaris, iso\_vol en tant que volume secondaire et vdisk\_iso en tant que disque virtuel :

```
primary# ldm add-vdsdev /export/solarisdvd.iso iso_vol@primary-vds0
primary# ldm add-vdisk vdisk_iso iso_vol@primary-vds0 ldg1
```
**Vérifiez que le fichier ISO Oracle Solaris est ajouté en tant que volume secondaire et disque 3 virtuel.**

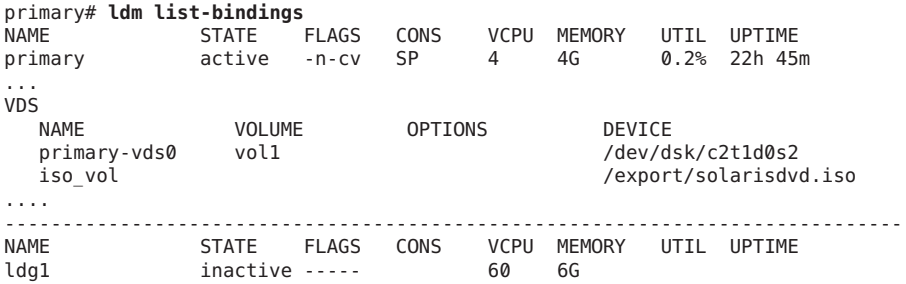

```
...
DISK<br>NAMF
           VOLUME TOUT TD DEVICE SERVER MPGROUP
  vdisk1 vol1@primary-vds0
  vdisk iso iso vol@primary-vds0
```
**Associez et démarrez le domaine invité (ldg1). 4**

```
primary# ldm bind ldg1
primary# ldm start ldg1
LDom ldg1 started
primary# telnet localhost 5000
Trying 127.0.0.1...
Connected to localhost.
Escape character is '^]'.
Connecting to console "ldg1" in group "ldg1" ....<br>Press ~? for control options ..
```
**Affichez les alias du périphérique dans le client PROM OpenBoot. 5**

Dans cet exemple, recherchez les alias de périphérique pour vdisk\_iso, qui est l'image ISO Oracle Solaris et vdisk\_install qui est l'espace disque.

```
ok devalias
              /virtual-devices@100/channel-devices@200/disk@1
vdisk1 /virtual-devices@100/channel-devices@200/disk@0
vnet1 /virtual-devices@100/channel-devices@200/network@0
virtual-console /virtual-devices/console@1
name aliases
```
**Sur la console du domaine invité, démarrez à partir de vdisk\_iso (disk@1) sur la tranche f. 6**

```
ok boot vdisk_iso:f
Boot device: \sqrt{\text{virtual}}-devices@100/channel-devices@200/disk@1:f File and args: -s
SunOS Release 5.10 Version Generic_139555-08 64-bit
Copyright (c) 1983-2010, Oracle and/or its affiliates. All rights reserved.
```
**Poursuivez dans le menu d'installation du SE Oracle Solaris. 7**

# ▼ **Réalisation d'une opération JumpStart sur un domaine invité**

Cette procédure décrit comment effectuer une opération JumpStart sur un domaine invité. Cette procédure suit la procédure JumpStart classique, mais elle décrit le format de nom de périphérique de disque différent à utiliser dans le profil JumpStart pour le domaine invité. Reportez-vous au *[Guide d'installation d'Oracle Solaris 10 9/10 : installation JumpStart](http://www.oracle.com/pls/topic/lookup?ctx=dsc&id=/app/docs/doc/821-2352) [personnalisée et installation avancée](http://www.oracle.com/pls/topic/lookup?ctx=dsc&id=/app/docs/doc/821-2352)*.

Les noms de périphérique de disque virtuel dans un domaine logique diffèrent des noms de périphériques de disque physique. Les noms de périphérique de disque virtuel ne contiennent pas d'ID cible (t*N*).

Au lieu du format usuelc*N*t*N*d*N*s*N*, les noms de périphérique de disque virtuel utilise le format c*N*d*N*s*N*. c*N* est le contrôleur virtuel, d*N* est le numéro de disque virtuel et s*N* est le numéro de tranche.

**Modifiez votre profil JumpStart pour prendre en compte cette modification.** ●

Un disque virtuel peut apparaître comme un disque complet ou un disque à tranche unique. Le SE Oracle Solaris peut être installé sur un disque complet l'aide d'un profil JumpStart normal qui définit plusieurs partitions. Un disque à tranche unique n'a qu'une seule partition, s0, qui utilise tout le disque. Pour installer le SE Oracle Solaris sur un seul disque, vous devez utiliser un profil ayant une seule partition (/) qui utilise tout le disque. Vous ne pouvez pas définir d'autres partitions, notamment un swap. Pour plus d'informations sur les disques complets et les disques à tranche unique, reportez-vous à la section ["Apparence du disque virtuel" à la page 93.](#page-92-0)

## ■ **Profil JumpStart d'installation d'un système de fichiers root UFS.**

Reportez-vous au *[Guide d'installation d'Oracle Solaris 10 9/10 : installation JumpStart](http://www.oracle.com/pls/topic/lookup?ctx=dsc&id=/app/docs/doc/821-2352) [personnalisée et installation avancée](http://www.oracle.com/pls/topic/lookup?ctx=dsc&id=/app/docs/doc/821-2352)*.

## **Profil UFS normal**

filesys c1t1d0s0 free / filesys c1t1d0s1 2048 swap filesys c1t1d0s5 120 /spare1 filesys c1t1d0s6 120 /spare2

**Profil UFS réel pour installer un domaine sur un disque complet**

filesys c0d0s0 free / filesys c0d0s1 2048 swap filesys c0d0s5 120 /spare1 filesys c0d0s6 120 /spare2

**Profil UFS réel pour installer un domaine sur un disque à tranche unique**

filesys c0d0s0 free /

### ■ **Profil JumpStart d'installation d'un système de fichiers racine ZFS.**

Reportez-vous au [Chapitre 9, "Installation d'un pool racine ZFS à l'aide de JumpStart" du](http://www.oracle.com/pls/topic/lookup?ctx=dsc&id=/app/docs/doc/821-2352jumpstartzfs-1) *[Guide d'installation d'Oracle Solaris 10 9/10 : installation JumpStart personnalisée et](http://www.oracle.com/pls/topic/lookup?ctx=dsc&id=/app/docs/doc/821-2352jumpstartzfs-1) [installation avancée](http://www.oracle.com/pls/topic/lookup?ctx=dsc&id=/app/docs/doc/821-2352jumpstartzfs-1)*.

### **Profil ZFS normal**

pool rpool auto 2G 2G c1t1d0s0

**Profil ZFS réel pour l'installation d'un domaine**

pool rpool auto 2G 2G c0d0s0

**CHAPITRE 6** 6

# Configuration des domaines d'E/S

Ce chapitre décrit les domaines d'E/S et la procédure de configuration de ces derniers dans un environnement de domaines logiques.

Ce chapitre aborde les sujets suivants :

- "Présentation d'un domaine d'E/S" à la page 71
- ["Assignation de bus PCIe" à la page 72](#page-71-0)
- ["Assignation des périphériques d'extrémité PCIe" à la page 77](#page-76-0)

# **Présentation d'un domaine d'E/S**

Un domaine d'E/S a la propriété directe de l'accès direct aux périphériques d'E/S physiques. Il peut être créé en assignant un bus PCIe (PCI EXPRESS) ou un périphérique d'extrémité PCIe à un domaine. Utilisez la commande ldm add-io pour assigner un bus ou un périphérique à un domaine.

Vous pouvez vouloir configurer des domaines d'E/S pour les raisons suivantes :

- Un domaine d'E/S a un accès direct à un périphérique d'E/S physique, ce qui évite le temps système de performance associé à l'E/S virtuelle. En conséquence, les performances de l'E/S sur un domaine d'E/S correspondent plus étroitement aux performances d'E/S sur un système brut.
- Un domaine d'E/S peut héberger des services d'E/S virtuels pour une utilisation par d'autres domaines invités.

Pour plus d'informations sur la configuration des domaines d'e/S, reportez-vous aux documents suivants :

- ["Assignation de bus PCIe" à la page 72](#page-71-0)
- ["Assignation des périphériques d'extrémité PCIe" à la page 77](#page-76-0)

<span id="page-71-0"></span>**Remarque –** Vous *ne pouvez pas* migrer un domaine d'E/S configuré avec des périphériques d'extrémité PCIe. Pour plus d'informations sur les autres limitations de migration, reportez-vous au [Chapitre 9, "Migration des domaines".](#page-152-0)

# **Assignation de bus PCIe**

Vous pouvez utiliser le logiciel Oracle VM Server for SPARC pour assigner un bus PCIe entier (également appelé *root complex*) à un domaine. Un bus PCIe entier est composé du bus PCIe lui-même et de tous ses commutateurs et périphériques PCI. Les bus PCIe présents sur un serveur sont identifiés par des noms tels que pci@400 (pci\_0). Un domaine d'E/S configuré avec un bus PCIe entier est également appelé *root domain*.

Le schéma suivante représente un système avec deux bus PCIe (pci\_0et pci\_1). Chaque bus est assigné à un domaine différent. Ainsi, le système est configuré avec deux domaines d'E/S.

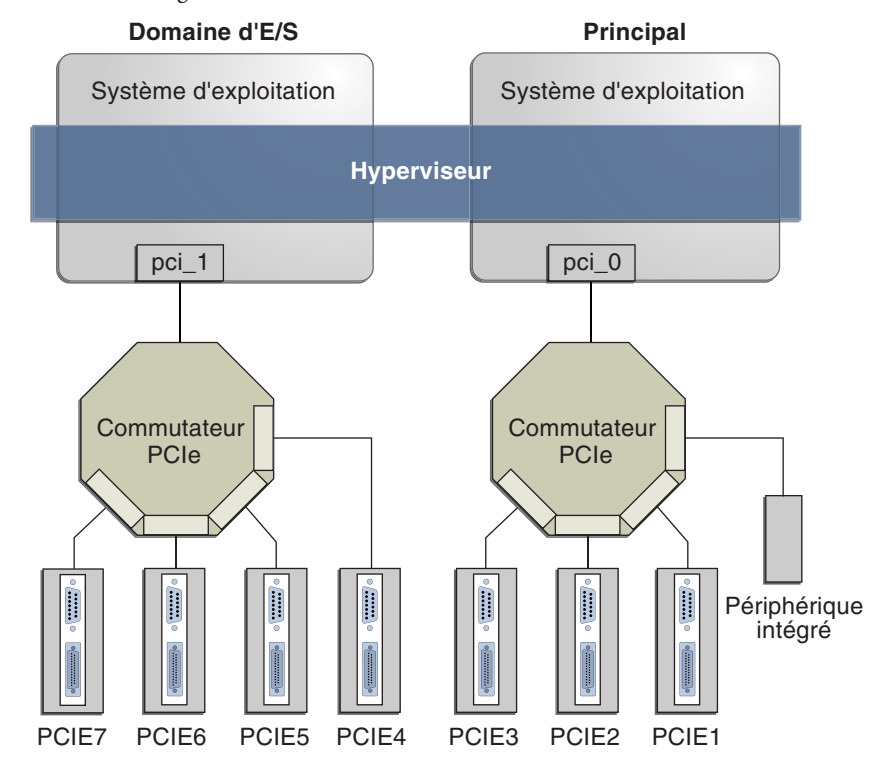

### **FIGURE 6–1** Assignation d'un bus PCIe à un domaine d'E/S
Le nombre maximum de domaines d'E/S que vous pouvez créer avec des bus PCIe dépend du nombre de bus PCIe disponibles sur le serveur. Par exemple, si vous utilisez un serveur Sun SPARC Enterprise T5440, vous pouvez avoir jusqu'à quatre domaines d'E/S.

**Remarque –** Certains serveurs Sun UltraSPARC ne peuvent avoir qu'un seul bus PCIe. Dans ce cas, vous pouvez créer un domaine d'E/S en assignant un périphérique d'extrémité PCIe (ou périphérique assignable à une E/S directe) à un domaine. Voir["Assignation des périphériques](#page-76-0) [d'extrémité PCIe" à la page 77.](#page-76-0) Si le système a une unité d'interface réseau (NIU), vous pouvez également assigner une NIU à un domaine pour créer un domaine d'E/S.

Lorsque vous assignez un bus PCIe à un domaine d'E/S, tous les périphériques sur ce bus sont détenus par le domaine d'E/S. Vous n'êtes pas autorisé à assigner l'un des périphériques d'extrémité PCIe sur ce bus à d'autres domaines. Seuls les périphériques d'extrémité PCIe sur les bus PCIe qui sont assignés au domaine primary peuvent être assignés à d'autres domaines.

Si un serveur est configuré dès le départ dans un environnement de domaines logiques ou utilise la configuration factory-default, le domaine primary a accès à toutes les ressources du périphérique physique. Cela signifie que le domaine primary est le seul domaine d'E/S configuré sur le système et qu'il possède tous les bus PCIe.

## **Création d'un domaine d'E/S en assignant un bus PCIe**

Cet exemple de procédure montre comment créer un nouveau domaine d'E/S à partir de la configuration initiale dans laquelle plusieurs bus sont détenus par le domaine primary. Par défaut, le domaine primary détient tous les bus présents sur le système. Cet exemple est pour un serveur Sun SPARC Enterprise T5440. Cette procédure peut également être utilisée sur d'autres serveurs. Les instructions pour les différents serveurs peuvent varier légèrement de celles-ci, mais vous pouvez obtenir les principales de base à partir de cet exemple.

En premier lieu, vous devez conserver le bus ayant le disque de démarrage du domaine primary. Supprimez ensuite un autre bus du domaine primary et assignez-le à un autre domaine.

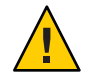

**Attention –** Tous les disques internes sur les serveurs pris en charge peuvent être connectés à un seul bus PCIe. Si un domaine est démarré à partir d'un disque interne, ne supprimez pas de bus du domaine. Vérifiez également que vous n'êtes pas en train de supprimer un bus avec des périphériques (notamment des ports réseau) utilisés par un domaine. Si vous supprimez le mauvais bus, le domaine risque de ne pas pouvoir accéder aux périphériques requis et peut devenir inutilisable. Pour supprimer un bus qui a des périphériques utilisés par un domaine, reconfigurez ce domaine pour qu'il utilise des périphériques d'autres bus. Par exemple, vous devrez peut-être reconfigurer le domaine pour qu'il utilise un port réseau intégré différent ou une carte PCIe d'un emplacement PCIe différent.

Dans cet exemple, le domaine primary n'utilise qu'un pool ZFS (rpool (c0t1d0s0)) et une interface réseau (nxge0). Si le domaine primary utilise plusieurs périphériques, répétez les étapes 2 à 4 pour chaque périphérique afin de vous assurer qu'aucun ne soit situé sur le bus qui va être supprimé.

#### **Vérifiez que le domaine primary détient plusieurs bus PCIe. 1**

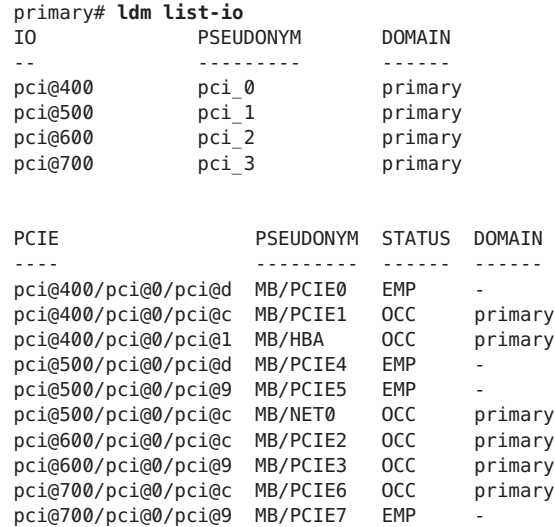

- **Déterminez le chemin du périphérique du disque d'initialisation qui doit être conservé. 2**
	- **Pour les systèmes de fichiers UFS, exécutez la commande df/ pour déterminer le chemin de périphérique du disque d'initialisation.**

```
primary# df /
                   / (/dev/dsk/c0t1d0s0 ): 1309384 blocks 457028 files
```
■ **Pour les systèmes de fichiers ZFS, exécutez d'abord la commande df/ pour déterminer le nom du pool, puis exécutez la commande zpool status pour déterminer le chemin de périphérique du disque d'initialisation.**

```
primary# df /
                  / (rpool/ROOT/s10s_u8wos_08a):245176332 blocks 245176332 files
primary# zpool status rpool
zpool status rpool
 pool: rpool
state: ONLINE
scrub: none requested
config:
       NAME STATE READ WRITE CKSUM
       rpool ONLINE 0 0<br>c0t1d0s0 ONLINE 0 0 0
         c0t1d0s0 ONLINE
```
**Déterminez le périphérique physique auquel le périphérique en mode bloc est connecté. 3**

L'exemple suivant utilise le périphérique en mode bloc c1t0d0s0 :

```
primary# ls -l /dev/dsk/c0t1d0s0
                                             lrwxrwxrwx 1 root root 49 Oct 1 10:39 /dev/dsk/c0t1d0s0 ->
../../devices/pci@400/pci@0/pci@1/scsi@0/sd@1,0:a
```
Dans cet exemple, le périphérique physique du disque d'initialisation du domaine primary est connecté au bus pci@400, qui correspond à la liste précédente de pci\_0. Cela signifie que vous *ne pouvez pas* assigner pci\_0 (pci@400) à un autre domaine.

#### **Déterminez l'interface réseau qui est utilisée par le système. 4**

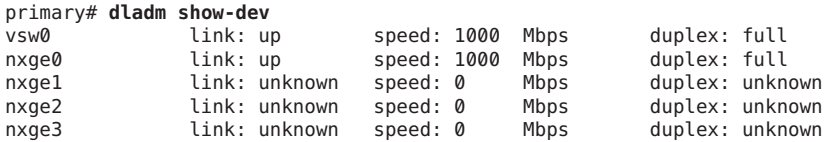

Les interfaces qui sont à l'état unknown ne sont pas configurées, par conséquent elles ne sont pas utilisées. Dans cet exemple, l'interface nxge0 est utilisée.

#### **Déterminez le périphérique physique auquel l'interface réseau est connectée. 5**

La commande suivante utilise l'interface réseau nxge0 :

```
primary# ls -l /dev/nxge0
                                    46 Oct 1 10:39 /dev/nxge0 ->
../devices/pci@500/pci@0/pci@c/network@0:nxge0
```
Dans cet exemple, le périphérique physique utilisé par le domaine primary se trouve sous le bus pci@500, qui correspond à la liste précédente de pci\_1. Par conséquent, les deux autres bus, pci\_2 (pci@600) et pci\_3 (pci@700), peuvent être assignés à d'autres domaines en toute sécurité, car ils ne sont pas utilisés par le domaine primary.

Si l'interface réseau utilisée par le domaine primary se trouvait sur un bus que vous voulez assigner à un autre domaine, le domaine primary devrait être reconfiguré pour utiliser une interface réseau différente.

**Supprimez les bus ne contenant pas le disque d'initialisation ou l'interface réseau du domaine primary. 6**

Dans cet exemple, le bus pci\_2 et le bus pci\_3 sont supprimés du domaine primary. Vous risquez de voir un message de la commande ldm indiquant que le domaine primary passe en mode de reconfiguration retardée.

```
primary# ldm remove-io pci_2 primary
primary# ldm remove-io pci_3 primary
```
**Enregistrez cette configuration sur le processeur de service. 7**

Dans cet exemple, la configuration est io-domain.

primary# **ldm add-config io-domain**

Cette configuration, io-domain, est également définie comme la configuration suivante devant être utilisée après le redémarrage.

**Remarque –** Actuellement, il y a une limite de 8 configurations pouvant être enregistrées sur le SP, sans compter la configuration factory-default.

**Redémarrez le domaine primary afin que les modifications soient appliquées. 8**

primary# **shutdown -i6 -g0 -y**

**Arrêtez le domaine auquel vous souhaitez ajouter le bus PCIe. 9**

L'exemple suivant arrête le domaine ldg1 : primary# **ldm stop ldg1**

**Ajoutez le bus disponible au domaine ayant besoin d'un accès direct. 10**

Le bus disponible est pci 2 et le domaine est ldg1. primary# **ldm add-io pci\_2 ldg1**

**Redémarrez le domaine afin que les modifications soient appliquées. 11**

Les commandes suivantes redémarre le domaine ldg1 :

primary# **ldm start ldg1**

**Confirmez que le bus correct est toujours assigné au domaine primary et que le bus correct est 12 assigné au domaine ldg1.**

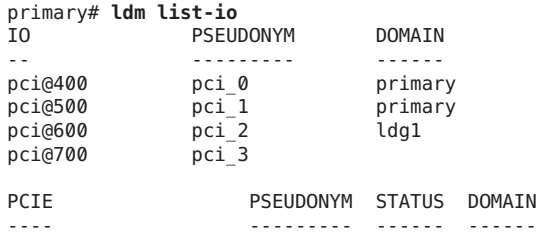

```
pci@400/pci@0/pci@d MB/PCIE0 EMP
pci@400/pci@0/pci@c MB/PCIE1 OCC primary
pci@400/pci@0/pci@1 MB/HBA OCC primary
pci@500/pci@0/pci@d MB/PCIE4 EMP -
pci@500/pci@0/pci@9 MB/PCIE5 EMP -
pci@500/pci@0/pci@c MB/NET0 OCC primary
pci@600/pci@0/pci@c MB/PCIE2 UNK -
pci@600/pci@0/pci@9 MB/PCIE3 UNK -
pci@700/pci@0/pci@c MB/PCIE6 UNK<br>pci@700/pci@0/pci@9 MB/PCIE7 UNK
pci@700/pci@0/pci@9 MB/PCIE7
```
Cette sortie confirme que les bus PCIe pci\_0 et pci\_1 et les périphériques situés en dessous sont assignés au domaine primary, et que pci\_2 et ses périphériques sont assignés à ldg1.

### **Assignation des périphériques d'extrémité PCIe**

Cette utilisation avec la version 2.0 de Oracle VM Server for SPARC et le SE Oracle Solaris 10 9/10, vous pouvez assigner un périphérique d'extrémité PCIe (ou pouvant être associé à des E/S directement) à un domaine. Cette utilisation des périphériques d'extrémité PCIe augmente la granularité de l'assignation de périphériques aux domaines d'E/S. Cette fonctionnalité est fournie au moyen de la fonction d'E/S directes (DIO).

La fonction DIO vous permet de créer plus de domaines d'E/S que le nombre de bus PCIe dans un système. Le nombre possible de domaines d'E/S est maintenant limité uniquement au nombre de périphériques d'extrémité PCIe.

Un périphérique d'extrémité PCIe peut être l'un des suivants :

- Une carte PCIe dans un emplacement
- Un périphérique PCIe intégré identifié par la plate-forme

Le schéma suivant montre que le périphérique d'extrémité PCIe, PCIE3, est assigné à un domaine d'E/S. Le bus pci\_0 et le commutateur du domaine d'E/S sont virtuels. Le périphérique d'extrémité PCIE3 n'est plus accessible dans le domaine primary.

Dans le domaine d'E/S, le bloc pci  $\theta$  et le commutateur sont un complexe racine virtuel et un commutateur PCIe virtuel, respectivement. Ce bloc et ce commutateur sont très semblables au bloc pci 0 et au commutateur du domaine primary. Dans le domaine primary, les périphériques de l'emplacement PCIE3 sont une forme d'ombre des périphériques d'origine et sont identifiés par SUNW, assigned.

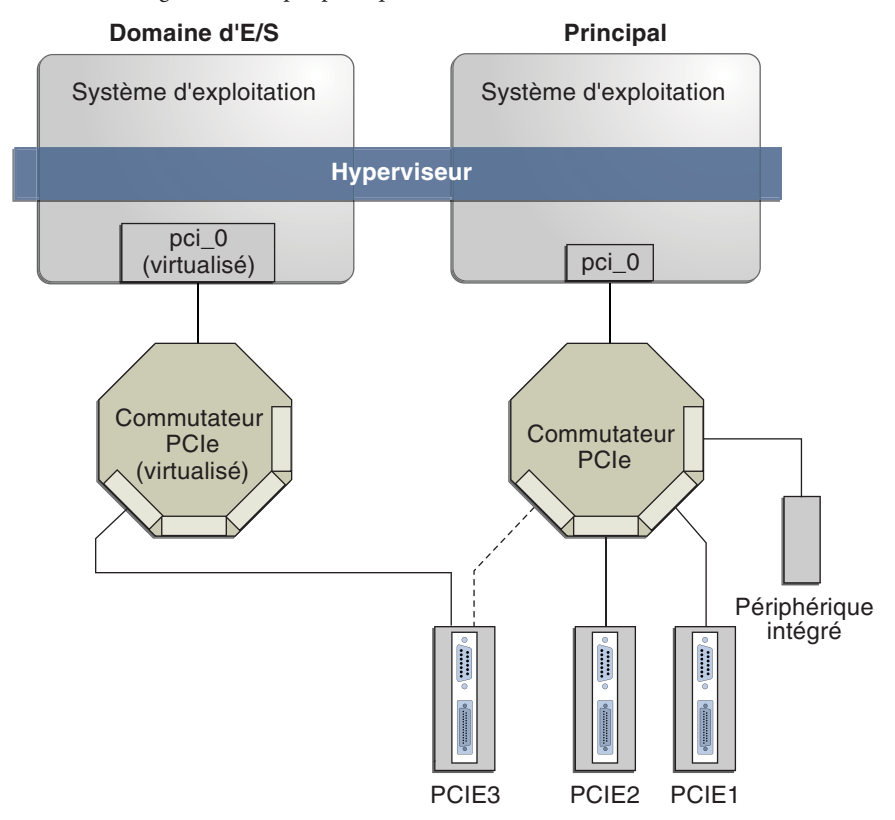

**FIGURE 6–2** Assignation d'un périphérique d'extrémité PCIe à un domaine d'E/S

Utilisez la commande ldm list-io pour répertorier les périphériques d'extrémité PCIe.

Bien que la fonction DIO permette à toute carte PCIe d'un emplacement d'être assignée à un domaine d'E/S, seules certaines cartes PCIe sont prises en charge. Reportez-vous à la section ["E/S en accès direct Configurations matérielle et logicielle requises " du](http://www.oracle.com/pls/topic/lookup?ctx=E24620&id=LDOMSRNdiohwswrequirements) *Notes de version [d'Oracle VM Server for SPARC 2.1](http://www.oracle.com/pls/topic/lookup?ctx=E24620&id=LDOMSRNdiohwswrequirements)*.

**Remarque –** Les cartes PCIe ayant un commutateur ou un pont ne sont pas prises en charge. L'assignation au niveau de la fonction PCIe n'est pas prise en charge. L'assignation d'une carte PCIe non prise en charge à un domaine d'E/S peut provoquer un comportement imprévisible. Voici quelques détails importants sur la fonction DIO :

- Cette fonction n'est activée que lorsque la configuration logicielle requise est respectée. Reportez-vous à la section ["E/S en accès direct Configurations matérielle et logicielle](http://www.oracle.com/pls/topic/lookup?ctx=E24620&id=LDOMSRNdiohwswrequirements) requises " du *[Notes de version d'Oracle VM Server for SPARC 2.1](http://www.oracle.com/pls/topic/lookup?ctx=E24620&id=LDOMSRNdiohwswrequirements)*.
- Seules les extrémités connectées à un bus PCIe assigné au domaine primary peuvent être assignées à un autre domaine avec la fonction DIO.
- Les domaines d'E/S utilisant les DIO ont accès aux périphériques d'extrémité PCIe uniquement si le domaine primary est en cours d'exécution.
- Le redémarrage du domaine primary a une incidence sur les domaines d'E/S ayant des périphériques d'extrémité PCIe. Reportez-vous à la section ["Redémarrage du domaine](#page-80-0) primary[" à la page 81](#page-80-0) Le domaine primary a également les responsabilités suivantes :
	- Initialise le bus PCIe et gère ce bus.
	- Traite toutes les erreurs de bus déclenchées par les périphériques d'extrémité PCIe assignés aux domaines d'E/S. Notez que seul le domaine primary reçoit toutes les erreurs relatives au bus PCIe.

# **Configuration matérielle et logicielle requise pour les E/S directes**

Pour utiliser avec succès la fonction DIO, vous devez exécuter le logiciel approprié et n'assigner que des cartes PCIe prises en charge par la fonction DIO vers les domaines d'E/S. Pour plus d'informations sur la configuration matérielle et logicielle requise, reportez-vous à la section ["E/S en accès direct Configurations matérielle et logicielle requises " du](http://www.oracle.com/pls/topic/lookup?ctx=E24620&id=LDOMSRNdiohwswrequirements) *Notes de version [d'Oracle VM Server for SPARC 2.1](http://www.oracle.com/pls/topic/lookup?ctx=E24620&id=LDOMSRNdiohwswrequirements)*.

**Remarque –** Toutes les cartes PCIe prises en charge sur la plate-forme sont prises en charge dans le domaine primary. Reportez-vous à la documentation de votre plate-forme pour obtenir la liste des cartes PCIe prises en charge. Cependant, *seules* les cartes PCIe d'E/S directe peuvent être assignées aux domaines d'E/S.

# **Restrictions des E/S directes**

Pour plus d'informations sur la manière de contourner les restrictions suivantes, reportez-vous à la section ["Planification de la configuration des périphériques d'extrémité PCIe" à la page 80.](#page-79-0)

■ Un reconfiguration retardée est démarrée lorsque vous assignez un périphérique d'extrémité PCIe au domaine primary ou que vous le supprimez, ce qui signifie que les modifications ne sont appliquées qu'après le redémarrage du domaine primary.

<span id="page-79-0"></span>Le redémarrage du domaine primary affecte l'E/S directe. En conséquence, planifiez correctement vos modifications de configuration d'E/S directe pour optimiser les modifications relatives aux E/S directes sur le domaine primary et pour réduire les redémarrages du domaine primary.

■ L'assignation d'un périphérique d'extrémité PCIe à un autre domaine ou sa suppression est uniquement autorisée lorsque ce domaine est arrêté ou inactif.

# **Planification de la configuration des périphériques d'extrémité PCIe**

Planifiez soigneusement à l'avance l'assignation ou la suppression des périphériques d'extrémité PCIe pour éviter les indisponibilités du domaine primary. Le redémarrage du domaine primarya non seulement une incidence sur les services disponibles sur le domaine primary lui-même, mais affecte également les domaines d'E/S ayant des périphériques d'extrémité PCIe assignés. Bien que les modifications apportées à chaque domaine d'E/S n'affectent pas les autres domaines, la planification anticipée permet de minimiser les conséquences sur les services fournis par ce domaine.

La reconfiguration retardée est initiée la première fois que vous assignez ou supprimez un périphérique. En conséquence, vous pouvez continuer à ajouter ou à supprimer plus de périphériques, puis redémarrer le domaine primary une seule fois pour appliquer toutes les modifications.

Pour obtenir un exemple, reportez-vous à la section ["Création d'un domaine d'E/S en assignant](#page-82-0) [un périphérique d'extrémité PCIe" à la page 83.](#page-82-0)

Voici une descriptions de la procédure générale que vous devez suivre pour planifier et effectuer une configuration de périphérique DIO :

1. Comprenez et enregistrez la configuration matérielle de votre système.

Plus précisément, enregistrez les informations sur les numéros de référence et d'autres détails des cartes PCIe dans le système.

Utilisez les commandes ldm list-io -l et prtdiag -v pour obtenir les informations et enregistrez-les pour une référence ultérieure.

2. Déterminez quels périphériques d'extrémité PCIe doivent se trouver dans le domaine primary.

Par exemple, déterminez les périphériques d'extrémité PCIe fournissant l'accès aux éléments suivants :

- Périphérique de disque d'initialisation
- Périphérique réseau
- Autres périphériques que le domaine primary offre comme services

<span id="page-80-0"></span>3. Supprimez tous les périphériques d'extrémité PCIe qui vous risquez d'utiliser dans les domaines d'E/S.

Cette étape vous aide à éviter d'effectuer des opérations de redémarrage ultérieures sur le domaine primary, car les redémarrages ont une incidence sur les domaines d'E/S.

Utilisez la commande ldm rm-io pour supprimer les périphériques d'extrémité PCIe. Utilisez des pseudonymes plutôt que les chemins d'accès au périphérique pour indiquer les périphériques aux sous-commandes rm-io et add-io.

**Remarque –** Bien que la première suppression d'un périphérique d'extrémité PCIe risque de démarrer une reconfiguration retardée, vous pouvez poursuivre la suppression des périphériques. Après avoir supprimé tous les périphériques que vous souhaitez, vous devez seulement redémarrer le domaine primary une fois pour appliquer toutes les modifications.

4. Enregistrez cette configuration sur le processeur de service (SP).

Utilisez la commande ldm add-config.

- 5. Redémarrez le domaine primary pour libérer les périphériques d'extrémité PCIe que vous avez supprimés à l'étape 3.
- 6. Confirmez que les périphériques d'extrémité sur vous supprimez ne sont plus assignés au domaine primary.

Utilisez la commande ldm list-io -l pour vérifier que les périphériques que vous avez supprimés apparaissent comme SUNW, assigned-device dans la sortie.

7. Assignez le périphérique d'extrémité PCIe disponible à un domaine invité pour fournir un accès direct au périphérique physique.

Après avoir effectué cette assignation, vous ne pouvez plus migrer le domaine invité vers un autre système physique au moyen de la fonction de migration.

8. Ajoutez un périphérique d'extrémité PCIe à un domaine invité ou supprimez-en un.

Utilisez la commande ldm add-io.

Minimisez les modifications aux domaines d'E/S en réduisant les opérations de redémarrage et en évitant les indisponibilités des services offerts par ce domaine.

9. (Facultatif) Apportez des modifications au matériel PCIe.

Reportez-vous à la section ["Procédure de modification matérielle PCIe" à la page 82.](#page-81-0)

## **Redémarrage du domaine primary**

Le domaine primary est le propriétaire du bus PCIe et est responsable de l'initialisation et de la gestion de ce bus. Le domaine primary doit être actif et exécuter une version du SE Oracle Solaris prenant en charge la fonction DIO. L'arrêt, l'interruption ou le redémarrage du domaine <span id="page-81-0"></span>primary interrompt l'accès au bus PCIe. Lorsque le bus PCIe est indisponible, les périphériques PCIe sur ce bus sont affectés et risquent de devenir indisponibles.

Le comportement des domaines d'E/S avec des périphériques d'extrémité PCIe est imprévisible lorsque le domaine primary est redémarré tandis que ces domaines d'E/S sont en cours d'exécution. Par exemple, les domaines d'E/S avec des périphériques d'extrémité PCIe peuvent paniquer au cours ou après un redémarrage. Lors du redémarrage du domaine primary, vous devrez arrêter et démarrer manuellement chaque domaine.

Pour contourner ces problèmes, procédez comme suit :

■ Arrêtez manuellement les domaines du système ayant des périphériques d'extrémité PCIe leur étant assignés *avant* d'arrêter le domaine primary.

Cette étape garantit que les domaines sont arrêtés proprement avant d'arrêter, suspendre ou redémarrer le domaine primary.

Pour rechercher tous les domaines ayant des périphériques d'extrémité PCIe leur étant assignés, exécutez la commande ldm list-io. Cette commande vous permet de répertorier les périphériques d'extrémité PCIe ayant été assignés aux domaines sur le système. Utilisez donc ces informations pour vous aider à la planification. Pour obtenir une description détaillée de la sortie de cette commande, reportez-vous à la page de manuel ldm[\(1M\).](http://www.oracle.com/pls/topic/lookup?ctx=E23120&id=LDOMSRMldm-1m)

Pour chaque domaine trouvé, arrêtez le domaine en exécutant la commande ldm stop.

■ Configurez une relation de dépendance de domaine entre le domaine primary et les domaines ayant des périphériques d'extrémité PCIe leur étant assignés.

Cette relation de dépendance garantit que les domaines avec des périphériques d'extrémité PCIe sont automatiquement redémarrés lorsque le domaine primary redémarre pour quelque raison que ce soit.

Notez que cette relation de dépendance réinitialise ces domaines et qu'ils ne peuvent pas s'arrêter correctement. Cependant, la relation de dépendance n'a aucune incidence sur les domaines ayant été manuellement arrêtés.

```
# ldm set-domain failure-policy=reset primary
```

```
# ldm set-domain master=primary ldom
```
## **Procédure de modification matérielle PCIe**

La procédure suivante vous aide à éviter la mauvaise configuration des assignations d'extrémité PCIe. Pour obtenir des informations spécifiques à la plate-forme sur l'installation et la suppression de matériel spécifique, reportez-vous à la documentation de votre plate-forme.

Aucune action n'est nécessaire si vous installez une carte PCIe dans un emplacement vide. La carte PCIe est automatiquement détenue par le domaine propriétaire du bus PCIe.

Pour assigner une nouvelle carte PCIe à un domaine d'E/S, utilisez la commande ldm rm-io pour d'abord supprimer la carte du domaine primary. Utilisez ensuite la commande ldm add-io pour assigner la carte à un domaine d'E/S.

- <span id="page-82-0"></span>■ Aucune action n'est nécessaire si la carte PCIe est supprimée du système et assignée au domaine primary.
- Pour supprimer une carte PCIe assignée à un domaine d'E/S, supprimez d'abord le périphérique du domaine d'E/S. Ajoutez ensuite le périphérique au domaine primary avant de supprimer physiquement le périphérique du système.
- Pour remplacer une carte PCIe assignée à un domaine d'E/S, vérifiez que la nouvelle carte est prise en charge par la fonction DIO.

Si tel est le cas, aucune action n'est nécessaire pour assigner automatiquement la nouvelle carte au domaine d'E/S actuel.

Sinon, supprimez d'abord la carte PCIe du domaine d'E/S à l'aide de la commande ldm rm-io. Utilisez ensuite la commande ldm add-io pour réassigner cette carte PCIe au domaine primary. Remplacez ensuite physiquement la carte PCIe que vous avez assignée au domaine primary par une carte PCIe différente. Ces étapes vous permettent d'éviter une configuration non prise en charge par la fonction DIO.

### ▼ **Création d'un domaine d'E/S en assignant un périphérique d'extrémité PCIe**

Planifiez tous les déploiements DIO à l'avance pour réduire les indisponibilités.

Pour obtenir un exemple d'ajout de périphérique d'extrémité PCIe pour créer un domaine d'E/S, reportez-vous à la section ["Planification de la configuration des périphériques](#page-79-0) [d'extrémité PCIe" à la page 80.](#page-79-0)

#### **Identifiez et archivez les périphériques qui sont actuellement installés sur le système. 1**

La sortie de la commande ldm list-io -l montre comment les périphériques d'E/S sont actuellement configurés. Vous pouvez obtenir des informations plus détaillées à l'aide de la commande prtdiag -v.

**Remarque –** Après l'assignation des périphériques aux domaines d'E/S, l'identité des périphériques peut uniquement être déterminée dans les domaines d'E/S.

# **ldm list-io -l** PSEUDONYM DOMAIN -- --------- ----- pci@400 pci 0 primary pci@500 pci\_1 primary PCIE PSEUDONYM STATUS DOMAIN ---- --------- ------ ----- pci@400/pci@0/pci@c PCIE1 EMP pci@400/pci@0/pci@9 PCIE2 OCC primary network@0

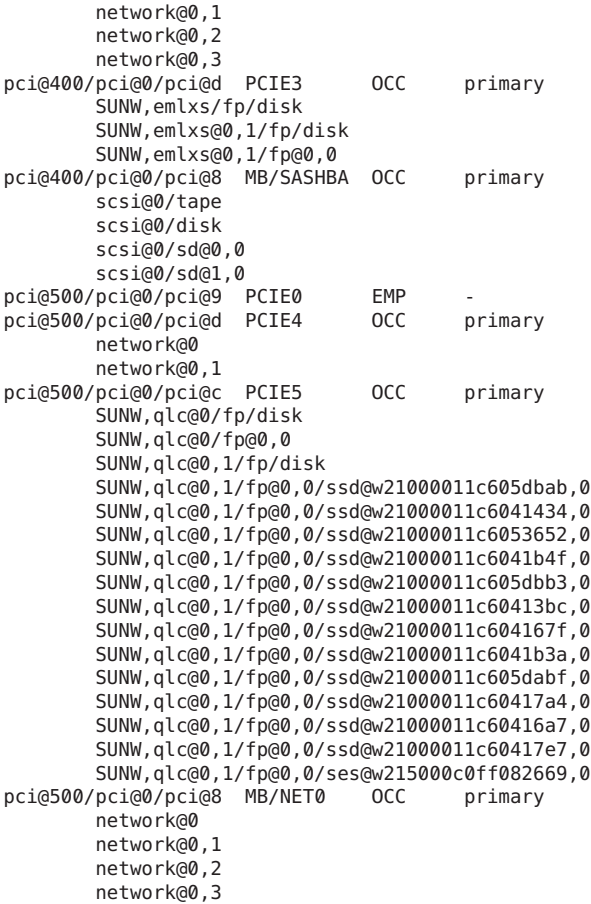

- **Déterminez le chemin du périphérique du disque d'initialisation qui doit être conservé. 2**
	- **Pour les systèmes de fichiers UFS, exécutez la commande df/ pour déterminer le chemin de périphérique du disque d'initialisation.**

```
primary# df /
/ (/dev/dsk/c0t1d0s0 ): 1309384 blocks 457028 files
```
■ **Pour les systèmes de fichiers ZFS, exécutez d'abord la commande df/ pour déterminer le nom du pool, puis exécutez la commande zpool status pour déterminer le chemin de périphérique du disque d'initialisation.**

```
primary# df /
                   / (rpool/ROOT/s10s_u8wos_08a):245176332 blocks 245176332 files
primary# zpool status rpool
 zpool status rpool
 pool: rpool
 state: ONLINE
```

```
scrub: none requested
config:
     NAME STATE READ WRITE CKSUM
     rpool ONLINE 0 0 0
      c0t1d0s0 ONLINE 0 0 0
```
**Déterminez le périphérique physique auquel le périphérique en mode bloc est connecté. 3**

L'exemple suivant utilise le périphérique en mode bloc c0t1d0s0 :

```
primary# ls -l /dev/dsk/c0t1d0s0
lrwxrwxrwx 1 root root 49 Jul 20 22:17 /dev/dsk/c0t1d0s0 ->
../../devices/pci@400/pci@0/pci@8/scsi@0/sd@0,0:a
```
Dans cet exemple, le périphérique physique du disque d'initialisation du domaine primary est connecté au périphérique d'extrémité PCIe (pci@400/pci@0/pci@8), qui correspond à la liste de MB/SASHBA à l'étape 1. La suppression de ce périphérique empêchera le redémarrage du domaine primary. Par conséquent, *ne* supprimez pas ce périphérique du domaine primary.

#### **Déterminez l'interface réseau qui est utilisée par le système. 4**

#### # **ifconfig -a**

```
lo0: flags=2001000849<UP,LOOPBACK,RUNNING,MULTICAST,IPv4,VIRTUAL> mtu 8232 index 1
        inet 127.0.0.1 netmask ff000000
```

```
nxge0: flags=1004843<UP,BROADCAST,RUNNING,MULTICAST,DHCP,IPv4> mtu 1500 index 2
       inet 10.6.212.149 netmask fffffe00 broadcast 10.6.213.255
        ether 0:21:28:4:27:cc
```
Dans cet exemple, l'interface nxge0 est utilisées comme interface réseau pour le domaine primary

#### **Déterminez le périphérique physique auquel l'interface réseau est connectée. 5**

La commande suivante utilise l'interface réseau nxge0 :

```
primary# ls -l /dev/nxge0
                      root 46 Jul 30 17:29 /dev/nxge0 ->
../devices/pci@500/pci@0/pci@8/network@0:nxge0
```
Dans cet exemple, le périphérique physique de l'interface réseau utilisée par le domaine primary est connecté au périphérique d'extrémité PCIe (pci@500/pci@8), qui correspond à la liste de MB/NET0 à l'étape 1. Par conséquent, vous *ne* voulez pas supprimer ce périphérique du domaine primary. Vous pouvez assigner en toute sécurité tous les autres périphériques PCIe aux autres domaines, car ils ne sont pas utilisés par le domaine primary.

Si l'interface réseau utilisée par le domaine primary se trouve sur un bus que vous voulez assigner à un autre domaine, le domaine primary doit être reconfiguré pour utiliser une interface réseau différente.

#### **Supprimez les périphériques d'extrémité PCIe que vous risquez d'utiliser dans les domaines d'E/S. 6**

Dans cet exemple, vous pouvez supprimer les périphériques d'extrémité PCIE2, PCIE3, PCIE4 et PCIE5, car ils ne sont pas utilisés par le domaine primary.

**a. Supprimez les périphériques d'extrémité PCIe.**

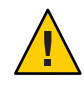

**Attention –** *Ne* supprimez pas les périphériques utilisés par le domaine primary.

Si vous supprimez par erreur les mauvais périphériques, utilisez la commande ldm cancel-op reconf primary pour annuler la reconfiguration retardée sur le domaine primary.

Vous pouvez supprimer plusieurs périphériques à la fois pour éviter plusieurs redémarrages.

```
# ldm rm-io PCIE2 primary
Initiating a delayed reconfiguration operation on the primary domain.
All configuration changes for other domains are disabled until the primary
domain reboots, at which time the new configuration for the primary domain
will also take effect.
# ldm rm-io PCIE3 primary
------------------------------------------------------------------------------
Notice: The primary domain is in the process of a delayed reconfiguration.
Any changes made to the primary domain will only take effect after it reboots.
------------------------------------------------------------------------------
# ldm rm-io PCIE4 primary
------------------------------------------------------------------------------
Notice: The primary domain is in the process of a delayed reconfiguration.
Any changes made to the primary domain will only take effect after it reboots.
------------------------------------------------------------------------------
# ldm rm-io PCIE5 primary
                                  ------------------------------------------------------------------------------
```
Notice: The primary domain is in the process of a delayed reconfiguration. Any changes made to the primary domain will only take effect after it reboots. ------------------------------------------------------------------------------

**b. Enregistrez la nouvelle configuration sur le processeur de service (SP).**

La commande suivante enregistre la configuration dans un fichier nommé dio :

# **ldm add-config dio**

**c. Redémarrez le système pour prendre en compte la suppression des périphériques d'extrémité PCIe.**

# **reboot -- -r**

**Connectez-vous au domaine primary et vérifiez que les périphériques d'extrémité PCIe ne sont plus assignés au domaine. 7**

# **ldm list-io** PSEUDONYM DOMAIN

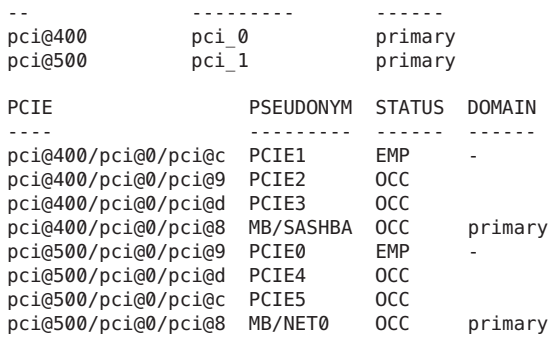

Remarque – La sortie ldm list-io -l peut indiquer SUNW, assigned-device pour les périphériques d'extrémité PCIe supprimés. Les informations actuelles ne sont plus disponibles à partir du domaine primary, mais le domaine auquel le périphérique est assigné a ces informations.

#### **Assignez un périphérique d'extrémité PCIe à un domaine. 8**

#### **a. Ajoutez le périphérique PCI2 au domaine ldg1.**

- # **ldm add-io PCIE2 ldg1**
- **b. Associez et démarrez le domaine ldg1.**

```
# ldm bind ldg1
# ldm start ldg1
LDom ldg1 started
```
#### **Connectez-vous au domaine ldg1 et vérifiez que le périphérique est disponible à l'utilisation. 9**

Utilisez la commande dladm show-dev pour vérifier que le périphérique réseau est disponible. Configurez ensuite le périphérique réseau pour une utilisation dans le domaine.

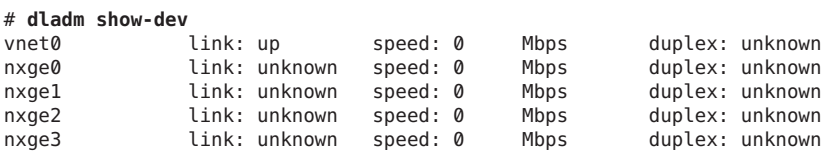

# Utilisation des disques virtuels

Ce chapitre décrit comment utiliser les disques virtuels avec le logiciel Oracle VM Server for SPARC.

Ce chapitre aborde les sujets suivants :

**CHAPITRE 7** 7

- "Présentation des disques virtuels" à la page 89
- ["Gestion des disques virtuels" à la page 90](#page-89-0)
- ["Identificateur de disque virtuel et nom de périphérique" à la page 93](#page-92-0)
- ["Apparence du disque virtuel" à la page 93](#page-92-0)
- ["Options de moteur de traitement du disque virtuel" à la page 94](#page-93-0)
- ["Arrière-plan du disque virtuel" à la page 96](#page-95-0)
- ["Configuration du multivoie d'un disque virtuel" à la page 102](#page-101-0)
- ["CD, DVD et images ISO" à la page 105](#page-104-0)
- ["Délai d'attente du disque virtuel" à la page 108](#page-107-0)
- ["Disque virtuel et SCSI" à la page 109](#page-108-0)
- ["Disque virtuel et commande](#page-109-0) format" à la page 110
- ["Utilisation de ZFS avec les disques virtuels" à la page 110](#page-109-0)
- ["Utilisation du gestionnaire de volumes dans un environnement de domaines logiques"](#page-113-0) [à la page 114](#page-113-0)

## **Présentation des disques virtuels**

Un disque virtuel contient deux composants : le disque virtuel lui-même tel qu'il apparaît dans un domaine invité et l'arrière-plan du disque virtuel, qui est l'endroit où les données sont stockées et où l'E/S virtuelle se termine. L'arrière-plan du disque virtuel est exporté à partir d'un domaine de service vers le pilote du serveur de disque virtuel (vds). Le pilote vds communique avec le pilote du client de disque virtuel (vdc) dans le domaine invité via l'hyperviseur à l'aide d'un canal de domaine logique (LDC). Enfin, un disque virtuel apparaît en tant que périphériques /dev/[r]dsk/cXdYsZ dans le domaine invité.

<span id="page-89-0"></span>L'arrière-plan du disque virtuel peut être physique ou logique. Les périphériques physiques peuvent comprendre :

- Un disque physique ou un numéro d'unité logique (LUN)
- Une tranche de disque physique

Les périphériques logiques peuvent être les suivants :

- Fichier sur un système de fichiers, notamment ZFS ou UFS
- Volume logique à partir d'un gestionnaire de volumes, notamment ZFS, VxVM ou Solaris Volume Manager
- Tout pseudo-périphérique de disque accessible à partir du domaine de service

**FIGURE 7–1** Disques virtuels avec domaines logiques

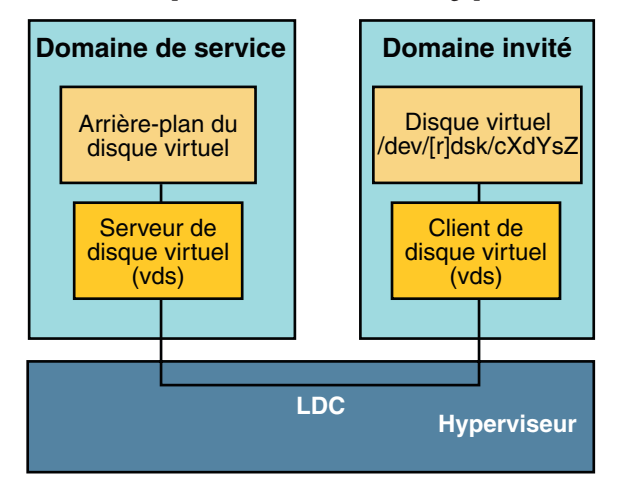

## **Gestion des disques virtuels**

Cette section décrit l'ajout d'un disque virtuel à un domaine invité, la modification des options d'un disque virtuel et de délai d'attente et la suppression d'un disque virtuel d'un domaine invité. Reportez-vous à la section ["Options de moteur de traitement du disque virtuel"](#page-93-0) [à la page 94](#page-93-0) pour obtenir une description des options du disque virtuel. Reportez-vous à la section ["Délai d'attente du disque virtuel" à la page 108](#page-107-0) pour obtenir une description du délai d'attente du disque virtuel.

# <span id="page-90-0"></span> $A$ jout d'un disque virtuel

**Exportez l'arrière-plan du disque virtuel à partir d'un domaine de service. 1**

# **ldm add-vdsdev [-fq] [options={ro,slice,excl}] [mpgroup=***mpgroup***]** \ *backend volume-name@service-name*

- **Assignez l'arrière-plan à un domaine invité. 2**
	- # **ldm add-vdisk [timeout=***seconds***] [id=***disk-id***]** *disk-name volume-name@service-name ldom*

Vous pouvez indiquer un ID pour le nouveau périphérique de disque virtuel en définissant la propriété id. Par défaut, les valeurs d'ID sont générées automatiquement. Par conséquent, définissez cette propriété si vous devez faire correspondre un nom de périphérique existant dans le SE. Reportez-vous à la section ["Identificateur de disque virtuel et nom de périphérique"](#page-92-0) [à la page 93.](#page-92-0)

**Remarque –** Un arrière-plan est généralement exporté à partir du domaine de service et assigné au domaine invité lorsque ce dernier (*ldom*) est lié.

# **Exportation multiples de l'arrière-plan du disque virtuel**

L'arrière-plan d'un disque virtuel peut être exporté plusieurs fois par le même serveur de disque virtuel ou par des serveurs différents. Chaque instance exportée de l'arrière-plan du disque virtuel peut ensuite être assignée au même domaine invité ou à des domaines invités différents.

Lorsque l'arrière-plan d'un disque virtuel est exporté plusieurs fois, il ne doit pas être exporté avec l'option exclusive (excl). La définition de l'option excl ne permettra l'exportation de l'arrière-plan qu'une seule fois. L'arrière-plan peut être exporté en toute sécurité plusieurs fois en tant que périphérique en lecture seule avec l'option ro.

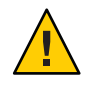

**Attention –** Lorsque l'arrière-plan d'un disque virtuel est exporté plusieurs fois, les applications s'exécutant sur les domaines invités et utilisant ce disque virtuel sont responsables de la coordination et de la synchronisation de l'accès simultané en écriture afin de garantir la cohérence des données.

L'exemple suivant décrit comment ajouter le même disque virtuel à deux domaines invités différents via le même serveur de disque virtuel.

**Exportez l'arrière-plan du disque virtuel deux fois à partir d'un domaine de service à l'aide des commandes suivantes. 1**

```
# ldm add-vdsdev [options={ro,slice}] backend volume1@service-name
```

```
# ldm add-vdsdev -f [options={ro,slice}] backend volume2@service-name
```
Notez que la seconde commande ldm add-vdsdev utilise l'option -f pour forcer la seconde exportation de l'arrière-plan. Utilisez cette option lorsque vous utilisez le même chemin d'accès à l'arrière-plan pour les deux commandes et lorsque les serveurs de disque virtuel sont situés sur le même domaine de service.

**Assignez l'arrière-plan exporté à chaque domaine invité à l'aide des commandes suivantes. 2**

*disk-name* peut être différent pour ldom1 et ldom2.

# **ldm add-vdisk** [**timeout=***seconds*] *disk-name* volume1@*service-name* ldom1

# **ldm add-vdisk** [**timeout=***seconds*] *disk-name* volume2@*service-name* ldom2

#### ▼ **Modification des options du disque virtuel**

Pour plus d'informations sur les options du disque virtuel, reportez-vous à la section ["Options](#page-93-0) [de moteur de traitement du disque virtuel" à la page 94.](#page-93-0)

**Après l'exportation d'un arrière-plan à partir du domaine de service, vous pouvez modifier les options du disque virtuel à l'aide de la commande suivante.** ●

# **ldm set-vdsdev options=[{ro,slice,excl}]** *volume-name@service-name*

#### ▼ **Modification de l'option de délai d'attente**

Pour plus d'informations sur les options du disque virtuel, reportez-vous à la section ["Options](#page-93-0) [de moteur de traitement du disque virtuel" à la page 94.](#page-93-0)

**Après l'assignation d'un disque virtuel à un domaine invité, vous pouvez modifier le délai d'attente du disque virtuel à l'aide de la commande suivante.** ●

# **ldm set-vdisk timeout=***seconds disk-name ldom*

#### **Suppression d'un disque virtuel**

**Supprimez un disque virtuel d'un domaine invité à l'aide de la commande suivante. 1**

# **ldm rm-vdisk** *disk-name ldom*

**Arrêtez l'exportation de l'arrière-plan correspondant à partir du domaine de service à l'aide de 2 la commande suivante.**

# **ldm rm-vdsdev** *volume-name@service-name*

## <span id="page-92-0"></span>**Identificateur de disque virtuel et nom de périphérique**

Lorsque vous utilisez la commande ldm add-vdisk pour ajouter un disque virtuel à un domaine, vous pouvez définir son numéro de périphérique en définissant la propriété id.

#### # **ldm add-vdisk [id=***disk-id***]** *disk-name volume-name***@***service-name ldom*

Chaque disque virtuel d'un domaine a un numéro de périphérique unique qui est assigné lorsque le domaine est lié. Si un disque virtuel a été ajouté avec un numéro de périphérique explicite (en définissant la propriété id), le numéro de périphérique défini est utilisé. Sinon, le système assigne automatiquement le numéro de périphérique le plus petit disponible. Dans ce cas, le numéro de périphérique assigné dépend de la manière dont les disques virtuels ont été ajoutés au domaine. Le numéro de périphérique qui fini par être assigné à un disque virtuel est visible dans la sortie de la commande ldm list-bindings lorsqu'un domaine est lié.

Lorsqu'un domaine avec des disques virtuels exécute le SE Oracle Solaris, chaque disque virtuel apparaît dans le domaine comme un périphérique de disque c0d*n*, où *n* est le numéro de périphérique du disque virtuel.

Dans l'exemple suivant, le domaine ldg1 a deux disques virtuels : rootdisk et pdisk. rootdisk a le numéro de périphérique 0 (disk@0) et apparaît dans le domaine en tant que périphérique de disque c0d0. pdisk a le numéro de périphérique 1 (disk@1) et apparaît dans le domaine en tant que périphérique de disque c0d1.

```
primary# ldm list-bindings ldg1
```
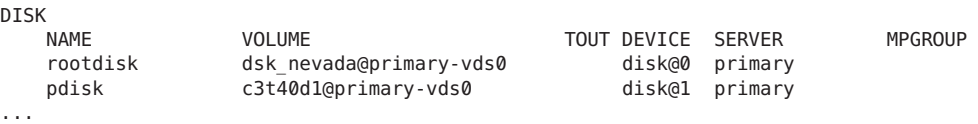

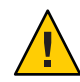

**Attention –** Si un numéro de périphérique n'est pas assigné explicitement à un disque virtuel, son numéro de périphérique peut changer lorsque le domaine est dissocié, puis est réassocié ultérieurement. Dans ce cas, le nom de périphérique assigné par le SE s'exécutant dans le domaine peut également changer et rompre la configuration existante du système. Cela peut se produite, par exemple, lorsqu'un disque virtuel est supprimé de la configuration du domaine.

# **Apparence du disque virtuel**

...

Lorsqu'un arrière-plan est exporté en tant que disque virtuel, il peut apparaître dans le domaine invité en tant que disque complet ou sous forme de disque à tranche unique. La manière dont il apparaît dépend du type de moteur de traitement et des options utilisées pour l'exportation.

### <span id="page-93-0"></span>**Disque complet**

Lorsqu'un arrière-plan est exporté sur un domaine en tant que disque complet, il apparaît dans ce domaine comme un disque normal avec 8 tranches (s0 à s7). Un tel disque est visible avec la commande [format](http://www.oracle.com/pls/topic/lookup?ctx=E23823&id=REFMAN1Mformat-1m)(1M). La table de partition du disque peut être modifiée à l'aide de la commande [fmthard](http://www.oracle.com/pls/topic/lookup?ctx=E23823&id=REFMAN1Mfmthard-1m)(1M) ou format(1M).

Un disque complet est également visible au logiciel d'installation du SE et peut être sélectionné en tant que disque sur lequel le SE peut être installé.

Tout arrière-plan peut être exporté en tant que disque complet sauf pour les tranches de disque physique qui peuvent uniquement être exportées comme des disques à tranche unique.

# **Disque à tranche unique**

Lorsqu'un arrière-plan est exporté sur un domaine en tant que disque à tranche unique, il apparaît dans ce domaine comme un disque normal avec 8 tranches (s0 à s7). Cependant, seule la première tranche (s0) est utilisable. Un tel disque est visible avec la commande format(1M), mais la table de partition du disque ne peut pas être modifiée.

Un disque à tranche unique est également visible à partir du logiciel d'installation du SE et peut être sélectionné comme disque sur lequel vous pouvez installer le SE. Dans ce cas, si vous installez le SE à l'aide du système de fichiers UNIX (UFS), seule la partition root (/) doit être définie, et cette partition doit utiliser tout l'espace disque.

Tout arrière-plan peut être exporté en tant que disque à tranche unique sauf pour les disques physiques qui peuvent uniquement être exportés comme des disques complets.

**Remarque –** Avant la version du SE Oracle Solaris 10 10/08, un disque à tranche unique apparaissait comme un disque avec une seule partition (s0). Un tel disque n'était pas visible avec la commande [format](http://www.oracle.com/pls/topic/lookup?ctx=E23823&id=REFMAN1Mformat-1m)(1M). Le disque n'était également pas visible à partir du logiciel d'installation du SE et ne pouvait pas être sélectionné comme périphérique de disque sur lequel installer le SE.

# **Options de moteur de traitement du disque virtuel**

Différentes options peuvent être définies lors de l'exportation de l'arrière-plan d'un disque virtuel. Ces options sont indiquées dans l'argument options= de la commande ldm add-vdsdev sous forme de liste séparée par des virgules. Les options valides sont : ro, slice et excl.

# **Option de lecture seule ro**

L'option de lecture seule (ro) indique que l'arrière-plan doit être exporté comme un périphérique en lecture seule. Dans ce cas, le disque virtuel assigné au domaine invité est uniquement accessible pour les opérations de lecture et toute opération d'écriture sur le disque virtuel échouera.

# **Option exclusive excl**

L'option exclusive (excl) indique que l'arrière-plan du domaine de service doit être ouvert exclusivement par le serveur de disque virtuel lorsqu'il est exporté en tant que disque virtuel vers un autre domaine. Lorsqu'un arrière-plan est ouvert en exclusivité, il n'est pas accessible par les autres applications du domaine de service. Cela empêche les applications s'exécutant sur le domaine de service d'utiliser par inadvertance l'arrière-plan étant également utilisé par un domaine invité.

**Remarque –** Certains pilotes ne remplissent pas l'option excl et n'autoriseront pas certains moteurs de traitement de disque virtuel à s'ouvrir en exclusivité. L'option excl est connue pour fonctionner avec les disques physiques et les tranches, mais l'option ne fonctionne pas sur les fichiers. Elle peut fonctionner ou non avec les pseudo-périphériques, tels que les volumes de disque. Si le pilote de l'arrière-plan n'effectue pas l'ouverture exclusive, l'option excl de l'arrière-plan est ignorée et celui-ci n'est pas ouvert en exclusivité.

Comme l'option excl empêche les applications s'exécutant dans le domaine de service d'accéder à une arrière-plan exporté sur un domaine invité, ne définissez pas l'option excl dans les cas suivants :

- Lorsque les domaines invités sont en cours d'exécution, si vous souhaitez utiliser les commandes telles que [format](http://www.oracle.com/pls/topic/lookup?ctx=E23823&id=REFMAN1Mformat-1m)(1M) ou [luxadm](http://www.oracle.com/pls/topic/lookup?ctx=E23823&id=REFMAN1Mluxadm-1m)(1M) pour gérer les disques physiques, n'exportez pas ces disques avec l'option excl.
- Lorsque vous exportez un volume Solaris Volume Manager, tel qu'un volume RAID ou en miroir, ne définissez pas l'option excl. Sinon, cela peut empêcher Solaris Volume Manager de démarrer certaines opérations de récupération si un composant du volume RAID ou en miroir échoue. Reportez-vous à la section ["Utilisation de disques virtuels au sommet de](#page-114-0) [Solaris Virtual Manager" à la page 115](#page-114-0) pour plus d'informations.
- Si Veritas Volume Manager (VxVM) est installé dans le domaine de service et que Veritas Dynamic Multipathing (VxDMP) est activé pour les disques physiques, ceux-ci doivent être exportés sans l'option excl (n'est pas la valeur par défaut). Sinon, l'exportation échoue, car le serveur de disque virtuel (vds) est inutilisable pour ouvrir le périphérique de disque virtuel. Reportez-vous à la section ["Utilisation des disques virtuels lorsque VxVM est](#page-115-0) [installé" à la page 116](#page-115-0) pour plus d'informations.

<span id="page-95-0"></span>■ Si vous exportez le même arrière-plan de disque virtuel plusieurs fois à partir du même service de disque virtuel, reportez-vous à la section ["Exportation multiples de l'arrière-plan](#page-90-0) [du disque virtuel" à la page 91](#page-90-0) pour plus d'informations.

Par défaut, l'arrière-plan n'est pas ouvert en exclusivité. De cette manière, l'arrière-plan peut toujours être utilisé par les applications s'exécutant dans le domaine de service lorsqu'il est exporté dans un autre domaine. Notez qu'il s'agit d'un comportement nouveau à partir de la version du SE Oracle Solaris 10 5/08. Avant la version du SE Oracle Solaris 105/08, les moteurs de traitement de disque s'ouvraient toujours en exclusivité, et il était impossible de les ouvrir autrement.

# **Option de tranche (slice)**

Un arrière-plan est généralement exporté comme un disque complet ou un disque à tranche unique en fonction de son type. Si l'option slice est indiquée, l'arrière-plan est exporté de force comme un disque à tranche unique.

Cette option est utile lorsque vous voulez exporter le contenu brut d'un arrière-plan. Par exemple, si vous avez un volume ZFS ou Solaris Volume Manager sur lequel vous avez déjà stocké des données et si vous voulez que votre domaine invité accède à ces données, vous devez exporter le volume ZFS ou Solaris Volume Manager à l'aide de l'option slice.

Pour plus d'informations sur cette option, reportez-vous à la section "Arrière-plan du disque virtuel" à la page 96.

## **Arrière-plan du disque virtuel**

L'arrière-plan du disque virtuel est l'emplacement où les données d'un disque virtuel sont stockées. L'arrière-plan peut être un disque, une tranche de disque, un fichier ou un volume tel que ZFS, Solaris Volume Manager ou VxVM. Un arrière-plan apparaît dans un domaine invité comme un disque complet ou un disque à tranche unique, selon que l'option slice a été définie ou non lorsque l'arrière-plan a été exporté à partir du domaine de service. Par défaut, un arrière-plan de disque virtuel est exporté de manière non exclusive en tant que disque complet accessible en lecture et en écriture.

# **Disque physique ou LUN de disque**

Un disque physique ou un LUN de disque est toujours exporté comme un disque complet. Dans ce cas, les pilotes de disque virtuel (vds et vdc) transmettent des E/S du disque virtuel et agissent comme une intercommunication vers le disque virtuel et le LUN de disque.

Un disque physique ou un LUN de disque est exporté à partir d'un domaine de service en exportant le périphérique qui correspond à la tranche 2 (s2) de ce disque sans définir l'option slice. Si vous exportez la tranche 2 d'un disque avec l'option slice, seule cette tranche est exportée et non pas le disque entier.

### ▼ **Exportation d'un disque physique en tant que disque virtuel**

**Exportez un disque physique en tant que disque virtuel. 1**

Par exemple, pour exporter le disque physique c1t48d0 en tant que disque virtuel, vous devez exporter la tranche 2 de ce disque (c1t48d0s2).

primary# **ldm add-vdsdev /dev/dsk/c1t48d0s2 c1t48d0@primary-vds0**

**Assignez le disque à un domaine invité. 2**

Par exemple, assignez le disque (pdisk) au domaine invité ldg1. primary# **ldm add-vdisk pdisk c1t48d0@primary-vds0 ldg1**

**Après que le domaine invité est démarré et exécute le SE Oracle Solaris, vérifiez que le disque est 3 accessible et est un disque complet.**

Un disque complet est un disque normal qui a huit (8) tranches.

Par exemple, le disque en cours de vérification est c0d1.

```
ldg1# ls -1 /dev/dsk/c0d1s*
/dev/dsk/c0d1s0
/dev/dsk/c0d1s1
/dev/dsk/c0d1s2
/dev/dsk/c0d1s3
/dev/dsk/c0d1s4
/dev/dsk/c0d1s5
/dev/dsk/c0d1s6
/dev/dsk/c0d1s7
```
### **Tranche de disque physique**

Une tranche de disque physique est toujours exportée comme un disque à tranche unique. Dans ce cas, les pilotes de disque virtuel (vds et vdc) transmettent des E/S du disque virtuel et agissent comme une intercommunication vers la tranche de disque virtuel.

Une tranche de disque physique est exportée d'un domaine de service en exportant le périphérique de tranche correspondant. Si le périphérique est différent de la tranche 2, il est automatiquement exporté comme un disque à tranche unique que vous indiquiez ou non l'option slice. Si le périphérique est la tranche 2 du disque, vous devez définir l'option slice pour exporter uniquement la tranche 2 en tant que disque à tranche unique. Sinon, le disque entier est exporté en tant que disque complet.

### <span id="page-97-0"></span>**Exportation d'une tranche de disque physique en tant que disque virtuel**

#### **Exportez une tranche de disque physique en tant que disque virtuel. 1**

Par exemple, pour exporter la tranche 0 d'un disque physique c1t57d0 en tant que disque virtuel, vous devez exporter le périphérique qui correspond à cette tranche (c1t57d0s0) comme suit.

primary# **ldm add-vdsdev /dev/dsk/c1t57d0s0 c1t57d0s0@primary-vds0**

Il est inutile de spécifier l'option slice, car une tranche est toujours exportée comme un disque à tranche unique.

**Assignez le disque à un domaine invité. 2**

Par exemple, assignez le disque (pslice) au domaine invité ldg1.

primary# **ldm add-vdisk pslice c1t57d0s0@primary-vds0 ldg1**

**Après que le domaine invité est démarré et exécute le SE Oracle Solaris, vous pouvez répertorier 3 le disque (c0d13, par exemple) et voir que le disque est accessible.**

```
ldg1# ls -1 /dev/dsk/c0d13s*
/dev/dsk/c0d13s0
/dev/dsk/c0d13s1
/dev/dsk/c0d13s2
/dev/dsk/c0d13s3
/dev/dsk/c0d13s4
/dev/dsk/c0d13s5
/dev/dsk/c0d13s6
/dev/dsk/c0d13s7
```
Bien qu'il ait 8 périphériques, car le disque est un disque à tranche unique, seule la première tranche (s0) est utilisable.

## **Exportation de la tranche 2**

**Pour exporter la tranche 2 (disque c1t57d0s2, par exemple), vous devez spécifier l'option slice. Sinon, tout le disque est exporté.** ●

# **ldm add-vdsdev options=slice /dev/dsk/c1t57d0s2 c1t57d0s2@primary-vds0**

# **Fichier et volume**

Un fichier ou un volume (par exemple provenant de ZFS ou Solaris Volume Manager) est exporté soit comme un disque complet, soit comme un disque à tranche unique selon que vous définissez ou non l'option slice.

#### **Fichier ou volume exporté en tant que disque complet**

Si vous ne définissez pas l'option slice, un fichier ou un volume est exporté en tant que disque complet. Dans ce cas, les pilotes de disque virtuel (vds et vdc) transmettent les E/S à partir du disque virtuel et gèrent le partitionnement du disque virtuel. Le fichier ou le volume devient une image de disque contenant les données de toutes les tranches du disque virtuel et les métadonnées utilisées pour gérer le partitionnement et la structure du disque.

Si un fichier ou un volume vide est exporté en tant que disque complet, il apparaît dans le domaine invité comme un disque non formaté, c'est-à-dire un disque sans partition. Vous devez ensuite exécuter la commande [format](http://www.oracle.com/pls/topic/lookup?ctx=E23823&id=REFMAN1Mformat-1m)(1M) dans le domaine invité pour définir les partitions utilisables et pour écrire une étiquette de disque valide. Toutes les E/S vers le disque virtuel échouent lorsque le disque n'est pas formaté.

**Remarque –** Avant la version du SE Oracle Solaris 5/08, si un fichier vide était exporté en tant que disque virtuel, le système écrivait une étiquette de disque par défaut et créait un partitionnement par défaut. Ce n'est plus la cas avec la version du SE Oracle Solaris 5/08, et vous devez exécuter format(1M)dans le domaine invité pour créer les partitions.

#### **Exportation d'un fichier en tant que disque complet**

**À partir du domaine de service, créez un fichier (fdisk0 par exemple) à utiliser comme disque 1 virtuel.**

service# **mkfile 100m /ldoms/domain/test/fdisk0**

La taille du fichier définit la taille du disque virtuel. Cet exemple crée un fichier vide de 100 méga-octets pour obtenir un disque virtuel de 100 méga-octets.

**À partir du domaine de contrôle, exportez le fichier en tant que disque virtuel. 2**

primary# **ldm add-vdsdev /ldoms/domain/test/fdisk0 fdisk0@primary-vds0**

Dans cet exemple, l'option slice n'est pas définie. Par conséquent, le fichier est exporté comme un disque complet.

**À partir du domaine de contrôle, assignez le disque à un domaine invité. 3**

Par exemple, assignez le disque (fdisk) au domaine invité ldg1. primary# **ldm add-vdisk fdisk fdisk0@primary-vds0 ldg1**

**Après que le domaine invité est démarré et exécute le SE Oracle Solaris, vérifiez que le disque est 4 accessible et est un disque complet.**

Un disque complet est un disque normal avec 8 tranches.

L'exemple suivant montre comment répertorier le disque, c0d5 et vérifier qu'il est accessible et est un disque complet.

```
ldg1# ls -1 /dev/dsk/c0d5s*
/dev/dsk/c0d5s0
/dev/dsk/c0d5s1
/dev/dsk/c0d5s2
/dev/dsk/c0d5s3
/dev/dsk/c0d5s4
/dev/dsk/c0d5s5
/dev/dsk/c0d5s6
/dev/dsk/c0d5s7
```
#### **Fichier ou volume exporté en tant que disque à tranche unique**

Si l'option slice est définie, le fichier ou le volume est exporté en tant que disque à tranche unique. Dans ce cas, le disque virtuel n'a qu'une seule partition (s0), qui est directement mappée sur l'arrière-plan du fichier ou du volume. Le fichier ou le volume ne contient que des données écrites sur le disque virtuel avec données supplémentaires telles que des informations de partitionnement ou la structure du disque.

Si un fichier ou un volume est exporté en tant que disque à tranche unique, le système simule un faux partitionnement de disque qui fait apparaître ce fichier ou ce volume en tant que tranche de disque. Comme le partitionnement de disque est simulé, vous ne créez pas de partitionnement pour ce disque.

#### **Exportation d'un volume ZFS en tant que disque à tranche unique**

#### **Créez un volume ZFS à utiliser en tant que disque à tranche unique. 1**

L'exemple suivant montre comment créer un volume ZFS, zdisk0, à utiliser comme disque à tranche unique.

service# **zfs create -V 100m ldoms/domain/test/zdisk0**

La taille du volume définit la taille du disque virtuel. Cet exemple crée un volume vide de 100 méga-octets pour obtenir un disque virtuel de 100 méga-octets.

**À partir du domaine de contrôle, exportez le périphérique correspondant sur ce volume ZFS et 2 définissez l'option slice afin que le volume soit exporté comme un disque à tranche unique.**

primary# **ldm add-vdsdev options=slice /dev/zvol/dsk/ldoms/domain/test/zdisk0 \ zdisk0@primary-vds0**

**À partir du domaine de contrôle, assignez le volume à un domaine invité. 3**

Voici comment assigner le volume, zdisk0, au domaine invité ldg1. primary# **ldm add-vdisk zdisk0 zdisk0@primary-vds0 ldg1**

**Une fois que le domaine invité a démarré et exécute le SE Oracle Solaris, vous pouvez répertorier 4 le disque (c0d9, par exemple) et voir que le disque est accessible et est un disque à tranche unique (s0).**

```
ldg1# ls -1 /dev/dsk/c0d9s*
/dev/dsk/c0d9s0
/dev/dsk/c0d9s1
/dev/dsk/c0d9s2
/dev/dsk/c0d9s3
/dev/dsk/c0d9s4
/dev/dsk/c0d9s5
/dev/dsk/c0d9s6
/dev/dsk/c0d9s7
```
#### **Exportation de volumes et rétrocompatibilité**

Avant la version du SE Oracle Solaris 10 5/08, l'option slice n'existait pas et les volumes étaient exportés en tant que disques à tranche unique. Si vous avez une configuration exportant les volumes en tant que disques virtuels et si vous mettez à niveau le système vers le SE Oracle Solaris 10 5/08, les volumes sont maintenant exportés comme des disques complets plutôt que des disques à tranche unique. Pour préserver l'ancien comportement et que vos volumes soient exportés comme des disques à tranche unique, vous devez effectuer l'une des opérations suivantes :

- Utilisez la commande 1 dm set vdsdev dans le logiciel Oracle VM Server for SPARC 2.1 et définissez l'option slice pour tous les volumes que vous voulez exporter en tant que disques à tranche unique. Reportez-vous à la page de manuel ldm[\(1M\)](http://www.oracle.com/pls/topic/lookup?ctx=E23120&id=LDOMSRMldm-1m) pour plus d'informations sur cette commande.
- Ajoutez la ligne suivante au fichier /etc/system sur le domaine de service.

```
set vds:vd_volume_force_slice = 1
```
**Remarque –** Ce paramétrage force l'exportation de tous les volumes en tant que disques à tranche unique et vous ne pouvez pas exporter de volume en tant que disque complet.

#### **Récapitulatif des méthodes d'exportation des différents types de moteurs de traitement**

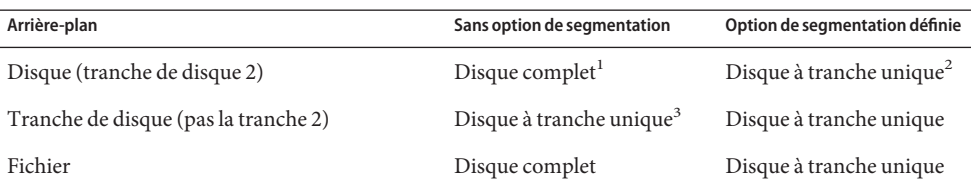

<sup>1</sup> Exportez tout le disque.

<sup>2</sup> Exportez uniquement la tranche 2.

<sup>3</sup> Une tranche est toujours exportée en tant que disque à tranche unique.

<span id="page-101-0"></span>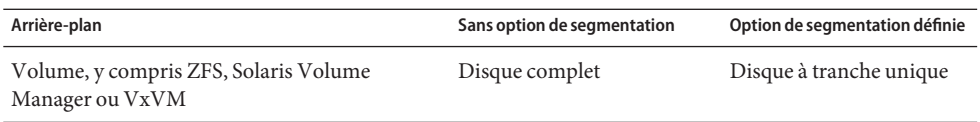

#### **Consignes d'exportation des fichiers et des tranches de fichiers en tant que disques virtuels**

Cette section comprend des consignes pour l'exportation d'un fichier et d'une tranche de disque en tant que disque virtuel.

#### **Utilisation du pilote de fichier loopback (lofi)**

Il est possible d'utiliser le pilote de fichier loopback (lofi) pour exporter un fichier en tant que disque virtuel. Cependant, cette opération ajoute une couche de pilote supplémentaire et a une incidence sur les performances du disque virtuel. Au lieu de cela, vous pouvez exporter directement un fichier en tant que disque complet ou en tant que disque à fragment unique. Reportez-vous à la section ["Fichier et volume" à la page 98.](#page-97-0)

#### **Exportation directe ou indirecte d'une tranche de disque**

Pour exporter une tranche en tant que disque virtuel directement ou indirectement (par exemple via un volume Solaris Volume Manager), vérifiez que la tranche ne commence pas au premier bloc (bloc 0) du disque physique à l'aide de la commande [prtvtoc](http://www.oracle.com/pls/topic/lookup?ctx=E23823&id=REFMAN1Mprtvtoc-1m)(1M).

Si vous exportez directement ou indirectement une tranche de disque qui commence sur le premier bloc d'un disque physique, vous risquez d'écraser la table des partitions du disque physique et de rendre toutes les partitions de ce disque inaccessibles.

# **Configuration du multivoie d'un disque virtuel**

*Le multiacheminement de disque virtuel* vous permet de configurer un disque virtuel sur un domaine invité pour accéder à son stockage d'arrière-plan par plusieurs chemins. Les chemins traversent différents domaines de service qui fournissent l'accès au même stockage d'arrière-plan, notamment un LUN de disque. Cette fonction permet à un disque virtuel dans un domaine invité de rester accessible même si l'un des domaines de service est en panne. Par exemple, vous pouvez définir une configuration multivoie de disque virtuel pour accéder à un fichier ou à un serveur de système de fichier réseau (NFS). Vous pouvez également utiliser cette configuration pour accéder à un LUN à partir d'un stockage partagé qui est connecté à plusieurs domaines de service. Par conséquent, lorsque le domaine invité accède au disque virtuel, le pilote du disque virtuel traverse l'un des domaines de service pour accéder au stockage d'arrière-plan. Si le pilote du disque virtuel peut se connecter au domaine de service, le disque virtuel tente d'atteindre le stockage d'arrière-plan via un domaine de service différent.

**Remarque –** À partir de la version Oracle VM Server for SPARC 2.0, la fonction multiacheminement du disque virtuel peut détecter si un domaine de service ne peut pas accéder au stockage d'arrière-plan. Dans ce cas, le pilote du disque virtuel tente d'accéder au stockage d'arrière-plan par un autre chemin.

Pour permettre le multivoie au disque virtuel, vous devez exporter un arrière-plan de disque virtuel à partir de chaque domaine de service et ajouter le disque virtuel au même groupe multivoie (mpgroup). mpgroup est identifié par un nom et configuré lorsque vous exportez l'arrière-plan du disque virtuel.

La figure suivante représente une configuration multivoie de disque virtuel qui est utilisée comme un exemple dans la procédure ["Configuration du multivoie d'un disque virtuel"](#page-103-0) [à la page 104.](#page-103-0) Dans cet exemple, un groupe multivoie nommé foo est utilisé pour créer un disque virtuel, dont l'arrière-plan est accessible à partir de deux domaines de service : primary et alternate.

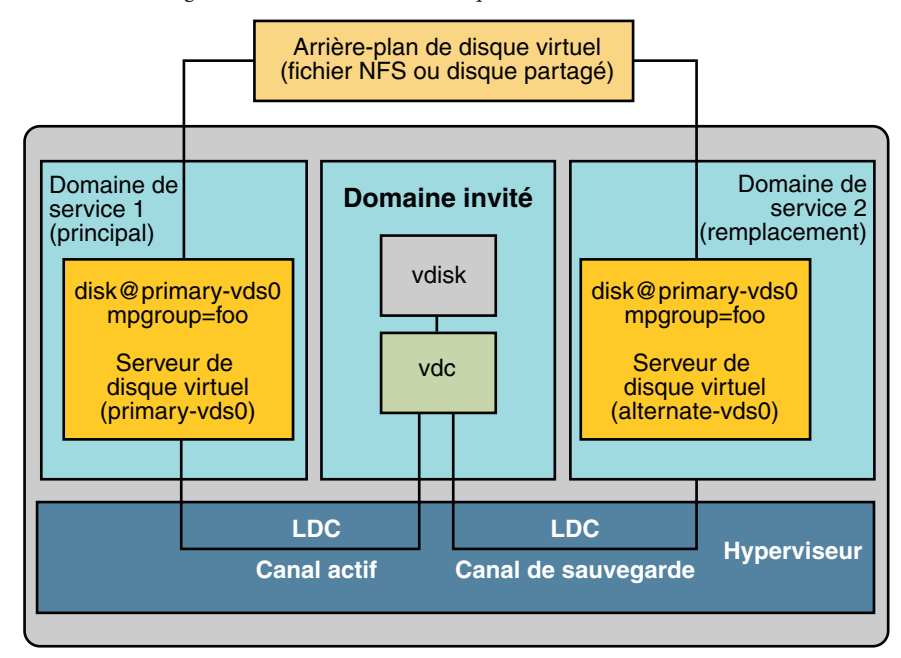

#### **FIGURE 7–2** Configuration du multivoie d'un disque virtuel

# <span id="page-103-0"></span>**Configuration du multivoie d'un disque virtuel**

**Exportez l'arrière-plan du disque virtuel à partir du domaine de service primary. 1**

# **ldm add-vdsdev mpgroup=foo** *backend-path1 volume***@primary-vds0**

où *backend-path1* est le chemin vers l'arrière-plan du disque virtuel à partir du domaine primary.

**Exportez le même arrière-plan du disque virtuel à partir du domaine de service alternate. 2**

# **ldm add-vdsdev mpgroup=foo** *backend-path2 volume***@alternate-vds0**

où *backend-path2* est le chemin vers l'arrière-plan du disque virtuel à partir du domaine alternate.

**Remarque –** *backend-path1* et *backend-path2* sont les chemins vers le même arrière-plan de disque virtuel, mais à partir de deux domaines différents (primary et alternate). Ces chemins peuvent être identiques ou différents en fonction de la configuration des domaines primary et alternate. Le nom *volume* est un choix de l'utilisateur. Il peut être identique ou différent pour les deux commandes.

**Exportez le disque virtuel sur le domaine invité. 3**

# **ldm add-vdisk** *disk-name volume***@primary-vds0** *ldom*

**Remarque –** Bien que l'arrière-plan du disque virtuel soit exporté plusieurs fois via différents domaines de service, vous n'assignez qu'un seul disque virtuel au domaine invité et l'associez avec l'arrière-plan du disque virtuel via l'un des domaines de service.

**Informations supplémentaires**

#### Résultat du multivoie de disque virtuel

Après avoir configuré le disque virtuel avec le multivoie et démarré le domaine invité, le disque virtuel accède à son arrière-plan via le domaine de service auquel il a été associé (le domaine primary dans cet exemple). Si ce domaine de service devient indisponible, le disque virtuel essaie d'accéder à son arrière-plan via un domaine de service différent faisant partie du même groupe multivoie.

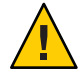

**Attention –** Lors de la définition d'un groupe multivoie (mpgroup), vérifiez que les moteurs de traitement de disque virtuel faisant partie du même mpgroup sont effectivement le même arrière-plan de disque virtuel. Si vous ajoutez des moteurs de traitement différents dans le même mpgroup, vous risquez de voir certains comportements inattendus et vous pouvez éventuellement perdre ou corrompre les données stockées sur les moteurs de traitement.

## <span id="page-104-0"></span>**CD, DVD et images ISO**

Vous pouvez exporter un CD ou un DVD de la même manière que vous exportez un disque normal. Pour exporter un CD ou un DVD vers un domaine invité, exportez la tranche 2 du périphérique CD ou DVD en tant que disque complet, c'est-à-dire sans l'option slice.

**Remarque –** Vous ne pouvez pas exporter le lecteur de CD ou de DVD lui-même. Vous pouvez uniquement exporter le CD ou le DVD se trouvant dans le lecteur. Par conséquent, un CD ou un DVD doit se trouver dans le lecteur avant que vous ne puissiez l'exporter. Pour pouvoir exporter un CD ou un DVD, ceux-ci ne doivent pas être en cours d'utilisation dans le domaine de service. Plus précisément, le service du système de fichiers Volume Management, [volfs](http://www.oracle.com/pls/topic/lookup?ctx=E23823&id=REFMAN7volfs-7fs)(7FS) ne doit pas utiliser le CD ou le DVD. Reportez-vous à la section ["Exportation d'un CD ou d'un](#page-105-0) [DVD à partir du domaine de service vers le domaine invité" à la page 106](#page-105-0) pour obtenir des instructions sur la procédure pour empêcher l'utilisation des périphériques par volfs.

Si vous disposez d'une image ISO (International Organisation for Standardization) d'un CD ou d'un DVD stockée dans un fichier ou sur un volume et que vous exportez ce fichier ou volume en tant que disque complet, il apparaît comme un CD ou un DVD dans le domaine invité.

Lorsque vous exportez un CD, un DVD ou une image ISO, il apparaît automatiquement comme un périphérique en lecture seule sur le domaine invité. Cependant, vous ne pouvez pas effectuer d'opérations de contrôle du CD à partir du domaine invité, c'est-à-dire que vous ne pouvez pas démarrer, arrêter ou éjecter le CD du domaine invité. Si l'image ISO, le CD ou le DVD exporté est initialisable, le domaine invité peut être initialisé sur le disque virtuel correspondant.

Par exemple, si vous exportez le DVD d'installation du SE Oracle Solaris, vous pouvez démarrer le domaine invité sur le disque virtuel qui correspond à ce DVD et installer le domaine invité à partir de ce DVD. Pour ce faire, lorsque le domaine invité atteint l'invite ok, utilisez la commande suivante.

#### ok **boot /virtual-devices@100/channel-devices@200/disk@***n***:f**

Où *n* est l'index du disque virtuel représentant le DVD exporté.

**Remarque –** Si vous exportez un DVD d'installation du SE Oracle Solaris et démarrez un domaine invité sur le disque virtuel qui correspond à ce DVD pour installer le domaine invité; vous ne pouvez pas changer le DVD au cours de l'installation. Vous devrez peut-être sauter les étapes d'installation demandant un CD/DVD différent ou vous devrez fournir un autre chemin pour accéder au support demandé.

### <span id="page-105-0"></span>▼ **Exportation d'un CD ou d'un DVD à partir du domaine de service vers le domaine invité**

**À partir du domaine de service, vérifiez si le démon de gestion des volumes vold[\(1M\),](http://www.oracle.com/pls/topic/lookup?ctx=E23823&id=REFMAN1Mvold-1m) est en 1 cours d'exécution et en ligne.**

service# **svcs volfs** STATE STIME FMRI online 12:28:12 svc:/system/filesystem/volfs:default

#### **Effectuez l'une des opérations suivantes. 2**

- Si le volume de gestion des volumes n'est pas en cours d'exécution ou en ligne, passez à l'étape 3.
- Si le démon de gestion des volumes est en cours d'exécution et en ligne, comme dans l'exemple de l'étape 1, procédez comme suit :
- **a. Éditez le fichier /etc/vold.conf et commentez la ligne commençant par les mots suivants.** use cdrom drive....

Reportez-vous à la page de manuel [vold.conf](http://www.oracle.com/pls/topic/lookup?ctx=E23823&id=REFMAN4vold.conf-4)(4).

- **b. Insérez le CD ou le DVD dans le lecteur de CD ou de DVD.**
- **c. À partir du domaine de service, redémarrez le service du système de fichiers de gestion des volumes.**

service# **svcadm refresh volfs** service# **svcadm restart volfs**

**À partir du domaine de service, recherchez le chemin de disque pour le périphérique CD-ROM. 3**

```
service# cdrw -l
Looking for CD devices...
  Node Connected Device Device type
----------------------+--------------------------------+-----------------
/dev/rdsk/c1t0d0s2 | MATSHITA CD-RW CW-8124 DZ13 | CD Reader/Writer
```
#### **Exportez le périphérique de CD ou de DVD comme un disque complet. 4**

primary# **ldm add-vdsdev /dev/dsk/c1t0d0s2 cdrom@primary-vds0**

#### **Assignez le CD ou le DVD exporté au domaine invité. 5**

Voici comment assigner le CD ou le DVD exporté au domaine ldg1 : primary# **ldm add-vdisk cdrom cdrom@primary-vds0 ldg1**

Exportation multiple d'un CD ou d'un DVD **Informations supplémentaires**

Un CD ou un DVD peut être exporté plusieurs fois et assigné à des domaines invités différents. Reportez-vous à la section ["Exportation multiples de l'arrière-plan du disque virtuel"](#page-90-0) [à la page 91.](#page-90-0)

# **Exportation d'une image ISO à partir du domaine primary pour installation sur un domaine invité**

Cette procédure montre comment exporter une image ISO à partir du domaine primary et l'installer sur un domaine invité. Cette procédure suppose que le domaine primary et le domaine invité soient configurés.

Par exemple, ldm list montre que les deux domaines primary et ldg1 sont configurés :

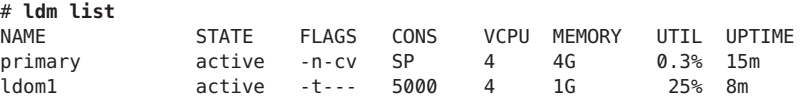

**Ajoutez un périphérique de serveur de disque virtuel pour exporter l'image ISO. 1**

Dans cet exemple, l'image ISO est /export/images/sol-10-u8-ga-sparc-dvd.iso.

# **ldm add-vdsdev /export/images/sol-10-u8-ga-sparc-dvd.iso dvd-iso@primary-vds0**

#### **Arrêtez le domaine invité. 2**

Dans cet exemple, le domaine logique est ldom1.

# **ldm stop-domain ldom1** LDom ldom1 stopped

**Ajoutez le disque virtuel pour l'image ISO sur le domaine logique. 3**

Dans cet exemple, le domaine logique est ldom1.

# **ldm add-vdisk s10-dvd dvd-iso@primary-vds0 ldom1**

#### **Redémarrez le domaine invité. 4**

Dans cet exemple, le domaine logique est ldom1.

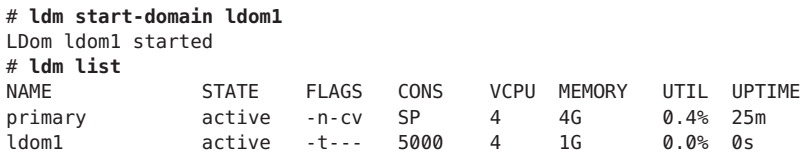

Dans cet exemple, la commande ldm list affiche que le domaine ldom1 vient d'être démarré.

#### <span id="page-107-0"></span>**Connectez-vous au domaine invité. 5**

```
# telnet localhost 5000
Trying 127.0.0.1...
Connected to localhost.
Escape character is '^]'.
Connecting to console "ldom1" in group "ldom1" ....
Press ~? for control options ..
```
#### **Vérifiez l'existence de l'image ISO en tant que disque virtuel. 6**

```
{0} ok show-disks
a) /virtual-devices@100/channel-devices@200/disk@1
b) /virtual-devices@100/channel-devices@200/disk@0
q) NO SELECTION
Enter Selection, q to quit: q
```
Dans cet exemple, le périphérique nouvellement ajouté est /virtual-devices@100/channel-devices@200/disk@1.

**Démarrez le domaine invité pour effectuer l'installation à partir de l'image ISO. 7**

Dans cet exemple, démarrez à partir de la tranche f du disque /virtual-devices@100/channel-devices@200/disk@1.

{0} ok **boot /virtual-devices@100/channel-devices@200/disk@1:f**

### **Délai d'attente du disque virtuel**

Par défaut, si le domaine de service fournissant l'accès à l'arrière-plan d'un disque virtuel est en panne, toutes les E/S du domaine invité vers le disque virtuel correspondant sont bloquées. Les E/S reprennent automatiquement lorsque le domaine de service est opérationnel et traite les demandes d'E/S vers l'arrière-plan du disque virtuel.

Cependant, il existe certains cas dans lesquels les systèmes de fichiers ou les applications peuvent ne pas vouloir que l'opération d'E/S se bloque, mais échoue et signale une erreur lorsque le domaine de service est en panne pour une longue période. Il est maintenant possible de définir une période de délai d'attente de connexion pour chaque disque virtuel, qui peut ensuite être utilisée pour établir une connexion entre le client de disque virtuel sur un domaine invité et le serveur de disque virtuel sur le domaine de service. Lorsque cette période de délai d'attente est atteinte, toutes les E/S en attente ou toutes les nouvelles E/S échoueront tant que le domaine de service est en panne et que la connexion entre le client de disque virtuel et le serveur n'est pas rétablie.

Ce délai d'attente peut être défini en procédant comme suit :

■ À l'aide de la commande ldm add-vdisk.

**ldm add-vdisk timeout=***seconds disk-name volume-name@service-name ldom*

À l'aide de la commande 1dm set-vdisk.
**ldm set-vdisk timeout=***seconds disk-name ldom*

Indiquez le délai d'attente en secondes. Si le délai d'attente est défini sur 0, il est désactivé et les E/S sont bloquées pendant la panne du domaine de service (il s'agit du paramètre et du comportement par défaut).

Sinon, le délai d'attente peut être défini en ajoutant la ligne suivante au fichier /etc/system sur le domaine invité.

set vdc:vdc\_timeout=*seconds*

**Remarque –** Si cette option est définie, elle remplace le paramètre de délai d'attente défini à l'aide de la CLI ldm. Cette option définit également le délai d'attente pour tous les disques virtuels dans le domaine invité.

## **Disque virtuel et SCSI**

Si un disque SCSI physique ou un LUN est exporté en tant que disque complet, le disque virtuel correspondant prend en charge l'interface de commande SCSI utilisateur, [uscsi](http://www.oracle.com/pls/topic/lookup?ctx=E23823&id=REFMAN7uscsi-7i)(7I) et les opérations de contrôle des risques multihôte mhd[\(7i\).](http://www.oracle.com/pls/topic/lookup?ctx=E23823&id=REFMAN7mhd-7i) Les autres disques virtuels, notamment les disques virtuels ayant un fichier ou un volume comme arrière-plan, ne prennent pas en charge ces interfaces.

En conséquence, les applications ou fonctions de produit utilisant les commandes SCSI (notamment metaset de Solaris Volume Manager ou shared devices d'cluster Oracle Solaris) peuvent être utilisés dans les domaines invités uniquement avec les disques virtuels ayant un disque SCSI physique comme arrière-plan.

**Remarque –** Les opérations SCSI sont effectivement exécutées par le domaine de service qui gère le disque SCSI physique ou le LUN utilisé comme moteur de traitement du disque virtuel. Les réservations SCSI sont effectuées par le domaine de service. Par conséquent, les applications s'exécutant dans le domaine de service et dans les domaines invités ne doivent pas émettre de commandes SCSI vers les mêmes disques SCSI physiques. Sinon, cela peut aboutir à un état de disque inattendu.

## **Disque virtuel et commande format**

La commande  $format(1M)$  $format(1M)$  reconnaît tous les disques virtuels présents dans un domaine. Cependant, pour les disques virtuels exportés en tant que disques à tranche unique, la commande format ne peut pas modifier la table des partitions du disque virtuel. Les commandes telles que label échoueront à moins que vous ne tentiez d'écrire une étiquette de disque semblable à celle qui est déjà associée au disque virtuel.

Les disques virtuels dont les moteurs de traitement sont des disques SCSI prennent en charge toutes les sous-commandes format(1M). Les disques virtuels dont les moteurs de traitement ne sont pas des disques SCSI ne prennent pas en charge certaines des sous-commandes format(1M), notamment repair et defect. Dans ce cas, le comportement de format(1M) est semblable au comportement des disques Integrated Drive Electronics (IDE).

## **Utilisation de ZFS avec les disques virtuels**

Cette section décrit l'utilisation du système de fichiers Zettabyte (ZFS) pour stocker des moteurs de traitement de disque virtuel exportés sur des domaines invités. ZFS fournit une solution pratique et puissante pour créer et gérer des moteurs de traitement de disque virtuel. ZFS permet :

- de stocker des images de disque dans des volumes ZFS ou des fichiers ZFS;
- d'utiliser des instantanés pour sauvegarder les images de disque;
- d'utiliser des clones pour dupliquer les images de disque et mettre à disposition d'autres domaines.

Reportez-vous au*[Guide d'administration Oracle Solaris ZFS](http://www.oracle.com/pls/topic/lookup?ctx=dsc&id=/app/docs/doc/820-2315)* pour plus d'informations sur l'utilisation de ZFS.

Dans les descriptions et les exemples suivants, le domaine principal est également le domaine de service où les images de disque sont stockées.

## **Configuration d'un pool ZFS dans un domaine de service**

Pour stocker des images de disque, créez d'abord un pool de stockage ZFS dans le domaine de service. Par exemple, cette commande crée le pool de stockage ldmpool contenant le disque c1t50d0 dans le domaine primary.

primary# **zpool create ldmpool c1t50d0**

### **Stockage des images de disque avec ZFS**

La commande suivante crée une image de disque pour le domaine invité ldg1. Un système de fichiers ZFS pour ce domaine invité est créé et toutes les images de disque de ce domaine invité seront stockés sur ce système de fichiers.

#### primary# **zfs create ldmpool/ldg1**

Les images de disque peuvent être stockées sur les volumes ZFS ou les fichiers ZFS. La création d'un volume ZFS, quelle que soit sa taille, est rapide à l'aide de la commande zfs create -V. D'autre part, les fichiers ZFS doivent être créés à l'aide de la commande mkfile. La commande peut prendre un certain temps pour se terminer, surtout si le fichier à créer est très volumineux, ce qui est souvent la cas lors de la création d'une image de disque.

Les volumes ZFS et les fichiers ZFS peuvent tirer partir des fonctions ZFS telles que les fonctions d'instantané et de clone, mais un volume ZFS est un pseudo-périphérique tandis qu'un fichier ZFS est un fichier normal.

Si l'image de disque doit être utilisée comme disque virtuel sur lequel un SE est installé, celle-ci doit être de taille suffisante pour s'adapter aux contraintes d'installation du SE. La taille dépend de la version du SE et du type d'installation effectuée. Si vous installez le SE Oracle Solaris, vous pouvez utiliser une taille de disque de 20 giga-octets pour accueillir tout type d'installation de n'importe quelle version du SE Oracle Solaris.

#### **Exemples de stockage d'images de disque avec ZFS**

Les exemples suivants :

- 1. Créent une image de 20 giga-octets sur un volume ou un fichier ZFS.
- 2. Exportent le volume ou le fichier ZFS en tant que disque virtuel. La syntaxe pour exporter un volume ou un fichier ZFS est identique, mais le chemin au moteur de traitement est différent.
- 3. Assignent le volume ou le fichier ZFS exporté à un domaine invité.

Lorsque le domaine invité est démarré, le volume ou le fichier ZFS apparaît comme un disque virtuel sur lequel le SE Oracle Solaris peut être installé.

#### **Création d'une image de disque à l'aide d'un volume ZFS**

**Par exemple, créez une image de disque de 20 giga-octets sur un volume ZFS.** primary# **zfs create -V 20gb ldmpool/ldg1/disk0** ●

#### **Création d'une image de disque à l'aide d'un fichier ZFS**

**Par exemple, créez une image de disque de 20 giga-octets sur un volume ZFS.** ●

```
primary# zfs create ldmpool/ldg1/disk0
primary# mkfile 20g /ldmpool/ldg1/disk0/file
```
#### **Exportation du volume ZFS**

**Exportez le volume ZFS en tant que disque virtuel.** primary# **ldm add-vdsdev /dev/zvol/dsk/ldmpool/ldg1/disk0 ldg1\_disk0@primary-vds0** ●

#### **Exportation du fichier ZFS**

**Exportez le fichier ZFS en tant que disque virtuel.** primary# **ldm add-vdsdev /ldmpool/ldg1/disk0/file ldg1\_disk0@primary-vds0** ●

#### **Assignation du volume ZFS à un domaine invité**

**Assignez le volume ou le fichier ZFS à un domaine invité, dans cet exemple ldg1.** primary# **ldm add-vdisk disk0 ldg1\_disk0@primary-vds0 ldg1** ●

## **Création d'un instantané d'une image de disque**

Lorsque votre image de disque est stockée sur un volume ZFS ou un fichier ZFS, vous pouvez créer des instantanés de cette image de disque à l'aide de la commande d'instantané ZFS.

Avant de créer un instantané de l'image de disque, vérifiez que le disque n'est pas actuellement utilisé dans le domaine invité pour garantir que les données actuellement stockées sur l'image de disque sont cohérentes. Il y a plusieurs méthodes pour vérifier qu'un disque n'est pas en cours d'utilisation dans un domaine invité. Vous pouvez :

- Arrêter et dissocier le domaine invité. C'est la solution la plus sûre et c'est la seule solution disponible si vous voulez créer un instantané d'une image de disque utilisée comme disque de démarrage d'un domaine invité.
- Vous pouvez également démonter les tranches du disque dont vous souhaitez créer un instantané dans le domaine invité et vérifier qu'aucune tranche n'est utilisée dans le domaine invité.

Dans cet exemple, en raison de la disposition ZFS, la commande pour créer un instantané de l'image de disque est identique que l'image de disque soit stockée sur un volume ZFS ou un fichier ZFS.

#### ▼ **Création d'un instantané d'une image de disque**

**Créez un instantané de l'image de disque qui a été créée pour le domaine ldg1, par exemple.** primary# **zfs snapshot ldmpool/ldg1/disk0@version\_1** ●

## **Utilisation du clone pour mettre à disposition un nouveau domaine**

Un fois que vous avez créé un instantané de l'image de disque, vous pouvez dupliquer cette image de disque à l'aide de la commande de clonage ZFS. L'image clonée est ensuite assignée à un autre domaine. Le clonage d'une image de disque d'initialisation crée un disque d'initialisation pour un nouveau domaine invité sans avoir à effectuer tout le processus d'installation du SE Oracle Solaris.

Par exemple, si le disk0 créé était le disque d'initialisation du domaine ldg1, procédez comme suit pour cloner ce disque pour créer un disque d'initialisation pour le domaine ldg2.

```
primary# zfs create ldmpool/ldg2
primary# zfs clone ldmpool/ldg1/disk0@version_1 ldmpool/ldg2/disk0
```
Ensuite, ldompool/ldg2/disk0 peut être exporté comme disque virtuel et assigné au nouveau domaine ldg2. Le domaine ldg2 peut s'initialiser directement à partir de ce disque virtuel sans devoir suivre toute le processus d'installation du SE.

#### **Clonage d'une image de disque d'initialisation**

Si une image de disque d'initialisation est clonée, la nouvelle image est totalement identique au disque d'initialisation d'origine, et elle contient toutes les informations ayant été stockées sur le disque d'initialisation avant que l'image ne soit clonée, notamment le nom d'hôte, l'adresse IP, la table du système de fichiers monté ou la configuration et les paramètres du système.

Comme la table du système de fichiers montée est identique sur l'image du disque d'initialisation d'origine et sur l'image de disque clonée, l'image de disque clonée doit être assignée au nouveau domaine dans le même ordre que celui du domaine d'origine. Par exemple, si l'image du disque d'initialisation a été assignée comme premier disque du domaine d'origine, l'image de disque clonée doit être assignée comme premier disque du nouveau domaine. Sinon, le nouveau domaine ne peut pas s'initialiser.

Si le domaine d'origine a été configuré avec une adresse IP statique, un nouveau domaine utilisant l'image clonée comment avec la même adresse IP statique. Dans ce cas, vous pouvez modifier la configuration réseau du nouveau domaine à l'aide de la commande [sys-unconfig](http://www.oracle.com/pls/topic/lookup?ctx=E23823&id=REFMAN1Msys-unconfig-1m)(1M). Pour éviter ce problème, vous pouvez également créer un instantané d'une image de disque du système non configuré.

Si le domaine d'origine était configuré avec le protocole DHCP (Dynamic Host Configuration Protocol), un nouveau domaine utilisant l'image clonée utilise également le protocole DHCP. Dans ce cas, il est inutile de modifier la configuration réseau du nouveau domaine, car il reçoit automatiquement une adresse IP et sa configuration réseau lorsqu'il s'initialise.

**Remarque –** L'ID hôte d'un domaine n'est pas stocké sur le disque d'initialisation, mais est assigné par le gestionnaire de domaines logiques lorsque vous créez un domaine. Par conséquent, lorsque vous clonez une image de disque, le nouveau domaine ne conserve pas l'ID hôte du domaine d'origine.

#### **Création d'un instantané d'une image de disque d'un système non configuré**

- **Associez et démarrez le domaine d'origine. 1**
- **Exécutez la commande sys-unconfig. 2**
- **À la fin de la commande sys-unconfig, le domaine s'arrête. 3**
- **Arrêtez et dissociez le domaine. Ne le redémarrez** pas**. 4**
- **Prenez un instantané de l'image du disque d'initialisation du domaine. 5**

Par exemple :

primary# **zfs snapshot ldmpool/ldg1/disk0@unconfigured**

À ce moment, vous avez l'instantané de l'image du disque d'initialisation d'un système non configuré.

**Clonez cette image pour créer un nouveau domaine qui, au premier démarrage, demande la configuration du système. 6**

## **Utilisation du gestionnaire de volumes dans un environnement de domaines logiques**

Cette section décrit l'utilisation des gestionnaires de volumes dans un environnement de domaines logiques.

## **Utilisation de disques virtuels au sommet de gestionnaires de volumes**

Tous les volumes ZFS (Zettabyte File System), Solaris Volume Manager ou Veritas Volume Manager (VxVM) peuvent être exportés d'un domaine de service vers un domaine invité en tant que disque virtuel. Un volume peut être exporté comme un disque à tranche unique (si l'option slice est définie avec la commande ldm add-vdsdev) ou en tant que disque complet.

**Remarque –** Le reste de cette section utilise un volume Solaris Volume Manager comme exemple. Cependant, la section s'applique également aux volumes ZFS et VxVM.

Les exemples suivants montrent comment exporter un volume en tant que disque à tranche unique.

Le disque virtuel du domaine invité (par exemple, /dev/dsk/c0d2s0) est directement mappé sur le volume associé (par exemple, /dev/md/dsk/d0), et les données stockées sur le disque virtuel du domaine invité sont directement stockées sur le volume associé sans métadonnées supplémentaires. Par conséquent, les données stockées sur le disque virtuel du domaine invité sont accessibles directement à partir du domaine de service par le volume associé.

#### **Exemples**

Si le volume Solaris Volume Manager d0 est exporté du domaine primary sur domain1, la configuration de domain1 nécessite des étapes supplémentaires.

primary# **metainit d0 3 1 c2t70d0s6 1 c2t80d0s6 1 c2t90d0s6** primary# **ldm add-vdsdev options=slice /dev/md/dsk/d0 vol3@primary-vds0** primary# **ldm add-vdisk vdisk3 vol3@primary-vds0 domain1**

■ Une fois domain1 lié et démarré, le volume exporté apparaît comme /dev/dsk/c0d2s0, par exemple, et vous pouvez l'utiliser.

```
domain1# newfs /dev/rdsk/c0d2s0
domain1# mount /dev/dsk/c0d2s0 /mnt
domain1# echo test-domain1 > /mnt/file
```
■ Une fois domain1 arrêté et dissocié, les données stockées sur le disque virtuel de domain1 sont accessibles directement à partir du domaine principal via le volume Solaris Volume Manager d0.

```
primary# mount /dev/md/dsk/d0 /mnt
primary# cat /mnt/file
test-domain1
```
#### **Utilisation de disques virtuels au sommet de Solaris Virtual Manager**

Si un volume RAID ou Solaris Volume Manager en miroir est utilisé comme disque virtuel par un autre domaine, il doit être exporté sans définir l'option d'exclusivité (excl). Sinon, s'il y a une panne de l'un des composants du volume Solaris Volume Manager, la récupération du volume

Solaris Volume Manager à l'aide de la commande metareplace ou à l'aide d'un disque hot spare ne démarre pas. La commande metastart voit le volume comme étant en resynchronisation, mais la resynchronisation ne progresse pas.

Par exemple, /dev/md/dsk/d0 est un volume RAID Solaris Volume Manager exporté en tant que disque virtuel avec l'option excl sur un autre domaine et d0 est configuré avec des périphériques hot spare. Si un composant de d0 échoue, Solaris Volume Manager remplace le composant défaillant par un disque hot spare et resynchronise le volume Solaris Volume Manager. Cependant, la resynchronisation ne démarre pas. Le volume est signalé comme étant en resynchronisation, mais la resynchronisation ne progresse pas.

```
# metastat d0
d0: RAID
  State: Resyncing
  Hot spare pool: hsp000
  Interlace: 32 blocks
  Size: 20097600 blocks (9.6 GB)
Original device:
  Size: 20100992 blocks (9.6 GB)
Device Start Block Dbase State Reloc
c2t2d0s1 330 No Okay Yes
c4t12d0s1 330 No Okay Yes
/dev/dsk/c10t600C0FF0000000000015153295A4B100d0s1 330 No Resyncing Yes
```
Dans ce cas, le domaine utilisant le volume Solaris Volume Manager en tant que disque virtuel doit être arrêté et dissocié pour terminer la resynchronisation. Ensuite, le volume Solaris Volume Manager peut être resynchronisé à l'aide de la commande metasync.

#### # **metasync d0**

#### **Utilisation des disques virtuels lorsque VxVM est installé**

Lorsque Veritas Volume Manager (VxVM) est installé sur votre système, et si Veritas Dynamic Multipathing (DMP) est activé sur un disque ou une partition physique que vous voulez exporter en tant que disque virtuel, vous devez exporter ce disque ou cette partition sans définir l'option excl (valeur l'étant pas celle par défaut). Sinon, vous recevez une erreur dans /var/adm/messages lors de l'association du domaine utilisant un tel disque.

```
vd setup vd(): ldi open by name(/dev/dsk/c4t12d0s2) = errno 16
vds_add_vd(): Failed to add vdisk ID 0
```
Vous pouvez vérifier si Veritas DMP est activé en vérifiant les informations sur le multivoie dans la sortie de la commande vxdisk list, par exemple :

```
# vxdisk list Disk_3
Device: Disk_3
devicetag: Disk_3
type: auto<sup>1</sup><br>info: forma
info: format=none<br>flags: online read
            online ready private autoconfig invalid
```

```
pubpaths: block=/dev/vx/dmp/Disk_3s2 char=/dev/vx/rdmp/Disk_3s2
guid:
udid: SEAGATE%5FST336753LSUN36G%5FDISKS%5F3032333948303144304E0000
site:
Multipathing information:
numpaths: 1
c4t12d0s2 state=enabled
```
Sinon, si Veritas DMP est activé sur un disque ou une tranche que vous voulez exporter en tant que disque virtuel avec l'option excl définie, vous pouvez désactiver le DMP à l'aide de la commande vxdmpadm. Par exemple :

```
# vxdmpadm -f disable path=/dev/dsk/c4t12d0s2
```
### **Utilisation des gestionnaires de volumes au sommet de disques virtuels**

Cette section décrit l'utilisation des gestionnaires de volumes au sommet des disques virtuels.

#### **Utilisation de ZFS au sommet de disques virtuels**

Tous les disques virtuels peuvent être utilisés avec ZFS. Un pool de stockage ZFS (zpool) peut être importé dans un domaine qui voit tous les périphériques de stockage qui font partie de ce zpool, que ces domaines voient tous ces périphériques comme des périphériques virtuels ou des périphériques réels.

#### **Utilisation de Solaris Volume Manager au sommet de disques virtuels**

Tout disque virtuel peut être utilisé dans l'ensemble de disques locaux Solaris Volume Manager. Par exemple, un disque virtuel peut être utilisé pour stocker la base de données d'état des métapériphériques Solaris Volume Manager, [metadb](http://www.oracle.com/pls/topic/lookup?ctx=E23823&id=REFMAN1Mmetadb-1m)(1M), de l'ensemble de disques locaux ou pour créer les volumes Solaris Volume Manager dans l'ensemble de disques locaux.

Tout disque virtuel dont l'arrière-plan est un disque SCSI peut être utilisé dans un ensemble de disques partagés Solaris Volume Manager, [metaset](http://www.oracle.com/pls/topic/lookup?ctx=E23823&id=REFMAN1Mmetaset-1m)(1M). Les disques virtuels dont les arrière-plans ne sont pas des disques SCSI ne peuvent pas être ajoutés dans un ensemble de disques partagés Solaris Volume Manager. Toute tentative pour ajouter un disque virtuel dont l'arrière-plan n'est pas un disque SCSI dans un ensemble de disques partagés Solaris Volume Manager échouera avec une erreur semblable à la suivante.

```
# metaset -s test -a c2d2
metaset: domain1: test: failed to reserve any drives
```
#### **Utilisation de VxVM au sommet de disques virtuels**

Pour la prise en charge de VxVM dans les domaines invités, reportez-vous à la documentation VxVM de Symantec.

# Utilisation des réseaux virtuels

Ce chapitre décrit comment utiliser un réseau virtuel avec le logiciel Oracle VM Server for SPARC et aborde les rubriques suivantes :

- "Introduction au réseau virtuel" à la page 119
- ["Commutateur virtuel" à la page 120](#page-119-0)

**CHAPITRE 8** 8

- ["Périphérique réseau virtuel" à la page 120](#page-119-0)
- ["Identificateur de périphérique virtuel et nom d'interface réseau" à la page 124](#page-123-0)
- ["Assignation automatique et manuelle des adresses MAC" à la page 126](#page-125-0)
- ["Utilisation des adaptateurs réseau avec les domaines logiques" à la page 129](#page-128-0)
- ["Configuration du commutateur virtuel et du domaine de service pour le NAT et le routage"](#page-129-0) [à la page 130](#page-129-0)
- ["Configuration d'IPMP dans un environnement de domaines logiques" à la page 132](#page-131-0)
- ["Utilisation du balisage VLAN" à la page 140](#page-139-0)
- ["Utilisation des E/S hybrides NIU" à la page 143](#page-142-0)
- ["Utilisation du groupement de liens avec un commutateur virtuel" à la page 146](#page-145-0)
- ["Configuration des cadres Jumbo" à la page 148](#page-147-0)

### **Introduction au réseau virtuel**

Un réseau virtuel permet aux domaines de communiquer les uns avec les autres sans utiliser de réseaux physiques externes. Un réseau virtuel peut également autoriser les domaines à utiliser la même interface réseau physique pour accéder à un réseau physique et communiquer avec des systèmes distants. Un réseau virtuel est créé en ayant un commutateur virtuel auquel vous pouvez connecter des périphériques réseau virtuels.

### <span id="page-119-0"></span>**Commutateur virtuel**

Un commutateur virtuel (vsw) est un composant s'exécutant dans un domaine de service et géré par le pilote du commutateur virtuel. Un commutateur virtuel peut être connecté à certains domaines invités pour permettre les communications réseau entre ces domaines. Par ailleurs, si le commutateur virtuel est associé également à une interface réseau physique, les communications réseau entre les domaines invités et le réseau physique sont possibles via l'interface réseau physique. Un commutateur virtuel a également une interface réseau, vsw*n*, qui permet au domaine de service de communiquer avec les autres domaines connectés à ce commutateur virtuel. Il peut être utilisé comme une interface réseau classique et configuré avec la commande ifconfig.

**Remarque –** Lorsqu'un commutateur virtuel est ajouté au domaine de service, son interface réseau n'est pas créée. Par conséquent, le domaine de service est incapable par défaut de communiquer avec les domaines invités connectés à son commutateur virtuel. Pour activer les communications réseau entre les domaines invités et le domaine de service, l'interface réseau du commutateur virtuel associé doit être créée et configurée dans le domaine de service. Reportez-vous à la section ["Activation de la mise en réseau entre le domaine de contrôle/service](#page-58-0) [et les autres domaines" à la page 59](#page-58-0) pour obtenir des instructions.

Vous pouvez ajouter un commutateur virtuel à un domaine, définir des options pour un commutateur virtuel et supprimer un commutateur virtuel à l'aide des commandes ldm add-vsw, ldm set-vsw et ldm rm-vsw, respectivement. Pour plus d'informations, reportez-vous à la page de manuel ldm[\(1M\).](http://www.oracle.com/pls/topic/lookup?ctx=E23120&id=LDOMSRMldm-1m)

### **Périphérique réseau virtuel**

Un périphérique réseau virtuel (vnet) est un périphérique virtuel qui est défini dans un domaine connecté à un commutateur virtuel. Un périphérique réseau virtuel est géré par le pilote de réseau virtuel et il est connecté à un réseau virtuel par l'hyperviseur à l'aide des canaux de domaines logiques (LDC).

Un périphérique réseau virtuel peut être utilisé en tant qu'interface réseau avec le nom vnet*n*, qui peut être utilisée comme n'importe quelle interface réseau classique et configurée avec la commande ifconfig.

Vous pouvez ajouter un périphérique réseau virtuel à un domaine, définir des options pour un périphérique réseau virtuel existant et supprimer un périphérique réseau virtuel à l'aide des commandes ldm add-vnet, ldm set-vnet et ldm rm-vnet, respectivement. Pour plus d'informations, reportez-vous à la page de manuel ldm[\(1M\).](http://www.oracle.com/pls/topic/lookup?ctx=E23120&id=LDOMSRMldm-1m)

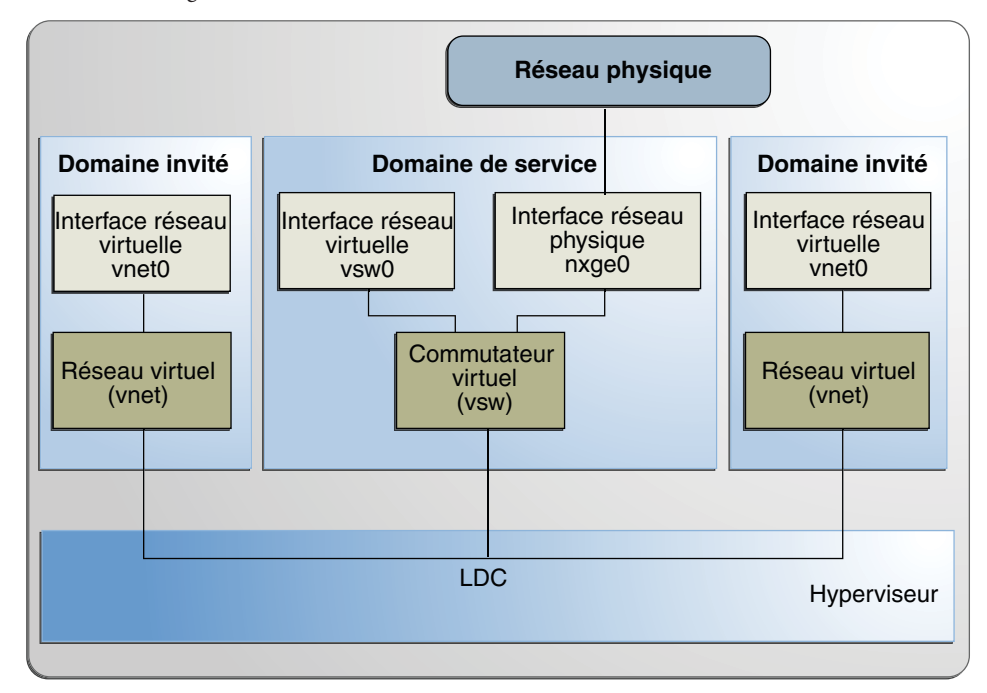

**FIGURE 8–1** Configuration d'un réseau virtuel

Vous trouverez une explication de l'exemple dans la Figure 8–1 ci-après.

- Le commutateur virtuel du domaine de service est connecté aux domaines invités. Cela permet aux domaines invités de communiquer entre eux.
- Le commutateur virtuel est également connecté à l'interface réseau physique nxge0. Cela permet aux domaines invités de communiquer avec le réseau physique.
- L'interface réseau du commutateur virtuel vsw0 est créée dans le domaine de service de façon à permettre aux deux domaines invités de communiquer avec le domaine de service.
- L'interface réseau du commutateur virtuel vsw0 dans le domaine de service peut être configurée à l'aide de la commande ifconfig.
- Les interfaces de réseau virtuel vnet0 des domaines invités peuvent être configurées à l'aide de la commande ifconfig.

À la base, le commutateur virtuel se comporte comme un commutateur de réseau physique classique et commute les paquets du réseau entre les différents système, tels que les domaines invités et le réseau physique auquel il est connecté.

#### **Canaux LDC inter-Vnet**

Jusqu'à la version Oracle VM Server for SPARC 2.1, le gestionnaire de domaines logiques assignait les canaux LDC de la manière suivante :

- Un canal LDC entre les périphérique réseau virtuel et le périphérique de commutateur réseau virtuel.
- Un canal LDC entre chaque paire de périphériques réseau virtuel connectés au même périphérique de commutateur virtuel (inter-vnet).

Les canaux LDC inter-vnet sont configurés de sorte à ce que les périphériques réseau virtuel puissent communiquer directement afin d'obtenir de bonnes performances de communication d'invité à invité. Cependant, lorsque le nombre de périphériques réseau virtuel dans un périphérique de commutateur virtuel augmente, le nombre de canaux LDC requis pour les communications inter-vnet augmente de manière exponentielle.

À partir de la version Oracle VM Server for SPARC 2.1, vous pouvez choisir d'activer ou de désactiver l'allocation de canal LDC inter-vnet pour tous les périphériques réseau virtuel connectés à un périphérique de commutateur virtuel donné. En désactivant cette allocation, vous pouvez réduire l'utilisation de canaux LDC, qui sont limités en nombre.

La désactivation de cette allocation peut s'avérer utile dans les cas suivants :

- Lorsque les performances de communication entre invités n'est pas de prime importance
- Lorsqu'un grand nombre de périphériques réseau virtuel sont requis dans un périphérique de commutateur virtuel

Si vous n'affectez pas de canaux inter-vnet, davantage de canaux LDC sont disponibles et peuvent être utilisés pour ajouter davantage de périphériques d'E/S virtuelles à un domaine invité.

**Remarque –** Si les performances entre invités s'avèrent plus importantes que l'augmentation du nombre de périphériques virtuels du système, ne désactivez pas l'allocation de canaux LDC inter-vnet.

La figure suivante présente un commutateur virtuel typique contenant trois périphériques réseau virtuel. La propriété inter-vnet-link est définie sur on, ce qui signifie que les canaux LDC inter-vnet sont alloués. Les communications invité à invité entre vnet1 et vnet2 sont effectuées directement sans passer par le commutateur virtuel.

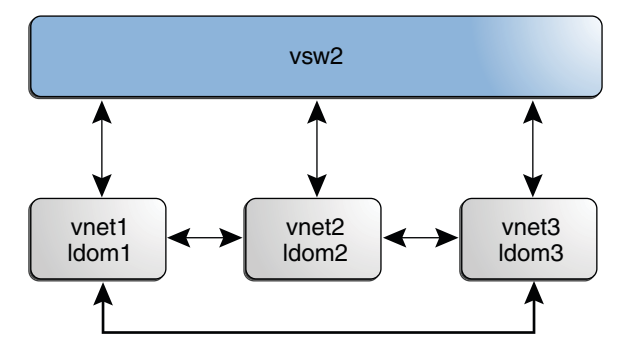

**FIGURE 8–2** Configuration du commutateur virtuel utilisant les canaux inter-vnet

La figure suivante présente la même configuration de commutateur virtuel avec la propriété inter-vnet-link définie sur off. Cela signifie que les canaux LDC inter-vnet ne sont pas alloués. Vous pouvez voir qu'un nombre inférieur de canaux LDC est utilisé que lorsque la propriété inter-vnet-link est définie sur on. Dans cette configuration, les communications invité à invité entre vnet1 et vnet2 doivent passer par vsw1.

**Remarque –** La désactivation de l'allocation de canaux LDC inter-vnet n'empêche pas la communication entre invités. Au contraire, le trafic de communication entre invités passe par le commutateur virtuel plutôt que de passer directement d'un domaine invité à un autre.

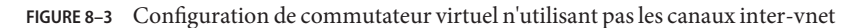

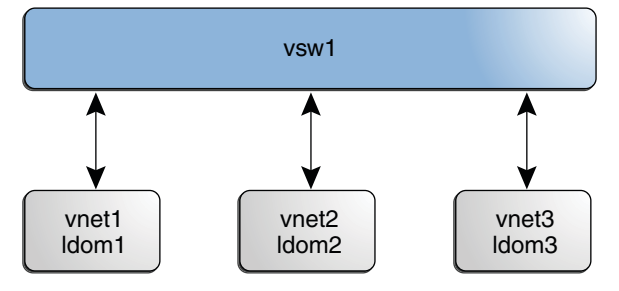

# <span id="page-123-0"></span>**Identificateur de périphérique virtuel et nom d'interface réseau**

Si vous ajoutez un commutateur virtuel ou un périphérique réseau virtuel à un domaine, vous pouvez indiquer le numéro de périphérique en définissant la propriété id.

# **ldm add-vsw [id=***switch-id***]** *vswitch-name ldom*

# **ldm add-vnet [id=***network-id***]** *if-name vswitch-name ldom*

Chaque commutateur virtuel ou périphérique réseau virtuel d'un domaine a un numéro de périphérique unique qui est assigné lorsque le domaine est lié. Si un commutateur virtuel ou un périphérique réseau virtuel a été ajouté avec un numéro de périphérique explicite (en définissant la propriété id), le numéro de périphérique défini est utilisé. Sinon, le système assigne automatiquement le numéro de périphérique le plus petit disponible. Dans ce cas, le numéro de périphérique assigné dépend de la manière dont le commutateur virtuel ou les périphériques réseau virtuels ont été ajoutés au système. Le numéro de périphérique éventuellement assigné à un commutateur virtuel ou à un périphérique réseau virtuel est visible dans la sortie de la commande ldm list-bindings lorsqu'un domaine est lié.

L'exemple suivant montre que le domaine primary a une commutateur virtuel, primary-vsw0. Ce commutateur virtuel a un numéro de périphérique de 0 (switch@0).

```
primary# ldm list-bindings primary
...
VSW
   NAME MAC NET-DEV DEVICE DEFAULT-VLAN-ID PVID VID MTU MODE
   primary-vsw0 00:14:4f:fb:54:f2 nxge0 switch@0 1 1 5,6 1500
...
```
L'exemple suivant montre que le domaine ldg1 a deux périphériques réseau virtuels : vnet et vnet1. Le périphérique vnet a un numéro de périphérique de 0 (network@0) et le périphérique vnet1 a un numéro de périphérique de 1 (network@1).

```
primary# ldm list-bindings ldg1
```

```
...
NETWORK
   NAME SERVICE DEVICE MAC MODE PVID VID MTU
   vnet primary-vsw0@primary network@0 00:14:4f:fb:e0:4b hybrid 1 1500
   ...
   vnet1 primary-vsw0@primary network@1 00:14:4f:f8:e1:ea 1 1500
...
```
Si un domaine avec un commutateur virtuel exécute le SE Oracle Solaris, le commutateur virtuel a une interface réseau, vsw*N*. Cependant, le numéro d'interface réseau du commutateur virtuel, *N*, n'est pas nécessairement le même que le numéro de périphérique du commutateur virtuel, *n*.

De même, si un domaine avec un périphérique réseau virtuel exécute le SE Oracle Solaris, le périphérique réseau virtuel a une interface réseau, vnet*N*. Cependant, le numéro d'interface réseau du périphérique réseau virtuel, *N*, n'est pas nécessairement le même que le numéro de périphérique réseau virtuel, *n*.

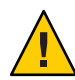

**Attention –** LE SE Oracle Solaris préserve le mappage entre le nom de l'interface réseau et un commutateur virtuel ou un périphérique réseau virtuel en fonction du numéro de périphérique. Si un numéro de périphérique n'est assigné pas explicitement à un commutateur virtuel ou à un périphérique réseau virtuel, son numéro de périphérique peut changer lorsque le domaine est dissocié, puis est réassocié ultérieurement. Dans ce cas, le nom de l'interface réseau assigné par le SE s'exécutant dans le domaine peut également changer et rompre la configuration existante du système. Cela peut se produire, par exemple, lorsque l'interface d'un commutateur virtuel ou d'un réseau virtuel est supprimée de la configuration du domaine.

Vous ne pouvez pas utiliser les commandes ldm list-\* pour déterminer directement le nom de l'interface réseau du SE Oracle Solaris qui correspond à un commutateur virtuel ou à un périphérique réseau virtuel. Cependant, vous pouvez obtenir ces informations à l'aide d'une association de la sortie de la commande ldm list -l et des entrées sous /devices du SE Oracle Solaris.

### ▼ **Recherche du nom de l'interface réseau du SE Oracle Solaris**

Dans cet exemple de procédure, le domaine invité ldg1 contient deux périphériques de réseau virtuel, net-a et net-c. Pour rechercher le nom de l'interface réseau du SE Oracle Solaris dans ldg1 qui correspond à net-c, procédez comme suit. Cet exemple montre également les différences si vous recherchez un nom d'interface réseau d'un commutateur virtuel au lieu d'un périphérique réseau virtuel.

**Utilisez la commande ldm pour rechercher le numéro du périphérique réseau virtuel pour net-c. 1**

```
# ldm list -l ldg1
...
NETWORK<br>NAME
NAME SERVICE DEVICE MAC
net-a primary-vsw0@primary network@0 00:14:4f:f8:91:4f<br>net-c primary-vsw0@primary network@2 00:14:4f:f8:dd:68
              primary-vsw0@primary
...
```
Le numéro de périphérique réseau virtuel pour net-c est 2 (network@2).

Pour déterminer le nom d'interface réseau d'un commutateur virtuel, recherchez le numéro du périphérique de commutateur virtuel, *n* en tant que switch@*n*.

<span id="page-125-0"></span>**Pour trouver l'interface réseau correspondante sur ldg1, connectez-vous àldg1 et recherchez 2 l'entrée pour ce numéro de périphérique sous/devices.**

```
# uname -n
ldg1
# find /devices/virtual-devices@100 -type c -name network@2\*
/devices/virtual-devices@100/channel-devices@200/network@2:vnet1
```
Le nom d'interface réseau est la partie de l'entrée après les deux-points, c'est-à-dire vnet1.

Pour déterminer le nom d'interface réseau d'un commutateur virtuel, remplacez l'argument de l'option-name par virtual-network-switch@*n*\\*. Recherchez ensuite l'interface réseau avec le nom vsw*N*.

**Vérifiez que vnet1 possède l'adresse MAC 00:14:4f:f8:dd:68 comme indiqué dans la sortie de 3 la commande ldm list -l pour net-c à l'étape 1.**

```
# ifconfig vnet1
vnet1: flags=1000842<BROADCAST,RUNNING,MULTICAST,IPv4> mtu 1500 index 3
          inet 0.0.0.0 netmask 0
          ether 0:14:4f:f8:dd:68
```
#### **Assignation automatique et manuelle des adresses MAC**

Vous devez disposer du nombre suffisant d'adresses de contrôle d'accès aux médias (MAC) pour assigner le numéro des domaines logiques, des commutateurs virtuels et des réseaux virtuels que vous allez utiliser. Le gestionnaire de domaines logiques peut assigner automatiquement les adresses MAC à un domaine logique, un réseau virtuel (vnet), un commutateur virtuel (vsw) ou vous pouvez assigner manuellement des adresses MAC à partir de votre propre pool d'adresses MAC assignées. Les sous-commandes ldm définissant des adresses MAC sontadd-domain, add-vsw, set-vsw, add-vnet et set-vnet. Si vous n'indiquez aucune adresse MAC dans ces sous-commandes, le gestionnaire de domaines logiques en assigne une automatiquement.

L'avantage de faire assigner les adresses MAC par le gestionnaire de domaines logiques est qu'il utilise le bloc d'adresses MAC dédié à une utilisation avec les domaines logiques. Le gestionnaire de domaines logiques détecte et empêche également les collisions d'adresse MAC avec d'autres instances du gestionnaire de domaines logiques du même sous-réseau. Cela vous libère de la gestion manuelle de votre pool d'adresses MAC.

L'assignation d'adresse MAC se produit dès qu'un domaine logique est créé ou qu'un périphérique réseau est configuré dans un domaine. Par ailleurs, l'assignation est persistance jusqu'à ce que le périphérique, ou le domaine logique lui-même, soit supprimé.

## **Plage d'adresses MAC assignées aux domaines logiques**

Le bloc suivant d'adresses MAC est assigné aux domaines logiques :

00:14:4F:F8:00:00 ~ 00:14:4F:FF:FF:FF

Les adresses 256K inférieures sont utilisées par le gestionnaire de domaines logiques pour l'*allocation automatique d'adresse MAC* et vous *ne pouvez pas* demander manuellement une adresse dans cette plage :

```
00:14:4F:F8:00:00 - 00:14:4F:FB:FF:FF
```
Vous pouvez utiliser la moitié supérieure de cette plage pour l'*allocation manuelle d'adresse MAC* :

00:14:4F:FC:00:00 - 00:14:4F:FF:FF:FF

## **Algorithme d'assignation automatique**

Lorsque vous n'indiquez aucune adresse MAC lors de la création d'un domaine logique ou d'un périphérique réseau, le gestionnaire de domaines logiques alloue automatiquement et assigne une adresse MAC à ce domaine logique ou périphérique réseau. Pour obtenir cette adresse MAC, le gestionnaire de domaines logiques tente itérativement de sélectionner une adresse, puis contrôle les collisions potentielles.

Avant de sélectionner une adresse potentielle, le gestionnaire de domaines logiques recherche d'abord s'il a des adresses assignées automatiquement libérées récemment enregistrées dans une base de données à ces fins (voir["Adresses MAC libérées" à la page 128\)](#page-127-0). Dans ce cas, le gestionnaire de domaines logiques sélectionne son adresse candidate dans la base de données.

Si aucune adresse libérée récemment n'est disponible, l'adresse MAC est sélectionnée de manière aléatoire dans la plage 256K d'adresses mise de côté dans ce but. L'adresse MAC est sélectionnée de manière aléatoire pour réduire le risque de sélectionner une adresse MAC en doublon comme candidat.

L'adresse sélectionnée est contrôlée par rapport aux autres gestionnaire de domaines logiques sur les autres systèmes pour éviter aux adresses MAC en doublon d'être assignées. L'algorithme utilisé est décrit dans la section ["Détection des adresses MAC en doublon" à la page 128.](#page-127-0) Si l'adresse est déjà assignée, le gestionnaire de domaines logiques itère en choisissant une autre adresse et en vérifiant à nouveau les collisions. Cela continue jusqu'à ce qu'une adresse MAC non déjà allouée soit trouvée ou qu'une limite de temps de 30 secondes se soit écoulée. Si la limite de temps est atteinte, la création du périphérique échoue et un message d'erreur semblable au suivant s'affiche.

Automatic MAC allocation failed. Please set the vnet MAC address manually.

## <span id="page-127-0"></span>**Détection des adresses MAC en doublon**

Pour éviter qu'une adresse MAC identique ne soit allouée à différents périphériques, un gestionnaire de domaines logiques effectue une vérification auprès les autres gestionnaire de domaines logiques sur les autres systèmes en envoyant un message multidiffusion par l'interface réseau par défaut du domaine de contrôle, en incluant l'adresse que le gestionnaire de domaines logiques souhaite assigner au périphérique. Le gestionnaire de domaines logiques tentant d'assigner l'adresse MAC attend une réponse pendant une seconde. Si un périphérique différent sur un autre système de domaines logiques a déjà été associé à cette adresse MAC, le gestionnaire de domaines logiques de ce système renvoie une réponses contenant l'adresse MAC en question. Si le gestionnaire de domaines logiques demandant reçoit une réponse, il sait que l'adresse MAC choisir a déjà été allouée, en choisit une autre, puis itère.

Par défaut, ces messages multidiffusion ne sont envoyés qu'aux autres gestionnaires sur le même sous-réseau : le TTL (time-to-live) par défaut est 1. Le TTL peut être configuré à l'aide de la propriété SMF (Utilitaires de gestion des services )ldmd/hops.

Chaque gestionnaire de domaines logiques est responsable :

- De l'écoute des messages multidiffusion
- Du suivi des adresses MAC assignées à ses domaines
- De la recherche des doublons
- De la réponse afin que les doublons ne surviennent pas

Si le gestionnaire de domaines logiques sur un système est arrêté pour quelque raison que ce soit, les adresses MAC en doublon peuvent se produire pendant l'arrêt du gestionnaire de domaines logiques.

L'allocation MAC automatique se produit au moment où le domaine logique ou le périphérique réseau est créé et persiste jusqu'à ce que le périphérique ou le domaine logique soit supprimé.

**Remarque –** Une vérification de détection des adresses MAC en doublon est effectuée lorsque le domaine logique ou le périphérique réseau est créé et que le domaine logique est démarré.

## **Adresses MAC libérées**

Lorsqu'un domaine logique ou un périphérique associé à une adresse MAC automatique est supprimé, l'adresse MAC est enregistrée dans une base de données des adresses MAC libérées récemment pour une utilisation ultérieure potentielle sur ce système. Les adresses MAC sont enregistrées pour éviter l'épuisement des adresses IP (Internet Protocol) d'un serveur DHCP (Dynamic Host Configuration Protocol). Lorsque les serveurs DHCP allouent des adresses IP, ils effectuent cette opération pour une certaine période (durée de location). La durée de location est souvent configurée comme très longue, généralement des heures ou des jours. Si les périphériques réseau sont créés et supprimés à une vitesse élevée sans que le gestionnaire de

<span id="page-128-0"></span>domaines logiques réutilise automatiquement les adresses MAC, le nombre d'adresses MAC allouées peut rapidement submerger un serveur DHCP configuré de manière classique.

Lorsque le gestionnaire de domaines logiques est invité à obtenir automatiquement l'adresse MAC pour un domaine logique ou un périphérique réseau, il recherche d'abord dans la base de données des adresses MAC libérées pour voir s'il y a une adresse MAC assignée précédemment qu'il peut utiliser. S'il y a une adresse MAC disponible dans cette base de données, l'algorithme de détection d'adresse MAC en doublon est exécuté. Si l'adresse MAC n'a pas été assignée à quelqu'un d'autre depuis sa libération, elle sera réutilisée et supprimée de la base de données. Si une collision est détectée, l'adresse est tout simplement supprimée de la base de données. Le gestionnaire de domaines logiques essaye ensuite l'adresse suivante dans la base de données ou s'il n'y en a aucune disponible, sélectionne de manière aléatoire une nouvelle adresse MAC.

## **Utilisation des adaptateurs réseau avec les domaines logiques**

Dans un environnement de domaines logiques, le service de commutateur virtuel s'exécutant sur un domaine de service peut directement interagir avec les adaptateurs réseau compatibles GLDv3. Bien que les adaptateurs réseau non compatibles GLDv3 puissent être utilisés dans ces systèmes, le commutateur virtuel ne peut pas communiquer avec eux directement. Reportez-vous à la section ["Configuration du commutateur virtuel et du domaine de service](#page-129-0) [pour le NAT et le routage" à la page 130](#page-129-0) pour plus d'informations sur l'utilisation des adaptateurs réseau non compatibles GLDv3.

Pour plus d'informations sur l'utilisation des groupements de liaisons, reportez-vous à la section ["Utilisation du groupement de liens avec un commutateur virtuel" à la page 146.](#page-145-0)

## ▼ **Procédure de détermination de la compatibilité GLDv3 d'un adaptateur réseau**

**Utilisez la commande dladm(1M) du SE Oracle Solaris, où, par exemple, bge0 est le nom du périphérique réseau. 1**

# **dladm show-link bge0** bge0 type: non-vlan mtu: 1500 device: bge0

- **Recherchez type: dans la sortie : 2**
	- Les pilotes compatibles GLDv3 auront un type non-vlan ou vlan.
	- Les pilotes non compatibles GLDv3 auront un type legacy.

# <span id="page-129-0"></span>**Configuration du commutateur virtuel et du domaine de service pour le NAT et le routage**

Le commutateur virtuel (vsw) est un commutateur à 2 couches pouvant également être utilisé comme périphérique réseau dans le domaine de service. Le commutateur virtuel peut être configuré pour agir uniquement comme un commutateur entre le réseau virtuel (vnet) de différents domaines logiques mais sans connectivité à un réseau en dehors de la boîte via un périphérique physique. Dans ce mode, la création de vsw en tant que périphérique réseau et l'activation du routage IP sur le domaine de service permet aux réseaux virtuels de communiquer en dehors de la boîte en utilisant le domaine de service comme routeur. Ce mode de fonctionnement est essentiel pour fournir une connectivité externe aux domaines lorsque l'adaptateur réseau physique n'est pas compatible GLDv3.

Les avantages de cette configuration sont :

- Le commutateur virtuel ne doit pas utiliser un périphérique physique directement et peut fournir une connectivité externe même si le périphérique sous-jacent n'est pas compatible GLDv3.
- Cette configuration peut tirer parti des fonctionnalités de routage et de filtrage IP du SE Oracle Solaris.

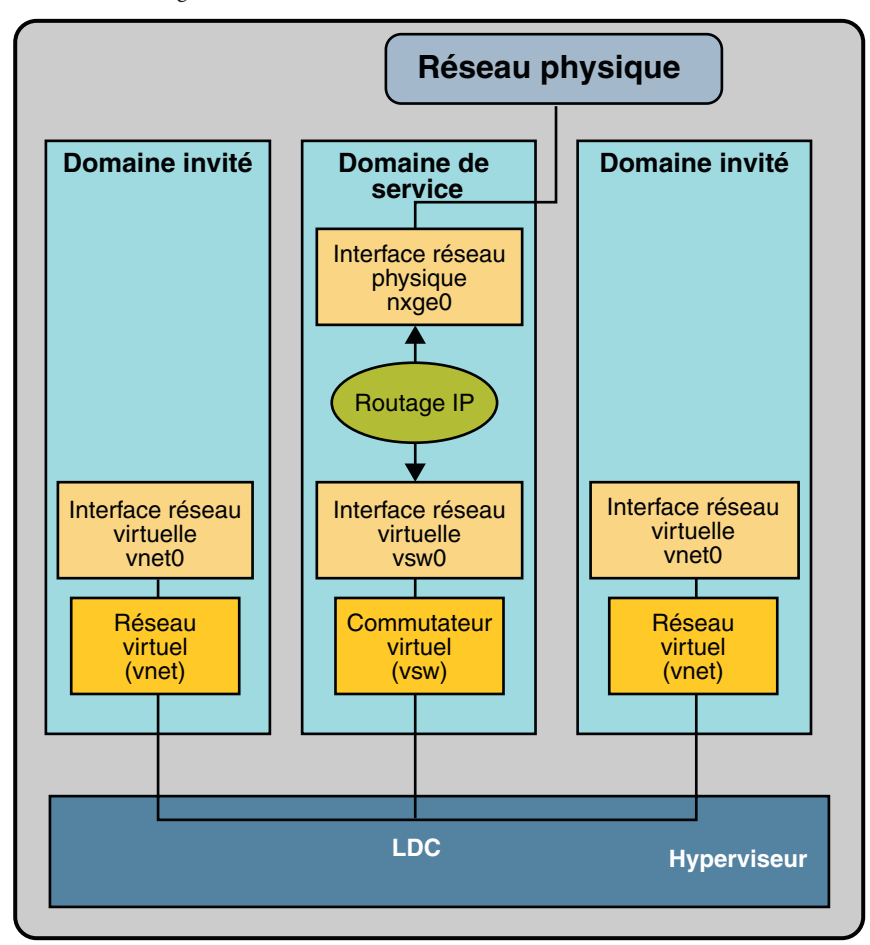

**FIGURE 8–4** Routage du réseau virtuel

### ▼ **Configuration d'un commutateur virtuel pour fournir une connectivité externe aux domaines**

**Créez un commutateur virtuel sans périphérique physique associé. 1**

Si vous assignez une adresse, vérifiez que le commutateur virtuel a une adresse MAC unique. **primary# ldm add-vsw** [**mac-addr=***xx:xx:xx:xx:xx:xx*] **primary-vsw0 primary**

**Créez le commutateur virtuel en tant que périphérique réseau sur le périphérique réseau 2 physique utilisé par le domaine.**

Pour plus d'informations sur la création du commutateur virtuel, reportez-vous à la section ["Configuration du commutateur virtuel en tant qu'interface principale" à la page 59.](#page-58-0)

<span id="page-131-0"></span>**Configurez le périphérique du commutateur virtuel pour le DHCP, si nécessaire. 3**

Reportez-vous à la section ["Configuration du commutateur virtuel en tant qu'interface](#page-58-0) [principale" à la page 59](#page-58-0) pour plus d'informations sur la configuration du périphérique du commutateur virtuel pour le DHCP.

- **Créez le fichier /etc/dhcp.vsw, si nécessaire. 4**
- **Configurez le routage IP dans le domaine de service et définissez les tables de routage requises 5 dans tous les domaines.**

Pour plus d'informations sur cette opération, reportez-vous à la section ["Transfert et routage de](http://www.oracle.com/pls/topic/lookup?ctx=dsc&id=/app/docs/doc/820-2982gcvjj) paquets sur des réseaux IPv4" du *[Guide d'administration système : services IP](http://www.oracle.com/pls/topic/lookup?ctx=dsc&id=/app/docs/doc/820-2982gcvjj)*.

# **Configuration d'IPMP dans un environnement de domaines logiques**

La version 1.3 de domaines logiques a introduit la prise en charge de l'IPMP basé sur les liaisons avec des périphériques de réseau virtuel. Lors de la configuration d'un groupe IPMP avec des périphériques de réseau virtuel, configurez le groupe pour utiliser la détection de liaison. Si vous utilisez des versions antérieures du logiciel Oracle VM Server for SPARC (domaines logiques), vous ne pouvez configurer que la détection par sonde avec les périphériques de réseau virtuel.

## **Configuration des périphériques de réseau virtuel dans un groupe IPMP dans un domaine**

Le schéma suivant représente deux réseaux virtuels (vnet1 et vnet2) connectés à des instances de commutateur virtuel distinctes (vsw0 et vsw1) dans le domaine de service, qui, à son tour, utilise deux interfaces de service différentes (nxge0 and nxge1). En cas de panne d'une liaison physique dans le domaine de service, le périphérique du commutateur virtuel qui est lié à ce périphérique physique détecte la panne de liaison. Ensuite, le périphérique du commutateur virtuel propage la panne au périphérique réseau virtuel correspondant lié à ce commutateur virtuel. Le périphérique réseau virtuel envoie une notification de cet événement de liaison à la couche IP dans l'invité LDom\_A, ce qui aboutit à un basculement sur l'autre périphérique réseau virtuel dans le groupe IPMP.

<span id="page-132-0"></span>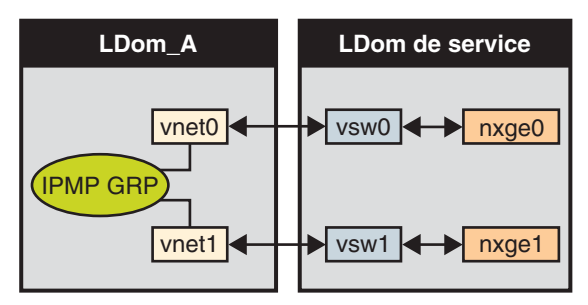

**FIGURE 8–5** Deux réseaux virtuels connectés à des instances de commutateur virtuel distinctes

On peut obtenir une meilleure fiabilité dans le domaine logique en connectant chaque périphérique réseau virtuel (vnet0 et vnet1) à des instances de commutateur virtuel dans des domaines de service différents (comme représenté dans le schéma suivant). Dans ce cas, en plus de la panne du réseau physique, LDom\_A peut détecter une panne du réseau virtuel et déclencher un basculement suite à une panne ou un arrêt du domaine de service.

**FIGURE 8–6** Connexion de chaque périphérique réseau virtuel à des domaines de service différents

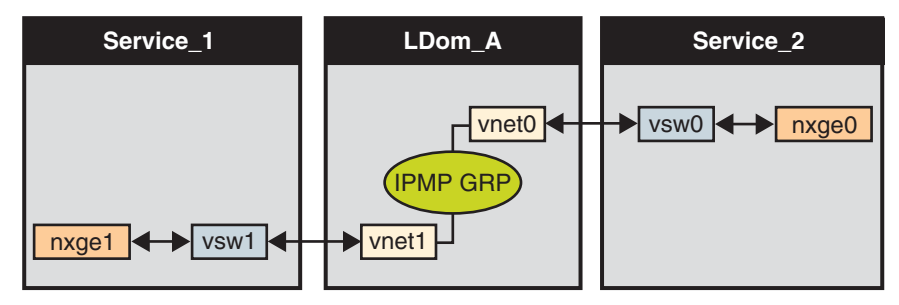

Reportez-vous au *[Guide d'administration système : services IP](http://www.oracle.com/pls/topic/lookup?ctx=dsc&id=/app/docs/doc/820-2982)* d'Oracle Solaris 10 pour plus d'informations sur la procédure de configuration et l'utilisation des groupes IPMP.

## **Configuration et utilisation d'IPMP dans le domaine de service**

IPMP peut être configuré dans le domaine de service en configurant des interfaces de commutateur virtuel dans un groupe. Le schéma suivant représente deux instances de commutateur virtuel (vsw0 et vsw1) liées à deux périphériques physiques différents. Les deux interfaces de commutateur virtuel peuvent ensuite être créées et configurées dans un groupe IPMP. En cas de panne d'une liaison physique, le périphérique du commutateur virtuel qui est lié à ce périphérique physique détecte la panne de liaison. Le périphérique du commutateur

virtuel envoie une notification de cet événement de liaison à la couche IP du domaine de service, ce qui aboutit à un basculement sur l'autre périphérique de commutateur virtuel dans le groupe IPMP.

**FIGURE 8–7** Configuration de deux interfaces de commutateur virtuel en tant que membre d'un groupe IPMP

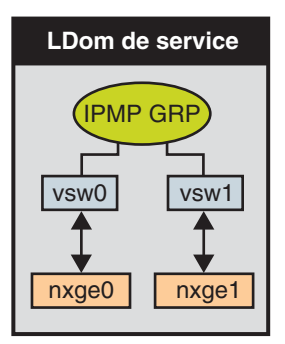

## **Utilisation de l'IPMP basé sur liaison dans la mise en réseau virtuelle des domaines logiques**

Les périphériques de réseau virtuel et de commutateur virtuel prennent en charge les mises à jour de l'état de liaison dans la pile réseau. Par défaut, un périphérique réseau virtuel signale l'état de sa liaison virtuelle (son LDC au commutateur virtuel). Cette configuration est activée par défaut et ne nécessite pas d'autres étapes de configuration de votre part.

Parfois, il peut être nécessaire de détecter les changements d'état de la liaison au réseau physique. Par exemple, si un périphérique physique a été assigné à un commutateur virtuel, la liaison du réseau physique à partir du domaine de service vers le réseau externe peut ne pas fonctionner même si la liaison du périphérique réseau virtuel à son périphérique de commutateur virtuel fonctionne. Dans ce cas, il peut être nécessaire d'obtenir et de signaler l'état de la liaison physique au périphérique réseau virtuel et à sa pile.

L'option linkprop=phys-statepeut être utilisée pour configurer le suivi de l'état de la liaison physique pour les périphériques du réseau virtuel ainsi que pour les périphériques du commutateur virtuel. Lorsque cette option est activée, le périphérique virtuel (réseau virtuel ou commutateur virtuel) signale son état de liaison en fonction de l'état de liaison physique pendant qu'il est créé en tant qu'interface dans le domaine. Vous pouvez utiliser les commandes d'administration réseau standard d'Oracle Solaris, notamment dladm et ifconfig pour vérifier l'état de la liaison. Reportez-vous aux pages de manuel [dladm](http://www.oracle.com/pls/topic/lookup?ctx=E23823&id=REFMAN1Mdladm-1m) $(1M)$  et if config $(1M)$ . Par ailleurs, l'état de liaison est également consigné dans le fichier /var/adm/messages.

**Remarque –** Vous pouvez exécuter les pilotes connaissant et ne connaissant pas l'état de liaison vnet et vsw simultanément sur un système de domaines logiques. Cependant, si vous avez l'intention de configurer un IPMP basé sur la liaison, vous devez installer un pilote connaissant l'état de liaison. Si vous avez l'intention d'activer les mises à jour de l'état de liaison physique, mettez à niveau les pilotes vnet et vsw au SE Oracle Solaris 10 9/10, et exécutez au moins la Version 1.3 du gestionnaire de domaines logiques.

#### **Configuration des mises à jour de l'état de liaison**

Cette procédure décrit comment activer les mises à jour de l'état de liaison pour les périphériques du réseau virtuel.

Vous pouvez également activer les mises à jour de l'état de liaison physique pour un périphérique du réseau virtuel en suivant une procédure identique et en définissant l'option linkprop=phys-state dans les commandes ldm add-vsw et ldm set-vsw.

**Remarque –** Vous ne devez utiliser l'option linkprop=phys-state que si le périphérique de commutateur virtuel lui-même est créé en tant qu'interface. Si linkprop=phys-state est spécifié et que la liaison physique est interrompue, le périphérique du réseau virtuel signale son état de liaison comme interrompu, même si la connexion au commutateur virtuel fonctionne. Cette situation se produit parce que le SE Oracle Solaris ne fournit actuellement pas d'interface pour signaler deux états de liaison distincts, notamment l'état de liaison virtuelle et l'état de liaison physique.

#### **Devenez un superutilisateur ou assumez un rôle équivalent. 1**

Les rôles contiennent des autorisations et des commandes nécessitant des droits d'accès. Pour plus d'informations sur les rôles, reportez-vous à la section ["Configuring RBAC \(Task Map\)" du](http://www.oracle.com/pls/topic/lookup?ctx=E23823&id=SYSADV6rbactask-15) *[System Administration Guide: Security Services](http://www.oracle.com/pls/topic/lookup?ctx=E23823&id=SYSADV6rbactask-15)*.

#### **Activez les mises à jour de l'état de liaison physique pour le périphérique virtuel. 2**

Vous pouvez activer les mises à jour de l'état de liaison physique pour un périphérique réseau virtuel en procédant comme suit :

■ Créez un périphérique réseau virtuel en indiquantlinkprop=phys-state lors de l'exécution de la commande ldm add-vnet.

La définition de l'option linkprop=phys-state configure le périphérique du réseau virtuel pour qu'il obtienne les mises à jour de l'état de liaison physique et les signale à la pile.

**Remarque –** Si linkprop=phys-state est définie et que la liaison physique est interrompue (même si la connexion au commutateur virtuel fonctionne), le périphérique du réseau virtuel signale son état de liaison comme down. Cette situation se produit parce que le SE Oracle Solaris ne fournit actuellement pas d'interface pour signaler deux états de liaison distincts, notamment l'état de liaison virtuelle et l'état de liaison physique.

#### # **ldm add-vnet linkprop=phys-state** *if-name vswitch-name ldom*

L'exemple suivant active les mises à jour de l'état de liaison physique pour vnet0 connecté à primary-vsw0 sur le domaine logique ldom1 :

#### # **ldm add-vnet linkprop=phys-state vnet0 primary-vsw0 ldom1**

■ Modifiez un périphérique réseau virtuel existant en indiquantlinkprop=phys-state lors de l'exécution de la commande ldm set-vnet.

#### # **ldm set-vnet linkprop=phys-state** *if-name ldom*

L'exemple suivant active les mises à jour de l'état de liaison physique pour vnet0 sur le domaine logique ldom1 :

#### # **ldm set-vnet linkprop=phys-state vnet0 ldom1**

Pour désactiver les mises à jour de l'état de liaison physique, définissezlinkprop= en exécutant la commande ldm set-vnet.

L'exemple suivant désactive les mises à jour de l'état de liaison physique pour vnet0 sur le domaine logique ldom1 :

#### # **ldm set-vnet linkprop= vnet0 ldom1**

#### Configuration d'un IPMP basé sur liaison **Exemple 8–1**

Les exemples suivants montrent comment configurer un IPMP basé sur liaison avec et sans activer les mises à jour de liaison physique :

■ L'exemple suivant configure deux périphériques de réseau virtuel sur un domaine. Chaque périphérique réseau virtuel est connecté à un périphérique de commutateur virtuel distinct sur le domaine de service pour utiliser l'IPMP basé sur liaison.

**Remarque –** Les adresses de test ne sont pas configurées sur ces périphériques de réseau virtuel. Il est également inutile d'effectuer une configuration supplémentaire lorsque vous utilisez la commande ldm add-vnet pour créer ces périphériques de réseau virtuel.

Les commandes suivantes ajoutent les périphériques de réseau virtuel au domaine. Notez que comme linkprop=phys-state n'est pas défini, seule la liaison au commutateur virtuel est surveillée pour les changements d'état.

```
# ldm add-vnet vnet0 primary-vsw0 ldom1
# ldm add-vnet vnet1 primary-vsw1 ldom1
```
Les commandes suivantes configurent les périphériques du réseau virtuel sur le domaine invité et les assignent à un groupe IPMP. Notez que les adresses de test ne sont pas configurées sur ces périphériques de réseau virtuel, car la détection des pannes de liaison est en cours d'utilisation.

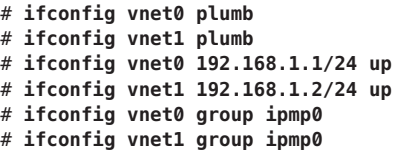

■ L'exemple suivant configure deux périphériques de réseau virtuel sur un domaine. Chaque domaine est connecté à un périphérique de commutateur virtuel distinct sur le domaine de service pour utiliser l'IPMP basé sur liaison. Les périphériques de réseau virtuel sont également configurés pour obtenir les mises à jour de l'état de la liaison physique.

```
# ldm add-vnet linkprop=phys-state vnet0 primary-vsw0 ldom1
# ldm add-vnet linkprop=phys-state vnet1 primary-vsw1 ldom1
```
**Remarque –** Le commutateur virtuel doit disposer d'un périphérique de réseau physique assigné pour que le domaine s'associe correctement. Si le domaine est déjà lié et que le commutateur virtuel ne dispose pas d'un périphérique réseau physique assigné, la commande ldm add-vnet échouera.

Les commandes suivantes créent les périphériques réseau virtuel et les assignent à un groupe IPMP :

```
# ifconfig vnet0 plumb
# ifconfig vnet1 plumb
# ifconfig vnet0 192.168.1.1/24 up
# ifconfig vnet1 192.168.1.2/24 up
# ifconfig vnet0 group ipmp0
# ifconfig vnet1 group ipmp0
```
## **Configuration et utilisation d'IPMP dans les versions antérieures aux domaines logiques 1.3**

Dans les versions des domaines logiques antérieures à la version 1.3, les périphériques de commutateur virtuel et de réseau virtuel ne sont pas capables d'effectuer la détection des pannes de liaison. Dans ces versions, la détection et la récupération des pannes réseau peut être configurée à l'aide d'IPMP basé sur sonde.

#### **Configuration d'IPMP dans le domaine invité**

Les périphériques réseau virtuel dans un domaine invité peuvent être configurés en groupe IPMP, comme illustré à la [Figure 8–5](#page-132-0) et à la [Figure 8–6.](#page-132-0) La seule différence est que la détection des pannes par sonde est utilisée en configurant des adresses de test sur les périphériques de réseau virtuel. Reportez-vous au *[Guide d'administration système : services IP](http://www.oracle.com/pls/topic/lookup?ctx=dsc&id=/app/docs/doc/820-2982)* pour plus d'informations sur la configuration d'IPMP par sonde.

#### **Configuration d'IPMP dans le domaine de service**

Dans les version des domaines logiques antérieures à la version 1.3, le périphérique de commutateur virtuel n'est pas capable de détecter les pannes de liaison physique. Dans ce cas, la détection et la récupération des pannes réseau peuvent être définies en configurant les interfaces physiques dans le domaine de service en groupe IPMP. Pour ce faire, configurez le commutateur virtuel du domaine de service sans assigner de périphérique réseau physique à ce dernier. N'indiquez aucune valeur pour la propriété net-dev (net-dev=) lorsque vous utilisez la commande ldm add-vswitch pour créer le commutateur virtuel. Créez l'interface de commutateur virtuel dans le domaine de service et configurez le domaine de service lui-même pour qu'il agisse comme un routeur IP. Reportez-vous au *[Guide d'administration système :](http://www.oracle.com/pls/topic/lookup?ctx=dsc&id=/app/docs/doc/820-2982) [services IP](http://www.oracle.com/pls/topic/lookup?ctx=dsc&id=/app/docs/doc/820-2982)* d'Oracle Solaris 10 pour plus d'informations sur la configuration du routage IP.

Une fois configuré, le commutateur virtuel envoie tous les paquets provenant des réseaux virtuels (et destinés à une machine externe) à sa couche IP, au lieu d'envoyer les paquets directement au moyen du périphérique physique. En cas de panne de l'interface physique, la couche IP détecte la panne et réachemine automatiquement les paquets via l'interface secondaire.

Comme les interfaces physiques sont directement configurées en groupe IPMP, le groupe peut être configuré pour une détection basée sur la liaison ou sur la sonde. Le schéma suivant représente deux interfaces réseau (nxge0 et nxge1) configurées en tant que membre du groupe IPMP. L'instance de commutateur virtuel (vsw0) a été créée en tant que périphérique réseau pour envoyer des paquets à sa couche IP.

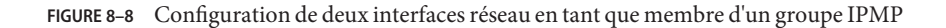

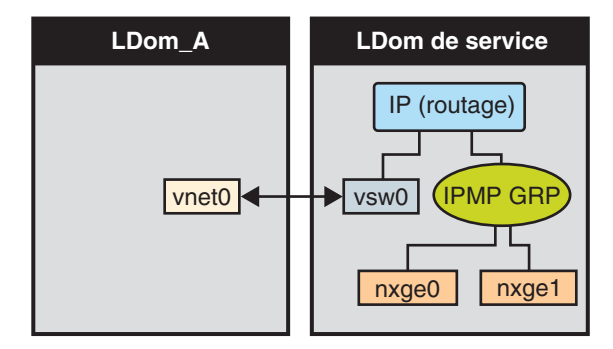

#### **Configuration de la route d'un hôte pour l'IPMP basé sur sonde**

**Remarque –** Cette procédure s'applique uniquement aux domaines invités et aux versions antérieures à la version 1.3, où seul l'IPMP basé sur sonde est pris en charge.

Si aucune route explicite n'est configurée pour un routeur dans le réseau correspondant aux interfaces IPMP, une ou plusieurs routes hôtes explicites vers les systèmes cibles doivent être configurées pour que la détection IPMP basée sur sonde fonctionne comme prévu. Sinon, la détection par sonde peut ne pas parvenir à détecter les défaillances réseau.

#### **Configurez une route hôte.** ●

# **route add -host** *destination-IP gateway-IP* **-static**

Par exemple :

#### # **route add -host 192.168.102.1 192.168.102.1 -static**

Reportez-vous à la section ["Configuration de systèmes cible" du](http://www.oracle.com/pls/topic/lookup?ctx=dsc&id=/app/docs/doc/820-2982etmkd) *Guide d'administration [système : services IP](http://www.oracle.com/pls/topic/lookup?ctx=dsc&id=/app/docs/doc/820-2982etmkd)* pour plus d'informations.

### <span id="page-139-0"></span>**Utilisation du balisage VLAN**

À partir de la version du SE Oracle Solaris 10 10/08 et du logiciel de domaines logiques version 1.1, la prise en charge du balisage VLAN 802.1Q est disponible dans l'infrastructure réseau des domaines logiques.

**Remarque –** Les VLAN balisés ne sont pas pris en charge dans les versions précédentes des composants de mise en réseau des domaines logiques.

Les périphériques de commutateur virtuel (vsw) et de réseau virtuel (vnet) prennent en charge la commutation des paquets Ethernet en fonction de l'identificateur du réseau local virtuel (VLAN) et traitent la balise ou le non balisage nécessaire des cadres Ethernet.

Vous pouvez créer plusieurs interfaces VLAN sur un périphérique vnet dans un domaine invité. Vous pouvez utiliser la commande ifconfig du SE Oracle Solaris pour créer une interface VLAN sur un périphérique réseau virtuel de la même façon qu'elle est utilisée pour configurer une interface VLAN sur tout autre périphérique réseau physique. La contrainte supplémentaire dans un environnement de domaines logiques est que vous devez assigner le vnet aux VLAN correspondants à l'aide des commandes de la CLI du gestionnaire de domaines logiques. Reportez-vous au ldm[\(1M\)](http://www.oracle.com/pls/topic/lookup?ctx=E23120&id=LDOMSRMldm-1m) pour obtenir des informations complètes sur les commandes de la CLI du gestionnaire de domaines logiques.

De même, vous pouvez configurer des interfaces VLAN sur un périphérique de commutateur virtuel dans le domaine de service. Les ID de VLAN 2 à 4094 sont valides, l'ID de VLAN 1 est réservées en tant que default-vlan-id.

Lorsque vous créez un périphérique vnet sur un domaine invité, vous devez lui assigner les VLAN requis en définissant l'ID de VLAN du port et zéro ou plusieurs ID de VLAN pour ce vnet à l'aide des arguments pvid= et vid= de la commande ldm add-vnet. Cette opération configure le commutateur virtuel afin qu'il prenne en charge plusieurs VLAN dans le réseau de domaines logiques et commute les paquets à l'aide de l'adresse MAC et des ID de VLAN dans le réseau.

De même, les VLAN auxquels le périphérique vsw lui-même doit appartenir, s'il est créé en tant qu'interface réseau, doivent être configurés dans le périphérique vsw à l'aide des arguments pvid= et vid= de la commande ldm add-vsw.

Vous pouvez modifier les VLAN auxquels un périphérique appartient à l'aide de la commande ldm set-vnet ou ldm set-vsw.

## **ID du VLAN du port (PVID)**

Le PVID définit le VLAN dont le périphérique réseau virtuel doit être membre en mode non balisé. Dans ce cas, le périphérique vsw fournit le balisage ou le non balisage nécessaire des cadres pour le périphérique vnet sur le VLAN défini par son PVID. Les cadres de sortie du

réseau virtuel non balisés sont balisés avec son PVID par le commutateur virtuel. Les cadres entrants balisés par ce PVID sont non balisés par le commutateur virtuel avant leur envoi au périphérique vnet. Par conséquent, l'assignation d'un PVID à un vnet signifie implicitement que le port de réseau virtuel correspondant sur le commutateur virtuel est marqué comme non balisé pour le VLAN spécifié par le PVID. Vous ne pouvez avoir qu'un seul PVID pour un périphérique vnet.

L'interface réseau virtuel correspondante, lorsqu'elle est configurée sans ID de VLAN et uniquement à l'aide de son instance de périphérique, fait que l'interface est implicitement assignée au VLAN spécifié par le PVID du réseau virtuel.

Par exemple, si vous envisagez de créer l'instance vnet 0 à l'aide de la commande suivante et si l'argument pvid= pour vnet a été défini sur 10, l'interface vnet0 serait assignée de manière implicite afin d'appartenir au VLAN 10.

# **ifconfig vnet0 plumb**

# **ID de VLAN (VID)**

Le VID indique le VLAN dont un périphérique réseau virtuel ou un commutateur virtuel doit être membre en mode balisé. Le périphérique réseau virtuel envoie et reçoit des cadres balisés sur les VLAN spécifiés par ses VID. Le commutateur virtuel transmet les cadres balisés avec le VID spécifié entre le périphérique réseau virtuel et le réseau externe.

## Assignation de VLAN à un commutateur virtuel et à un **périphérique réseau virtuel**

#### **Assignez le commutateur virtuel (vsw) à deux VLAN. 1**

Par exemple, configurez le VLAN 21 comme non balisé et le VLAN 20 comme balisé. Assignez le réseau virtuel (vnet) à trois VLAN. Configurez le VLAN 20 comme non balisé et les VLAN 21 et 22 comme balisés.

```
# ldm add-vsw net-dev=nxge0 pvid=21 vid=20 primary-vsw0 primary
```

```
# ldm add-vnet pvid=20 vid=21,22 vnet01 primary-vsw0 ldom1
```
#### **Créez les interfaces VLAN. 2**

Cet exemple suppose que le numéro d'interface de ces périphériques est 0 dans les domaines et que les VLAN soient mappés sur ces sous-réseaux :

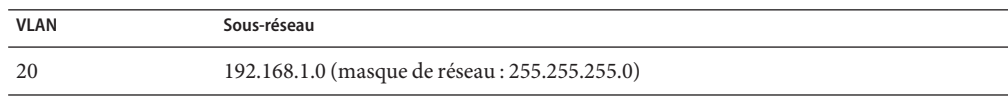

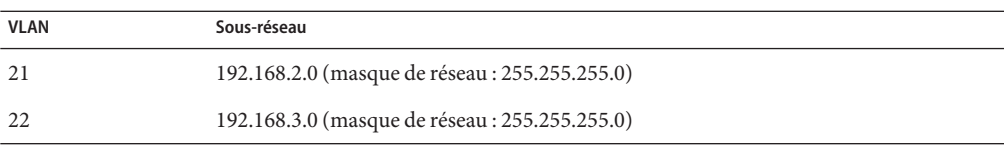

**a. Créez l'interface VLAN dans le domaine de service (primary).**

```
primary# ifconfig vsw0 plumb
primary# ifconfig vsw0 192.168.2.100 netmask 0xffffff00 broadcast + up
primary# ifconfig vsw20000 plumb
primary# ifconfig vsw20000 192.168.1.100 netmask 0xffffff00 broadcast + up
```
**b. Créez l'interface VLAN dans le domaine invité (ldom1).**

```
ldom1# ifconfig vnet0 plumb
ldom1# ifconfig vnet0 192.168.1.101 netmask 0xffffff00 broadcast + up
ldom1# ifconfig vnet21000 plumb
ldom1# ifconfig vnet21000 192.168.2.101 netmask 0xffffff00 broadcast + up
ldom1# ifconfig vnet22000 plumb
ldom1# ifconfig vnet22000 192.168.3.101 netmask 0xffffff00 broadcast + up
```
Pour plus d'informations sur la procédure de configuration des interfaces VLAN dans le SE Oracle Solaris, reportez-vous à la section ["Administration de réseaux locaux virtuels" du](http://www.oracle.com/pls/topic/lookup?ctx=dsc&id=/app/docs/doc/820-2982fpjve) *[Guide d'administration système : services IP](http://www.oracle.com/pls/topic/lookup?ctx=dsc&id=/app/docs/doc/820-2982fpjve)*.

### **Installation d'un domaine invité lorsque le serveur d'installation est un VLAN**

Faites attention lorsque vous installez un domaine invité sur le réseau (JumpStart) et que le serveur d'installation est un VLAN. Définissez l'ID de VLAN associée au serveur d'installation comme le PVID du périphérique réseau virtuel et ne configurez pas de VLAN balisés (vid) pour ce périphérique réseau virtuel. Vous devez effectuer cette opération, car l'OBP ne connaît pas les VLAN et ne peut pas traiter les paquets réseau balisés VLAN. Le commutateur virtuel traite le non balisage et le balisage des paquets de et vers le domaine invité au cours de l'installation réseau. À la fin de l'installation réseau et après la démarrage du SE Oracle Solaris, vous pouvez configurer le périphérique du réseau virtuel pour qu'il soit balisé dans ce VLAN. Vous pouvez ensuite ajouter le périphérique réseau virtuel à d'autres VLAN en mode balisé.

Pour plus d'informations sur l'utilisation de JumpStart pour effectuer une installation sur un domaine invité, reportez-vous à la section ["Réalisation d'une opération JumpStart sur un](#page-68-0) [domaine invité" à la page 69.](#page-68-0)

**Configurez le périphérique réseau en mode non balisé au départ. 1**

Par exemple, si le serveur d'installation est en VLAN 21, configurez le réseau virtuel au départ comme suit :

primary# **ldm add-vnet pvid=21 vnet01 primary-vsw0 ldom1**

<span id="page-142-0"></span>**À la fin de l'installation et du démarrage du SE Oracle Solaris, configurez le réseau virtuel en 2 mode balisé.**

primary# **ldm set-vnet pvid= vid=21, 22, 23 vnet01 primary-vsw0 ldom1**

## **Utilisation des E/S hybrides NIU**

Le cadre d'E/S virtuel implémente un modèle d'E/S *hybride* pour optimiser les fonctionnalités et les performances. Le modèle d'E/S hybride associe des E/S directes et virtualisées pour permettre un déploiement flexible des ressources d'E/S sur les machines virtuelles. Cela est particulièrement utilise lorsque les E/S directes ne fournissent pas une fonctionnalité totale pour la machine virtuelle ou que les E/S directes ne sont disponibles de manière persistante et cohérente pour la machine virtuelle. Cela peut arriver en raison de la disponibilité des ressources ou de la migration de la machine virtuelle. L'architecture d'E/S hybride est bien adaptée pour l'unité d'interface réseau (NIU) sur les plates-formes Sun UltraSPARC T2 et SPARC T3. Une NIU est une interface d'E/S réseau intégrée sur la puce. Cette architecture permet l'assignation dynamique de ressources DMA (Direct Memory Access) aux périphériques de mise en réseau virtuels et, fournit ainsi des performances cohérentes aux applications du domaine.

Les E/S hybrides NIU sont disponibles pour les plates-formes Sun UltraSPARC T2 et SPARC T3. Cette fonction est activée par un mode hybride facultatif qui fournit un périphérique réseau virtuel (vnet) où les ressources matérielles DMA sont louées à un périphérique vnet dans un domaine invité pour améliorer les performances. En mode hybride, un périphérique vnet dans un domaine invité peut envoyer et recevoir du trafic unicast à partir d'un réseau externe directement dans le domaine invité à l'aide des ressources matérielles DMA. Le trafic de diffusion ou de multidiffusion et le trafic unicast vers les autres domaines invités du même système continuent à être envoyés à l'aide du mécanisme de communication d'E/S.

**Remarque –** Les E/S hybrides NIU ne sont pas disponibles sur les plates-formes UltraSPARC T2 Plus.

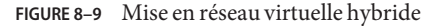

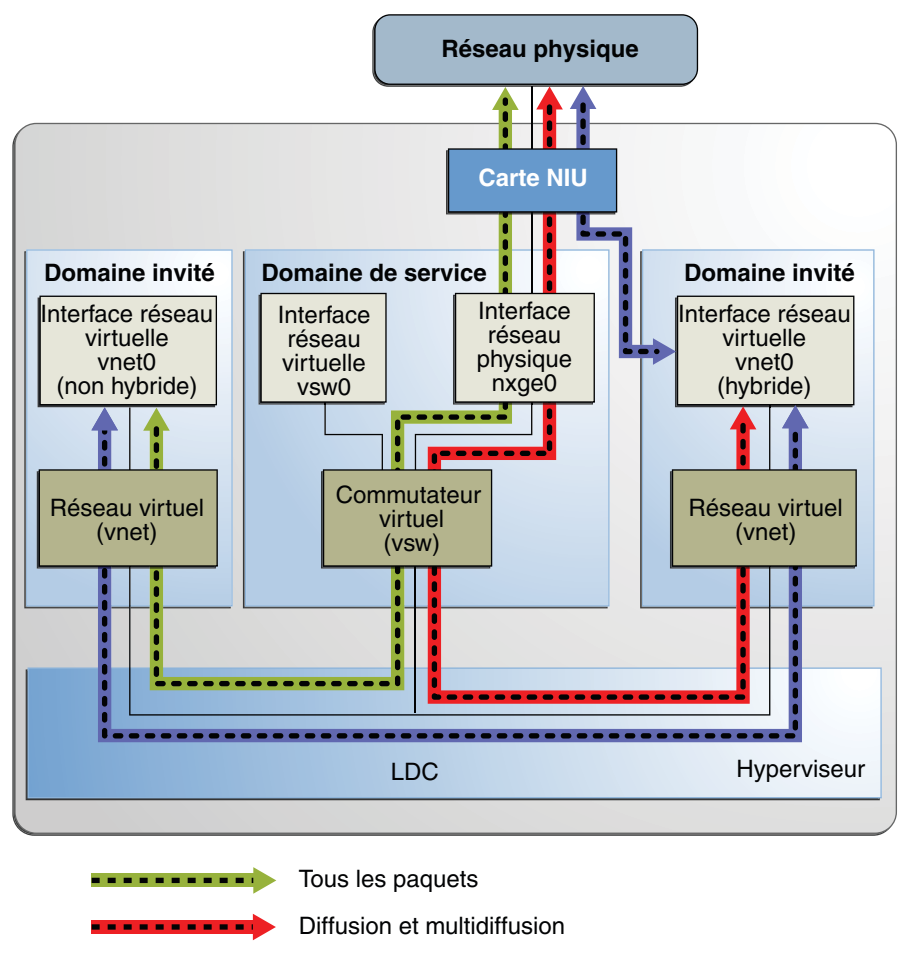

. . . . . . . . . . . . . Paquets monodiffusion (DMA)

Le mode hybride s'applique uniquement aux périphériques vnet associés à un commutateur virtuel (vsw) configuré pour utiliser un périphérique réseau NIU. Comme les ressources matérielles DMA partageables sont limitées, jusqu'à trois périphériques vnet par vsw peuvent se voir assigner des ressources matérielles DMA sur une période donnée. Si plus de trois périphériques vnet ont le mode hybride activé, l'assignation est effectué sur la base du premier arrivé, premier servi. Comme il y a deux périphériques réseau NIU dans un système, il peut y avoir un total de six périphériques vnet sur deux commutateurs virtuels différents avec des ressources matérielles DMA assignées.
Vous trouverez ci-dessous des points dont vous devez avoir connaissance lors de l'utilisation de cette fonction :

- L'option de mode hybride pour un périphérique vnet est traitée comme une suggestion uniquement. Cela signifie que les ressources DMA sont assignées uniquement lorsqu'elles sont disponibles et que le périphérique est capable de les utiliser.
- Les commandes de la CLI du gestionnaire de domaines logiques ne valident pas l'option de mode hybride, c'est-à-dire qu'il est possible de définir le mode hybride sur un périphérique vnet quelconque ou sur un certain nombre de périphériques vnet.
- Les domaines invités et le domaine de service doivent exécuter le SE Oracle Solaris 10 10/08 au moins.
- Un maximum de trois périphériques vnet par vsw peut disposer des ressources matérielles DMA louées à un moment donné. Comme il y a deux périphériques réseau NIU, il peut y avoir un total de six périphériques vnet avec des ressources matérielles DMA louées.

**Remarque –** Ne définissez le mode hybride que pour trois périphériques vnet par vsw afin qu'ils soient sûrs d'avoir des ressources matérielles DMA assignées.

■ Le mode hybride est désactivé par défaut pour un périphérique vnet. Il doit être explicitement activé avec les commandes de la CLI du gestionnaire de domaines logiques. Reportez-vous à la section ["Activation du mode hybride" à la page 146.](#page-145-0)

(Reportez-vous à la page de manuel ldm[\(1M\)](http://www.oracle.com/pls/topic/lookup?ctx=E23120&id=LDOMSRMldm-1m) pour plus de détails).

- L'option de mode hybride ne peut pas être modifiée de manière dynamique lorsque le domaine invité est actif.
- Les ressources matérielles DMA ne sont assignées que lorsqu'un périphérique vnet créé dans le domaine invité est actif.
- Le pilote Ethernet NIU 10 gigabits (nxge) est utilisé pour la carte NIU. Le même pilote est également utilisé pour les autres cartes réseau 10 gigabits. Cependant, la fonction d'E/S hybride NIU n'est disponible que pour les périphériques réseau NIU.

### **Configuration d'un commutateur virtuel avec un périphérique réseau NIU**

**Déterminez un périphérique réseau NIU. 1**

L'exemple suivant montre la sortie sur un serveur UltraSPARC T2 :

```
# grep nxge /etc/path_to_inst
"/niu@80/network@0" 0 "nxge"
"/niu@80/network@1" 1 "nxge"
```
Chapitre 8 • Utilisation des réseaux virtuels 145

<span id="page-145-0"></span>L'exemple suivant montre la sortie sur un serveur SPARC T3-1 :

```
# grep nxge /etc/path_to_inst
"/niu@480/network@1" 1 "nxge"
```
**Configurez un commutateur virtuel. 2**

# **ldm add-vsw net-dev=nxge0 primary-vsw0 primary**

### **Activation du mode hybride**

**Par exemple, activez le mode hybride pour un périphérique vnet lors de sa création.** ●

# **ldm add-vnet mode=hybrid vnet01 primary-vsw0 ldom01**

- **Désactivation du mode hybride**
- **Par exemple, désactivez le mode hybride pour un périphérique vnet.** ●

# **ldm set-vnet mode= vnet01 ldom01**

### **Utilisation du groupement de liens avec un commutateur virtuel**

À partir de la version du SE Oracle Solaris 10 10/08 et de la version 1.1 du logiciel des domaines logiques le commutateur virtuel peut être configuré pour utiliser le groupement de liens. Un groupement de liens est utilisé comme périphérique réseau du commutateur virtuel pour se connecter à un réseau physique. Cette configuration permet au commutateur virtuel d'optimiser les fonctions fournies par la norme de groupement de liaisons IEEE 802.3ad. De telles fonctions comprennent une bande passante accrue, un équilibrage de la charge et un basculement. Pour plus d'informations sur la procédure de configuration du groupement de liaisons, reportez-vous au *[Guide d'administration système : services IP](http://www.oracle.com/pls/topic/lookup?ctx=dsc&id=/app/docs/doc/820-2982)*.

Après avoir créé un groupement de liens, vous pouvez l'assigner à un commutateur virtuel. La réalisation de cette assignation est semblable à l'assignation d'un périphérique réseau physique à un commutateur virtuel. Utilisez la commande ldm add-vswitch ou ldm set-vswitch pour définir la propriété net-dev.

Lorsque le groupement de liens est assigné au commutateur virtuel, le trafic de et vers le réseau physique s'écoule au travers du groupement. Tout équilibrage de charge ou basculement nécessaire est traité de manière transparente par le cadre de groupement sous-jacent. Le groupement de liens est complètement transparent aux périphériques du réseau virtuel (vnet) qui se trouvent sur les domaines invités et sont liés à un commutateur virtuel utilisant un groupement.

**Remarque –** Vous ne pouvez pas grouper des périphériques de réseau virtuel (vnet et vsw) dan un groupement de liens.

Vous pouvez créer et utiliser le commutateur virtuel configuré pour utiliser un groupement de liens dans le domaine de service. Reportez-vous à la section ["Configuration du commutateur](#page-58-0) [virtuel en tant qu'interface principale" à la page 59.](#page-58-0)

La figure suivante représente un commutateur virtuel configuré pour utiliser un groupement aggr1 sur les interfaces physiques nxge0 et nxge1.

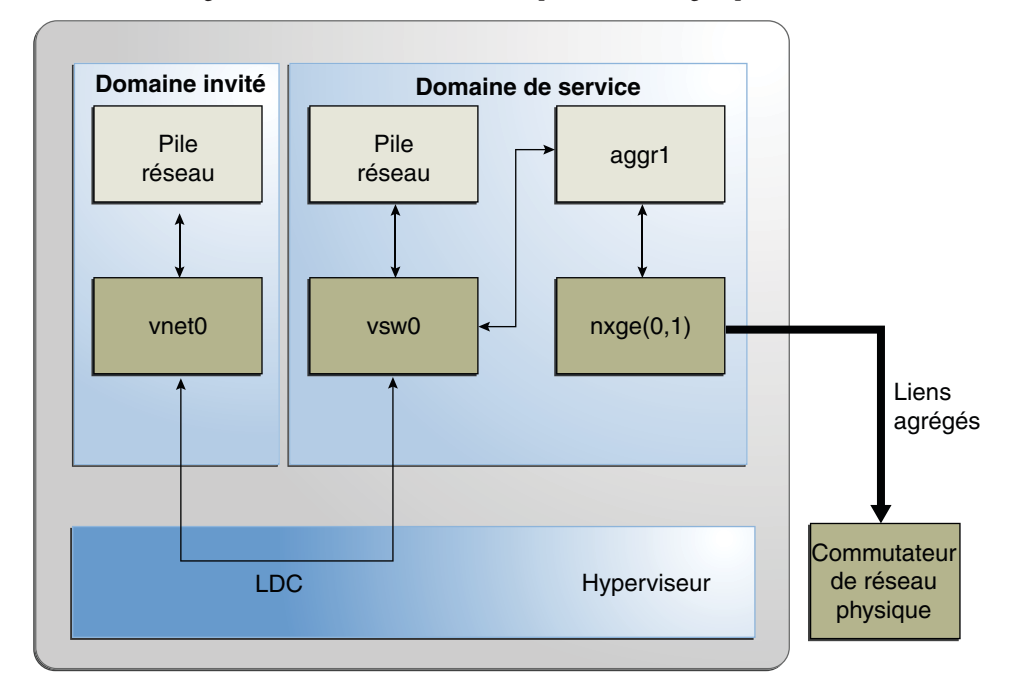

**FIGURE 8–10** Configuration d'un commutateur virtuel pour utiliser un groupement de liens

### **Configuration des cadres Jumbo**

Le commutateur virtuel des domaines logiques (vsw) et les périphériques de réseau virtuel (vnet) prennent maintenant en charge les cadres Ethernet avec des tailles de charge utile supérieures à 1 500 octets. Ce changement a pour conséquence que ces pilotes peuvent augmenter la capacité de traitement du réseau.

### ▼ **Configuration du réseau virtuel et des périphériques de réseau virtuel pour utiliser les cadres Jumbo**

Vous activez les cadres Jumbo en définissant l'unité de transmission maximale (MTU) pour le périphérique de commutateur virtuel. Dans ce cas, le périphérique de commutateur virtuel et tous les autres périphériques du réseau virtuel sont liés au périphérique de commutateur virtuel utilisant la valeur MTU définie.

Dans certains cas, vous pouvez définir une valeur MTU directement sur un périphérique réseau virtuel. Vous pouvez effectuer cette opération si la valeur MTU requise pour le périphérique du réseau virtuel doit être inférieure à celle prise en charge par le commutateur virtuel.

**Remarque –** Sur le SE Oracle Solaris 10 5/09, la MTU d'un périphérique physique doit être configurée pour correspondre à la MTU du commutateur virtuel. Pour plus d'informations sur la configuration de ces pilotes en particulier, reportez-vous à la page de manuel qui correspond à ce pilote dans la section 7D du manuel de référence Oracle Solaris. Par exemple, pour obtenir des informations sur le pilote nxge, reportez-vous à la page de manuel nxge[\(7D\).](http://www.oracle.com/pls/topic/lookup?ctx=E23823&id=REFMAN7nxge-7d)

#### **Connectez-vous au domaine de contrôle. 1**

#### **Devenez un superutilisateur ou assumez un rôle équivalent. 2**

Les rôles contiennent des autorisations et des commandes nécessitant des droits d'accès. Pour plus d'informations sur les rôles, reportez-vous à la section ["Configuring RBAC \(Task Map\)" du](http://www.oracle.com/pls/topic/lookup?ctx=E23823&id=SYSADV6rbactask-15) *[System Administration Guide: Security Services](http://www.oracle.com/pls/topic/lookup?ctx=E23823&id=SYSADV6rbactask-15)*.

#### **Déterminez la valeur de MTU que vous voulez utiliser pour ce réseau virtuel. 3**

Vous pouvez indiquer une valeur MTU comprise entre 1 500 et 16 000 octets. La MTU indiquée doit correspondre à la MTU du périphérique du réseau physique qui est assignée au commutateur virtuel.

**Indiquez la valeur MTU d'un périphérique de commutateur virtuel ou d'un périphérique réseau virtuel. 4**

effectuez l'une des opérations suivantes :

- Activez les cadres Jumbo sur un nouveau périphérique de commutateur virtuel dans le domaine de service en définissant sa MTU comme valeur de la propriété mtu.
	- # **ldm add-vsw mtu=***value vswitch-name ldom*

En plus de configurer le commutateur virtuel, cette commande met à jour la valeur MTU de chaque périphérique réseau virtuel qui sera lié au commutateur virtuel.

■ Activez les cadres Jumbo sur un périphérique de commutateur virtuel existant dans le domaine de service en définissant sa MTU comme valeur de la propriété mtu.

```
# ldm set-vsw mtu=value vswitch-name
```
En plus de configurer le commutateur virtuel, cette commande met à jour la valeur MTU de chaque périphérique réseau virtuel qui sera lié au commutateur virtuel.

Dans de rares cas, vous devrez utiliser la commande ldm add-vnet ou ldm set-vnet pour spécifier une valeur MTU pour un périphérique réseau virtuel qui diffère de la valeur MTU du commutateur virtuel. Par exemple, vous pouvez modifier la valeur MTU du périphérique réseau virtuel si vous configurez des VLAN sur un périphérique réseau virtuel et la MTU du VLAN la plus grande est inférieure à la valeur MTU sur le commutateur virtuel. Un pilote vnet qui prend en charge les cadres Jumbo n'est pas toujours nécessaire pour les domaines dans lesquels seule la valeur MTU par défaut est utilisée. Cependant, si les domaines ont des périphériques de réseau virtuel liés à un commutateur virtuel utilisant des cadres Jumbo, vérifiez que le pilote vnet prend en charge les cadres Jumbo.

Si vous utilisez la commande ldm set-vnet pour définir une valeur mtu sur un périphérique réseau virtuel, les mises à jour ultérieures de la valeur MTU du périphérique de commutateur virtuel ne sont pas propagées à ce périphérique de commutateur virtuel. Pour réactiver le périphérique réseau virtuel afin d'obtenir la valeur MTU du périphérique de commutateur virtuel, exécutez la commande suivante :

#### # **ldm set-vnet mtu=** *vnet-name ldom*

Notez que l'activation des cadres Jumbo pour un périphérique réseau virtuel active automatiquement les cadres Jumbo pour une ressource d'E/S hybride assignée à un périphérique réseau virtuel.

Sur le domaine de contrôle, le gestionnaire de domaines logiques met à jour les valeurs MTU initiées par les commandes ldm set-vsw et ldm set-vnet comme des opérations de reconfiguration retardée. Pour apporter des mises à jour MTU sur des domaines autres que le domaine de contrôle, vous devez arrêter un domaine avant d'exécuter la commande ldm set-vsw ou ldm set-vnet pour modifier une valeur MTU.

#### Configuration des cadres Jumbo sur des périphériques de commutateur virtuel et de réseau virtuel **Exemple 8–2**

■ L'exemple suivant montre comment ajouter un nouveau périphérique de commutateur virtuel utilisant une valeur MTU de 9 000. Cette valeur MTU est propagée du périphérique de commutateur virtuel à tous les périphériques de réseau virtuel du client.

En premier lieu, la commande ldm add-vsw crée un périphérique de commutateur virtuel, primary-vsw0, avec une valeur MTU de 9000. Notez que l'instance 0 du périphérique réseau nxge0 est définie comme une valeur de la propriété net-dev.

#### # **ldm add-vsw net-dev=nxge0 mtu=9000 primary-vsw0 primary**

Ensuite, la commande ldm add-vnet ajoute un périphérique réseau virtuel client à ce commutateur virtuel, primary-vsw0. Notez que la MTU du périphérique réseau virtuel est assignée implicitement à partir du commutateur virtuel auquel il est lié. En conséquence, la commande ldm add-vnet ne nécessite pas que vous définissiez une valeur pour la propriété mtu.

#### # **ldm add-vnet vnet01 primary-vsw0 ldom1**

La commande ifconfig crée l'interface du commutateur virtuel dans le domaine de service, primary. La sortie de la commande ifconfig vsw0 montre que la valeur de la propriété mtu est 9000.

```
# ifconfig vsw0 plumb
# ifconfig vsw0 192.168.1.100/24 up
# ifconfig vsw0
vsw0: flags=201000843<UP,BROADCAST,RUNNING,MULTICAST,IPv4,CoS> mtu 9000 index 5
        inet 192.168.1.100 netmask ffffff00 broadcast 192.168.1.255
        ether 0:14:4f:fa:0:99
```
La commande ifconfig crée l'interface réseau virtuel dans le domaine invité, ldom1. La sortie de la commande if config vnet 0 montre que la valeur de la propriété mtu est 9000.

```
# ifconfig vnet0 plumb
# ifconfig vnet0 192.168.1.101/24 up
# ifconfig vnet0
vnet0: flags=201000843<UP,BROADCAST,RUNNING,MULTICAST,IPv4,CoS> mtu 9000 index 4
        inet 192.168.1.101 netmask ffffff00 broadcast 192.168.1.255
        ether 0:14:4f:f9:c4:13
```
■ L'exemple suivant montre comment utiliser la commande i f config pour modifier la MTU de l'interface à 4 000.

Notez que la MTU d'une interface peut uniquement être remplacée par une valeur inférieure à la MTU du périphérique qui est assigné par le gestionnaire de domaines logiques. Cette méthode est utile lorsque les VLAN sont configurés et que chaque interface de VLAN a besoin d'une MTU différente.

```
# ifconfig vnet0 mtu 4000
# ifconfig vnet0
vnet0: flags=1201000843<UP,BROADCAST,RUNNING,MULTICAST,IPv4,CoS,FIXEDMTU>
mtu 4000 index 4
```

```
inet 192.168.1.101 netmask ffffff00 broadcast 192.168.1.255
ether 0:14:4f:f9:c4:13
```
### **Compatibilité avec des versions antérieures (non connaissant pas Jumbo) des pilotes vnet et vsw**

Les pilotes prenant en charge les cadres Jumbo peuvent interopérer avec les pilotes ne prenant pas en charge les cadres Jumbo sur le même système. Cette interopérabilité est possible tant que la prise en charge des cadres Jumbo n'est pas activée lorsque vous créez le commutateur virtuel.

**Remarque –** Ne définissez pas la propriété mtu si des domaines invités ou de service associés au commutateur virtuel n'utilisent pas les pilotes des domaines logiques prenant en charge les cadres Jumbo.

Les cadres Jumbo peuvent être activés en modifiant la propriété mtu d'un commutateur virtuel de la valeur par défaut à 1 500. Dans cette instance, des versions antérieures des pilotes ignorent le paramètre mtu et continuent à utiliser la valeur par défaut. Notez que la sortie ldm list affiche la valeur MTU que vous définissez et non pas la valeur par défaut. Les cadres plus grands que la valeur MTU par défaut ne sont pas envoyés à ces périphériques et sont supprimés par les nouveaux pilotes. Cette situation peut provoquer un comportement incohérent du réseau sur ces invités qui utilisent toujours les anciens pilotes. Cela s'applique aux domaines invités clients et au domaine de service.

Par conséquent, lorsque les cadres Jumbo sont activés, vérifiez que tous les périphériques virtuels dans le réseau de domaines logiques sont mis à niveau pour utiliser les nouveaux pilotes prenant en charge les cadres Jumbo. Vérifiez également d'avoir effectué la mise à niveau à la version 1.2 au moins des domaines logiques afin de pouvoir configurer les cadres Jumbo.

#### **CHAPITRE 9** 9

## Migration des domaines

Ce chapitre décrit la procédure de migration des domaines d'une machine hôte à une autre.

Ce chapitre aborde les sujets suivants :

- ["Introduction à la migration de domaines" à la page 154](#page-153-0)
- ["Présentation d'une opération de migration" à la page 154](#page-153-0)
- ["Compatibilité logicielle" à la page 155](#page-154-0)
- ["Sécurité pour les opérations de migration" à la page 155](#page-154-0)
- ["Migration d'un domaine" à la page 156](#page-155-0)
- ["Migration d'un domaine actif" à la page 157](#page-156-0)
- ["Migration de domaines liés ou inactifs" à la page 162](#page-161-0)
- ["Réalisation d'une simulation" à la page 156](#page-155-0)
- ["Surveillance d'une migration en cours" à la page 163](#page-162-0)
- ["Annulation d'une migration en cours" à la page 164](#page-163-0)
- ["Récupération sur un échec de migration" à la page 164](#page-163-0)
- ["Réalisation de migrations non interactives" à la page 156](#page-155-0)
- ["Exemples de migration" à la page 165](#page-164-0)

**Remarque –** Pour utiliser les fonctionnalités de migration décrites dans ce chapitre, vous devez exécutez les versions les plus récentes du gestionnaire de domaines logiques, du microprogramme du système et du SE Oracle Solaris. Pour plus d'informations sur la migration à l'aide de versions antérieures de Oracle VM Server for SPARC, reportez-vous aux *[Notes de](http://www.oracle.com/pls/topic/lookup?ctx=E24620&id=LDOMSRN) [version d'Oracle VM Server for SPARC 2.1](http://www.oracle.com/pls/topic/lookup?ctx=E24620&id=LDOMSRN)* et aux versions appropriées du guide d'administration.

## <span id="page-153-0"></span>**Introduction à la migration de domaines**

La migration de domaines vous permet de migrer un domaine invité d'une machine hôte à une autre. La machine sur laquelle la migration est lancée est la *machine source*. La machine vers laquelle le domaine est migrée est la *machine cible*.

Au cours d'une opération de migration, le *domaine à migrer* est transféré de la machine source vers le *domaine migré* sur la machine cible.

Oracle VM Server for SPARC version 2.1 introduit la *migration en direct*, qui apporte une amélioration des performances permettant la migration d'un domaine actif en cours d'exécution. Outre la migration en direct, vous pouvez migrer des domaines liés ou inactifs. Il s'agit de la *migration à froid*.

Vous pouvez utiliser la migration de domaines pour effectuer les tâches suivantes, entre autres :

- Équilibrage des charges entre des machines
- Exécution de la maintenance matérielle alors qu'un domaine invité est toujours en cours d'exécution

## **Présentation d'une opération de migration**

Le gestionnaire de domaines logiques sur la machine source accepte les demandes de migration d'un domaine et établit une connexion réseau sécurisée avec le gestionnaire de domaines logiques s'exécutant sur la machine cible. La migration se produit une fois la connexion établie. L'opération de migration s'exécute selon les phases suivantes :

**Phase 1 :** une fois la machine source connecté avec le gestionnaire de domaines logiques en cours d'exécution sur la machine cible, les informations relatives à la machine source et le domaine à migrer sont transférés vers la machine cible. Ces informations sont utilisées pour effectuer une série de contrôles pour déterminer si une migration est possible. Les contrôles à effectuer sont basés sur l'état du domaine à migrer. Par exemple, si le domaine à migrer est actif, un jeu de contrôles différent de celui appliqué à un domaine lié ou inactif est réalisé.

**Phase 2 :** une fois tous les contrôles de la phase 1 effectués, les machines source et cible se préparent pour la migration. Sur la machine cible, un domaine est créé pour recevoir le domaine à migrer. Si le domaine à migrer est inactif ou lié, l'opération de migration passe à la phase 5.

**Phase 3 :**si le domaine à migrer est actif, ses informations d'état d'exécution sont transférées vers la machine cible. Le domaine à migrer reste en cours d'exécution, et le gestionnaire de domaines logiques recherche simultanément les modifications effectuées par le SE sur ce domaine. Ces informations sont récupérées à partir de l'hyperviseur sur la machine source et installées dans l'hyperviseur de la machine cible.

<span id="page-154-0"></span>**Phase 4 :** le domaine à migrer est suspendu. À ce moment-là, toutes les informations d'état modifié restantes sont de nouveau copiées sur la machine cible. De cette manière, l'interruption du domaine devrait être infime ou imperceptible. La quantité d'interruption dépend de la charge de travail.

**Phase 5 :** le transfert se produit du gestionnaire de domaines logiques sur la machine source vers le gestionnaire de domaines logiques sur la machine cible. Le transfert se produit lorsque le domaine migré reprend son exécution (si le domaine à migrer était actif), et le domaine sur la machine source est détruit. À partir de ce moment-là, le domaine migré est la seule version du domaine en cours d'exécution.

### **Compatibilité logicielle**

Pour qu'une migration ait lieu, les machines source et cible doivent exécuter un logiciel compatible, comme suit :

- La version 2.1 du gestionnaire de domaines logiques doit être en cours d'exécution sur les deux machines.
- Les machines source et cible doivent posséder une version compatible du microprogramme installé afin de prendre en charge la migration en direct. Reportez-vous à la section ["Logiciels requis pour activer les fonctionnalités d'Oracle VM Server for SPARC 2.1." du](http://www.oracle.com/pls/topic/lookup?ctx=E24620&id=LDOMSRNrequiredsoftwareforlatestfeatures) *[Notes de version d'Oracle VM Server for SPARC 2.1](http://www.oracle.com/pls/topic/lookup?ctx=E24620&id=LDOMSRNrequiredsoftwareforlatestfeatures)*.

### **Sécurité pour les opérations de migration**

Oracle VM Server for SPARC offre les fonctions de sécurité suivantes pour les opérations de migration :

■ **Authentification** : l'opération de migration s'exécutant sur deux machines, l'utilisateur doit être authentifié sur les machines source et cible. Plus précisément, un utilisateur autre qu'un superutilisateur doit avoir les autorisations solaris.ldoms.read et solaris.ldoms.write.

La commande ldm migrate-domain vous permet éventuellement de spécifier un nom d'utilisateur alternatif pour l'authentification sur la machine cible. Si cela n'est pas fait, le nom d'utilisateur de l'utilisateur exécutant la commande de migration est utilisé. Reportez-vous à l['Exemple 9–2.](#page-164-0) Dans les deux cas, l'utilisateur est invité à entrer un mot de passe pour la machine cible, à moins que l'option -p ne soit utilisée pour initier une migration non interactive. Reportez-vous à la section ["Réalisation de migrations non](#page-155-0) [interactives" à la page 156.](#page-155-0)

■ **Chiffrement** : Oracle VM Server for SPARC utilise SSL pour chiffrer le trafic de migration afin de protéger les données sensibles contre tout exploitation et d'éliminer les exigences de matériel supplémentaire et de réseaux dédiés.

La vitesse de l'opération de migration augmente lorsque le domaine primary sur les machines source et cible dispose d'unités cryptographiques qui lui sont assignées. Cette augmentation se produit car les opérations SSL peuvent être déchargées sur les unités cryptographiques

### <span id="page-155-0"></span>**Migration d'un domaine**

Vous pouvez utiliser la commande ldm migrate-domain pour démarrer la migration d'un domaine d'une machine hôte à une autre.

Pour plus d'informations sur la migration d'un domaine actif en cours d'exécution, reportez-vous à la section ["Migration d'un domaine actif" à la page 157.](#page-156-0) Pour plus d'informations sur la migration d'un domaine lié ou inactif, reportez-vous à la section ["Migration de domaines liés ou inactifs" à la page 162.](#page-161-0)

Pour plus d'informations sur les options et les opérandes de migration, reportez-vous à la page de manuel ldm[\(1M\).](http://www.oracle.com/pls/topic/lookup?ctx=E23120&id=LDOMSRMldm-1m)

### **Réalisation d'une simulation**

Lorsque vous indiquez l'option -n dans la sous-commande ldm migrate-domain, des contrôles de migration sont effectués, mais le domaine n'est pas migré. Toute exigence non remplie est signalée comme une erreur. Les résultats de la simulation vous permettent de corriger les erreurs de configuration avant de tenter la migration réelle.

**Remarque –** En raison de la nature dynamique des domaines logiques, il est possible qu'une simulation aboutisse et qu'une migration échoue, et inversement.

### **Réalisation de migrations non interactives**

Vous pouvez utiliser la commande ldm migrate-domain -p *filename* pour démarrer une opération de migration non interactive.

Le nom de fichier que vous indiquez en tant qu'argument de l'option -p doit présenter les caractéristiques suivantes :

- La première ligne du fichier doit contenir le mot de passe
- Le mot de passe doit être en texte brut
- Le mot de passe ne doit pas dépasser une longueur de 256 caractères

Les caractères de nouvelle ligne à la fin du mot de passe et de toutes les lignes suivantes sont ignorés.

<span id="page-156-0"></span>Le fichier dans lequel vous stockez le mot de passe de la machine cible doit être correctement sécurisé. Si vous envisagez de stocker les mots de passe de cette manière, vérifiez que les droits d'accès au fichier sont définis de sorte que seul le propriétaire root, ou un utilisateur avec des droits, puisse accéder en lecture ou en écriture au fichier (400 ou 600).

### **Migration d'un domaine actif**

Certaines exigences et restrictions sont imposées au domaine à migrer, à la machine source et à la machine cible lorsque vous tentez de migrer un domaine actif. Pour plus d'informations, reportez-vous à la section ["Restrictions de la migration de domaine" du](http://www.oracle.com/pls/topic/lookup?ctx=E24620&id=LDOMSRNmigrationissues) *Notes de version [d'Oracle VM Server for SPARC 2.1](http://www.oracle.com/pls/topic/lookup?ctx=E24620&id=LDOMSRNmigrationissues)*.

**Astuce –** Vous pouvez réduire le temps total de migration en ajoutant d'autres CPU virtuelles au domaine primary sur les machines source et cible. Il est préférable, mais pas obligatoire, de disposer d'au moins 16 CPU dans chaque domaine primary.

Un domaine "perd du temps" au cours du processus de migration. Pour limiter ce problème, synchronisez le domaine à migrer avec une source temporelle externe, un serveur NTP (Network Time Protocol) par exemple. Lorsque vous configurez un domaine en tant que client NTP, la date et l'heure du domaine sont corrigés peu après la fin de la migration.

Pour configurer un domaine en tant que client NTP, reportez-vous à la section ["Managing](http://www.oracle.com/pls/topic/lookup?ctx=E23824&id=SYSADV4time-20) Network Time Protocol (Tasks)" du *[System Administration Guide: Network Services](http://www.oracle.com/pls/topic/lookup?ctx=E23824&id=SYSADV4time-20)*.

### **Configuration requise des CPU pour la migration**

Vous trouverez ci-dessous les contraintes et les limitations concernant les CPU lorsque vous effectuez une migration :

■ Les machines source et cible doivent posséder le même type de processeur.

Utilisez la commande psrinfo -pv pour déterminer le type de processeur, comme suit :

```
# psrinfo -pv
```
The physical processor has 8 virtual processors (0-7) SPARC-T3 (chipid 0, clock 1649 MHz)

■ Les machines source et cible doivent disposer d'un processeur réglé sur la même fréquence (en MHz) et avec des valeurs de registre STICK identiques.

Utilisez la commande prtconf -pv pour déterminer la fréquence STICK, comme suit :

```
# prtconf -pv | grep stick-frequency
   stick-frequency: 05f4bc08
```
**Remarque –** La fréquence à laquelle le registre STICK augmente est dérivée de la fréquence de la CPU à pleine vitesse. Cependant, même si la fréquence de la CPU sur les deux machines est identique, la fréquence de registre STICK exacte peut légèrement différer et ainsi bloquer la migration.

La machine cible doit avoir suffisamment de strands libres pour accueillir le nombre de strands utilisés par le domaine à migrer.

### **Configuration requise pour la mémoire**

Il doit y avoir suffisamment de mémoire libre sur la machine cible pour permettre la migration d'un domaine. Par ailleurs, voici les quelques propriétés qui doivent être conservées pendant la migration :

- Il doit être possible de créer le même nombre de blocs de mémoire de taille identique.
- Les adresses physiques des blocs de mémoire ne doivent pas nécessairement correspondre, mais les mêmes adresses réelles doivent être conservées pendant la migration.

Par ailleurs, la disposition de la mémoire disponible sur la machine cible doit être compatible avec la disposition de la mémoire du domaine à migrer ou la migration échouera. Plus précisément, si la mémoire de la machine cible est fragmentée en plusieurs petites plages d'adresse, mais si le domaine à migrer nécessite une seule large plage d'adresse, la migration échouera. L'exemple suivant illustre ce scénario. La machine cible possède 2 Go de mémoire libre dans deux blocs de mémoire :

#### # **ldm list-devices memory**

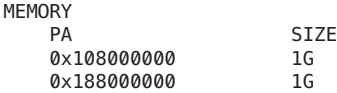

Le domaine à migrer, ldg-src, possède également 2 Go de mémoire libre, mais il est disposé sur un seul bloc de mémoire :

```
# ldm list -o memory ldg-src
NAME
ldg-src
MEMORY
```
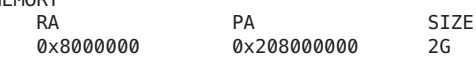

Étant donné cette disposition de la mémoire, la migration échoue :

```
# ldm migrate-domain ldg-src t5440-sys-2
Target Password:
```
Unable to bind 2G memory region at real address 0x8000000 Domain Migration of LDom ldg-src failed

**Remarque –** Après une migration, la reconfiguration dynamique (DR) de la mémoire est désactivée pour le domaine migré tant qu'il n'a pas été redémarré. Après le redémarrage, la reconfiguration dynamique de la mémoire est réactivée pour le domaine.

## **Configuration requise des périphériques d'E/S physiques pour la migration**

Les domaines disposant d'un accès direct aux périphériques physiques ne peuvent pas être migrés. Par exemple, vous ne pouvez pas migrer des domaines d'E/S. Cependant, les périphériques virtuels associés à des périphériques physiques peuvent être migrés.

## **Configuration requise des périphériques d'E/S virtuels physiques pour la migration**

Tous les services d'E/S virtuels utilisés par le domaine à migrer doivent être disponibles sur la machine cible. En d'autres termes, les conditions suivantes doivent être remplies :

Tous les disques d'arrière-plan virtuels utilisés dans le domaine à migrer doivent être définis sur la machine cible. Le disque virtuel d'arrière-plan défini doit avoir les mêmes noms de service et de volume que sur la machine source. Les chemins d'accès peuvent être différents sur les machines source et cible, mais ils *doivent* pointer vers le même disque d'arrière-plan.

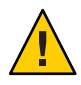

**Attention –** Une migration réussira même si les chemins d'accès à un disque virtuel d'arrière-plan sur les machines source et cible ne se réfèrent pas au même stockage. Cependant, le comportement du domaine sur la machine cible sera imprévisible, et il est possible que le domaine soit inutilisable. Pour corriger cette situation, arrêtez le domaine, corrigez le problème de configuration et redémarrez le domaine. Si vous n'exécutez pas ces étapes, le domaine risque de rester dans un état incohérent.

■ Chaque périphérique réseau virtuel dans le domaine à migrer doit posséder un commutateur de réseau virtuel correspondant sur la machine cible. Les commutateurs de réseau virtuel doivent tous posséder le même nom que le commutateur de réseau virtuel auquel le périphérique est connecté sur la machine source.

Par exemple, si vnet0 dans le domaine à migrer est connecté à un service de commutateur virtuel appelé switch-y, un domaine sur la machine cible doit fournir un service de commutateur virtuel appelé switch-y.

**Remarque –** Le réseau physique sur la machine cible doit être correctement configuré, de sorte que le domaine migré puisse accéder aux ressources réseau dont il a besoin. Sinon, certains services risquent d'être indisponibles sur le domaine une fois la migration terminée.

Par exemple, vous pouvez souhaiter vous assurer que le domaine peut accéder au bon sous-réseau sur le réseau. Vous pouvez également vouloir vérifier que les passerelles, routeurs ou pare-feu sont correctement configurés, de sorte que le domaine puisse atteindre les systèmes distants à partir de la machine cible.

Les adresses MAC utilisées par le domaine à migrer qui se trouvent dans la plage allouée automatiquement doivent être disponibles sur la machine cible.

■ Un service de concentrateur de console virtuelle (vcc) doit exister sur la machine cible et disposer d'au moins un port libre. Les contraintes explicites de la console sont ignorées au cours de la migration. La console du domaine migré est créée en utilisant le nom du domaine migré comme groupe de consoles et à l'aide d'un port disponible sur le premier périphérique vcc du domaine de contrôle. La migration échoue s'il y a un conflit avec le nom de groupe par défaut.

### **Configuration requise pour les E/S hybrides NIU**

Vous pouvez migrer un domaine qui utilise des ressources d'E/S hybride NIU. Une contrainte définissant les ressources d'E/S hybride NIU n'est pas une contrainte matérielle d'un domaine logique. Si un tel domaine est migré sur une machine ne disposant pas de ressources NIU disponibles, le contrainte est préservée, mais non remplie.

### **Configuration requise pour les unités cryptographiques pour la migration**

Vous pouvez migrer un domaine invité associé à des unités cryptographiques s'il exécute un système d'exploitation prenant en charge la reconfiguration dynamique (DR) des unités cryptographiques.

Les versions suivantes du SE Oracle Solaris prennent en charge la reconfiguration dynamique des unités cryptographiques :

- Au moins le SE Solaris 10 10/09
- Au moins le SE Solaris 10 5/08 OS plus patch ID 142245-01

Au début de la migration, le gestionnaire de domaines logiques détermine si le domaine à migrer prend en charge la reconfiguration dynamique des unités cryptographiques. Si tel est le cas, le gestionnaire de domaines logiques tente de supprimer les unités cryptographiques du domaine. À la fin de la migration, les unités cryptographiques sont de nouveau ajoutées au domaine migré.

**Remarque –** Si les contraintes des unités cryptographiques ne peuvent pas être respectées sur la machine cible, l'opération de migration ne sera toutefois pas bloquée. Dans ce cas, le domaine migré peut présenter moins d'unités cryptographiques qu'avant l'opération de migration.

## **Reconfiguration retardée dans un domaine actif**

Les opérations de reconfiguration retardée actives sur les hôtes source et cible empêchent le début de la migration. Les opérations de reconfiguration retardée sont bloquées lorsqu'une migration est en cours.

## **Migration pendant qu'un domaine actif est en mode élastique**

Les migrations de domaine ne sont pas prises en charge pour une machine source ou cible en mode élastique. Si la stratégie PM sur la machine source ou cible est commutée du mode performance au mode élastique au cours d'une migration, la commutation de stratégie est reportée jusqu'à la fin de la migration. La commande de migration renvoie une erreur si une migration de domaine est tentée lorsque la machine source ou cible est en mode élastique.

## **Opérations sur d'autres domaines**

Pendant qu'une migration est en cours sur une machine, toute opération pouvant provoquer la modification de l'état ou la configuration du domaine en cours de migration est bloquée. Toutes les opérations sur le domaine lui-même, ainsi que les opérations de liaison et d'arrêt sur les autres domaines de la machine sont bloquées.

## **Migration d'un domaine en cours d'exécution dans OpenBoot ou dans le débogueur de noyau**

L'exécution de la migration d'un domaine requiert une coordination entre le gestionnaire de domaines logiques et le SE en cours d'exécution dans le domaine à migrer. Lorsqu'un domaine à migrer est exécuté dans OpenBoot ou dans le débogueur de noyau (kmdb), cette coordination est impossible. Par conséquent, toute tentative de migration échoue à moins que le domaine à migrer dispose d'une seule CPU. Lorsque le domaine à migrer dispose d'une seule CPU, la

migration est effectuée lorsque certaines contraintes et limitations sont respectées. Reportez-vous à la section ["Restrictions de la migration de domaine" du](http://www.oracle.com/pls/topic/lookup?ctx=E24620&id=LDOMSRNmigrationissues) *Notes de version [d'Oracle VM Server for SPARC 2.1](http://www.oracle.com/pls/topic/lookup?ctx=E24620&id=LDOMSRNmigrationissues)*.

## <span id="page-161-0"></span>**Migration de domaines liés ou inactifs**

Seules quelques limitations s'appliquent à un domaine lié ou inactif, car de tels domaines ne sont pas exécutés au moment de la migration.

La migration d'un domaine lié nécessite que la machine cible soit capable de respecter les contraintes en termes de CPU, mémoire et E/S du domaine à migrer. Si elles ne sont pas satisfaites, la migration échoue.

La migration d'un domaine inactif ne présente pas de telles contraintes. Cependant, la machine cible peut satisfaire les contraintes du domaine migré lorsqu'une liaison est tentée ultérieurement, ou la liaison du domaine échouera.

### **Configuration requise des CPU pour la migration**

Vous pouvez migrer un domaine lié ou inactif entre des machines exécutant différents types de processeur et des machines fonctionnant à des fréquences différentes.

L'image du SE Oracle Solaris dans le domaine à migrer doit prendre en charge le type de processeur sur la machine cible.

### **Configuration requise des périphériques d'E/S virtuels physiques pour la migration**

Pour un domaine inactif, aucun contrôle des contraintes d'ES virtuelles (VIO) n'est effectué. Par conséquent, les serveurs n'ont pas besoin d'exister pour que la migration aboutisse. Tout comme avec un domaine inactif, les serveurs VIO doivent exister et être disponibles au moment de la liaison du domaine.

### **Configuration requise des périphériques d'extrémité PCIe pour la migration**

Vous ne pouvez pas effectuer une migration de domaine sur un domaine d'E/S configuré avec des périphériques d'extrémité PCIe.

Pour plus d'informations sur la fonction d'E/S directe (DIO), reportez-vous à la section ["Assignation des périphériques d'extrémité PCIe" à la page 77.](#page-76-0)

### <span id="page-162-0"></span>**Surveillance d'une migration en cours**

Pendant la migration, le domaine en cours de migration et le domaine migré sont affichés différemment dans la sortie d'état. La sortie de la commande ldm list indique l'état du domaine en migration.

La sixième colonne de la zone FLAGS présente l'une des valeurs suivantes :

- Le domaine en cours de migration présente un s pour indiquer qu'il est la source de la migration.
- Le domaine migré présente un t pour indiquer qu'il est la cible de la migration.
- Si une erreur se produit et nécessite une intervention de l'utilisateur, un e s'affiche.

La commande suivante indique que le domaine ldg-src est la source de la migration :

# **ldm list ldg-src** NAME STATE FLAGS CONS VCPU MEMORY UTIL UPTIME ldg-src suspended -n---s 1 1G 0.0% 2h 7m

La commande suivante indique que le domaine ldg-tgt est la cible de la migration :

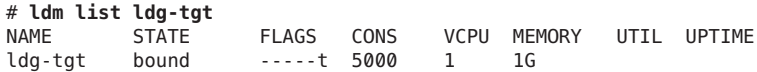

La forme longue de la sortie d'état affiche des informations supplémentaires relatives à la migration. Sur la machine source, la sortie d'état affiche le pourcentage de progression de l'opération, ainsi que les noms de la machine cible et du domaine migré. De même, sur la machine cible, la sortie d'état affiche le pourcentage de progression de l'opération, ainsi que les noms de la machine source et du domaine en cours de migration.

La commande suivante affiche la progression d'une opération de migration pour le domaine ldg-src :

```
# ldm list -o status ldg-src
NAME
ldg-src
STATUS
   OPERATION PROGRESS TARGET
   migration 17% t5440-sys-2
```
### <span id="page-163-0"></span>**Annulation d'une migration en cours**

Une fois la migration démarrée, l'opération de migration se termine si la commande ldm est interrompue par un signal KILL. Lorsque l'opération de migration est interrompue, le domaine migré et détruit et le domaine à migrer est repris, s'il était actif. Si le shell de contrôle de la commande ldm est perdu, la migration continue en arrière-plan.

Une opération de migration peut également être annulée à l'aide de la commande ldm cancel-operation. Cette commande met fin à la migration en cours et le domaine en cours de migration reprend en tant que domaine actif. La commande ldm cancel-operation doit être lancée à partir de la machine source. Sur une machine donnée, une commande relative à la migration a une incidence sur l'opération de migration qui a été démarrée à partir de cette machine. Une machine cible *ne peut pas* contrôler une opération de migration.

**Remarque –** Une fois une migration lancée, la suspension du processus ldm n'interrompt pas l'opération, En effet, le démon gestionnaire de domaines logiques (ldmd) sur les machines source et cible, et non le processus ldm, affecte la migration. Le processus ldm attend un signal de ldmd indiquant que la migration est terminée avant de reprendre.

## **Récupération sur un échec de migration**

L'opération de migration prend fin si la connexion réseau est perdue de la manière suivante :

- *Une fois* que le domaine en cours de migration a fini d'envoyer toutes les informations d'état d'exécution au domaine migré
- Mais *avant* que le domaine migré ne puisse reconnaître que le domaine a été relancé

Vous devez déterminer si la migration s'est bien terminée en effectuant les étapes suivantes :

- 1. Déterminez si le domaine migré a bien repris ses opérations. Le domaine migré sera dans l'un des deux états suivants :
	- Si la migration a abouti, le domaine migré est en état normal.
	- Si la migration a échoué, la machine cible nettoie et détruit le domaine migré.
- 2. Si le domaine migré reprend correctement ses opérations, vous pouvez en toute sécurité détruire le domaine en état d'erreur sur la machine source. Cependant, si le domaine migré n'est pas présent, le domaine sur la machine source est toujours la version maître du domaine et doit être récupérée. Pour récupérer ce domaine, exécutez la commande ldm cancel-operation sur la machine source. Cette commande efface l'état d'erreur et restaure le domaine à son état d'origine.

### <span id="page-164-0"></span>**Exemples de migration**

#### **EXEMPLE 9–1** Migration d'un domaine invité

Cet exemple décrit la migration du domaine ldg1 vers une machine appelée t5440-sys-2.

#### # **ldm migrate-domain ldg1 t5440-sys-2**

Target Password:

Pour effectuer cette migration sans devoir entrer de mot de passe pour la machine cible, utilisez la commande suivante :

#### # **ldm migrate-domain -p pfile ldg1 t5440-sys-2**

L'option -p prend un nom de fichier comme argument. Le fichier spécifié contient le mot de passe de superutilisateur pour la machine cible. Dans cet exemple, pfile contient le mot de passe de la machine cible, t5440-sys-2.

#### **EXEMPLE 9–2** Migration et renommage d'un domaine invité

Cet exemple indique comment renommer un domaine dans le cadre de l'opération de migration. Le domaine ldg-src sur la machine source est renommé ldg-tgt sur la machine cible (t5440-sys-2) dans le cadre de la migration. En outre, l'utilisateur ldm-admin est utilisé pour l'authentification sur la machine cible.

```
# ldm migrate ldg-src ldm-admin@t5440-sys-2:ldg-tgt
Target Password:
```
#### **EXEMPLE 9–3** Message d'erreur de migration

Cet exemple montre le message d'erreur qui peut apparaître si la machine cible ne prend pas en charge les dernières fonctionnalités de migration.

```
# ldm migrate ldg1 dt212-346
Target Password:
The target machine is running an older version of the domain
manager that does not support the latest migration functionality.
Upgrading to the latest software will remove restrictions on
a migrated domain that are in effect until it is rebooted.
Consult the product documentation for a full description of
these restrictions.
```
The target machine is running an older version of the domain manager that is not compatible with the version running on the source machine.

Domain Migration of LDom ldg1 failed

**EXEMPLE 9–4** Obtention de l'état de migration pour le domaine sur la machine cible

Cet exemple présente la procédure d'obtention de l'état sur un domaine migré lorsqu'une migration est en cours. Dans cet exemple, la machine source est t5440-sys-1.

**EXEMPLE 9–4** Obtention de l'état de migration pour le domaine sur la machine cible *(Suite)*

```
# ldm list -o status ldg-tgt
NAME
ldg-tgt
STATUS
   OPERATION PROGRESS SOURCE
   migration 55% t5440-sys-1
```
**EXEMPLE 9–5** Obtention de l'état de migration analysable pour le domaine sur la machine cible

Cet exemple présente la procédure d'obtention de l'état analysable sur un domaine migré lorsqu'une migration est en cours. Dans cet exemple, la machine cible est t5440-sys-2.

```
# ldm list -o status -p ldg-src
VERSION 1.5
DOMAIN|name=ldg-src|
STATUS
|op=migration|progress=42|error=no|target=t5440-sys-2
```
# 10**CHAPITRE 10**

## Gestion des ressources

Ce chapitre contient des informations sur la gestion des ressources des systèmes Oracle VM Server for SPARC.

Ce chapitre aborde les sujets suivants :

- "Reconfiguration des ressources" à la page 167
- ["Allocation des ressources" à la page 169](#page-168-0)
- ["Allocation de CPU" à la page 169](#page-168-0)
- ["Utilisation de la reconfiguration dynamique de la mémoire" à la page 173](#page-172-0)
- ["Utilisation de la gestion de l'alimentation" à la page 181](#page-180-0)
- ["Utilisation de la gestion dynamique des ressources" à la page 186](#page-185-0)
- ["Liste des ressources du domaine" à la page 190](#page-189-0)

### **Reconfiguration des ressources**

Un système exécutant le logiciel Oracle VM Server for SPARC peut configurer des ressources, notamment des CPU virtuelles, des périphériques d'E/S virtuels, des unités cryptographiques et de la mémoire. Certaines ressources peuvent être configurées de manière dynamique sur un domaine en cours d'exécution, tandis que d'autres doivent être configurées sur un domaine arrêté. Si une ressource ne peut pas être configurée de manière dynamique sur le domaine de contrôle, vous devez d'abord lancer une reconfiguration retardée. La reconfiguration retardée reporte les activités de configuration à après le redémarrage du domaine de contrôle.

### **Reconfiguration dynamique**

La reconfiguration dynamique (DR) permet d'ajouter ou de supprimer des ressources lorsque le système d'exploitation (SE) est en cours d'exécution. La capacité à réaliser une reconfiguration dynamique d'un type de ressource particulier est dépendante du fait que le SE s'exécute sur le domaine logique.

La reconfiguration dynamique est prise en charge pour les ressources suivantes :

- **CPU virtuelles** Prises en charge dans toutes les versions du SE Oracle Solaris 10
- **Périphériques d'E/S virtuels –** Pris en charge au moins dans le SE Solaris 10 10/08
- **Unités cryptographiques** Pris en charge au moins dans le SE Oracle Solaris 10 9/10
- **Mémoire** Prise en charge à partir de la version Oracle VM Server for SPARC 2.0 (voir ["Utilisation de la reconfiguration dynamique de la mémoire" à la page 173\)](#page-172-0)
- **Périphériques d'E/S physiques –** Non pris en charge

Pour utiliser la fonction de DR, le démon de DR des domaines logiques drd doit être en cours d'exécution dans le domaine que vous souhaitez modifier. Reportez-vous à la page de manuel  $drd(1M)$ .

### **Reconfiguration retardée**

Au contraire des opérations de DR ayant lieu immédiatement, les opérations de reconfiguration retardée ont lieu dans les circonstances suivantes :

- Après le redémarrage du SE
- Après un arrêt ou un démarrage d'un domaine logique

Les opérations de reconfiguration retardées sont limitées au domaine de contrôle. Pour tous les autres domaines, vous devez arrêter le domaine pour modifier la configuration à moins que les ressources ne puissent être reconfigurées de manière dynamique.

Lorsqu'une reconfiguration retardée est en cours sur le domaine de contrôle, les autres demandes de reconfiguration du domaine de contrôle sont retardées jusqu'à sa réinitialisation, son arrêt ou son démarrage.

La commande ldm cancel-operation reconf annule les opérations de reconfiguration retardée sur le domaine de contrôle. Pour plus d'informations sur l'utilisation de la fonction de reconfiguration retardée, reportez-vous à la page de manuel ldm[\(1M\).](http://www.oracle.com/pls/topic/lookup?ctx=E23120&id=LDOMSRMldm-1m)

**Remarque –** Vous ne pouvez pas utiliser la commande ldm cancel-operation reconf si d'autres commandes ldm remove-\* ont déjà effectué une opération de reconfiguration retardée sur des périphériques d'E/S virtuels. La commande ldm cancel-operation reconf échoue dans ce cas.

Vous pouvez utiliser la reconfiguration retardée pour diminuer les ressources sur le domaine de contrôle. Pour supprimer un grand nombre de CPU du domaine de contrôle, reportez-vous à la section ["Suppression d'un grand nombre de CPU du domaine de contrôle" du](http://www.oracle.com/pls/topic/lookup?ctx=E24620&id=LDOMSRNremovinglargenumberofcpus) *Notes de version [d'Oracle VM Server for SPARC 2.1](http://www.oracle.com/pls/topic/lookup?ctx=E24620&id=LDOMSRNremovinglargenumberofcpus)*. Pour supprimer de grandes quantités de mémoire du domaine de contrôle, reportez-vous à la section ["Réduction de la mémoire du domaine de](#page-174-0) [contrôle" à la page 175.](#page-174-0)

### <span id="page-168-0"></span>**Allocation des ressources**

À partir de la version Oracle VM Server for SPARC 2.0, le mécanisme d'allocation des ressources utilise les contraintes et les conseils d'allocation des ressources à un domaine au moment de l'association.

Une *contrainte d'allocation de ressource* est une contrainte stricte que le système *doit*respecter lorsque vous assignez une ressource à un domaine. Si la contrainte ne peut pas être respectée, l'allocation de ressource et l'association du domaine échouent.

Un *conseil d'allocation de ressource* est une contrainte légère que le système *tente* de respecter lorsque vous assignez une ressource à un domaine. L'allocation d'une ressource peut toujours aboutir et le domaine peut être associé même si le conseil ne peut pas être totalement respecté. Cette situation peut se produire si le système peut assigner d'une manière qui ne respecte pas nécessairement la contrainte.

## **Allocation de CPU**

Le mécanisme d'allocation de CPU utilise les contraintes et conseils suivants pour les ressources de CPU :

- **Contrainte Whole-core.** Cette contrainte définit que les CPU virtuelles sont allouées à un domaine en fonction du nombre indiqué de cœurs de CPU. Le système doit être capable d'allouer le nombre indiqué de cœurs et doit également assigner toutes les CPU virtuelles à ces serveurs de base alloués au domaine. Si le système ne peut pas allouer le nombre indiqué de cœurs, l'association du domaine échouera.
- **Nombre maximum de contraintes de cœurs.** Cette contrainte définit le nombre maximum de cœurs pouvant être assignés à un domaine lié ou actif. Cette contrainte est automatiquement activée lorsque la contrainte Whole-core est définie sur un domaine. Dans ce cas, le nombre maximum de cœurs est automatiquement défini sur le nombre de cœurs configuré lorsque le domaine est inactif. Actuellement, cette contrainte ne peut pas être activée indépendamment de la contrainte Whole-core, et le nombre maximum de cœurs ne peut pas être défini manuellement.
- **Conseil d'affinité des cœurs.** Ce conseil demande que les CPU virtuelles allouées à un domaine viennent des mêmes cœurs de CPU ou d'un nombre inférieur de cœurs de CPU. Le système fait de son mieux pour honorer cette demande. L'association du domaine échoue *uniquement*si un nombre insuffisant de CPU virtuelles libres est disponible sur le système.

Le conseil d'affinité des cœurs est activé par défaut et ne peut pas être désactivé.

**Remarque –** La contrainte Whole-core et le conseil d'affinité des cœurs traitent uniquement de l'emplacement de la CPU virtuelles sur les cœurs. Ils ne traitent pas de l'emplacement d'un cœur sur les puces ou d'une puce sur des sockets.

### **Activation de la contrainteWhole-Core**

La contrainte whole-core est automatiquement activée lorsque vous définissez le nombre de cœurs à assigner à un domaine. Par défaut, vous définissez les CPU virtuelles à assigner à un domaine. Vous ne pouvez activer la contrainte Whole-core que sur un domaine inactif, non pas sur un domaine lié ou actif. Avant d'activer la contrainte whole-core sur le domaine de contrôle, vous devez d'abord démarrer une reconfiguration retardée.

Utilisez la commande ldm add-vcpu -c *number*, ldm set-vcpu -c *number* ou ldm remove-vcpu -c *number* pour assigner des cœurs de CPU à un domaine ou les supprimer. *number* définit le nombre de cœurs de CPU et active la contrainte whole-core. Pour plus d'informations, reportez-vous à la page de manuel ldm[\(1M\).](http://www.oracle.com/pls/topic/lookup?ctx=E23120&id=LDOMSRMldm-1m)

Vous pouvez utiliser la commande ldm add-vcpu -c *number* ou ldm remove-vcpu -c *number* sur un domaine configuré précédemment avec des CPU virtuelles. Dans ce cas, le nombre existant de CPU virtuelles est automatiquement converti au nombre correspondant de cœurs. Cette conversion n'est possible que si le nombre existant de CPU virtuelles est un multiple du nombre de CPU virtuelles par cœur. Sinon, la conversion ne peut pas être effectuée et la commande échoue.

**Remarque –** Si vous utilisez ces commandes pour activer la contrainte whole-core sur un domaine inactif ou sur le domaine de contrôle dans un mode de reconfiguration retardée, le nombre maximum de cœurs est également défini. Le nombre maximum de cœurs n'est pas affecté lorsque vous utilisez ces commandes sur domaine lié ou actif.

Par exemple, un cœur est constitué de huit CPU virtuelles. Si un domaine a sept CPU virtuelles assignées, une commande ldm add-vcpu -c ou ldm remove-vcpu -c ne peut pas respecter la contrainte whole-core. Au lieu de cela, vous devez utiliser la commande set-vcpu -c pour indiquer le nombre de cœurs et pour activer la contrainte whole-core.

L'exemple suivant active la contrainte whole-core sur un domaine ldg1 inactif. La commande ldm list vérifie que la contrainte whole-core est activée.

```
primary# ldm add-vcpu -c 1 ldg1
primary# ldm list -o resmgmt ldg1
NAME
ldg1
CONSTRAINT
  whole-core
   max-cores=1
```
**Remarque –** Lorsque la contrainte whole-core est activée sur un domaine, les unités cryptographiques associées à ces cœurs ne sont pas affectées par l'ajout de cœurs. Par conséquent, le système n'ajoute pas automatiquement les unités cryptographiques associées à ce domaine. Cependant, une unité cryptographique est automatiquement supprimée *uniquement* lorsque la dernière CPU virtuelle du cœur est supprimée. Cette action empêche qu'une unité cryptographique ne soit désassociée d'une CPU virtuelle.

### **Désactivation de la contrainteWhole-Core**

Lorsque des CPU virtuelles sont assignées à un domaine plutôt que des cœurs, la contrainte whole-core est désactivée. Vous ne pouvez désactiver la contrainte Whole-core que sur un domaine inactif, non pas sur un domaine lié ou actif. Avant de désactiver la contrainte whole-core sur le domaine de contrôle, vous devez d'abord démarrer une reconfiguration retardée.

Utilisez la commande ldm add-vcpu*number*, ldm set-vcpu*number* ou ldm remove-vcpu*number* pour assigner des cœurs de CPU virtuelle à un domaine ou les supprimer. *number* définit le nombre de CPU virtuelles et désactive la contrainte whole-core. Pour plus d'informations, reportez-vous à la page de manuel ldm[\(1M\).](http://www.oracle.com/pls/topic/lookup?ctx=E23120&id=LDOMSRMldm-1m)

Vous pouvez utiliser la commande ldm add-vcpu *number* ou ldm rm-vcpu *number* sur un domaine configuré précédemment avec des CPU virtuelles. Dans ce cas, le nombre existant de cœurs de CPU est automatiquement converti au nombre correspondant de CPU virtuelles.

**Remarque –** Lorsque vous désactivez la contrainte whole-core, la contrainte de cœurs maximale est automatiquement désactivée.

L'exemple suivant désactive la contrainte whole-core sur un domaine ldg1 inactif :

```
primary# ldm set-vcpu 1 ldg1
```
### **Allocation de CPU au domaine de contrôle**

Pour activer la contrainte whole-core sur le domaine de contrôle, ce dernier doit être en mode de reconfiguration retardée. L'activation de la contrainte whole-core sur le domaine de contrôle uniquement aboutit si un nombre suffisant de cœurs de CPU est disponible pour respecter la contrainte demandée. C'est-à-dire que les cœurs non utilisés par le domaine de contrôle ou que les cœurs partiellement utilisés par le domaine de contrôle doivent être disponibles. Sinon, l'allocation de CPU sur le domaine de contrôle reste inchangée.

**Remarque –** Lorsque le domaine de contrôle est en mode de reconfiguration retardée, la contrainte whole-core et le paramètre du nombre de cœurs spécifient également le nombre maximum de cœurs.

L'exemple suivant active la contrainte whole-core sur le domaine de contrôle (primary). En premier lieu, démarrez une reconfiguration retardée sur le domaine de contrôle. Assignez ensuite tout le cœur au domaine de contrôle, puis redémarrez le domaine pour appliquer les modifications.

```
primary# ldm start-reconf primary
Initiating a delayed reconfiguration operation on the primary domain.
All configuration changes for other domains are disabled until the
primary domain reboots, at which time the new configuration for the
primary domain also takes effect.
primary# ldm add-vcpu -c 1 primary
```

```
primary# reboot
```
### **Interactions entre la contrainteWhole-core et les fonctions des autres domaines**

Cette section décrit les interactions entre la contrainte whole-core et les fonctions suivantes :

- "Reconfiguration dynamique de la CPU" à la page 172
- ["Gestion dynamique des ressources" à la page 173](#page-172-0)
- ["Migration de domaine" à la page 173](#page-172-0)
- ["Gestion de l'alimentation" à la page 173](#page-172-0)

### **Reconfiguration dynamique de la CPU**

La contrainte whole-core est totalement compatible avec la reconfiguration dynamique (DR) de la CPU. Lorsqu'un domaine est défini avec la contrainte whole-core, vous pouvez utiliser la commande ldm add-vcpu -c, ldm set-vcpu -c ou remove-vcpu -c pour modifier le nombre de cœurs sur un domaine actif.

Cependant, si un domaine lié ou actif n'est pas en mode de reconfiguration retardée, son nombre de cœurs ne peut pas dépasser le nombre maximum de cœurs. Ce maximum est défini avec la contrainte de cœur maximum, qui est automatiquement activée lorsque la contrainte whole-core est activée. Une opération de reconfiguration dynamique de la CPU ne respectant pas la contrainte de cœur maximum échoue.

### <span id="page-172-0"></span>**Gestion dynamique des ressources**

La contrainte whole-core n'est pas compatible avec la gestion dynamique des ressources (DRM). Si une stratégie DRM est activée sur un domaine qui utilise la contrainte whole-core, cette stratégie est automatiquement désactivée. La contrainte whole-core reste activée.

Même si une stratégie DRM ne peut pas être activée lorsqu'une contrainte whole-core est en vigueur, vous pouvez toujours définir un stratégie DRM pour le domaine. Notez que lorsqu'une stratégie est désactivée automatiquement, elle reste toujours active. La stratégie est automatiquement réactivée si le domaine est redémarré sans la contrainte whole-core.

Voici les interactions attendues entre la contrainte whole-core et la DRM :

- Si la contrainte whole-core est définie sur un domaine, un message d'avertissement est émis lorsque vous essayez d'activer une stratégie DRM sur ce domaine.
- Si une stratégie DRM est en vigueur sur un domaine inactif, vous êtes autorisé à activer la contrainte whole-core sur ce domaine. Lorsque le domaine devient actif et que la stratégie est activé, le système désactive automatiquement la stratégie DRM pour ce domaine.
- Si une stratégie DRM est activée sur un domaine actif ou lié, vous n'êtes pas autorisé à activer la contrainte whole-core.

### **Migration de domaine**

La configuration whole-core de la CPU n'est pas compatible avec la migration de domaine. Cependant, vous pouvez toujours migrer un domaine qui est configuré avec des cœurs complets de CPU. Pour restaurer la contrainte whole-core après une telle migration, arrêtez le domaine et reconfigurez-le pour l'allocation whole-core.

### **Gestion de l'alimentation**

La contrainte whole-core est totalement compatible avec les performances de gestion de l'alimentation (PM) et les modes élastiques. Lorsque le mode élastique est activé, le sous-système PM peut ajouter des cœurs de CPU configurés avec la contrainte whole-core à un domaine ou les supprimer. Dans ce cas, la contrainte whole-core continue à être honorée, et les domaines utilisant cette contrainte restent configurés avec des cœurs complets uniquement.

## **Utilisation de la reconfiguration dynamique de la mémoire**

La version Oracle VM Server for SPARC 2.0 introduit la reconfiguration dynamique de la mémoire (DR). Cette fonction repose sur la capacité et vous permet d'ajouter une quantité arbitraire de mémoire à un domaine logique actif ou d'en supprimer.

Voici les contraintes et les restrictions d'utilisation de la fonction de DR de mémoire :

- Vous pouvez effectuer des opérations de reconfiguration dynamique sur tous les domaines. Cependant, une seule opération de DR de mémoire peut être en cours sur un domaine à un moment donné.
- La fonction de DR de mémoire force un alignement de 250 Mo sur l'adresse et la taille de la mémoire impliquée dans une opération donnée. Reportez-vous à la section ["Alignement de](#page-175-0) [la mémoire" à la page 176.](#page-175-0)
- La mémoire non alignée dans le pool de mémoire libre *ne peut pas* être assignée à un domaine à l'aide de la fonction de DR de mémoire. Reportez-vous à la section ["Ajout de](#page-176-0) [mémoire non alignée" à la page 177.](#page-176-0)

Si la mémoire d'un domaine ne peut pas être reconfigurée à l'aide d'une opération de DR de mémoire, le domaine doit être arrêté avant que la mémoire ne soit configurée. Si le domaine est le domaine de contrôle, vous devez d'abord lancer une reconfiguration retardée.

## **Ajout de mémoire**

Si un domaine est actif, vous pouvez utiliser la commande ldm add-memory pour ajouter de la mémoire de manière dynamique au domaine. La commande ldm set-memory ajoute également de manière dynamique de la mémoire si la taille de la mémoire indiquée est supérieure à la taille de la mémoire actuelle du domaine.

## **Suppression de mémoire**

Si un domaine est actif, vous pouvez utiliser la commande ldm remove-memory pour supprimer de la mémoire de manière dynamique au domaine. La commande ldm set-memory supprime également de manière dynamique de la mémoire si la taille de la mémoire indiquée est inférieure à la taille de la mémoire actuelle du domaine.

La suppression de mémoire peut être une opération nécessitant beaucoup de temps. Vous pouvez suivre la progression d'une opération ou annuler une demande de DR de mémoire en cours.

### **Suivi de la progression d'une demande de reconfiguration dynamique de mémoire**

Vous pouvez suivre la progression d'une commande ldm remove-memory en exécutant la commande ldm list -l pour le domaine indiqué.

### <span id="page-174-0"></span>**Annulation d'une demande de reconfiguration dynamique de mémoire**

Vous pouvez annuler une demande de suppression en cours en interrompant la commande ldm remove-memory command (en appuyant sur Control-C) ou en émettant la commande ldm cancel-operation memdr. Si vous annulez une demande de suppression de mémoire, seule la partie restante de la demande de suppression est affectée, c'est-à-dire la quantité de mémoire devant encore être supprimée du domaine.

### **Demandes partielles de reconfiguration dynamique de mémoire**

Une demande d'ajout de mémoire est rejetée s'il n'y a pas suffisamment de mémoire libre pour remplir toute la demande. Cependant, une demande d'ajout de mémoire peut être partiellement remplie si le domaine cible ne parvient pas à ajouter une partie de la mémoire demandée par le gestionnaire de domaines logiques.

Une demande de suppression de mémoire est rejetée s'il n'y a pas suffisamment de mémoire dans le domaine pour remplir toute la demande. Cependant, une demande de suppression de mémoire peut être partiellement remplie si le domaine cible ne parvient pas à supprimer une partie de la mémoire demandée par le gestionnaire de domaines logiques.

**Remarque –** La mémoire est effacée après sa suppression d'un domaine et avant d'être ajoutée à un autre domaine.

## **Reconfiguration de la mémoire du domaine de contrôle**

La fonction de reconfiguration dynamique (DR) de la mémoire peut être utilisée pour reconfigurer la mémoire du domaine de contrôle. Si une demande de DR de mémoire ne peut pas être effectuée sur le domaine de contrôle, vous devez d'abord lancer une reconfiguration retardée.

L'utilisation de la reconfiguration dynamique de mémoire peut ne pas être adaptée à la suppression de grandes quantités de mémoire sur un domaine actif, car les opérations de reconfiguration dynamique de mémoire prennent beaucoup de temps. Surtout au cours de la configuration initiale du système, vous devez utiliser la reconfiguration retardée pour réduire la mémoire dans le domaine de contrôle.

### **Réduction de la mémoire du domaine de contrôle**

Utilisez une reconfiguration retardée au lieu d'une reconfiguration dynamique de mémoire pour réduire la mémoire du domaine de contrôle dans une configuration usine par défaut initiale. Dans un tel cas, le domaine de contrôle possède toute la mémoire du système hôte. La <span id="page-175-0"></span>fonction de reconfiguration dynamique de la mémoire n'est pas adaptée à cet objectif, car un domaine actif n'est pas sûr d'ajouter ou plus généralement de donner toute la mémoire demandée. Au lieu de cela, le SE s'exécutant sur ce domaine fait de son mieux pour remplir la demande. Par ailleurs, la suppression de mémoire peut être une opération de longue durée. Ces problèmes sont amplifiés lorsque des opérations importantes sur la mémoire sont impliquées, comme c'est le cas pour la réduction initiale de la mémoire du domaine de contrôle.

Pour ces raisons, utilisez une reconfiguration retardée en procédant comme suit :

- 1. Utilisez la commande ldm start-reconf primary pour mettre le domaine de contrôle en mode de reconfiguration retardée.
- 2. Partitionnez les ressources du système hôte qui détenues par le domaine de contrôle, si nécessaire.
- 3. Utilisez la commande ldm cancel-reconf pour annuler les opérations de l'étape 2, si nécessaire, et recommencez.
- 4. Redémarrez le domaine de contrôle pour appliquer les modifications.

### **Reconfiguration dynamique et retardée**

Si une reconfiguration retardée est en attente sur le domaine de contrôle, une demande de reconfiguration de la mémoire est rejetée pour tous les autres domaines. Si aucune reconfiguration retardée n'est en attente dans le domaine de contrôle, la demande de reconfiguration de la mémoire est rejetée pour tout domaine qui ne prend pas en charge la reconfiguration dynamique de la mémoire. Une demande de reconfiguration de la mémoire sur un domaine de contrôle qui ne prend pas en charge la reconfiguration dynamique de la mémoire est convertie en demande de reconfiguration retardée.

### **Alignement de la mémoire**

Les demandes de reconfiguration de la mémoire ont différentes contraintes d'alignement qui dépendent de l'état du domaine sur lequel la demande est appliquée.

### **Alignement de la mémoire pour les domaines actifs**

■ **Ajout et suppression dynamiques.** L'adresse et la taille du bloc de mémoire sont alignés à 256 Mo pour un ajout et une suppression dynamiques. La taille de fonctionnement minimale est de 256 Mo.

Une demande non alignée ou une demande de suppression supérieure à la taille associée est rejetée.

<span id="page-176-0"></span>Utilisez les commandes suivantes pour ajuster les allocations de mémoire :

- ldm add-memory. Si vous indiquez l'option --auto-adj dans cette commande, la quantité de mémoire à ajouter est alignée à 256 Mo, ce qui peut augmenter la quantité de mémoire réellement ajoutée au domaine.
- ldm remove-memory. Si vous indiquez l'option --auto-adj dans cette commande, la quantité de mémoire à supprimer est alignée à 256 Mo, ce qui peut diminuer la quantité de mémoire réellement supprimée du domaine.
- ldm set-memory. Cette commande est traitée comme une opération d'ajout ou de suppression. Si vous indiquez l'option --auto-adj, la quantité de mémoire à ajouter ou à supprimer est alignée sur 256 Mo comme décrit précédemment. Notez que cet alignement peut augmenter la taille de la mémoire obtenue pour le domaine.
- **Reconfiguration retardée.** L'adresse et la taille d'un bloc de mémoire sont alignés sur 4 Mo. Si vous faites une demande non alignée, la demande est arrondie à un alignement à 4 Mo.

### **Alignement de la mémoire pour les domaines liés**

L'adresse et la taille d'un bloc de mémoire sont alignées à 4 Mo pour les domaines liés. Si vous faites une demande non alignée, la demande est arrondie à un alignement à 4 Mo. Cela signifie que la taille de la mémoire obtenue pour le domaine peut être supérieure à celle indiquée.

Pour les commandes ldm add-memory, ldm set-memory et ldm remove-memory, l'option --auto-adj arrondit la taille de la mémoire obtenue sur 256 Mo. Cela signifie que la taille de la mémoire obtenue peut être supérieure à celle indiquée.

### **Alignement de la mémoire pour les domaines inactifs**

Pour les commandes ldm add-memory, ldm set-memory et ldm remove-memory, l'option --auto-adj arrondit la taille de la mémoire obtenue sur 256 Mo. Il n'y a aucune contrainte d'alignement pour un domaine inactif. Les restrictions décrites à la section "Alignement de la mémoire pour les domaines liés" à la page 177 prennent effet dès qu'un tel domaine est associé.

### **Ajout de mémoire non alignée**

La fonction de reconfiguration dynamique de la mémoire force un alignement de mémoire de 256 Mo sur l'adresse et la taille de la mémoire qui est ajoutée de manière dynamique à un domaine actif ou supprimée de ce dernier. Cela signifie que la mémoire non alignée dans un domaine actif ne peut pas être supprimée à l'aide de la reconfiguration dynamique de la mémoire.

Cela signifie également que toute mémoire non alignée dans le pool de mémoire libre ne peut pas être ajoutée à un domaine actif à l'aide de la reconfiguration dynamique de la mémoire.

Après que toute la mémoire alignée a été allouée, vous pouvez utiliser la commande ldm add-memory pour ajouter la mémoire restante non alignée à un domaine lié ou inactif. Vous pouvez également utiliser cette commande pour ajouter la mémoire non alignée restante au domaine de contrôle au moyen d'une opération de reconfiguration retardée.

L'exemple suivant montre comment ajouter les deux blocs de mémoire de 128 Mo restants aux domaines primary et ldg1. Le domaine ldom1 est à l'état associé. Les commandes suivantes ajoutent les deux blocs de mémoire restants. La première commande lance une opération de reconfiguration retardée sur le domaine de contrôle. La seconde commande ajoute les blocs de mémoire de 128 Mo au domaine de contrôle. La cinquième commande ajoute l'autre bloc de mémoire de 128 Mo au domaine ldom1.

#### # **ldm start-reconf primary**

Initiating a delayed reconfiguration operation on the primary domain. All configuration changes for other domains are disabled until the primary domain reboots, at which time the new configuration for the primary domain also takes effect.

#### # **ldm add-memory 128M primary**

------------------------------------------------------------------------------ Notice: The primary domain is in the process of a delayed reconfiguration. Any changes made to the primary domain will only take effect after it reboots. ------------------------------------------------------------------------------

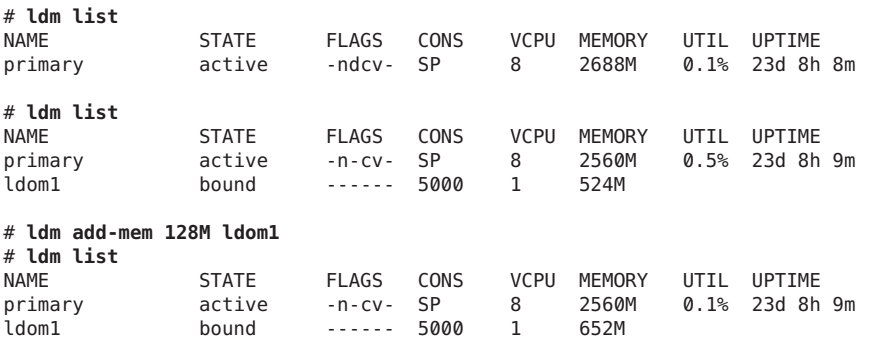

### **Exemples de reconfiguration dynamique de mémoire**

Les exemples suivants montrent comment effectuer des opérations de reconfiguration dynamique de la mémoire. Pour plus d'informations sur les commandes de la CLI correspondantes, reportez-vous à la page de manuel ldm[\(1M\).](http://www.oracle.com/pls/topic/lookup?ctx=E23120&id=LDOMSRMldm-1m)

**EXEMPLE 10–1** Opérations de reconfiguration dynamique de la mémoire sur des domaines actifs

Cet exemple montre comment ajouter de la mémoire de manière dynamique et comment la supprimer d'un domaine actif, ldom1.

La sortie ldm list montre la mémoire pour chaque domaine dans la zone Memory. La première commande ldm add-mem existe avec une erreur, car vous devez indiquer la mémoire en multiples de 256 Mo. La commande suivante ldm add-mem utilise l'option --auto-adj pour que la quantité de mémoire soit arrondie à 256 Mo bien que vous indiquiez 200M comme la quantité de mémoire à ajouter.

**EXEMPLE 10–1** Opérations de reconfiguration dynamique de la mémoire sur des domaines actifs *(Suite)*

La commande ldm rm-mem existe avec une erreur, car vous devez indiquer la mémoire en multiples de 256 Mo. Lorsque vous ajoutez l'option --auto-adj à cette même commande, la suppression de mémoire aboutit, car la quantité de mémoire est arrondie à la limite suivante de 256 Mo.

#### # **ldm list** NAME STATE FLAGS CONS VCPU MEMORY UTIL UPTIME primary active -n-cv- SP 4 27392M 0.4% 1d 22h 53m ldom1 active -n---- 5000 2 2G 0.4% 1d 1h 23m ldom2 bound ------ 5001 2 200M

#### # **ldm add-mem 200M ldom1**

The size of memory must be a multiple of 256MB.

#### # **ldm add-mem --auto-adj 200M ldom1**

Adjusting request size to 256M. The ldom1 domain has been allocated 56M more memory than requested because of memory alignment constraints.

#### # **ldm list**

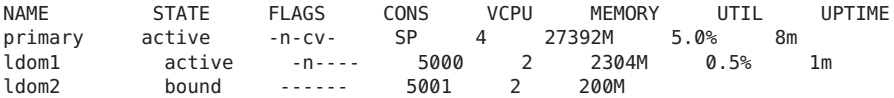

#### # **ldm rm-mem --auto-adj 300M ldom1**

Adjusting requested size to 256M. The ldom1 domain has been allocated 44M more memory than requested because of memory alignment constraints.

#### # **ldm list**

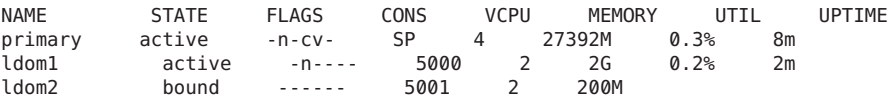

**EXEMPLE 10–2** Opérations de reconfiguration dynamique de la mémoire sur des domaines liés

Cet exemple montre comment ajouter de la mémoire de manière dynamique et comment la supprimer d'un domaine lié, ldom2.

La sortie ldm list montre la mémoire pour chaque domaine dans la zone Memory. La première commande ldm add-mem ajoute 100 Mo de mémoire au domaine ldom2. La commande suivante ldm add-mem définit l'option --auto-adj, qui provoque l'ajout dynamique de 112 Mo supplémentaires à ldom2.

La commande ldm rm-mem supprime de manière dynamique 100 Mo au domaine ldom2. Si vous indiquez l'option --auto-adj à cette même commande pour supprimer 300 Mo de mémoire, la quantité de mémoire est arrondie à la limite inférieure suivante de 256 Mo.

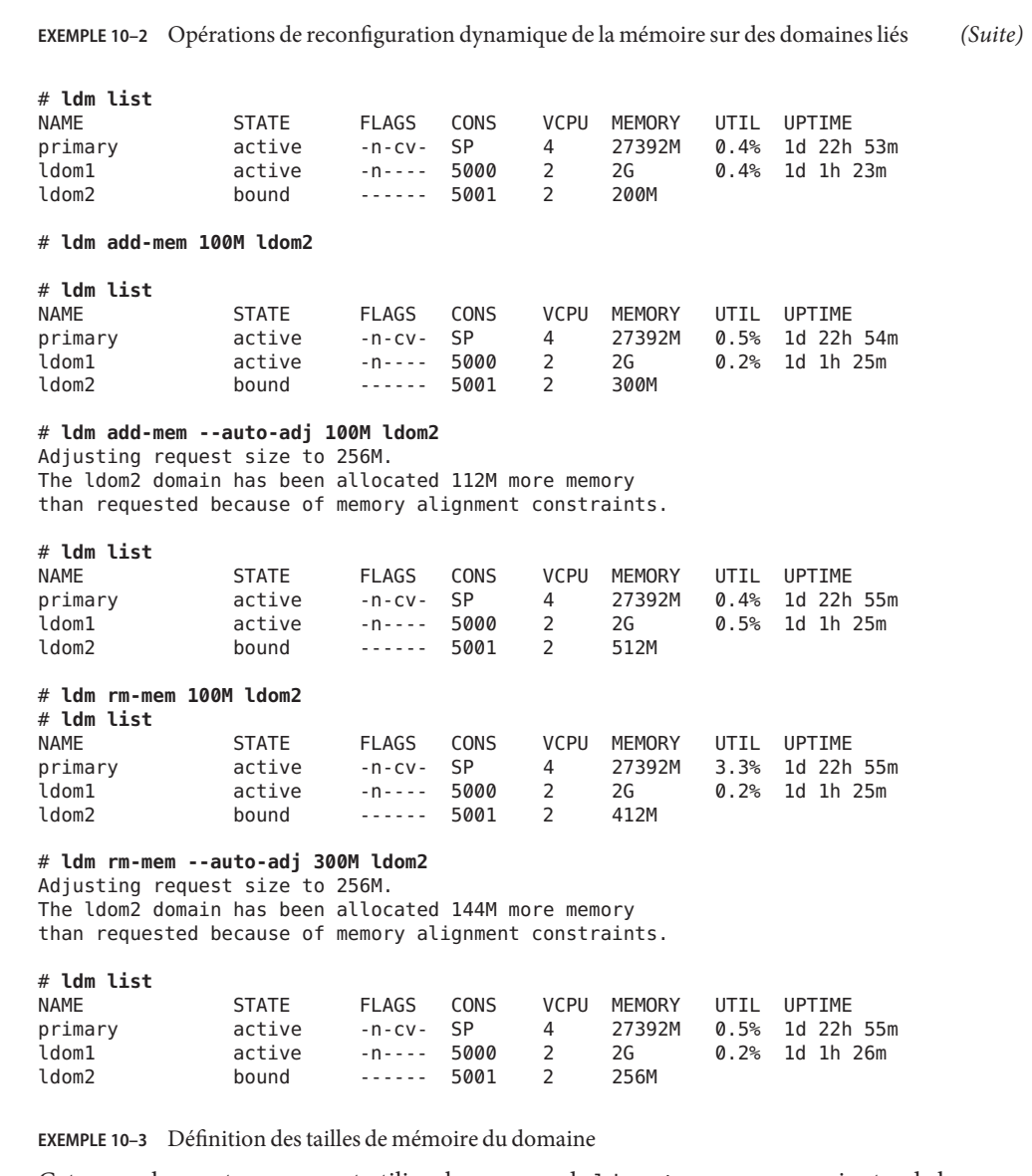

Cet exemple montre comment utiliser la commande ldm set-memory pour ajouter de la mémoire à un domaine et en supprimer.

La sortie ldm list montre la mémoire pour chaque domaine dans la zone Memory. La première commande ldm set-mem tente de définir la taille du domaine primary à 3 400 mégaoctets. L'erreur résultant indique que la valeur indiquée ne se trouve pas dans la limite de 256 Mo. L'ajout de l'option --auto-adj à cette même commande vous permet de supprimer avec succès de la mémoire et de rester dans la limite de 256 Mo. Cette commande émet
**EXEMPLE 10–3** Définition des tailles de mémoire du domaine *(Suite)*

également un avertissement pour indiquer que la totalité de la mémoire demandée n'a pas pu être supprimée, car le domaine utilise cette mémoire.

La commande ldm set-mem définit la taille de la mémoire du domaine ldom2, qui est à l'état lié, à 690 Mo. Si vous ajoutez l'option --auto-adj à cette même commande, 78 Mo supplémentaires de mémoire sont ajoutés de manière dynamique à ldom2 pour rester dans une limite de 256 Mo.

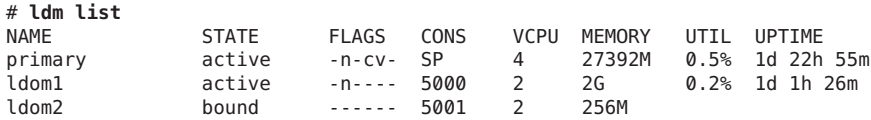

#### # **ldm set-mem 3400M primary**

An ldm set-mem 3400M command would remove 23992MB, which is not a multiple of 256MB. Instead, run ldm rm-mem 23808MB to ensure a 256MB alignment.

#### # **ldm set-mem --auto-adj 3400M primary**

Adjusting request size to 3.4G. The primary domain has been allocated 184M more memory than requested because of memory alignment constraints. Only 9472M of memory could be removed from the primary domain because the rest of the memory is in use.

#### # **ldm set-mem 690M ldom2**

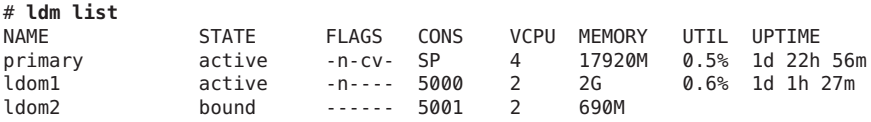

#### # **ldm set-mem --auto-adj 690M ldom2**

Adjusting request size to 256M. The ldom2 domain has been allocated 78M more memory than requested because of memory alignment constraints.

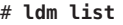

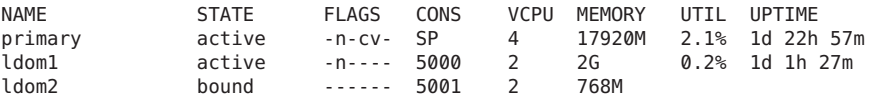

### **Utilisation de la gestion de l'alimentation**

Pour utiliser la gestion de l'alimentation (PM), vous devez d'abord définir le mode PM dans le microprogramme Oracle Integrated Lights Out Manager (ILOM) 3.0. Cette section récapitule les informations nécessaires afin de pouvoir utiliser le mode PM avec le logiciel Oracle VM Server for SPARC.

Pour plus d'informations sur ILOM, reportez-vous aux documents suivants :

- Contrôle de la consommation d'énergie du *Sun Integrated Lights Out Manager (ILOM)* 3.0 *CLI Procedures Guide*
- *Oracle Integrated Lights Out Manager (ILOM) 3.0 Feature Updates and Release Notes*

Le mode d'alimentation régit l'utilisation de l'énergie du système à tout moment. Les modes d'alimentation suivants sont pris en charge, dans la mesure où la plate-forme sous-jacente a implémenté les fonctions PM :

- **Mode de performance.** Le système est autorisé à utiliser toute l'énergie disponible.
- **Mode élastique.** L'utilisation de l'énergie du système s'adapte au niveau d'utilisation du courant. Par exemple, l'état d'alimentation des ressources est réduit lorsque l'utilisation diminue.

Voici les fonctions PM :

- **Auto-désactivation des cœurs de CPU.** Le mode PM désactive automatiquement un cœur de CPU lorsque tous les strands de ce cœur ont été désactivés.
- **Saut du cycle d'horloge de la CPU.** À partir de la version Oracle VM Server for SPARC 2.0, le mode PM peut ajuster automatiquement le saut du cycle d'horloge de la CPU sur les plates-formes SPARC T3. L'ajustement peut augmenter ou diminuer le nombre de cycles d'horloge qui sont ignorés pour maintenir tous les domaines dans les seuils d'utilisation d'énergie. Le mode PM détermine s'il faut faire des ajustements en fonction de l'utilisation de la CPU. Lorsque le système passe en mode de performance, le nombre de cycles d'horloge ignorés est automatiquement ajusté à aucun.
- **Opérations de mémoire en mode veille profonde.** A partir de la version Oracle VM Server for SPARC 2.0, lorsque les plates-formes SPARC T3 sont en mode élastique, elles configurent automatiquement la mémoire sous-utilisée pour fonctionner en mode veille profonde pour économiser de l'énergie.
- **Limite de puissance.** À partir de la version Oracle VM Server for SPARC 2.1, vous pouvez définir une *limite de puissance* sur les plates-formes SPARC T3 pour restreindre l'énergie consommée par un système. Si l'énergie consommée est supérieure à la limite de puissance, les techniques PM sont utilisées pour réduire la consommation. Vous pouvez utiliser le processeur de service (SP) d'ILOM pour définir la limite de puissance.

Consultez les documents suivants :

- Sun Integrated Lights Out Manager (ILOM) 3.0 CLI Procedures Guide
- *Oracle Integrated Lights Out Manager (ILOM) 3.0 Feature Updates and Release Notes*

Vous pouvez utiliser l'interface d'ILOM pour définir une limite de puissance, une période de grâce et une action de violation. Si la limite de puissance est dépassée pendant plus longtemps que la période de grâce, l'action de violation est effectuée.

Si la consommation d'énergie actuelle dépasse la limite de puissance, une tentative est faite pour réduire l'état d'alimentation des ressources en mode de gestion d'alimentation. Si la consommation d'énergie chute en dessous de la limite de puissance, l'état d'alimentation de ces ressources peut augmenter. Si le système est en mode élastique, une augmentation de l'état d'alimentation des ressources est générée par le niveau d'utilisation.

Lorsqu'un système est en mode élastique, certaines modifications de la configuration du domaine sont d'abord validées pour confirmer que la limite de puissance n'est pas dépassée. Si la limite de puissance est dépassée, seules certaines ressources peuvent être modifiées ou ajoutées comme demandé. Si la limite de puissance est augmentée ultérieurement, vous pouvez ensuite ajouter les ressources ayant été modifiées sans succès.

Si la charge du domaine fait que les ressources consomment plus d'énergie, seules les ressources pouvant maintenir la consommation inférieure à la limite de puissance sont alimentées avec succès.

Pour obtenir des instructions sur la configuration du mode d'alimentation à l'aide de la CLI du microprogramme ILOM 3.0, reportez-vous à la section Contrôle de la consommation d'énergie du *Sun Integrated Lights Out Manager (ILOM) 3.0 CLI Procedures Guide*.

## **Création d'une liste des strands de CPU avec gestion de l'alimentation et des CPU virtuelles**

Cette section montre comment répertorier les strands avec gestion de l'alimentation et les CPU virtuelles.

- **Création d'une liste des strands de CPU avec gestion de l'alimentation**
- **Répertoriez les strands avec gestion de l'alimentation à l'aide de l'une des commandes suivantes :** ●
	- **Utilisez la sous-commande list -l.**

```
# ldm list -l primary
                      FLAGS CONS VCPU MEMORY UTIL UPTIME
primary active -n-cv- UART 64 16G 1.0% 21h 33m
SOFTSTATE
Solaris running
UUID
   b9288150-327f-44f7-8c64-d4d57b92e524
MAC.
   00:21:28:8f:8f:34
HOSTID
```

```
0x858f8f34
CONTROL
    failure-policy=ignore
DEPENDENCY
    master=
CORE<br>CID
           CPUSET
    0 (0, 1, 2, 3, 4, 5, 6, 7)
    1 (8, 9, 10, 11, 12, 13, 14, 15)
    2 (16, 17, 18, 19, 20, 21, 22, 23)
    3 (24, 25, 26, 27, 28, 29, 30, 31)
           4 (32, 33, 34, 35, 36, 37, 38, 39)
    5 (40, 41, 42, 43, 44, 45, 46, 47)
    6 (48, 49, 50, 51, 52, 53, 54, 55)
           7 (56, 57, 58, 59, 60, 61, 62, 63)
VCPU
    VID PID CID UTILSTRAND<br>0 0 0 1.2% 100%
    \begin{array}{ccccccc}\n0 & 0 & 0 & 1.2 & 100 \\
1 & 1 & 0 & 1.5 & 100\n\end{array}1 \t 1 \t 0 \t 1.5\%2 2 0 0.1% 100%
3 \qquad 3 \qquad 0 \qquad 0.2\% \quad 100\%.
.
```
La sortie suivante affiche des tirets (---) dans la colonne UTIL de la CPU, ce qui signifie que le strand est en mode de gestion d'alimentation. Les tirets s'affichent uniquement pour les domaines autres que le domaine primary.

```
# ldm list -l ldg1
                         FLAGS CONS VCPU MEMORY UTIL UPTIME
ldg1 active -n--v- 5000 64 16G 1.1% 20h 55m
SOFTSTATE
Solaris running
UUID
   98d86371-24f6-4792-c631-eb14e81ad4a0
MAC
   00:14:4f:f9:02:f2
HOSTID
   0x84f902f2
CONTROL
   failure-policy=ignore
DEPENDENCY
   master=
CORE
   CID CPUSET<br>8 (64.6!
   8 (64, 65, 66, 67, 68, 69, 70, 71)
          9 (72, 73, 74, 75, 76, 77, 78, 79)
```
10 (80, 81, 82, 83, 84, 85, 86, 87) 11 (88, 89, 90, 91, 92, 93, 94, 95) 12 (96, 97, 98, 99, 100, 101, 102, 103) 13 (104, 105, 106, 107, 108, 109, 110, 111) 14 (112, 113, 114, 115, 116, 117, 118, 119) 15 (120, 121, 122, 123, 124, 125, 126, 127) VCPU VID PID CID UTILSTRAND<br>0 64 8 0.8% 100%  $0.8%$  100% 1 65 8 2.0% 100% 2 66 8 ---- 100% 3 67 8 ---- 100% 4 68 8 ---- 100% . . .

■ **Utilisez l'option d'analyse (-p) avec la sous-commande list -l.**

Dans la sortie, un espace après util= signifie que le strand est en mode de gestion d'alimentation.

```
# ldm list -l -p
VCPU
|vid=0|pid=0|util=0.7%|strand=100
|vid=1|pid=1|util=|strand=100
|vid=2|pid=2|util=|strand=100
|vid=3|pid=3|util=|strand=100
|vid=4|pid=4|util=0.7%|strand=100
|vid=5|pid=5|util=|strand=100
|vid=6|pid=6|util=|strand=100
```
|vid=7|pid=7|util=|strand=100

### Liste des CPU en mode de gestion de l'alimentation

- **Répertoriez les CPU en mode de gestion d'alimentation à l'aide des commandes suivantes :** ●
	- **a. Utilisez la commande list-devices -a cpu.**

Dans la colonne PM de la sortie, un yes signifie que la CPU est en mode de gestion de l'alimentation, un no indique que la CPU est sous tension. On suppose que les CPU libres à 100 % sont en mode de gestion de l'alimentation par défaut, d'où les tirets (---) sous la colonne PM pour eux.

```
# ldm list-devices -a cpu
VCPU
  PID %FREE PM
  0 0 no
  1 0 yes
  2 0 yes
  3 0 yes<br>4 100 ---
         100 ---
  5 100 ---
  \begin{array}{cccc} 6 & 100 & - & - \\ 7 & 100 & - & - \end{array}100 - - -
```
**b. Utilisez l'option d'analyse -p sur la sous-commande list-devices -a cpu.**

Dans la colonne pm= de la sortie, un yes signifie que la CPU est en mode de gestion de l'alimentation, un no indique que la CPU est sous tension. Il est supposé que les CPU 100 % libres sont en mode de gestion de l'alimentation par défaut, d'où l'espace dans cette zone pour eux.

```
# ldm list-devices -a -p cpu
VERSION 1.4
VCPU
|pid=0|free=0|pm=no
|pid=1|free=0|pm=yes
|pid=2|free=0|pm=yes
|pid=3|free=0|pm=yes
|pid=4|free=0|pm=no
|pid=5|free=0|pm=yes
|pid=6|free=0|pm=yes
|pid=7|free=0|pm=yes
|pid=8|free=100|pm=
|pid=9|free=100|pm=
|pid=10|free=100|pm=
```
## **Utilisation de la gestion dynamique des ressources**

Vous pouvez utiliser des stratégies pour déterminer la manière d'exécuter automatiquement des activités DR. À ce moment, vous pouvez *uniquement* créer des stratégies pour régir la gestion dynamique des ressources des CPU virtuelles.

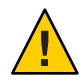

**Attention –** Les restrictions suivantes affectent la gestion dynamique des ressources (DRM) de la  $CPI$ .

- Lorsque la gestion de l'alimentation est en mode élastique, la DRM ne peut pas être activée.
- Tout passage du mode de performance au mode élastique est retardé lorsque la DRM est activée.
- Vérifiez que vous avez désactivé la CPU DRM avant d'effectuer une opération de migration de domaine.
- Les stratégies DRM ne s'appliquent pas aux domaines configurés avec la contrainte whole-core.

Une *stratégie de gestion des ressources* définit dans quelles conditions des CPU virtuelles peuvent être ajoutées automatiquement à un domaine logique et supprimées de celui-ci. Une stratégie est gérée à l'aide des commandes ldm add-policy, ldm set-policy et ldm remove-policy :

```
ldm add-policy [enable=yes|no] [priority=value] [attack=value] [decay=value]
  [elastic-margin=value] [sample-rate=value] [tod-begin=hh:mm[:ss]]
  [tod-end=hh:mm[:ss]] [util-lower=percent] [util-upper=percent] [vcpu-min=value]
```

```
[vcpu-max=value] name=policy-name ldom...
ldm set-policy [enable=[yes|no]] [priority=[value]] [attack=[value]] [decay=[value]]
  [elastic-margin=[value]] [sample-rate=[value]] [tod-begin=[hh:mm:ss]]
  [tod-end=[hh:mm:ss]] [util-lower=[percent]] [util-upper=[percent]] [vcpu-min=[value]]
  [vcpu-max=[value]] name=policy-name ldom...
ldm remove-policy [name=]policy-name... ldom
```
Pour lus d'informations sur ces commandes et sur la création de stratégies de gestion des ressources, reportez-vous à la page de manuel ldm[\(1M\).](http://www.oracle.com/pls/topic/lookup?ctx=E23120&id=LDOMSRMldm-1m)

Une stratégie est en vigueur pendant la durée indiquée par les propriétés tod-begin et tod-end. L'heure spécifiée par tod-begin doit être antérieure à l'heure spécifiée par tod-end dans une période de 24 heures. Par défaut, les valeurs des propriétés tod-begin et tod-end sont 00:00:00 et 23:59:59, respectivement. Lorsque les valeurs par défaut sont utilisées, la stratégie est toujours active.

La stratégie utilise la valeur de la propriété priority pour spécifier une priorité pour la stratégie de gestion dynamique des ressources (DRM). Les valeurs de priorité sont utilisées pour déterminer la relation entre les stratégies DRM sur un domaine unique et entre les domaines DRM sur un système unique. Les valeurs numériques inférieures représentent les priorités supérieures (meilleures). Les valeurs valides sont comprises entre 1 et 9 999. La valeur par défaut est 99.

Le comportement de la propriété priority dépend de la disponibilité d'un pool de ressources de CPU libres, comme suit :

- **Des ressources de CPU libres sont disponibles dans le pool :** dans ce cas, la propriété priority détermine quelle stratégie DRM sera appliquée lorsque plusieurs stratégies qui se chevauchent sont définies pour un domaine unique.
- **Aucune ressource de CPU libre n'est disponible dans le pool :** dans ce cas, la propriété priority spécifie si une ressource peut être déplacée dynamiquement d'un domaine de priorité inférieure vers un domaine de priorité supérieure sur le même système. La priorité d'un domaine est celle spécifiée par la stratégie DRM en effet pour ce domaine.

Par exemple, un domaine de priorité supérieure peut acquérir des ressources de CPU à partir d'un autre domaine qui possède une stratégie DRM avec une priorité inférieure. Cette capacité d'acquisition de ressources s'appliquent *uniquement* aux domaines sur lesquels des stratégies DRM sont activées. Les domaines dont les valeurs priority sont identiques ne sont pas affectés par cette capacité. Ainsi, si la priorité par défaut est utilisée pour toutes les stratégies, les domaines ne peuvent pas obtenir de ressources des domaines de priorité inférieure. Pour tirer parti de cette fonction, réglez les valeurs des propriétés priority afin qu'elles soient différentes.

Par exemple, des stratégies DRM sont activées sur les domaines ldg1 et ldg2. La propriété priority du domaine ldg1 est 1, qui est plus favorable que la valeur de propriété priority du domaine ldg2 (2). Le domaine ldg1 peut supprimer dynamiquement une ressource de CPU du domaine ldg2 et se l'assigner dans les cas suivants :

- Le domaine 1dq1 requiert une autre ressource de CPU
- Le pool de ressources de CPU disponibles est épuisé

La stratégie utilise les valeurs de la propriété util-high et util-low pour définir les seuils haut et bas d'utilisation de la CPU. Si l'utilisation dépasse la valeur de util-high, des CPU virtuelles sont ajoutées au domaine jusqu'à ce que le nombre soit compris entre les valeurs vcpu-min et vcpu-max. Si l'utilisation est inférieure à la valeur util-low, les CPU virtuelles sont supprimées du domaine jusqu'à ce que le nombre soit compris entre les valeurs vcpu-min et vcpu-max. Si vcpu-min est atteint, plus aucune CPU virtuelle ne peut être supprimée de manière dynamique. Si vcpu-max est atteint, plus aucune CPU virtuelle ne peut être ajoutée de manière dynamique.

### **EXEMPLE 10–4** Ajout de stratégies de gestion des ressources

Par exemple, après avoir observé l'utilisation classique de vos systèmes pendant plusieurs semaines, vous pouvez définir des stratégies pour optimiser l'utilisation des ressources. L'utilisation la plus importante s'effectue tous les jours entre 9 heures et 18 heures, heure du Pacifique, et l'utilisation la plus faible a lieu tous les jours de 18 heures à 9 heures.

En fonction de cette observation de l'utilisation du système, vous décidez de créer les stratégies d'utilisation élevée et basse et fonction de l'utilisation globale de votre système :

- Élevée : Tous les jours de 9 heures à 18 heures, heure du Pacifique
- Basse : Tous les jours de 18 heures à 9 heures, heure du Pacifique

La commande ldm add-policy suivante créer la stratégie high-usage à utiliser au cours de la période d'utilisation élevée sur le domaine ldom1.

La stratégie high-usage suivant effectue les opérations suivantes :

- Indique que les heures de début et de fin sont 9 heures et 18 heures en définissant les propriétés tod-begin et tod-end respectivement.
- Indique que les limites inférieure et supérieure auxquelles effectuer une analyse de stratégie sont 25 % et 75 % en définissant les propriétés util-lower et util-upper respectivement.
- Indique que le nombre minimum et maximum de CPU virtuelles est et 16 en définissant les propriétés vcpu-min et vcpu-max respectivement.
- Indique que le nombre maximum de CPU virtuelles à ajouter au cours d'un cycle de contrôle des ressources est 1 en définissant la propriété attack.
- Indique que le nombre maximum de CPU virtuelles à supprimer au cours d'un cycle de contrôle des ressources est 1 en définissant la propriété decay.

**EXEMPLE 10–4** Ajout de stratégies de gestion des ressources *(Suite)*

- Indique que la priorité de cette stratégie est 1 en définissant la propriété priority. Une priorité de 1 signifie que cette stratégie sera appliquée même si une autre stratégie est en vigueur.
- Indique que le nom du fichier de stratégie est high-usage en définissant la propriété name.
- Utilise les valeurs par défaut pour les propriétés qui ne sont pas définies, notamment enable et sample-rate. Reportez-vous à la page de manuel ldm[\(1M\).](http://www.oracle.com/pls/topic/lookup?ctx=E23120&id=LDOMSRMldm-1m)

### # **ldm add-policy tod-begin=09:00 tod-end=18:00 util-lower=25 util-upper=75 \ vcpu-min=2 vcpu-max=16 attack=1 decay=1 priority=1 name=high-usage ldom1**

La commande ldm add-policy suivante crée la stratégie med-usage à utiliser au cours de la période d'utilisation faible sur le domaine ldom1.

La stratégie med-usage suivant effectue les opérations suivantes :

- Indique que les heures de début et de fin sont 18 heures et 9 heures en définissant les propriétés tod-begin et tod-end respectivement.
- Indique que les limites inférieure et supérieure auxquelles effectuer une analyse de stratégie sont 10 % et 50 % en définissant les propriétés util-lower et util-upper respectivement.
- Indique que le nombre minimum et maximum de CPU virtuelles est et 16 en définissant les propriétés vcpu-min et vcpu-max respectivement.
- Indique que le nombre maximum de CPU virtuelles à ajouter au cours d'un cycle de contrôle des ressources est 1 en définissant la propriété attack.
- Indique que le nombre maximum de CPU virtuelles à supprimer au cours d'un cycle de contrôle des ressources est 1 en définissant la propriété decay.
- Indique que la priorité de cette stratégie est 1 en définissant la propriété priority. Une priorité de 1 signifie que cette stratégie sera appliquée même si une autre stratégie est en vigueur.
- Indique que le nom du fichier de stratégie est high-usage en définissant la propriété name.
- Utilise les valeurs par défaut pour les propriétés qui ne sont pas définies, notamment enable et sample-rate. Reportez-vous à la page de manuel ldm[\(1M\).](http://www.oracle.com/pls/topic/lookup?ctx=E23120&id=LDOMSRMldm-1m)

# **ldm add-policy tod-begin=18:00 tod-end=09:00 util-lower=10 util-upper=50 \ vcpu-min=2 vcpu-max=16 attack=1 decay=1 priority=1 name=med-usage ldom1**

## **Liste des ressources du domaine**

Cette section montre l'utilisation de la syntaxe des sous-commandes ldm, définit certains termes de sortie, tels que les balises et les statistiques d'utilisation et fournit des exemples qui sont semblables à ce que vous verrez réellement en sortie.

## **Sortie lisible par la machine**

Si vous créez des scripts utilisant la sortie de la commande ldm list, utilisez *toujours* l'option -p pour produire une formulaire lisible par la machine de la sortie. Reportez-vous à la section ["Génération d'une liste analysable lisible par la machine \(](#page-191-0)-p)" à la page 192 pour plus d'informations.

### Affichage de l'utilisation de la syntaxe des sous-commandes ldm

**Regardez l'utilisation de la syntaxe de toutes les sous-commandes ldm.** ●

primary# **ldm --help**

Pour plus d'informations sur les sous-commandes ldm, reportez-vous à la page de manuel  $ldm(1M)$ .

## **Définitions des balises**

Les balises suivantes peuvent être affichées dans la sortie pour un domaine (ldm list). Si vous utilisez l'option longue analysable (-l -p) pour la commande, les balises sont écrites en entier, par exemple, flags=normal,control,vio-service. Sinon, vous voyez des abréviations en lettres, par exemple -n-cv-. Les valeurs des balises de la liste dépendent de leur position. Voici les valeurs pouvant apparaître dans chacune des six colonnes de gauche à droite.

### **Colonne 1**

- s démarrage ou arrêt
- - paramètre substituable

### **Colonne 2**

- n normal
- **t** transition

### **Colonne 3**

- d reconfiguration retardée
- r reconfiguration dynamique (DR) de la mémoire
- - paramètre substituable

### **Colonne 4**

- c domaine de contrôle
- - paramètre substituable

### **Colonne 5**

- v domaine de service d'E/S virtuelle
- - paramètre substituable

### **Colonne 6**

- s domaine source dans une migration
- t domaine cible dans une migration
- e erreur survenue au cours d'une migration
- - paramètre substituable

### **Utilisation de la définition des statistiques**

Les statistiques d'utilisation des CPU virtuelles (UTIL) sont affichées sur l'option longue (-l) de la commande ldm list. Les statiques sont le pourcentage de temps que la CPU virtuelle a passé sur l'exécution pour le compte d'un système d'exploitation invité. Une CPU virtuelle est considérée comme un exécutant pour le compte du système d'exploitation invité sauf lorsqu'il a été cédé à l'hyperviseur. Si le système d'exploitation invité ne cède pas de CPU virtuelles à l'hyperviseur, l'utilisation des CPU dans le système d'exploitation invité sera toujours affichée comme étant à 100%.

Les statistiques d'utilisation indiquées pour un domaine logique sont la moyenne des utilisations des CPU virtuelles dans le domaine. Un tiret (---) dans la colonne UTIL signifie que le strand est en mode de gestion de l'alimentation.

### **Affichage des différentes listes**

- **Affichage des versions logicielles (-V)**
- **Affiche la version logicielle actuellement installée.** primary# **ldm -V** ●
- **Génération d'une liste abrégée**
- **Génère une liste abrégée de tous les domaines.** primary# **ldm list** ●

### <span id="page-191-0"></span>**Génération d'une liste longue (-l)**

**Générez une liste longue pour tous les domaines.** primary# **ldm list -l** ●

### **Génération d'une liste étendue (-e)**

**Générez une liste étendue de tous les domaines.** primary# **ldm list -e** ●

### Génération d'une liste analysable lisible par la machine (-p)

**Génère une liste analysable lisible par la machine de tous les domaines.** primary# **ldm list -p** ●

### Génération d'un sous-ensemble d'une liste longue (-o format)

**Générez une sortie comme un sous-ensemble de ressources en entrant une ou plusieurs des options***format***suivantes. Si vous indiquez plusieurs formats, délimitez les éléments par des virgules sans espaces.** ●

primary# **ldm list -o** *resource***[,***resource***...]** *ldom*

- console La sortie contient la console virtuelle (vcons) et le service de concentrateur de console virtuelle (vcc)
- core La sortie contient des informations sur les domaines ayant des cœurs complets alloués
- cpu La sortie contient des informations sur la CPU virtuelle (vcpu), la CPU physique (pcpu) et l'ID du cœur
- crypto La sortie de l'unité cryptographique contient une unité arithmétique modulaire (mau) et toute autre unité cryptographique prise en charge, notamment la Control Word Queue (CWQ)
- disk La sortie contient le disque virtuel (vdisk) et le serveur de disque virtuel (vds)
- domain **–** La sortie contient des variables (var), host ID (hostid), l'état du domaine, des balises, l'UUID et l'état du logiciel
- memory **–** La sortie contient memory
- network La sortie contient l'adresse de contrôle d'accès au média (mac), le commutateur de réseau virtuel (vsw) et le périphérique réseau virtuel (vnet)
- physio **–** L'entrée/sortie physique contient l'interconnexion de composants périphériques (pci) et l'unité d'interface réseau (niu)
- resmgmt La sortie contient des informations sur la stratégie DRM (gestion dynamique des ressources), indique quelle stratégie est actuellement utilisée et répertorie les contraintes associées à la configuration whole-core
- serial La sortie contient le service de canal de domaine logique (vldc), le client du canal de domaine logique (vldcc), le client du canal de plan de données virtuelles (vdpcc), le service du canal de plan de données virtuelles (vdpcs)
- stats La sortie contient des statistiques relatives aux stratégies de gestion des ressources
- status La sortie contient l'état sur la migration du domaine en cours

Les exemples suivantes montrent différents sous-ensembles de sortie que vous pouvez définir :

■ Liste des informations des CPU pour le domaine de contrôle

# **ldm list -o cpu primary**

■ Liste des informations de domaine pour un domaine invité

# **ldm list -o domain ldm2**

■ Liste des informations sur la mémoire et le réseau pour un domaine invité

```
# ldm list -o network,memory ldm1
```
■ Liste des informations sur la stratégie DRM pour un domaine invité

```
# ldm list -o resmgmt,stats ldm1
```
### **Liste des variables**

**Affiche une variable et sa valeur pour un domaine.** ●

primary# **ldm list-variable** *variable-name ldom*

Par exemple, la commande suivante affiche la valeur de la variable boot-device sur le domaine ldg1 :

```
primary# ldm list-variable boot-device ldg1
boot-device=/virtual-devices@100/channel-devices@200/disk@0:a
```
### **Liste des associations**

**Répertoriez les ressources liées à un domaine.** ●

primary# **ldm list-bindings** *ldom*

### **Liste des configurations**

**Répertoriez les configurations de domaine logique ayant été stockées sur le SP.** ●

#### Liste des configurations **Exemple 10–5**

La commande ldm list-config répertorie les configurations de domaine logique qui sont stockées sur le processeur de service. Si l'option -r est utilisée, cette commande répertorie les configurations pour lesquelles des fichiers enregistrés automatiquement existent sur le domaine de contrôle.

Pour plus d'informations sur les configurations, reportez-vous à la section ["Gestion des](#page-200-0) [configurations des domaines logiques" à la page 201.](#page-200-0) Pour plus d'exemples, reportez-vous à la page de manuel ldm[\(1M\).](http://www.oracle.com/pls/topic/lookup?ctx=E23120&id=LDOMSRMldm-1m)

```
primary# ldm list-config
factory-default
3guests
foo [next poweron]
primary
reconfig-primary
```
#### Signification des libellés **Informations supplémentaires**

Les libellés à la droite du nom de la configuration ont la signification suivante :

- [current] **–** Dernière configuration démarrée, uniquement tant qu'elle correspond à la configuration en cours d'exécution, c'est-à-dire jusqu'à ce que vous démarreriez une reconfiguration. Après la reconfiguration, the annotation devient [next poweron].
- [next poweron] **–** Configuration à utiliser à la prochaine remise sous tension.

### **Liste des périphériques**

**Répertoriez toutes les ressources du serveur, liées ou non.** ●

primary# **ldm list-devices -a**

### **Liste de la mémoire disponible**

**Répertoriez la quantité de mémoire disponible à allouer.** ●

```
primary# ldm list-devices mem
MEMORY
    PA SIZE<br>0x14e0000000 2848M
    0x14e000000
```
### **Liste des services**

**Répertoriez les services disponibles.** ●

```
primary# ldm list-services
```
### **Liste des contraintes**

Les contraintes du gestionnaire de domaines logiques sont une ou plusieurs ressources que vous voulez assigner à un domaine particulier. Soit vous recevez toutes les ressources dont vous avez demandé l'ajout au domaine, soit vous ne recevez aucune d'entre elles, en fonction des ressources disponibles. La sous-commande list-constraints répertorie les ressources que vous voulez assigner au domaine.

- ▼ **Liste des contraintes pour un domaine**
- **Répertoriez les contraintes pour un domaine.** primary# **ldm list-constraints** *ldom* ●
- **Liste des contraintes au format XML**
- **Répertoriez les contraintes au format XML pour un domaine particulier.** primary# **ldm list-constraints -x** *ldom* ●
- Liste des contraintes dans un format lisible par la machine.
- **Répertoriez les contraintes pour tous les domaines dans un format analysable.** primary# **ldm list-constraints -p** ●

# 11**CHAPITRE 11**

## Gestion des configurations

Ce chapitre contient des informations sur la gestion des configurations de domaine.

Ce chapitre aborde les sujets suivants :

- "Enregistrement des configurations de domaine pour régénération ultérieure" à la page 197
- ["Gestion des configurations des domaines logiques" à la page 201](#page-200-0)

## **Enregistrement des configurations de domaine pour régénération ultérieure**

Le processus basique consiste à enregistrer les informations de contraintes de ressource pour chaque domaine dans un fichier XML, qui peut être renvoyé au gestionnaire de domaines logiques, par exemple, après une panne matérielle pour régénérer la configuration souhaitée.

["Restauration d'une configuration de domaine à partir d'un fichier XML \(](#page-197-0)ldm add-domain)" [à la page 198](#page-197-0) fonctionne pour les domaines invités, mais pas pour le domaine de contrôle (primary). Vous pouvez enregistrer les contraintes du domaine primary dans un fichier XML, mais vous ne pouvez pas réintégrer le fichier dans la commande ldm add-domain -i. Cependant, vous pouvez utiliser la commande ldm init-system et les contraintes de ressource du fichier XML pour reconfigurer votre domaine primary. Vous pouvez également utiliser la commande ldm init-system pour reconfigurer d'autres domaines décrits dans le fichier XML, mais ces derniers resteront inactifs lorsque la configuration sera terminée.

La méthode suivante ne conserve pas les liaisons actuelles, mis uniquement les contraintes utilisées pour créer ces liaisons. Cela signifie, qu'après cette procédure, les domaines auront les mêmes ressources virtuelles, mais qu'ils ne seront pas nécessairement liés aux mêmes ressources physiques.

### <span id="page-197-0"></span>**Enregistrement des configurations de domaine**

Cette procédure décrit comment enregistrer une configuration de domaine pour un domaine unique ou pour tous les domaines sur un système.

- **Enregistrez la configuration de domaine pour un ou plusieurs domaines.** ●
	- **Pour enregistrer la configuration pour un seul domaine, créez un fichier XML contenant les contraintes du domaine.**
		- # **ldm list-constraints -x** *ldom* **>***ldom***.xml**

L'exemple suivant indique comment créer un fichier XML, ldg1.xml, qui contient les contraintes du domaine ldg1 :

```
# ldm list-constraints -x ldg1 >ldg1.xml
```
■ **Pour enregistrer les configurations pour tous les domaines sur un système, créez un fichier XML contenant les contraintes de tous les domaines.**

# **ldm list-constraints -x >***file***.xml**

L'exemple suivant indique comment créer un fichier XML, config.xml, contenant les contraintes de tous les domaines sur un système :

```
# ldm list-constraints -x >config.xml
```
## **Restauration d'une configuration de domaine à partir d'un fichier XML (ldm add-domain)**

Au lieu de cette procédure, vous pouvez utiliser la commande ldm init-system pour restaurer les configurations de domaine à partir d'un fichier XML. Reportez-vous à la section ["Restauration d'une configuration de domaine à partir d'un fichier XML \(](#page-198-0)ldm init-system)" [à la page 199.](#page-198-0)

- **Créez le domaine à l'aide du fichier XML créé en entrée. 1**
	- # **ldm add-domain -i** *ldom***.xml**
- **Associez le domaine. 2**
	- # **ldm bind-domain [-fq]** *ldom*

L'option -f force la liaison du domaine même si des périphériques d'arrière-plan non valides sont détectés. L'option -q désactive la validation des périphériques d'arrière-plan afin d'accélérer l'exécution de la commande.

### **Démarrez le domaine. 3**

# **ldm start-domain** *ldom*

#### <span id="page-198-0"></span>Restauration d'un seul domaine à partir d'un fichier XML **Exemple 11–1**

L'exemple suivant décrit comment restaurer un domaine unique. En premier lieu, vous restaurez le domaine ldg1 à partir du fichier XML. Ensuite, vous associez et démarrez le domaine ldg1 que vous avez restauré.

```
# ldm add-domain -i ldg1.xml
# ldm bind ldg1
# ldm start ldg1
```
## **Restauration d'une configuration de domaine à partir d'un fichier XML (ldm init-system)**

Cette procédure explique comment utiliser la commande ldm init-system avec un fichier XML pour recréer la configuration enregistrée précédemment. Le fichier XML décrit une ou plusieurs configurations de domaine. Le fichier XML peut être créé en exécutant la commande ldm ls-constraints -x. La commande ldm init-system doit être exécutée dans la configuration factory-default, mais elle ne peut pas restaurer de configuration à partir du fichier XML. Le domaine primary est reconfiguré comme indiqué dans le fichier, et tous les domaines autres que primary ayant des configurations dans le fichier XML sont reconfigurés mais laissés inactifs.

Au lieu de cette procédure, vous pouvez utiliser la commande ldm add-domain pour restaurer la configuration d'un seul domaine à partir d'un fichier XML. Reportez-vous à la section ["Restauration d'une configuration de domaine à partir d'un fichier XML \(](#page-197-0)ldm add-domain)" [à la page 198.](#page-197-0)

- **Connectez-vous au domaine primary. 1**
- **Vérifiez que le système est en configuration factory-default. 2**

```
primary# ldm list-config | grep "factory-default"
factory-default [current]
```
Si le système n'est pas en configuration factory-default, reportez-vous à la section ["Restauration de la configuration usine par défaut" à la page 42.](#page-41-0)

#### **Devenez un superutilisateur ou assumez un rôle équivalent. 3**

Les rôles contiennent des autorisations et des commandes nécessitant des droits d'accès. Pour plus d'informations sur les rôles, reportez-vous à la section ["Configuring RBAC \(Task Map\)" du](http://www.oracle.com/pls/topic/lookup?ctx=E23823&id=SYSADV6rbactask-15) *[System Administration Guide: Security Services](http://www.oracle.com/pls/topic/lookup?ctx=E23823&id=SYSADV6rbactask-15)*.

**Restaurez la ou les configurations de domaine à partir d'un fichier XML. 4**

```
# ldm init-system [-frs] -i filename.xml
```
Le domaine primary *doit* être réinitialisé pour que la configuration entre en vigueur. L'option -r redémarre le domaine primary après la configuration. Si vous ne spécifiez pas l'option -r, vous *devez* effectuer la réinitialisation manuellement.

L'option -s restaure uniquement la configuration des services virtuels(vds, vcc et vsw) et peut être effectuée sans redémarrage.

L'option -f ignore la vérification des valeurs d'usine et ne prend pas en compte les paramètres système déjà configurés. Utilisez l'option -f avec précaution. La commande ldm init-system suppose que le système est configuré avec les valeurs d'usine et applique par conséquent *directement* les modifications spécifiées par le fichier XML. L'utilisation de l'option -f lorsque la configuration du système n'est pas celle d'origine risque de générer un système dont la configuration ne respecte pas les spécifications énoncées dans le fichier XML. Il est probable qu'une ou plusieurs modifications ne soient pas appliquées au système, en fonction de la combinaison des modifications contenues dans le fichier XML et de la configuration initiale.

#### Restauration de domaines à partir de fichiers de configuration XML **Exemple 11–2**

Les exemples suivants décrivent comment utiliser la commande ldm init-system pour restaurer le domaine principal et tous les domaines sur un système à partir de la configuration factory-default.

■ **Restaurez le domaine** primary**.** L'option - r est utilisée pour redémarrer le domaine primary à la fin de la configuration. Le fichier primary.xml contient la configuration de domaine XML que vous avez enregistrée précédemment.

```
primary# ldm init-system -r -i primary.xml
```
■ **Restaurez tous les domaines sur un système.** Restaurez les domaines sur le système à la configuration contenue dans le fichier XML config.xml. Le fichier config.xml contient les configurations de domaine XML que vous avez enregistrées précédemment. Le domaine primary est redémarré automatiquement par la commande ldm init-system. Tous les autres domaines sont restaurés, mais ne sont pas liés, ni redémarrés.

```
# ldm init-system -r -i config.xml
```
Après le redémarrage du système, les commandes suivantes associent et redémarrent les domaines ldg1 et ldg2 :

```
# ldm bind ldg1
# ldm start ldg1
# ldm bind ldg2
# ldm start ldg2
```
## <span id="page-200-0"></span>**Gestion des configurations des domaines logiques**

Une *configuration* de domaines logiques est une description complète de tous les domaines et de toutes leurs allocations de ressource au sein d'un seul système. Vous pouvez enregistrer et stocker les configurations sur le processeur de service (SP) pour une utilisation ultérieure.

Lorsque vous mettez un système sous tension, le SP démarre la configuration sélectionnée. En initialisant une configuration, le système exécute le même ensemble de domaines et utilise les mêmes allocations de virtualisation et de partitionnement que celles indiquées dans la configuration. La configuration par défaut est celle qui a été enregistrée le plus récemment.

Une copie de la configuration actuelle est automatiquement enregistrée sur le domaine de contrôle chaque fois que la configuration domaines logiques est modifiée.

L'opération d'enregistrement automatique est effectuée immédiatement, même dans les situations suivantes :

- Lorsque la nouvelle configuration n'est pas explicitement enregistrée sur le SP
- Lorsque la modification de la configuration réelle n'est pas effectuée tant que le domaine concerné n'a pas redémarré

L'opération d'enregistrement automatique vous permet de récupérer une configuration lorsque les configurations enregistrées sur le SP sont perdues. Cette opération vous permet également de récupérer une configuration lorsque la configuration actuelle n'a pas été explicitement enregistrée sur le SP lorsque le système a été remis sous tension. Dans ce cas, le gestionnaire de domaines logiques peut restaurer cette configuration au redémarrage si elle est plus récente que la configuration sélectionnée pour le redémarrage suivant.

**Remarque –** Les événements de mise à jour de gestion de l'alimentation, FMA, ASR et PRI ne provoquent pas une mise à jour des fichiers enregistrés automatiquement.

Vous pouvez restaurer automatiquement ou manuellement les fichiers enregistrés automatiquement sur des configurations nouvelles ou existantes. Par défaut, lorsqu'une configuration enregistrée automatiquement est plus récente que la configuration correspondante en cours d'exécution, un message est écrit dans le journal des domaines logiques. Vous devez donc utiliser la commande ldm add-spconfig -r pour mettre à jour manuellement une configuration existante ou en créer une nouvelle en fonction des données enregistrées automatiquement.

**Remarque –** Lorsque qu'une reconfiguration retardée est en attente, les modifications de configuration sont immédiatement enregistrées automatiquement. Par conséquent, si vous exécutez la commande ldm list-config -r, la configuration enregistrée automatiquement apparaît comme plus récente que la configuration actuelle.

Pour plus d'informations sur l'utilisation des commandes ldm \*-spconfig pour gérer les configurations et récupérer manuellement les fichiers enregistrés automatiquement, reportez-vous à la page de manuel ldm[\(1M\).](http://www.oracle.com/pls/topic/lookup?ctx=E23120&id=LDOMSRMldm-1m)

Pour plus d'informations sur la procédure de sélection d'une configuration de démarrage, reportez-vous à la section ["Utilisation des domaines logiques avec le processeur de service"](#page-209-0) [à la page 210.](#page-209-0)

### **Modification de la stratégie de récupération automatique**

La stratégie de récupération automatique définit comment traiter la récupération d'une configuration lorsqu'une configuration automatiquement enregistrée sur le domaine de contrôle est plus récente que la configuration en cours d'exécution correspondante. La stratégie de récupération automatique est spécifiée en définissant la propriété autorecovery\_policy du service SMF ldmd. La propriété autorecovery policy peut avoir les valeurs suivantes :

- autorecovery policy=1 Consigne tous les messages d'avertissement lorsqu'une configuration enregistrée automatiquement est plus récente que la configuration en cours d'exécution correspondante. Ces messages sont consignés dans le fichier journal SMF ldmd. L'utilisateur peut effectuer manuellement toute récupération de configuration. Il s'agit de la stratégie par défaut.
- autorecovery policy=2 Affiche un message de notification si une configuration enregistrée automatiquement est plus récente que la configuration en cours d'exécution correspondante. Ce message de notification est imprimé dans la sortie des commandes ldm la première fois qu'une commande ldm est émise après chaque redémarrage du gestionnaire de domaines logiques. L'utilisateur peut effectuer manuellement toute récupération de configuration.
- autorecovery policy=3 Met automatiquement à jour la configuration si une configuration enregistrée automatiquement est plus récente que la configuration en cours d'exécution correspondante. Cette action remplace la configuration du SP qui sera utilisée à la prochaine remise sous tension. Cette configuration est mise à jour avec la nouvelle configuration qui est enregistrée sur le domaine de contrôle. Cette action n'a aucune incidence sur la configuration actuellement en cours d'exécution. Elle a uniquement une incidence sur la configuration qui sera utilisée à la prochaine remise sous tension. Un message est également consigné. Celui-ci indique qu'une configuration plus récente a été

enregistrée sur le SP et qu'elle sera initialisée à la prochaine remise sous tension du système. Ces messages sont consignés dans le fichier journal SMF ldmd.

**Connectez-vous au domaine de contrôle. 1**

### **Devenez un superutilisateur ou assumez un rôle équivalent. 2**

Les rôles contiennent des autorisations et des commandes nécessitant des droits d'accès. Pour plus d'informations sur les rôles, reportez-vous à la section ["Configuring RBAC \(Task Map\)" du](http://www.oracle.com/pls/topic/lookup?ctx=E23823&id=SYSADV6rbactask-15) *[System Administration Guide: Security Services](http://www.oracle.com/pls/topic/lookup?ctx=E23823&id=SYSADV6rbactask-15)*.

- **Consultez la valeur de la propriété autorecovery\_policy. 3**
	- # **svccfg -s ldmd listprop ldmd/autorecovery\_policy**
- **Arrêtez le service ldmd. 4**

# **svcadm disable ldmd**

**Modifiez la valeur de la propriété autorecovery\_policy. 5**

```
# svccfg -s ldmd setprop ldmd/autorecovery_policy=value
```
Par exemple, pour faire que la stratégie effectue une récupération automatique, définissez la valeur de la propriété sur 3 :

# **svccfg -s ldmd setprop ldmd/autorecovery\_policy=3**

**Actualisez et redémarrez le service ldmd. 6**

```
# svcadm refresh ldmd
# svcadm enable ldmd
```
#### Modification de la stratégie de récupération automatique à partir du journal de récupération automatique **Exemple 11–3**

L'exemple suivant décrit comment consulter la valeur actuelle de la propriété autorecovery policy et la remplacer par une nouvelle valeur. La valeur d'origine de cette propriété est 1, ce qui signifie que les modifications enregistrées automatiquement sont consignées. La commande svcadm permet d'arrêter et de redémarrer le service ldmd, et la commande svccfg permet de consulter et de définir la valeur de la propriété.

```
# svccfg -s ldmd listprop ldmd/autorecovery_policy
ldmd/autorecovery_policy integer 1
# svcadm disable ldmd
# svccfg -s ldmd setprop ldmd/autorecovery_policy=3
# svcadm refresh ldmd
# svcadm enable ldmd
```
### 12**CHAPITRE 12**

## Réalisation d'autres tâches d'administration

Ce chapitre contient des informations et des tâches sur l'utilisation du logiciel Oracle VM Server for SPARC qui ne sont pas décrites dans les chapitres précédents.

Ce chapitre aborde les sujets suivants :

- "Entrée de noms dans la CLI" à la page 205
- ["Connexion à une console invitée sur un réseau" à la page 206](#page-205-0)
- ["Utilisation de groupes de consoles" à la page 207](#page-206-0)
- ["Délai d'arrêt d'un domaine fortement chargé pouvant être dépassé" à la page 208](#page-207-0)
- ["Utilisation du SE Oracle Solaris avec Oracle VM Server for SPARC" à la page 208](#page-207-0)
- ["Utilisation des domaines logiques avec le processeur de service" à la page 210](#page-209-0)
- ["Configuration des dépendances de domaine" à la page 211](#page-210-0)
- ["Détermination de l'endroit où les erreurs sont survenues lors du mappage du CPU et des](#page-214-0) [adresses de mémoire" à la page 215](#page-214-0)
- ["Utilisation des identificateurs uniques universellement" à la page 218](#page-217-0)
- ["Commande et API d'information sur le domaine virtuel" à la page 218](#page-217-0)

## **Entrée de noms dans la CLI**

Les sections suivantes décrivent les restrictions dans l'entrée des noms dans la CLI du gestionnaire de domaines logiques.

## **Noms de fichier (file) et noms de variable (var-name)**

- Le premier caractère doit être une lettre, un nombre ou une barre oblique (/).
- Les lettres suivantes doivent être des lettres, des nombres ou des signes de ponctuation.

## <span id="page-205-0"></span>**backend du serveur de disque virtuel et noms de périphérique de commutateur virtuel**

Les noms doivent contenir des lettres, des nombres ou des signes de ponctuation.

## **Nom de configuration (config-name)**

Le nom de la configuration de domaine logique (*config-name*) que vous assignez à une configuration stockée sur le processeur de service (SP) doit comporter 64 caractères au maximum.

### **Tous les autres noms**

Le reste des noms, notamment le nom du domaine logique (*ldom*), les noms de service (*vswitch-name*, *service-name*, *vdpcs-service-name*et *vcc-name*), le nom du réseau virtuel (*if-name*) et le nom du disque virtuel (*disk-name*) doivent présenter le format suivant :

- Le premier caractère doit être une lettre ou un nombre.
- Les caractères suivants doivent être des lettres, des nombres ou l'un des caractères suivants  $-+#$ .:;~().

## **Connexion à une console invitée sur un réseau**

Vous pouvez connecter une console invitée sur un réseau si la propriété listen\_addr est définie sur l'adresse IP du domaine de contrôle dans le manifeste SMF [vntsd](http://www.oracle.com/pls/topic/lookup?ctx=E23823&id=REFMAN1Mvntsd-1m)(1M). Par exemple :

### \$ **telnet host-name 5001**

**Remarque –** L'activation de l'accès réseau à une console a des implications de sécurité. N'importe quel utilisateur peut se connecter à une console et pour cette raison, elle est désactivée par défaut.

Un fichier manifest d'utilitaire de gestion des services est un fichier XML qui décrit un service. Pour plus d'informations sur la création d'un fichier manifest SMF, reportez-vous à la [documentation destinée aux administrateurs système d'Oracle Solaris 10](http://download.oracle.com/docs/cd/E18752_01/index.html) ([http://download.oracle.com/docs/cd/E18752\\_01/index.html](http://download.oracle.com/docs/cd/E18752_01/index.html)).

**Remarque –** Pour accéder à un SE non anglais dans un domaine invité via la console, le terminal de la console doit être dans les paramètres linguistiques requis par le SE.

### <span id="page-206-0"></span>**Utilisation de groupes de consoles**

Le démon du serveur de terminal de réseau virtuel, [vntsd](http://www.oracle.com/pls/topic/lookup?ctx=E23823&id=REFMAN1Mvntsd-1m)(1M), vous permet de fournir l'accès à plusieurs consoles du domaine à l'aide du port TCP. Après la création du domaine, le gestionnaire de domaines logiques assigne un port TCP unique à chaque console en créant un nouveau groupe par défaut pour cette console du domaine. Le port TCP est ensuite assigné au groupe de consoles au contraire de la console elle-même. La console peut être liée à un groupe existant à l'aide de la sous-commande set-vcons.

### Association de plusieurs consoles en un groupe

**Associez les consoles pour les domaines en un groupe unique. 1**

L'exemple suivant présente l'association de la console pour trois domaines différents (ldg1, ldg2 et ldg3) au même groupe de consoles (group1).

```
primary# ldm set-vcons group=group1 service=primary-vcc0 ldg1
primary# ldm set-vcons group=group1 service=primary-vcc0 ldg2
primary# ldm set-vcons group=group1 service=primary-vcc0 ldg3
```
**Connectez le portTCP associé (localhost sur le port 5000 dans cet exemple). 2**

```
# telnet localhost 5000
primary-vnts-group1: h, l, c{id}, n{name}, q:
```
Vous êtes invité à sélectionné une des consoles du domaine.

**Répertoriez les domaines dans le groupe en sélectionnant l (liste). 3**

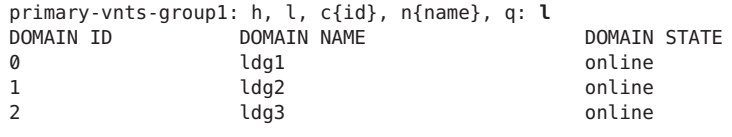

**Remarque –** Pour réassigner la console à un groupe différent ou à une instance vcc, le domaine doit être dissocié, c'est-à-dire qu'il doit être à l'état inactif. Reportez-vous à la page de manuel [vntsd](http://www.oracle.com/pls/topic/lookup?ctx=E23823&id=REFMAN1Mvntsd-1m)(1M) du SE Oracle Solaris pour plus d'informations sur la configuration et l'utilisation de SMF pour gérer vntsd et l'utilisation des groupes de console.

## <span id="page-207-0"></span>**Délai d'arrêt d'un domaine fortement chargé pouvant être dépassé**

Le délai d'une commande ldm stop-domain peut être dépassé avant que le domaine ne termine l'arrêt. Lorsque cela se produit, une erreur similaire à la suivante est renvoyée par le gestionnaire de domaines logiques.

LDom ldg8 stop notification failed

Cependant, le domaine peut toujours traiter la demande d'arrêt. Utilisez la commande ldm list-domain pour vérifier l'état du domaine. Par exemple :

# **ldm list-domain ldg8** NAME STATE FLAGS CONS VCPU MEMORY UTIL UPTIME ldg8 active s---- 5000 22 3328M 0.3% 1d 14h 31m

La liste précédente montre le domaine comme actif, mais l'indicateur s indique que le domaine est en cours d'arrêt. Il doit s'agir d'un état transitoire.

L'exemple suivante montre que le domaine s'est maintenant arrêté.

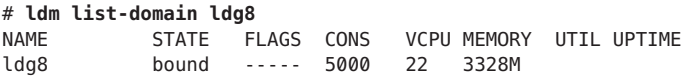

## **Utilisation du SE Oracle Solaris avec Oracle VM Server for SPARC**

Cette section décrit les modifications de comportement du SE Oracle Solaris survenant une fois qu'une configuration a créée par le gestionnaire de domaines logiques a été instanciée.

## **Microprogramme OpenBoot indisponible une fois que le SE Oracle Solaris a démarré**

Le microprogramme OpenBoot n'est pas disponible après le démarrage du SE Oracle Solaris, car il a été déchargé de la mémoire.

Pour atteindre l'invite ok à partir du SE Oracle Solaris, vous devez arrêter le domaine. Pour ce faire, vous pouvez utiliser la commande halt du SE Oracle Solaris.

## **Cycle d'arrêt et de redémarrage d'un serveur**

Lorsque vous effectuez de la maintenance sur un système exécutant le logiciel Oracle VM Server for SPARC nécessitant un cycle d'arrêt et de redémarrage du serveur, vous devez d'abord enregistrer les configurations actuelles des domaines logiques sur le SP.

**Enregistrement des configurations actuelles des domaines logiques sur le SP**

**Utilisez la commande suivante.** ●

# **ldm add-config** *config-name*

## **N'utilisez pas la commande psradm(1M) sur les CPU actives dans un domaine avec gestion de l'alimentation.**

N'essayez pas de modifier l'état opérationnel d'une CPU active dans un domaine avec gestion de l'alimentation à l'aide de la commande [psradm](http://www.oracle.com/pls/topic/lookup?ctx=E23823&id=REFMAN1Mpsradm-1m)(1M).

## **Résultat des interruptions du SE Oracle Solaris**

Le comportement décrit dans cette section est visible lorsque vous effectuez les opérations suivantes :

- 1. Appuyer sur la séquence de touches L1-A lorsque le périphérique d'entrée est défini sur keyboard.
- 2. Entrer la commande send break lorsque la console est à l'invite telnet.

Après ces types d'interruptions, vous recevez l'invite suivante :

c)ontinue, s)ync, r)eset, h)alt?

Tapez la lettre représentant ce que vous voulez que le système fasse après ces types d'interruptions.

## **Résultats de l'arrêt ou de la réinitialisation du domaine de contrôle**

Le tableau suivant indique le comportement attendu suite à l'arrêt ou à la réinitialisation du domaine (primary) de contrôle.

| Commande      | Autre domaine<br>configuré? | Comportement                                                                                                    |
|---------------|-----------------------------|----------------------------------------------------------------------------------------------------|
| halt          | Non configuré               | L'hôte est hors tension et le reste tant qu'il n'est pas remis sous tension au<br>niveau du SP.                                                                    |
|               | Configuré                   | Le logiciel redémarre et s'initialise si la variable auto-boot?=true. Le<br>logiciel se réinitialise et s'arrête à l'invite ok si la variable<br>auto-boot?=false. |
| reboot        | Non configuré               | Redémarre l'hôte sans mise hors tension.                                                                                                    |
|               | Configuré                   | Redémarre l'hôte sans mise hors tension.                                                                                                    |
| shutdown -i 5 | Non configuré               | L'hôte est hors tension et le reste tant qu'il n'est pas remis sous tension au<br>niveau du SP.                                                                    |
|               | Configuré                   | Le logiciel se réinitialise et redémarre.                                                                                                    |

<span id="page-209-0"></span>**TABLEAU 12–1** Comportement attendu suite à l'arrêt ou à la réinitialisation du domaine (primary) de contrôle

Pour plus d'informations sur les conséquences du redémarrage d'un domaine de contrôle ayant le rôle de domaine racine, voir["Redémarrage du domaine](#page-80-0) primary" à la page 81.

## **Utilisation des domaines logiques avec le processeur de service**

Cette section décrit les informations à connaître lors de l'utilisation du processeur de service (SP) Integrated Lights Out Manager (ILOM) avec le gestionnaire de domaines logiques. Pour plus d'informations sur l'utilisation du logiciel ILOM, consultez les documents correspondant à votre plate-forme, notamment l'*[Sun SPARC Enterprise T5120 and T5220 Servers Topic Set](http://www.oracle.com/pls/topic/lookup?ctx=dsc&id=/app/docs/doc/835-0773-03)* pour les serveurs Sun SPARC Enterprise T5120 et T5220.

Une option supplémentaire est disponible dans la commande ILOM existante.

```
-> set /HOST/bootmode config=config-name
```
L'option config=*config-name* vous permet de définir la configuration à la prochaine remise sous tension sur une autre configuration, comprenant la configuration d'expédition factory-default.

Vous pouvez appeler la commande que l'hôte soit sous tension ou non. Elle est appliquée au prochain redémarrage ou à la prochaine réinitialisation de l'hôte.

- <span id="page-210-0"></span>▼ **Réinitialisation de la configuration du domaine à la configuration par défaut ou à une configuration différente**
- **Réinitialisez la configuration du domaine logique à la prochaine mise sous tension à la configuration d'expédition par défaut en exécutant cette commande :** ●
	- -> **set /HOST/bootmode config=factory-default**

Vous pouvez également sélectionner d'autres configurations ayant été créées avec le gestionnaire de domaines logiques à l'aide de la commande ldm add-config et stockées sur le processeur de service (SP). Le nom que vous indiquez dans la commande ldm add-config du gestionnaire de domaines logiques peut être utilisé pour sélectionner cette configuration avec la commande bootmode d'ILOM. Par exemple, supposons que vous stockiez la configuration portant le nom ldm-config1.

### -> **set /HOST/bootmode config=ldm-config1**

Vous devez maintenant remettre le système sous tension pour charger la nouvelle configuration.

Reportez-vous à la page de manuel  $ldm(1M)$  $ldm(1M)$  pour plus d'informations sur la commande  $ldm$ add-config.

## **Configuration des dépendances de domaine**

Vous pouvez utiliser le gestionnaire de domaines logiques pour établir des relations de dépendance entre les domaines. Un domaine ayant un ou plusieurs domaines dépendant de lui-même est appelé un *domaine maître*. Un domaine dépendant d'un autre domaine est appelé un *domaine esclave*.

Chaque domaine esclave peut définit jusqu'à quatre domaines maîtres en définissant la propriété master. Par exemple, le domaine esclave pine définit quatre domaines maîtres dans la liste séparée par des virgules suivante :

### # **ldm add-domain master=apple,lemon,orange,peach pine**

Chaque domaine maître peut définir ce qui se produit sur ses domaines esclaves en cas de panne du domaine maître. Par exemple, si un domaine maître est en panne, il peut demander à ses domaines esclaves de paniquer. Si un domaine esclave a plusieurs domaines maîtres, le premier domaine maître à être en panne déclenche la stratégie de panne qu'il a définie sur tous ses domaines esclaves.

**Remarque –** Si plusieurs domaines maîtres tombent en panne en même temps, seul une des stratégies de panne définies sera appliquée sur tous les domaines esclaves affectés. Par exemple, si le domaine maître en panne a des stratégies de panne stop et panic, tous les domaines esclaves s'arrêteront ou paniqueront.

La stratégie de panne du domaine maître est contrôlée en définissant l'une des valeurs suivantes dans la propriété failure-policy :

- ignoreignore tous les domaines esclaves lorsque le domaine maître est en panne.
- panic panique tous les domaines esclaves lorsque le domaine maître est en panne.
- reset réinitialise tous les domaines esclaves lorsque le domaine maître est en panne.
- stop arrête tous les domaines esclaves lorsque le domaine maître est en panne.

Dans cet exemple, les domaines maîtres définissent leur stratégie de panne comme suit :

```
# ldm set-domain failure-policy=ignore apple
# ldm set-domain failure-policy=panic lemon
# ldm set-domain failure-policy=reset orange
# ldm set-domain failure-policy=stop peach
```
Vous pouvez utiliser ce mécanisme pour créer des dépendances explicites entre les domaines. Par exemple, un domaine invité dépend implicitement du domaine de service devant lui fournir ses périphériques virtuels. L'E/S d'un domaine invité est bloquée lorsque le domaine de service duquel il dépend n'est pas en état de fonctionnement. En définissant un domaine invité en tant qu'esclave de son domaine de service, vous pouvez définir le comportement du domaine invité lorsque son domaine de service est en panne. Lorsque cette dépendance n'est pas établie, un domaine invité attend simplement la reprise du service de son domaine de service.

**Remarque –** Le gestionnaire de domaines logiques ne vous autorise pas à créer des relations de domaine qui créent un cycle de dépendance. Pour plus d'informations, voir["Cycles de](#page-213-0) [dépendance" à la page 214.](#page-213-0)

Pour obtenir des exemples XML de dépendance de domaine, reportez-vous à l['Exemple 17–6.](#page-297-0)

### **Exemples de dépendance de domaine**

Les exemples suivants montrent comment configurer les dépendances de domaine.

■ La première commande crée un domaine maître appelé twizzle. Cette commande utilise failure-policy=reset pour indiquer que les domaines esclaves se réinitialisent si le domaine twizzle est en panne. La seconde commande modifie un domaine maître appelé primary. Cette commande utilise failure-policy=panic pour indiquer que les domaines esclaves paniquent si le domaine primary est en panne. La troisième commande crée un domaine esclave appelé chocktaw qui dépend de deux domaines maîtres, twizzle et primary. Le domaine esclave utilise master=twizzle,primary pour définir ses domaines maîtres. Si le domaine twizzle ou primary est en panne, le domainechocktaw se réinitialise ou panique. Le premier domaine maître à tomber en panne est celui responsable de la détermination du comportement des domaines esclaves.

```
# ldm add-domain failure-policy=reset twizzle
# ldm set-domain failure-policy=panic primary
# ldm add-domain master=twizzle,primary chocktaw
```
■ Cet exemple montre comment utiliser la commande ldm set - domain pour modifier le domaine orange afin d'assigner le domaine primary en tant que domaine maître. La seconde commande utilise la commande ldm set-domain pour assigner orange et primary en tant que domaines maîtres pour le domaine tangerine. La troisième commande répertorie les informations sur tous ces domaines.

```
# ldm set-domain master=primary orange
# ldm set-domain master=orange,primary tangerine
# ldm list -o domain
NAME STATE FLAGS UTIL
primary active -n-cv- 0.2%
SOFTSTATE
Solaris running
HOSTID
   0x83d8b31c
CONTROL
   failure-policy=ignore
DEPENDENCY
   master=
------------------------------------------------------------------------------
NAME STATE FLAGS UTIL
orange bound ------
HOSTID
   0x84fb28ef
CONTROL
   failure-policy=stop
DEPENDENCY
```

```
master=primary
------------------------------------------------------------------------------
NAME STATE FLAGS UTIL
tangerine bound ------
HOSTID
   0x84f948e9
CONTROL
   failure-policy=ignore
DEPENDENCY
   master=orange, primary
```
L'exemple suivant montre la liste d'exemples avec une sortie analysable :

```
# ldm list -o domain -p
```
## **Cycles de dépendance**

Le gestionnaire de domaines logiques ne vous autorise pas à créer des relations de domaine qui créent un cycle de dépendance. Un *cycle de dépendance* est une relation entre deux domaines ou plus qui aboutit à une situation dans laquelle un domaine esclave dépend de lui-même, ou un domaine maître dépend d'un de ses domaines esclaves.

Le gestionnaire de domaines logiques détermine si un cycle de dépendance existe avant d'ajouter une dépendance. Le gestionnaire de domaines logiques démarre sur le domaine esclave et effectue une recherche sur tous les chemins indiqués par la matrice maître jusqu'à ce que le chemin soit atteint. Tous les cycles de dépendance trouvés sur le chemin sont signalés comme des erreurs.

L'exemple suivant montre comment un cycle de dépendance peut être créé. La première commande crée un domaine esclave nommé mohawk qui définit le domaine maître en tant que primary. Par conséquent, mohawk dépend de primary dans la chaîne de dépendance suivante :

**FIGURE 12–1** Dépendance d'un domaine unique

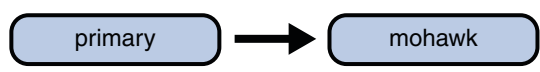

La seconde commande crée un domaine esclave nommé primary qui définit son domaine maître en tant que counter. Par conséquent, mohawk dépend de primary, qui dépend decounter dans la chaîne de dépendance suivante :

<span id="page-214-0"></span>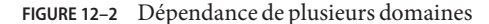

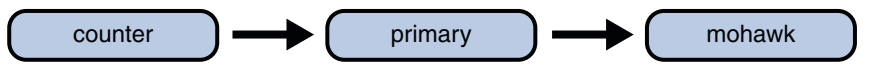

La troisième commande essaie de créer une dépendance entre les domaines counter et mohawk, ce qui produirait le cycle de dépendance suivant :

**FIGURE 12–3** Cycle de dépendance de domaines

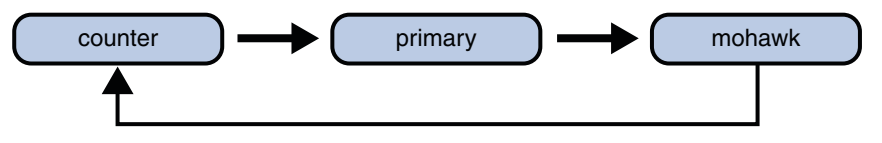

La commande ldm set-domain échouera avec le message d'erreur suivant :

# **ldm add-domain master=primary mohawk** # **ldm set-domain master=counter primary** # **ldm set-domain master=mohawk counter** Dependency cycle detected: LDom "counter" indicates "primary" as its master

## **Détermination de l'endroit où les erreurs sont survenues lors du mappage du CPU et des adresses de mémoire**

Cette section décrit comment vous pouvez corréler les informations transmises par l'architecture de gestion des pannes (FMA) d'Oracle Solaris avec les ressources des domaines logiques identifiées comme étant en panne.

Le FMA signale les erreurs CPU en termes de nombres de CPU physiques et les erreurs de mémoire en termes d'adresses de mémoire physique.

Si vous voulez déterminer dans quel domaine logique une erreur est survenue et le numéro de CPU virtuelle correspondant ou l'adresse de mémoire réelle dans le domaine, vous devez effectuez un mappage.

### **Mappage de la CPU**

Le numéro de domaine et de CPU virtuelle dans le domaine, qui correspond à un numéro de CPU physique donné, peut être déterminé avec les procédures suivantes.

### ▼ **Détermination du numéro de la CPU**

**Générez une longue liste analysable de tous les domaines. 1**

primary# **ldm list -l -p**

- **Recherchez l'entrée dans les sections VCPU de la liste ayant une zone pid équivalente au numéro de CPU physique. 2**
	- Si vous trouvez une entrée de ce type, la CPU est dans le domaine sous lequel l'entrée est **répertoriée, et le numéro de CPU virtuelle dans le domaine est indiqué par la zone vid de l'entrée.**
	- **Si vous ne trouvez pas d'entrée de ce type, la CPU ne se trouve dans aucun domaine.**

## **Mappage de la mémoire**

Le domaine et l'adresse de mémoire réelle dans le domaine, qui correspondent à une adresse de mémoire physique (PA) donnée, peuvent être déterminés comme suit.

### ▼ **Détermination de l'adresse de la mémoire réelle**

**Générez une longue liste analysable de tous les domaines. 1**

primary# **ldm list -l -p**

**Recherchez la ligne dans les sections MEMORY de la liste où la PA se trouve dans la plage comprenant** *pa*  $\dot{a}$  (*pa* + *size* - 1), **c**'est-à-dire, *pa*  $\leq$  **PA**  $\leq$  (*pa* + *size* - 1). **2**

Ici *pa* et *taille* concernent les valeurs dans les zones correspondantes de la ligne.

- Si vous trouvez une entrée de ce type, le PA est dans le domaine sous lequel l'entrée est **répertoriée, et l'adresse réelle correspondante dans le domaine est indiquée par la zone** *ra* **+ (PA -** *pa***).**
- **Si vous ne trouvez pas d'entrée de ce type, le PA ne se trouve dans aucun domaine.**

### **Exemples de mappage de CPU et de mémoire**

Supposons que vous ayez une configuration de domaine logique identique à celle représentée dans l['Exemple 12–1,](#page-216-0) et que vous souhaitiez déterminer le domaine et la CPU virtuelle correspondant au numéro de CPU physique 5, et le domaine et l'adresse réelle correspondant à l'adresse physique 0x7e816000.
En recherchant dans les entrées VCPU de la liste l'une des zones pid égale à 5, vous pouvez trouver l'entrée suivante sous le domaine logique ldg1.

|vid=1|pid=5|util=29|strand=100

Par conséquent, le numéro de CPU physique 5 se trouve dans le domaine ldg1 et dans le domaine, il a le numéro de CPU virtuelle 1.

En recherchant dans les entrées MEMORY de la liste, vous pouvez trouver l'entrée suivante sous le domaine ldg2.

ra=0x8000000|pa=0x78000000|size=1073741824

Où 0x78000000 <= 0x7e816000 <= (0x78000000 + 1073741824 - 1), c'est-à-dire *pa* <= PA <= (*pa* + *taille* - 1). Par conséquent, le PA se trouve dans le domaine ldg2 et l'adresse réelle correspondante est  $0x8000000 + (0x7e816000 - 0x78000000) = 0xe816000$ .

**EXEMPLE 12–1** Liste longue analysable des configurations de domaines logiques

```
primary# ldm list -l -p
VERSION 1.0
DOMAIN|name=primary|state=active|flags=normal,control,vio-service|cons=SP|ncpu=4|mem=1073741824|util=0.6|
uptime=64801|softstate=Solaris running
VCPU
|vid=0|pid=0|util=0.9|strand=100
|vid=1|pid=1|util=0.5|strand=100
|vid=2|pid=2|util=0.6|strand=100
|vid=3|pid=3|util=0.6|strand=100
MEMORY
|ra=0x8000000|pa=0x8000000|size=1073741824
IO
|dev=pci@780|alias=bus_a
|dev=pci@7c0|alias=bus_b
...
DOMAIN|name=ldg1|state=active|flags=normal|cons=5000|ncpu=2|mem=805306368|util=29|uptime=903|
softstate=Solaris running
VCPU
|vid=0|pid=4|util=29|strand=100
|vid=1|pid=5|util=29|strand=100
MEMORY
|ra=0x8000000|pa=0x48000000|size=805306368
...
DOMAIN|name=ldg2|state=active|flags=normal|cons=5001|ncpu=3|mem=1073741824|util=35|uptime=775|
softstate=Solaris running
VCPU
|vid=0|pid=6|util=35|strand=100
|vid=1|pid=7|util=34|strand=100
|vid=2|pid=8|util=35|strand=100
MEMORY
|ra=0x8000000|pa=0x78000000|size=1073741824
...
```
## **Utilisation des identificateurs uniques universellement**

À partir de la version Oracle VM Server for SPARC 2.0, un identificateur universel unique (UUID) est assigné à chaque domaine. L'UUID est assigné lorsqu'un domaine est créé. Pour les domaines propriétaire, l'UUID est assigné lorsque le démon ldmd s'initialise.

**Remarque –** L'UUID est perdu si vous utilisez la commande ldm migrate-domain -f pour migrer un domaine vers la machine cible qui exécute une version antérieure du gestionnaire de domaines logiques. Lorsque vous migrez un domaine d'une machine source qui exécute une version antérieure du gestionnaire de domaines logiques, le domaine est associé à un nouvel UUID dans le cadre de la migration. Sinon, l'UUID est migré.

Vous pouvez obtenir l'UUID pour un domaine en exécutant la commande ldm list -l, ldm list-bindings ou ldm list -o domain. Les exemples suivants montrent l'UUID pour le domaine ldg1 :

```
primary# ldm create ldg1
primary# ldm ls -l ldg1
NAME STATE FLAGS CONS VCPU MEMORY UTIL UPTIME
ldg1 inactive ------
UUID
   6c908858-12ef-e520-9eb3-f1cd3dbc3a59
primary# ldm ls -l -p ldg1
VERSION 1.4
DOMAIN|name=ldg1|state=inactive|flags=|cons=|ncpu=|mem=|util=|uptime=
UUID|uuid=6c908858-12ef-e520-9eb3-f1cd3dbc3a59
```
# **Commande et API d'information sur le domaine virtuel**

La commande virtinfo vous permet de rassembler des informations sur un domaine virtuel en cours d'exécution. Vous pouvez également utiliser l'API d'informations sur le domaine virtuel pour créer des programmes destinés à rassembler des informations concernant les domaines virtuels.

La liste suivante montre certaines informations que vous pouvez rassembler sur un domaine virtuel à l'aide de la commande ou de l'API :

- Type de domaine (implémentation, contrôle, invité, E/S, service, racine)
- Nom du domaine déterminé par le gestionnaire de domaines logiques
- Identificateur unique universellement (UUID) du domaine
- Nom du nœud de réseau du domaine de contrôle du domaine
- Numéro de série du châssis sur lequel le domaine est en cours d'exécution

Pour plus d'informations sur la commande virtinfo, reportez-vous à la page de manuel [virtinfo](http://www.oracle.com/pls/topic/lookup?ctx=E23120&id=LDOMSRMvirtinfo-1m)(1M). Pour plus d'informations sur l'API, reportez-vous aux pages de manuel [libv12n](http://www.oracle.com/pls/topic/lookup?ctx=E23120&id=LDOMSRMlibv12n-3lib)(3LIB) et v12n[\(3EXT\).](http://www.oracle.com/pls/topic/lookup?ctx=E23120&id=LDOMSRMv12n-3ext)

#### **PARTIE II**

# Logiciel Oracle VM Server for SPARC facultatif

Cette section présente les fonctionnalités et logiciels facultatifs que vous pouvez utiliser avec le logiciel Oracle VM Server for SPARC 2.1.

#### 13**CHAPITRE 13**

# Outil de conversion physique-à-virtuel Oracle VM Server for SPARC

Ce chapitre aborde les sujets suivants :

- "Présentation de l'outil P2V Oracle VM Server for SPARC" à la page 223
- ["Périphériques d'arrière-plan" à la page 225](#page-224-0)
- ["Installation de l'outil P2V Oracle VM Server for SPARC" à la page 226](#page-225-0)
- ["Utilisation de la commande](#page-228-0) ldmp2v" à la page 229

# **Présentation de l'outil P2V Oracle VM Server for SPARC**

L'outil P2V Oracle VM Server for SPARC convertit automatiquement un système physique existant en système virtuel qui s'exécute dans un domaine logique sur un système multithreading de puce (CMT). Le système source peut être l'un des suivants :

- Un système sun4u SPARC qui exécute au moins le SE Solaris 8
- Un système sun4v qui exécute le SE Oracle Solaris 10, mais ne s'exécute pas dans un domaine logique

La conversion d'un système physique en un système virtuel est effectué selon la procédure suivante :

- **Phase collecte.** S'exécute sur le système source physique. Dans la phase de collecte, une image du système de fichier du système source est créée en fonction des informations de configuration collectées sur le système source.
- **Phase de préparation.** S'exécute sur le domaine de contrôle du système cible. Dans le phase de préparation, un domaine logique est créé sur le système cible en fonction des informations de configuration collectées au cours de la phase de collecte. L'image du système de fichiers est restaurée sur un ou plusieurs disques virtuels. Vous pouvez utiliser l'outil P2V pour créer les disques virtuels sur des fichiers bruts ou des volumes ZFS. Vous pouvez également créer des disques virtuels sur des disques physiques ou des LUN ou sur les volumes du gestionnaire de volumes que vous avez créé. L'image est modifiée afin de pouvoir s'exécuter en tant que domaine logique.

■ **Phase de conversion.** S'exécute sur le domaine de contrôle du système cible. Dans la phase convert, le domaine logique créé est converti en domaine logique exécutant le SE Oracle Solaris 10 10 à l'aide du processus de mise à niveau standard Solaris.

Pour plus d'informations sur l'outil P2V, reportez-vous à la page de manuel [ldmp2v](http://www.oracle.com/pls/topic/lookup?ctx=E23120&id=LDOMSRMldmp2v-1m)(1M).

Les sections suivantes décrivent comme la conversion d'un système physique à un système virtuel est effectuée par phases.

## **Phase de collecte**

La phase de collecte s'exécute sur le système à convertir. Pour créer un image du système de fichiers cohérente, vérifiez que le système est aussi silencieux que possible et que toutes les applications sont arrêtées. La commande ldmp2v créer une sauvegarde de tous les systèmes de fichiers UFS montés. Vérifiez donc que les systèmes de fichiers à déplacer vers un domaine logique sont montés. Vous pouvez exclure les systèmes de fichiers montés que vous ne souhaitez pas déplacer, notamment les systèmes de fichiers sur un stockage SAN ou les systèmes de fichiers qui seront déplacés par d'autres moyens. Utilisez l'option -x pour exclure de tels systèmes de fichiers. Les systèmes de fichiers exclus par l'option -x ne sont pas recréés sur le domaine invité. Vous pouvez utiliser l'option -O pour exclure des fichiers et des répertoires.

Aucune modification n'est nécessaire dans le système source. La seule contrainte est que le script ldmp2v qui a été installé sur le domaine de contrôle. Vérifiez que l'utilitaire flarcreate est présent sur le système source.

# **Phase de préparation**

La phase de préparation utilise les données collectées au cours de la phase de collecte pour créer un domaine logique qui est comparable au système source.

Vous pouvez utiliser la commande ldmp2v de l'une des manières suivantes :

- **Mode automatique.** Ce mode crée automatiquement des disques virtuels et restaure les données du système de fichiers.
	- Crée le domaine logique et les disques virtuels requis de la même taille sur le système source.
	- Partitionne les disques et restaure les systèmes de fichiers.

Si la taille combinée des systèmes de fichiers /, /usr et /var est inférieure à 10 Go, les tailles de ces systèmes de fichiers sont automatiquement ajustées pour s'adapter aux contraintes d'espace disque plus importantes du SE Oracle Solaris 10. Le redimensionnement automatique peut être désactivé à l'aide de l'option -x no-auto-adjust-fs ou à l'aide de l'option -m pour redimensionner manuellement un système de fichiers.

- <span id="page-224-0"></span>■ Modifie l'image du SE du domaine logique pour remplacer toutes les références au matériel physique avec les versions appropriées à un domaine logique. Cela vous permet de mettre à niveau le système au SE Oracle Solaris 10 à l'aide du processus de mise à niveau normal Solaris. Les modifications comprennent la mise à niveau du fichier /etc/vfstab pour prendre en compte les nouveaux noms de disque. Tous les disques de démarrage encapsulés Solaris Volume Manager ou Veritas Volume Manager (VxVM) sont automatiquement désencapsulés au cours de ce processus. Lorsqu'un disque est désencapsulé, il est converti en tranches de disque brutes. Si VxVM est installé sur le système source, le processus P2V désactive VxVM sur le domaine invité créé.
- **Mode non automatique.** Vous devez créer les disques virtuels et restaurer les données du système de fichiers manuellement. Ce mode vous permet de modifier la taille et le nombre de disques, le partitionnement et la disposition du système de fichiers. La phase de préparation de ce mode exécute uniquement la création du domaine logique et les étapes de modification de l'image du SE sur le système de fichiers.
- **Mode de nettoyage.** Supprime un domaine logique et tous les périphériques d'arrière-plan sous-jacents créés par ldmp2v.

## **Phase de conversion**

Dans la phase de conversion, le domaine logique utilise le processus de mise à niveau Solaris pour mettre à niveau le SE Oracle Solaris 10. L'opération de mise à niveau supprime tous les packages existants et installe les packages sun4v Oracle Solaris 10, qui exécutent automatiquement une conversion sun4u à sun4v. La phase convert peut utiliser une image iso du DVD Oracle Solaris ou une image d'installation réseau. Vous pouvez également utiliser une installation JumpStart personnalisée pour effectuer une opération de mise à niveau totalement automatisée.

# **Périphériques d'arrière-plan**

Vous pouvez créer des disques virtuels pour un domaine invité sur un certain nombre de types d'arrière-plans : fichiers (file), volumes ZFS (zvol), disques physiques ou LUN (disk) ou volumes de gestionnaire de volumes (disk). La commande ldmp2v crée automatiquement des fichiers ou des volumes ZFS de la taille appropriée si vous indiquez file ou zvol comme type d'arrière-plan avec l'une des méthodes suivantes :

- À l'aide de l'option -b
- En indiquant la valeur du paramètre BACKEND TYPE dans le fichier /etc/ldmp2v.conf

Le type d'arrière-plan disk vous permet d'utiliser un disque physique, un LUN ou un volume de gestionnaire de volumes (Solaris Volume Manager et Veritas Volume Manager (VxVM)) en tant que périphérique d'arrière-plan pour les disques virtuels. Vous devez créer le disque ou le volume avec une taille appropriée avant de commencer la phase de préparation. Pour un

<span id="page-225-0"></span>disque physique ou un LUN, définissez le périphérique d'arrière-plan en tant que tranche 2 du bloc ou périphérique de caractère du disque, notamment /dev/dsk/c0t3d0s2. Pour un volume de gestionnaire de volumes, définissez le bloc ou le périphérique de caractère pour le volume, tel que /dev/md/dsk/d100 pour Solaris Volume Manager ou /dev/vx/dsk/ldomdg/vol1 pour VxVM.

À moins de définir les noms de volume et de disque virtuel avec l'option -B *backend*:*volume*:*vdisk*, les volumes et les disques virtuels que vous créez pour l'invité sont les noms donnés par défaut.

- *backend* définit le nom du moteur de traitement à utiliser. Vous devez définir *backend* pour le type d'arrière-plan disk. *backend* est facultatif pour les types d'arrière-plans file et zvol, et peut être utilisé pour définir un nom non par défaut pour le fichier ou le volume ZFS que ldmp2v crée. Le nom par défaut est \$BACKEND\_PREFIX/*guest-name*/disk*N*.
- *volume* est facultatif pour tous les types d'arrière-plans et définit le nom du volume du serveur de disques virtuels pour créer le domaine invité. Si cette option n'est pas indiquée, *volume* est *guest-name*-vol*N*.
- *vdisk* est facultatif pour tous les types d'arrière-plans et définit le nom du volume dans le domaine invité. Si cette option n'est pas indiquée, *vdisk* est disk*N*.

**Remarque –** Au cours du processus de conversion, le disque virtuel est temporairement nommé *guest-name*-disk*N* pour garantir que le nom dans le domaine de contrôle est unique.

Pour indiquer une valeur vide pour *backend*, *volume* ou*vdisk*, incluez uniquement le séparateur deux-points. Par exemple, -B ::vdisk001 définit le nom du disque virtuel sur vdisk001 et utilise les noms par défaut pour le moteur de traitement et le volume. Si vous ne définissez pas *vdisk*, vous pouvez omettre le séparateur deux-points de fin. Par exemple, -B /ldoms/ldom1/vol001:vol001 définit le nom du fichier d'arrière-plan comme /ldoms/ldom1/vol001 et le nom du volume comme vol001. Le nom du disque virtuel par défaut est disk0.

# **Installation de l'outil P2V Oracle VM Server for SPARC**

Le package de l'outil P2V Oracle VM Server for SPARC doit être installé et configuré *uniquement*sur le domaine de contrôle du système cible. Il est inutile d'installer le package sur le système source. Au lieu de cela, il vous suffit de copier le script /usr/sbin/ldmp2v du système cible sur le système source.

## **Conditions requises**

Avant de pouvoir exécuter l'outil P2V Oracle VM Server for SPARC, vérifiez que les conditions suivantes sont remplies :

- Les patchs de l'utilitaire flash suivant sont installé sur le système source :
	- **Pour le SE Solaris 8 :** au moins le patch ID 109318-34
	- **Pour le SE Solaris 9 :** au moins le patch ID 113343-06
- Le système cible exécute au moins domaines logiques 1.1 sur :
	- SE Solaris 10 10/08
	- SE Solaris 10 5/08 avec les patchs domaines logiques 1.1 appropriés
- Domaines invités exécutant au moins le SE Solaris 10 5/08
- Système source exécutant au moins le SE Solaris 8

En plus de ces conditions requises; configurez un système de fichiers NFS à partager par les systèmes source et cible. Le système de fichiers doit être accessible en écriture par root. Cependant, si un système de fichiers partagé n'est pas disponible, utilisez un système de fichiers local de taille suffisante pour contenir un vidage du système de fichiers du système source sur les système source et cible.

## **Restrictions**

L'outil Oracle VM Server for SPARC P2V présente les restrictions suivantes :

- Seuls les systèmes de fichiers UFS sont pris en charge.
- Seuls les disques bruts (//dev/dsk/c0t0d0s0), les métapériphériques Solaris Volume Manager (/dev/md/dsk/d*NNN*) et les disques de démarrage encapsulés VxVM sont pris en charge sur le système source.
- Au cours du processus P2V, chaque domaine invité ne peut avoir qu'un seul commutateur virtuel et un seul serveur de disque virtuel. Vous pouvez ajouter plusieurs commutateurs virtuels et serveurs de disque virtuel au domaine après la conversion P2V.
- La prise en charge VxVM est limitée aux volumes suivants sur le disque de démarrage encapsulé : rootvol, swapvol, usr, var, opt et home. Les tranches d'origine de ces volumes doivent toujours être présentes sur le disque de démarrage. L'outil P2V prend en charge Veritas Volume Manager 5.x sur le SE Solaris 10. Cependant, vous pouvez également utiliser l'outil P2V pour convertir les systèmes d'exploitation Solaris 8 et Solaris 9 utilisant VxVM.
- Vous ne pouvez pas convertir les systèmes Oracle Solaris 10 configurés avec des zones.

## ▼ **Installation de l'outil P2V Oracle VM Server for SPARC**

**Accédez à la page de téléchargement de Oracle VM Server for SPARC à l'adresse suivante : <http://www.oracle.com/virtualization/index.html>. 1**

#### **Téléchargez le package logiciel P2V, SUNWldmp2v. 2**

Le package SUNWldmp2v est inclus dans le fichier zip Oracle VM Server for SPARC.

#### **Devenez un superutilisateur ou assumez un rôle équivalent. 3**

Les rôles contiennent des autorisations et des commandes nécessitant des droits d'accès. Pour plus d'informations sur les rôles, reportez-vous à la section ["Configuring RBAC \(Task Map\)" du](http://www.oracle.com/pls/topic/lookup?ctx=E23823&id=SYSADV6rbactask-15) *[System Administration Guide: Security Services](http://www.oracle.com/pls/topic/lookup?ctx=E23823&id=SYSADV6rbactask-15)*.

**Utilisez la commande pkgadd pour installer le package SUNWldmp2v. 4**

#### # **pkgadd -d . SUNWldmp2v**

- **Créez le fichier /etc/ldmp2v.conf et configurez les propriétés par défaut suivantes : 5**
	- VDS Nom du service de disque virtuel, par exemple VDS="primary-vds0"
	- VSW **–** Nom du commutateur virtuel, par exemple VSW="primary-vsw0"
	- VCC Nom du concentrateur de console virtuelle, par exemple VCC="primary-vcc0"
	- BACKEND\_TYPE **–** Type d'arrière-plan de zvol, file ou disk
	- BACKEND SPARSE Créer des périphériques d'arrière-plan en tant que volumes ou fichiers d'analyse syntaxique BACKEND\_SPARSE="yes" ou en tant que fichiers ou volumes sans analyse syntaxique BACKEND\_SPARSE="no"
	- BACKEND\_PREFIX Emplacement pour créer les périphériques d'arrière-plan du disque virtuel

Si BACKEND\_TYPE="zvol", définissez la valeur BACKEND\_PREFIX en tant que nom d'ensemble de données ZFS. Si BACKEND\_TYPE="files", la valeur BACKEND\_PREFIX est interprétée comme un nom de chemin d'un répertoire relatif à/.

Par exemple, BACKEND\_PREFIX="tank/ldoms" créerait des ZVOL dans l'ensemble de données tank/ldoms/*domain-name* et des fichiers dans le sous-répertoire /tank/ldoms/*domain-name*.

La propriété BACKEND PREFIX n'est pas applicable à l'arrière-plan disk.

BOOT TIMEOUT - Délai d'attente du démarrage du SE Oracle Solaris en secondes

Pour plus d'informations, consultez le fichier de configuration ldmp2v.conf.sample qui fait partie du bundle téléchargeable.

## <span id="page-228-0"></span>**Utilisation de la commande ldmp2v**

Cette section inclut des exemples pour ces trois phrases.

**EXEMPLE 13–1** Exemples de phase de collecte

Les exemples suivants montrent comment vous pouvez utiliser la commande ldmp2v collect.

■ Partage d'un système de fichiers monté NFS. L'exemple suivant montre la méthode la plus simple pour effectuer l'étape de collecte si les systèmes source et cible partagent un système de fichiers monté NFS.

En tant que superutilisateur, vérifiez que tous les systèmes de fichiers UFS requis sont montés.

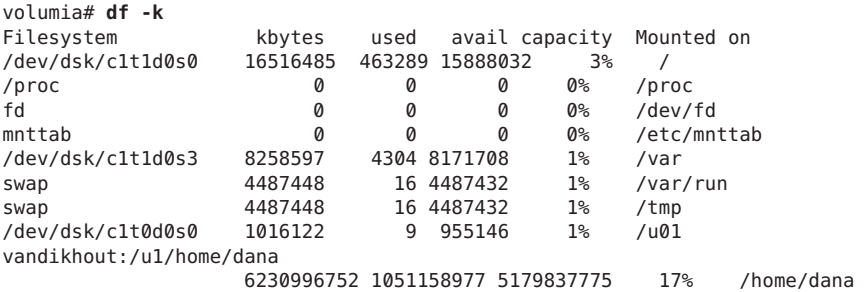

L'exemple suivant montre comme exécuter l'outil de collecte lorsque les systèmes source et cible partagent un système de fichiers monté NFS :

```
volumia# ldmp2v collect -d home/dana/volumia
Collecting system configuration ...
Archiving file systems ...
Determining which filesystems will be included in the archive...
Creating the archive...
895080 blocks
Archive creation complete.
```
■ **Non partage d'un système de fichiers monté NFS.** Lorsque les systèmes source et cible ne partagent pas un système de fichiers monté NFS, l'image du système de fichiers peut être écrite sur le stockage local, puis copiée ultérieurement sur le domaine de contrôle. L'utilitaire Flash exclut automatiquement l'archive qu'il crée.

```
volumia# ldmp2v collect -d /var/tmp/volumia
Collecting system configuration ...
Archiving file systems ...
Determining which filesystems will be included in the archive...
Creating the archive...
895080 blocks
Archive creation complete.
```
Copiez l'archive Flash et le fichier manifest du répertoire/var/tmp/volumia sur le système cible.

**EXEMPLE 13–1** Exemples de phase de collecte *(Suite)*

**Astuce –** Dans certains cas, ldmp2v peut afficher les erreurs de la commande cpio. En général, il s'agit de messages tels que File size of etc/mnttab has increased by 435. Vous pouvez ignorer les messages appartenant aux fichiers journaux ou aux fichiers qui rapportent l'état du système. Assurez-vous de vérifier avec soin tous les messages d'erreur.

■ **Omission de l'étape de sauvegarde du système de fichiers.** Si les sauvegardes du système sont déjà disponibles à l'aide d'un outil de sauvegarde tiers tel que NetBackup, vous pouvez passer l'étape de sauvegarde du système de fichiers en utilisant la méthode d'archivage none. Lorsque vous utilisez cette option, seul le manifeste de la configuration du système est créé.

```
volumia# ldmp2v collect -d /home/dana/p2v/volumia -a none
Collecting system configuration ...
The following file system(s) must be archived manually: / /u01 /var
```
Notez que, si la répertoire indiqué par -d n'est pas partagé par les systèmes source et cible, vous devez copier le contenu de ce répertoire sur le domaine de contrôle. Le contenu du répertoire doit être copié sur le domaine de contrôle avant la phase de préparation.

**EXEMPLE 13–2** Exemples de phase de préparation

Les exemples suivants montrent comment vous pouvez utiliser la commande ldmp2v prepare.

■ L'exemple suivant crée un domaine logique appelé volumia à l'aide des valeurs par défaut configurées dans /etc/ldmp2v.conf tout en conservant les adresses MAC du système physique :

```
# ldmp2v prepare -d /home/dana/p2v/volumia -o keep-mac volumia
Creating vdisks ...
Creating file systems ...
Populating file systems ...
Modifying guest domain OS image ...
Removing SVM configuration ...
Unmounting guest file systems ...
Creating domain volumia ...
Attaching vdisks to domain volumia ...
```
La commande suivante montre des informations sur le domaine logique volumia :

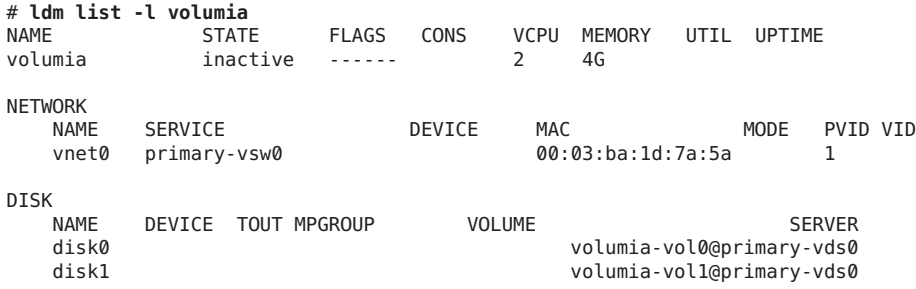

```
EXEMPLE 13–2 Exemples de phase de préparation (Suite)
```
■ L'exemple suivant montre que vous pouvez totalement supprimer un domaine et ses périphériques d'arrière-plan à l'aide de l'option -C :

```
# ldmp2v prepare -C volumia
Cleaning up domain volumia ...
Removing vdisk disk0 ...
Removing vdisk disk1 ...
Removing domain volumia ...
Removing volume volumia-vol0@primary-vds0 ...
Removing ZFS volume tank/ldoms/volumia/disk0 ...
Removing volume volumia-vol1@primary-vds0 ...
Removing ZFS volume tank/ldoms/volumia/disk1 ...
```
■ L'exemple suivant montre que vous pouvez redimensionner un ou plusieurs systèmes de fichiers au cours de P2V en indiquant le point de montage et la nouvelle taille avec l'option -m.

```
# ldmp2v prepare -d /home/dana/p2v/volumia -m /:8g volumia
Resizing file systems ...
Creating vdisks ...
Creating file systems ...
Populating file systems ...
Modifying guest domain OS image ...
Removing SVM configuration ...
Modifying file systems on SVM devices ...
Unmounting guest file systems ...
Creating domain volumia ...
Attaching vdisks to domain volumia ...
```
**EXEMPLE 13–3** Exemples de phase de conversion

Les exemples suivants montrent comment vous pouvez utiliser la commande ldmp2v convert.

■ **Utilisation d'un serveur d'installation réseau.** La commande ldmp2v convert démarre le domaine sur le réseau à l'aide de l'interface de réseau virtuel indiquée. Vous devez exécuter les scripts setup install server et add install client sur le serveur d'installation.

Vous pouvez utiliser la fonction d'installation JumpStart personnalisée pour effectuer une conversion totalement automatisée. Cette fonction nécessite que vous créiez et configuriez les fichiers sysidcfg et de profil appropriés pour le client du serveur JumpStart. Le profil doit être composé des lignes suivantes :

install\_type upgrade root device

Le fichier sysidcfg est uniquement utilisé pour l'opération de mise à niveau. Par conséquent, une configuration telle que la suivante devrait être suffisante :

```
name_service=NONE
root_password=uQkoXlMLCsZhI
system locale=C
timeserver=localhost
timezone=Europe/Amsterdam
terminal=vt100
```
**EXEMPLE 13–3** Exemples de phase de conversion *(Suite)*

security\_policy=NONE nfs4\_domain=dynamic auto reg=disable network\_interface=PRIMARY {netmask=255.255.255.192 default route=none protocol ipv6=no}

Pour en savoir plus sur l'utilisation d'une installation JumpStart personnalisée, voir le *[Guide](http://www.oracle.com/pls/topic/lookup?ctx=dsc&id=/app/docs/doc/821-2352) [d'installation d'Oracle Solaris 10 9/10 : installation JumpStart personnalisée et installation](http://www.oracle.com/pls/topic/lookup?ctx=dsc&id=/app/docs/doc/821-2352) [avancée](http://www.oracle.com/pls/topic/lookup?ctx=dsc&id=/app/docs/doc/821-2352)*.

**Remarque –** Le fichier sysidcfg d'exemple inclut le mot-clé auto\_reg, qui a été introduit dans la version Oracle Solaris 10 9/10. Ce mot-clé est *uniquement*requis si vous exécutez au moins la version Oracle Solaris 10 9/10.

```
# ldmp2v convert -j -n vnet0 -d /p2v/volumia volumia
LDom volumia started
Waiting for Solaris to come up ...
Using Custom JumpStart
Trying 0.0.0.0...
Connected to 0.
Escape character is '^]'.
Connecting to console "volumia" in group "volumia" ....<br>Press ~? for control options ..
SunOS Release 5.10 Version Generic_137137-09 64-bit
Copyright (c) 1983-2010, Oracle and/or its affiliates. All rights reserved.
Configuring devices.
Using RPC Bootparams for network configuration information.
Attempting to configure interface vnet0...
Configured interface vnet0
Reading ZFS config: done.
Setting up Java. Please wait...
Serial console, reverting to text install
Beginning system identification...
Searching for configuration file(s)...
Using sysid configuration file
  129.159.206.54:/opt/SUNWjet/Clients/volumia/sysidcfg
Search complete.
Discovering additional network configuration...
Completing system identification...
Starting remote procedure call (RPC) services: done.
System identification complete.
Starting Solaris installation program...
Searching for JumpStart directory...
Using rules.ok from 129.159.206.54:/opt/SUNWjet.
Checking rules.ok file...
Using begin script: Clients/volumia/begin
Using profile: Clients/volumia/profile
Using finish script: Clients/volumia/finish
Executing JumpStart preinstall phase...<br>Executing begin script "Clients/volumia/begin"...
Begin script Clients/volumia/begin execution completed.
Searching for SolStart directory...
```
**EXEMPLE 13–3** Exemples de phase de conversion *(Suite)* Checking rules.ok file... Using begin script: install\_begin Using finish script: patch\_finish Executing SolStart preinstall phase...<br>Executing begin script "install begin"... Begin script install\_begin execution completed. WARNING: Backup media not specified. A backup media (backup media) keyword must be specified if an upgrade with disk space reallocation is required Processing profile Loading local environment and services Generating upgrade actions Checking file system space: 100% completed Space check complete. Building upgrade script Preparing system for Solaris upgrade Upgrading Solaris: 10% completed [...]

■ **Utilisation d'une image ISO.** La commande ldmp2v convert associe l'image iso du DVD Oracle Solaris au domaine logique et démarre à partir de celui-ci. Pour effectuer la mise à niveau, répondez à toutes les invites sysid et sélectionnez Upgrade (Mise à niveau).

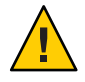

**Attention –** Un contrôle de sécurité est effectué avant la conversion du domaine invité. Il garantit qu'aucune adresse IP du système original n'est active afin d'éviter la présence d'adresses IP actives dupliquées sur le réseau. Vous pouvez utiliser l'option -x skip-ping-test pour ignorer ce contrôle de sécurité. Cela accélère le processus de conversion. Utilisez cette option *uniquement*si vous êtes certain qu'aucune adresse IP n'existe, par exemple si l'hôte original est inactif.

**Remarque –** Les réponses aux questions sysid questions sont *uniquement* utilisées pour la durée du processus de mise à niveau. Ces données ne sont pas appliquées à l'image du SE existant sur le disque. La méthode la plus simple et la plus rapide pour exécuter la conversion consiste à sélectionner Non-networked (Non mis en réseau). Le mot de passe root que vous indiquez ne doit pas nécessairement correspondre au mot de passe root du système source. L'identité d'origine du système est préservée par la mise à niveau et prend effet après le redémarrage post mise à niveau. Le temps requis pour effectuer la mise à niveau dépend du cluster Oracle Solaris installé sur le système d'origine.

```
# ldmp2v convert -i /tank/iso/s10s_u5.iso -d /home/dana/p2v/volumia volumia
Testing original system status ...
LDom volumia started
```

```
EXEMPLE 13–3 Exemples de phase de conversion (Suite)
   Waiting for Solaris to come up ...
           Select 'Upgrade' (F2) when prompted for the installation type.
           Disconnect from the console after the Upgrade has finished.
   Trying 0.0.0.0...
   Connected to 0.
   Escape character is '^]'.
   Connecting to console "volumia" in group "volumia" ....<br>Press ~? for control options ..
   Configuring devices.
   Using RPC Bootparams for network configuration information.
   Attempting to configure interface vnet0...
   Extracting windowing system. Please wait...
   Beginning system identification...
   Searching for configuration file(s)...
   Search complete.
   Discovering additional network configuration...
   Configured interface vnet0
   Setting up Java. Please wait...
   Select a Language
      0. English
      1. French
      2. German
      3. Italian
      4. Japanese
      5. Korean
      6. Simplified Chinese
      7. Spanish
      8. Swedish
      9. Traditional Chinese
   Please make a choice (0 - 9), or press h or ? for help:
   [...]
   - Solaris Interactive Installation --------------------------------------------
     This system is upgradable, so there are two ways to install the Solaris
     software.
     The Upgrade option updates the Solaris software to the new release, saving
     as many modifications to the previous version of Solaris software as
     possible. Back up the system before using the Upgrade option.
     The Initial option overwrites the system disks with the new version of
     Solaris software. This option allows you to preserve any existing file
     systems. Back up any modifications made to the previous version of Solaris
     software before starting the Initial option.
     After you select an option and complete the tasks that follow, a summary of
     your actions will be displayed.
   ------------------------------------------------------------------------------- F2_Upgrade F3_Go Back F4_Initial F5_Exit F6_Help
```
# 14**CHAPITRE 14**

# Assistant de configuration Oracle VM Server for SPARC

L'assistant de configuration Oracle VM Server for SPARC vous guide tout au long de la configuration d'un domaine logique en paramétrant les propriétés de base. Il s'exécute sur des systèmes basés sur le multithreading de puce (CMT).

Après avoir rassemblé les données de configuration, l'assistant de configuration crée une configuration adaptée à l'initialisation en tant que domaine logique. Vous pouvez également utiliser les valeurs par défaut sélectionnées par l'assistant de configuration afin de créer une configuration système utilisable.

Pour des informations supplémentaires, reportez-vous à la page de manuel [ldmconfig](http://www.oracle.com/pls/topic/lookup?ctx=E23120&id=LDOMSRMldmconfig-1m)(1M).

# **Utilisation de l'assistant de configuration (ldmconfig)**

L'utilitaire ldmconfig s'exécute au moyen d'une série d'opérations correspondant à des écrans de l'interface graphique. Le résultat final est la création d'une configuration que vous pouvez déployer sur un domaine logique.

Les sections suivantes décrivent la procédure d'installation de la commande ldmconfig ainsi que certaines fonctions de l'outil Assistant de configuration.

## **Installation de l'assistant de configuration**

L'assistant de configuration est livré avec le package SUNWldm.

Après avoir installé le package SUNWldm, vous pouvez rechercher la commande ldmconfig dans le répertoire /usr/bin. La commande est également installée dans le répertoire /opt/SUNWldm/bin à des fins de récupération.

#### **Conditions requises**

Avant d'installer et d'exécuter l'assistant de configuration, vérifiez que les conditions suivantes sont remplies :

- Le système cible doit exécuter au moins le logiciel domaines logiques 1.2.
- Votre fenêtre de terminal doit présenter une largeur d'au moins 80 caractères sur une hauteur de 24 lignes.

#### **Limitations et problèmes recensés**

L'assistant de configuration présente les limitations suivantes :

- Le redimensionnement du terminal pendant l'utilisation de ldmconfig peut provoquer une sortie confuse
- Prise en charge des fichiers de disque UFS en tant que disques virtuels uniquement
- Fonctionne uniquement avec des systèmes où aucune configuration de domaines logiques existante n'est présente
- Les ports du concentrateur de la console virtuelle vont de 5000 à 5100
- Les noms par défaut utilisés pour les domaines, les services et les périphériques invités ne peuvent pas être modifiés

# **ldmconfig : Fonctions**

L'utilitaire ldmconfig s'exécute au moyen d'une série d'opérations correspondant à des écrans de l'interface graphique. Vous pouvez naviguer en arrière (précédent) et en avant (suivant) dans ces écrans jusqu'à ce que vous atteigniez l'étape finale. L'étape finale produit la configuration. Vous pouvez quitter à tout moment l'assistant de configuration ou réinitialiser la configuration sur les valeurs par défaut. À partir de l'écran final, vous pouvez déployer la configuration sur un domaine logique.

L'assistant de configuration inspecte tout d'abord le système pour déterminer les valeurs de propriété par défaut les plus adaptées en fonction des pratiques recommandées, puis affiche les propriétés requises pour contrôler le déploiement. Notez qu'il ne s'agit pas d'une liste exhaustive. Vous pouvez définir d'autres propriétés pour personnaliser encore la configuration.

Pour plus d'informations sur l'utilisation de l'outil ldmconfig, reportez-vous à la page de manuel [ldmconfig](http://www.oracle.com/pls/topic/lookup?ctx=E23120&id=LDOMSRMldmconfig-1m)(1M).

Vous pouvez ajuster les propriétés suivantes :

■ **Nombre de domaines invités.** Indiquez le nombre de domaines invités pour l'application à créer. Le minimum est un domaine invité. La valeur maximale est déterminée par la disponibilité des ressources de la VCPU. Par exemple, vous pouvez créer jusqu'à 60 domaines invités avec un seul thread, chacun sur un système CMT 64 threads et quatre threads étant réservés pour le domaine de contrôle. Si les pratiques recommandées sont sélectionnées, le nombre minimum de ressources VCPU par domaine invité est un serveur de base unique. Par conséquent, sur un système 8 serveurs de base, 8 threads par serveur de base pour lequel les pratiques recommandées sont sélectionnées, vous pouvez créer jusqu'à sept domaines invités avec chacun un serveur de base. Par conséquent, un seul serveur de base est assigné au domaine de contrôle.

L'assistant de configuration présente le nombre maximum de domaines pouvant être configurés pour ce système.

L'assistant de configuration effectue les tâches suivantes pour créer les domaines :

- **Pour tous les domaines.**
	- Crée un service de terminal virtuel sur les ports de 5000 à 5100
	- Crée un service de disque virtuel
	- Crée un commutateur de réseau virtuel sur chaque adaptateur réseau indiqué
	- Active le démon du serveur de terminal virtuel
- **Pour chaque domaine.** 
	- Crée le domaine logique
	- Configure les VCPU assignées au domaine
	- Configure la mémoire assignée au domaine
	- Crée un fichier de disque UFS à utiliser en tant que disque virtuel
	- Crée un périphérique de serveur de disque virtuel vdsdev pour le fichier de disque
	- Assigne le fichier de disque comme disque virtuel vdisk0 pour le domaine
	- Ajoute un adaptateur réseau virtuel au commutateur virtuel sur l'adaptateur réseau indiqué
	- Définit la propriété OBP auto-boot?=true
	- Définit la propriété OBP boot-device=vdisk0
	- Associe le domaine
	- Démarre le domaine
- **Réseau par défaut.** Spécifie l'adaptateur réseau que les nouveaux domaines utiliseront pour la mise en réseau virtuelle. L'adaptateur doit être présent dans le système. L'assistant de configuration met en évidence les adaptateurs qui sont utilisés par le système en tant qu'adaptateurs par défaut ainsi que ceux ayant un état de liaison active (adaptateurs de câble).

■ **Taille du disque virtuel.** Créez des disques virtuels pour chacun des nouveaux domaines. Ces disques virtuels sont créés en fonction des fichiers de disque situés dans les systèmes de fichiers locaux. Cette propriété contrôle la taille de chaque disque virtuel en Go. La taille minimale, 8 Go, est basée sur la taille approximative requise pour contenir un SE Oracle Solaris 10, et la taille maximale est 100 Go.

Si l'assistant de configuration ne peut pas trouver les systèmes de fichiers contenant un espace adapté pour contenir les fichiers du disque pour tous les domaines, un écran d'erreur s'affiche. Dans ce cas, vous devrez suivre la procédure suivante avant de réexécuter l'application :

- Réduisez la taille des disques virtuels
- Réduisez le nombre de domaines
- Ajoutez des systèmes de fichiers avec une capacité plus importante
- **Répertoire du disque virtuel.** Spécifiez un système de fichiers disposant d'une capacité suffisante sur lequel stocker les fichiers à créer en tant que disques virtuels pour les nouveaux domaines. Le répertoire est basé sur le nombre de domaines sélectionnés et la taille des disques virtuels. La valeur doit être recalculée et les répertoires de destination sélectionnés à chaque fois que ces valeurs de propriété sont modifiées. L'assistant de configuration vous présente une liste des systèmes de fichiers ayant suffisamment d'espace. Après avoir indiqué le nom du système de fichiers, l'assistant de configuration crée un répertoire dans ce système de fichiers appelé /ldoms/disks dans lequel créer les images de disque.
- **Pratique recommandée.** Indiquez s'il faut utiliser les pratiques recommandées pour les valeurs de propriété.
	- Lorsque la valeur est yes, l'assistant de configuration utilise la pratique recommandée pour plusieurs valeurs de propriété de configuration. Il force le minimum d'un serveur de base par domaine, y compris pour les domaines du système. En conséquence, cette opération limite le nombre maximum de domaines invités au nombre total de serveurs de base présents dans le système moins un serveur de base pour les domaines du système. Par exemple, dans le cas d'un T5140 SPARC Enterprise deux sockets avec huit serveurs de base chacun, le nombre maximum de domaines invités est 15 plus le domaine du système.
	- Si la valeur est no, l'assistant de configuration autorise la création de domaines ayant un thread au minimum, mais conserve au moins quatre threads pour le domaine du système.

Ensuite, l'assistant de configuration récapitule la configuration de déploiement à créer, qui comprend les informations suivantes :

- Nombre de domaines
- CPU assignée à chaque domaine invité
- Mémoire assignée à chaque domaine invité
- Taille et emplacement des disques virtuels
- Adaptateur réseau à utiliser pour les services de réseau virtuel pour les domaines invités
- Quantité de CPU et de mémoire à utiliser par le système pour les services
- Si un DVD du SE Oracle Solaris valide a été identifié, il sera utilisé pour créer un périphérique CD-ROM virtuel partagé pour permettre aux domaines invités d'installer le SE Oracle Solaris.

Enfin, l'assistant de configuration configure le système pour créer le déploiement des domaines logiques spécifiés. Il décrit également les actions à effectuer et montre les commandes à exécuter pour configurer le système. Ces informations peuvent vous aider à apprendre comment utiliser les commandes ldm nécessaires pour configurer le système.

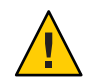

**Attention –** N'interagissez *pas* avec cette étape de configuration et n'interrompez *pas* ce processus, car le système risquerait d'être partiellement configuré.

Une fois les commandes exécutées avec succès, redémarrez le système pour appliquer les modifications.

#### 15**CHAPITRE 15**

# Utilisation du logiciel MIB (Management Information Base ) Oracle VM Server for SPARC

Le logiciel Base d'informations de gestion (MIB) Oracle VM Server for SPARC permet aux applications tierces de gestion de système de contrôler à distance des domaines, et de démarrer et d'arrêter des domaines logiques (domaines) via le protocole SNMP (Simple Network Management Protocol).

Vous pouvez exécuter une seule instance du logiciel MIB Oracle VM Server for SPARC sur le domaine de contrôle. Le domaine de contrôle doit exécuter le SE Solaris 10 11/06 et le logiciel Oracle VM Server for SPARC 2.1 minimum.

Ce chapitre aborde les sujets suivants :

- ["Présentation du logiciel MIB Oracle VM Server for SPARC" à la page 242](#page-241-0)
- ["Installation et configuration du logiciel MIB Oracle VM Server for SPARC" à la page 247](#page-246-0)
- ["Gestion de la sécurité" à la page 249](#page-248-0)
- ["Contrôle des domaines" à la page 250](#page-249-0)
- ["Utilisation des déroutements SNMP" à la page 272](#page-271-0)
- ["Démarrage et arrêt des domaines" à la page 279](#page-278-0)

Pour utiliser le logiciel MIB Oracle VM Server for SPARC correctement, vous devez comprendre la procédure d'utilisation des produits logiciels et fonctionnalités suivants :

- SE Oracle Solaris
- Logiciel Oracle VM Server for SPARC
- SNMP (Simple Network Management Protocol)
- MIB (Management Information Base) SNMP
- Agent de gestion du système (SMA, System Management Agent)
- Protocoles SNMP version 1 (SNMPv1), SNMP version 2 (SNMPv2c) et SNMP version 3 (SNMPv3)
- Structure of Management Information (SMI) version 1 et version 2
- Structure Management Information Base (MIB)

Abstract Syntax Notation (ASN.1)

## <span id="page-241-0"></span>**Présentation du logiciel MIB Oracle VM Server for SPARC**

Cette section couvre les sujets suivants :

- "Composants logiciels" à la page 242
- ["Agent de gestion du système" à la page 243](#page-242-0)
- ["gestionnaire de domaines logiques et MIB Oracle VM Server for SPARC" à la page 244](#page-243-0)
- ["Arborescence d'objets MIB Oracle VM Server for SPARC" à la page 244](#page-243-0)

## **Composants logiciels**

Le package MIB Oracle VM Server for SPARC, SUNWldmib.v, contient les composants logiciels suivants :

- SUN-LDOM-MIB.mib est une MIB SNMP sous forme de fichier texte. Ce fichier définit les objets du logiciel MIB Oracle VM Server for SPARC.
- ldomMIB. so est un module d'extension SMA sous forme de bibliothèque partagée. Ce module permet au SMA de répondre aux requêtes d'informations spécifiées dans le logiciel MIB Oracle VM Server for SPARC et de générer des déroutements.

La figure suivante présente l'interaction entre le logiciel MIB Oracle VM Server for SPARC, le SMA, le gestionnaire de domaines logiques et une application de gestion de système tierce. L'interaction illustrée dans cette figure est décrite dans les sections["Agent de gestion du](#page-242-0) [système" à la page 243](#page-242-0) et["gestionnaire de domaines logiques et MIB Oracle VM Server for](#page-243-0) [SPARC" à la page 244.](#page-243-0)

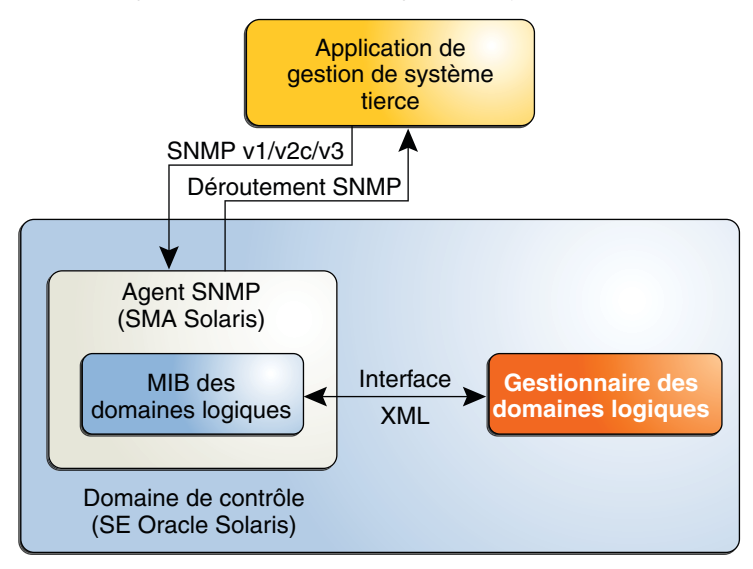

<span id="page-242-0"></span>**FIGURE 15–1** Interaction du logiciel MIB Oracle VM Server for SPARC avec le SMA, le gestionnaire de domaines logiques et les applications de gestion de système tierces

## **Agent de gestion du système**

L'agent (SMA) SNMP Solaris exécute les fonctions suivantes :

- Écoute des requêtes issues d'une application de gestion de système tierce afin d'obtenir ou de définir des données proposées par le logiciel MIB Oracle VM Server for SPARC. L'agent écoute sur le port SNMP standard, 161.
- Émission de déroutements vers l'application de gestion de système configurée à l'aide du port standard pour les notifications SNMP, 162.

Le logiciel MIB Oracle VM Server for SPARC est exporté par le SMA par défaut du SE Oracle Solaris sur le domaine de contrôle.

Le SMA prend en charge les fonctions get, set et trap des versions v1, v2 et v3 de SNMP. La plupart des objets MIB Oracle VM Server for SPARC sont en lecture seule à des fins de contrôle. Cependant, pour démarrer ou arrêter un domaine, vous devez écrire une valeur dans la propriété ldomAdminState de la table ldomTable. Reportez-vous au [Tableau 15–1.](#page-252-0)

## <span id="page-243-0"></span>**gestionnaire de domaines logiques et MIB Oracle VM Server for SPARC**

Un *domaine* est un conteneur formé d'un ensemble de ressources virtuelles pour un système d'exploitation invité. Le gestionnaire de domaines logiques fournit l'interface de ligne de commande nécessaire à la création, la configuration et la gestion des domaines. Le gestionnaire de domaines logiques et le logiciel MIB Oracle VM Server for SPARC prennent en charge les ressources virtuelles suivantes :

- CPU
- Mémoire
- Disque, réseau et E/S de console
- Unité cryptographique

#### **Analyse syntaxique de l'interface de contrôle XML**

Le gestionnaire de domaines logiques exporte une interface de contrôle XML vers le MIB Oracle VM Server for SPARC. Celui-ci effectue une analyse syntaxique de l'interface XML et remplit la MIB. Le MIB Oracle VM Server for SPARC prend uniquement en charge le domaine de contrôle.

### **Émission de déroutements SNMP**

Le MIB Oracle VM Server for SPARC interroge régulièrement le gestionnaire de domaines logiques à la recherche de mises à jour ou de modifications de l'état, puis émet des déroutements SNMP vers les applications de gestion du système.

#### **Indication d'informations sur les erreurs et la récupération**

Si le MIB Oracle VM Server for SPARC ne peut plus affecter une ressource nécessaire, la MIB renvoie une erreur générale à l'application de gestion du système, via l'agent SNMP. Le mécanisme d'émission de déroutements SNMP ne confirme pas l'erreur. Aucun état ni aucun point de contrôle particulier n'est implémenté dans le MIB Oracle VM Server for SPARC. Le SMA contenant le MIB Oracle VM Server for SPARC est lancé et contrôlé par le processus init et l'utilitaire de gestion des services (SMF, Service Management Facility). Si le SMA échoue et se ferme, le SMF redémarre automatiquement le processus, puis le nouveau processus redémarre dynamiquement le module MIB Oracle VM Server for SPARC.

# **Arborescence d'objets MIB Oracle VM Server for SPARC**

Les objets gérés par SNMP sont organisés sous forme d'arborescence. Un identificateur d'objet (OID) consiste en une série de nombres entiers basés sur les nœuds de l'arborescence, séparés par des points. Chaque objet géré possède un OID numérique et un nom textuel associé. Le MIB Oracle VM Server for SPARC est enregistré en tant que branche ldom (205) dans cette partie de l'arborescence d'objets :

iso(1).org(3).dod(6).internet(1).private(4).enterprises(1).sun(42).products(2)

La figure suivante illustre les principales sous-arborescences du MIB Oracle VM Server for SPARC.

**FIGURE 15–2** Arborescence MIB Oracle VM Server for SPARC

able (2)

# <span id="page-246-0"></span>**Installation et configuration du logiciel MIB Oracle VM Server for SPARC**

Cette section présente l'installation et la configuration du logiciel MIB Oracle VM Server for SPARC. Pour plus d'informations sur la gestion SNMP, reportez-vous à la page de manuel [snmpd.conf](http://www.oracle.com/pls/topic/lookup?ctx=E23823&id=REFMAN4snmpd.conf-4)(4).

# **Installation et configuration du logiciel MIB Oracle VM Server for SPARC (liste des tâches)**

Le tableau suivant propose des liens vers les tâches permettant d'installer et de configurer le logiciel MIB Oracle VM Server for SPARC.

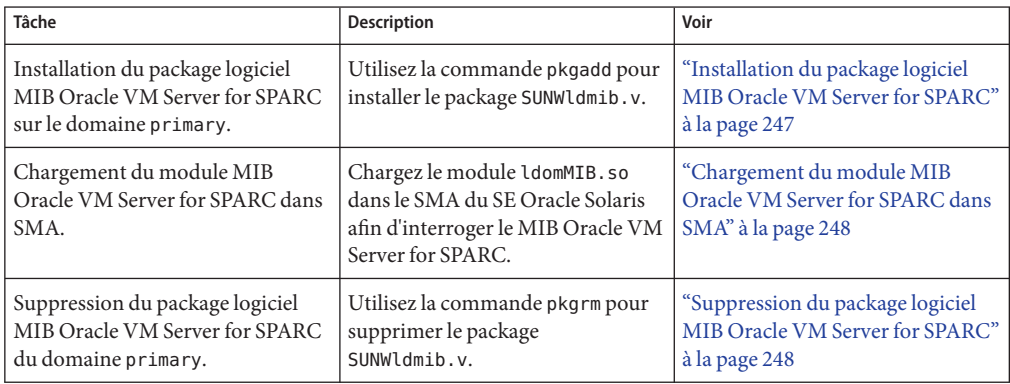

#### **Installation du package logiciel MIB Oracle VM Server for SPARC**

Cette procédure décrit la procédure d'installation du package logiciel MIB Oracle VM Server for SPARC, SUNWldmib.v, qui est inclus dans le logiciel Oracle VM Server for SPARC 2.1.

Une fois ce package installé, vous pouvez configurer votre système afin de charger dynamiquement le module MIB Oracle VM Server for SPARC. Reportez-vous à la section ["Chargement du module MIB Oracle VM Server for SPARC dans SMA" à la page 248.](#page-247-0)

Téléchargez et installez le logiciel Oracle VM Server for SPARC 2.1. Reportez-vous au [Chapitre 2, "Installation et activation du logiciel".](#page-28-0) **Avant de commencer**

**Ajoutez le package SUNWldmib.v au domaine primary.** ●

# **pkgadd -d . SUNWldmib.v**

<span id="page-247-0"></span>Cette commande installe les fichiers suivants :

- /opt/SUNWldmib/lib/mibs/SUN-LDOM-MIB.mib
- /opt/SUNWldmib/lib/ldomMIB.so
- 

#### **Chargement du module MIB Oracle VM Server for SPARC dans SMA**

Le module MIB Oracle VM Server for SPARC, ldomMIB.so, doit être chargé dans le SMA du SE Oracle Solaris afin d'interroger le MIB Oracle VM Server for SPARC. Le module MIB Oracle VM Server for SPARC est chargé dynamiquement, de sorte que le module est inclus dans l'agent SNMP sans nécessité de recompilation ou de reliaison de l'agent binaire.

Cette procédure décrit la configuration de votre système afin qu'il charge dynamiquement le module MIB Oracle VM Server for SPARC. Les instructions pour charger dynamiquement le module sans redémarrer le SMA sont disponibles dans le *Solaris System Management Agent Developer's Guide*. Pour plus d'informations sur le SMA, reportez-vous au *Solaris System Management Administration Guide*.

#### **Mettez à jour le fichier de configuration SNMP du SMA. 1**

Ajoutez la ligne suivante au fichier de configuration /etc/sma/snmp/snmpd.conf : dlmod ldomMIB /opt/SUNWldmib/lib/ldomMIB.so

#### **Redémarrez le SMA. 2**

# **svcadm restart svc:/application/management/sma:default**

#### **Suppression du package logiciel MIB Oracle VM Server for SPARC**

Cette procédure décrit la suppression du package logiciel MIB Oracle VM Server for SPARC, SUNWldmib.v, et le déchargement du module MIB Oracle VM Server for SPARC du SMA.

#### **Arrêtez le SMA. 1**

# **svcadm disable svc:/application/management/sma:default**

#### **Supprimez le package logiciel MIB Oracle VM Server for SPARC du domaine primary. 2**

#### # **pkgrm SUNWldmib**

#### **Mettez à jour le fichier de configuration SNMP du SMA. 3**

Supprimez la ligne que vous avez ajouté au fichier /etc/sma/snmp/snmpd.conf au cours de l'installation.

dlmod ldomMIB /opt/SUNWldmib/lib/ldomMIB.so

#### **Redémarrez le SMA. 4**

# **svcadm restart svc:/application/management/sma:default**

## <span id="page-248-0"></span>**Gestion de la sécurité**

Cette section décrit la procédure de création d'utilisateurs SNMP (Simple Network Management Protocol) version 3 (v3) afin de fournir un accès sécurisé au SMA (System Management Agent). Pour SNMP version 1 (v1) et version 2 (v2c), le mécanisme de contrôle d'accès est la *community string*, qui définit la relation entre un serveur SNMP et ses clients. Cette chaîne contrôle l'accès client au serveur, tout comme un mot de passe contrôle l'accès utilisateur à un système. Reportez-vous au *Solaris System Management Agent Administration Guide*.

**Remarque –** La création d'utilisateurs snmpv3 vous permet d'utiliser le SMA dans SNMP avec le MIB Oracle VM Server for SPARC. Ce type d'utilisateurs n'interagit en aucun cas ni n'entre en conflit avec les utilisateurs éventuellement configurés via la fonction RBAC (Role-Based Access Control) d'Oracle Solaris pour le gestionnaire de domaines logiques.

## ▼ **Création de l'utilisateur snmpv3 initial**

Cette procédure décrit la création de l'utilisateur snmpv3 initial.

Vous pouvez créer des utilisateurs supplémentaires en clonant cet utilisateur initial. Le clonage permet aux utilisateurs créés par la suite d'hériter des types d'authentification et de sécurité de l'utilisateur initial. Ces types peuvent être modifiés ultérieurement.

Lorsque vous clonez l'utilisateur initial, vous définissez des données de clé secrète pour le nouvel utilisateur. Vous devez connaître les mots de passe de l'utilisateur initial et des utilisateurs que vous configurez ultérieurement. Vous pouvez uniquement cloner un utilisateur à la fois à partir de l'utilisateur initial. Pour connaître votre version du SE Solaris, reportez-vous à la section Création d'utilisateurs SNMPv3 supplémentaires en toute sécurité du *Solaris System Management Agent Administration Guide*.

**Arrêtez le SMA. 1**

# **svcadm disable -t svc:/application/management/sma:default**

**Créez l'utilisateur initial. 2**

# **/usr/sfw/bin/net-snmp-config --create-snmpv3-user -a** *my-password initial-user*

Cette commande crée l'utilisateur*initial-user* avec un mot de passe de votre choix, *my-password*, puis ajoute une entrée au fichier /etc/sma/snmp/snmpd.conf. Cette entrée donne à l'utilisateur initial un accès en lecture et en écriture à l'agent.

**Remarque –** Les mots de passes doivent contenir au moins huit caractères.

#### **Démarrez le SMA. 3**

# **svcadm enable svc:/application/management/sma:default**

**Vérifiez que l'utilisateur initial a été créé. 4**

# **snmpget -v 3 -u** *initial-user* **-l authNoPriv -a MD5 -A** *my-password* **localhost sysUpTime.0**

### <span id="page-249-0"></span>**Contrôle des domaines**

Cette section décrit la procédure de contrôle des domaines logiques (domaines) en interrogeant le MIB Oracle VM Server for SPARC. Elle fournit également des descriptions des différents types de sorties de la MIB.

Cette section couvre les sujets suivants :

- "Paramétrage des variables d'environnement" à la page 250
- "Interrogation du MIB Oracle VM Server for SPARC" à la page 250
- ["Récupération d'informations MIB Oracle VM Server for SPARC" à la page 252](#page-251-0)

### **Paramétrage des variables d'environnement**

#### Définition des variables d'environnement

Avant de pouvoir interroger le MIB Oracle VM Server for SPARC, vous devez définir les variables d'environnement pour le shell que vous utilisez. Cette procédure décrit la configuration de ces variables pour les shells C, Bourne et Korn.

**Définissez les variables d'environnement PATH, MIBDIRS et MIBS.** ●

■ **Utilisateurs du shell C :**

```
% setenv PATH /usr/sfw/bin:$PATH
```

```
% setenv MIBDIRS /opt/SUNWldmib/lib/mibs:/etc/sma/snmp/mibs
```

```
% setenv MIBS +SUN-LDOM-MIB
```
■ **Utilisateurs des shells Bourne et Korn :**

```
$ PATH=/usr/sfw/bin:$PATH; export PATH
```

```
$ MIBDIRS=/opt/SUNWldmib/lib/mibs:/etc/sma/snmp/mibs; export MIBDIRS
```
\$ **MIBS=+SUN-LDOM-MIB; export MIBS**

### **Interrogation du MIB Oracle VM Server for SPARC**

#### **Récupération des objets MIB Oracle VM Server for SPARC**

Lorsqu'un système contient de nombreux domaines, l'agent SNMP risque d'expirer avant de pouvoir répondre à une requête SNMP. Pour augmenter la valeur de temporisation, utilisez l'option -t pour spécifier une valeur de temporisation supérieure. Par exemple, la commande snmpwalk suivante définit la valeur de temporisation sur 20 secondes :

#### # **snmpwalk -t 20 -v1 -c public localhost SUN-LDOM-MIB::ldomTable**

Vous pouvez également utiliser l'option -t pour spécifier la valeur de temporisation pour les commandes snmpget et snmptable.

#### **Récupérez un ou plusieurs objets MIB.** ●

#### ■ **Récupérez un seul objet MIB.**

# **snmpget -v** *version* **-c** *community-string host MIB-object*

■ **Récupérez une gamme d'objets MIB.**

Utilisez la commande snmpwalk ou snmptable.

- # **snmpwalk -v** *version* **-c** *community-string host MIB-object*
- # **snmptable -v** *version* **-c** *community-string host MIB-object*

#### Récupération d'un seul objet MIB Oracle VM Server for SPARC (snmpget) **Exemple 15–1**

La commande snmpget suivante demande la valeur de l'objet ldomVersionMajor. La commande spécifie snmpv1 (-v1) et une chaîne de communauté (-c public) pour l'hôte localhost.

```
# snmpget -v1 -c public localhost SUN-LDOM-MIB::ldomVersionMajor.0
SUN-LDOM-MIB::ldomVersionMajor.0 = INTEGER: 1
```
#### Récupération des valeurs d'un objet à partir de ldomTable (snmpwalk) **Exemple 15–2**

L'exemple suivant illustre l'utilisation de la commande snmpwalk pour récupérer les valeurs d'un objet à partir de ldomTable.

■ La commande snmpwalk -v1 suivante renvoie les valeurs de tous les objets de la table ldomTable :

```
# snmpwalk -v1 -c public localhost SUN-LDOM-MIB::ldomTable
SUN-LDOM-MIB::ldomName.1 = STRING: primary
SUN-LDOM-MIB::ldomName.2 = STRING: LdomMibTest_1
SUN-LDOM-MIB::ldomAdminState.1 = INTEGER: 0
SUN-LDOM-MIB::ldomAdminState.2 = INTEGER: 0
SUN-LDOM-MIB::ldomOperState.1 = INTEGER: active(1)
SUN-LDOM-MIB::ldomOperState.2 = INTEGER: bound(6)
SUN-LDOM-MIB::ldomNumVCpu.1 = INTEGER: 32
SUN-LDOM-MIB::ldomNumVCpu.2 = INTEGER: 2
SUN-LDOM-MIB::ldomMemSize.1 = INTEGER: 3968
SUN-LDOM-MIB::ldomMemSize.2 = INTEGER: 256
SUN-LDOM-MIB::ldomMemUnit.1 = INTEGER: megabytes(2)
SUN-LDOM-MIB::ldomMemUnit.2 = INTEGER: megabytes(2)
SUN-LDOM-MIB::ldomNumCrypto.1 = INTEGER: 8
SUN-LDOM-MIB::ldomNumCrypto.2 = INTEGER: 0
SUN-LDOM-MIB::ldomNumIOBus.1 = INTEGER: 2
SUN-LDOM-MIB::ldomNumIOBus.2 = INTEGER: 0
SUN-LDOM-MIB::ldomUUID.1 = STRING: c2c3d93b-a3f9-60f6-a45e-f35d55c05fb6
```

```
SUN-LDOM-MIB::ldomUUID.2 = STRING: af0b05f0-d262-e633-af32-a6c4e81fb81c
SUN-LDOM-MIB::ldomMacAddress.1 = STRING: 00:14:4f:86:63:2a
SUN-LDOM-MIB::ldomMacAddress.2 = STRING: 00:14:4f:fa:78:b9
SUN-LDOM-MIB::ldomHostID.1 = STRING: 0x8486632a
SUN-LDOM-MIB::ldomHostID.2 = STRING: 0x84fa78b9
SUN-LDOM-MIB::ldomFailurePolicy.1 = STRING: ignore
SUN-LDOM-MIB::ldomFailurePolicy.2 = STRING: ignore
SUN-LDOM-MIB::ldomMaster.1 = STRING:
SUN-LDOM-MIB::ldomMaster.2 = STRING:
```
■ La commande snmpwalk suivante utilise snmpv2c et snmpv3 pour récupérer le contenu de ldomTable :

```
# snmpwalk -v2c -c public localhost SUN-LDOM-MIB::ldomTable
# snmpwalk -v 3 -u test -l authNoPriv -a MD5 -A testpassword localhost \
SUN-LDOMMIB::ldomTable
```
#### Récupération des valeurs d'un objet à partir de ldomTable sous forme de tableau (snmptable) **Exemple 15–3**

L'exemple suivant illustre l'utilisation de la commande snmptable pour récupérer les valeurs d'un objet à partir de ldomTable sous de tableau.

- La commande snmptable -v1 suivante affiche le contenu de ldomTable sous forme de tableau :
	- # **snmptable -v1 -c public localhost SUN-LDOM-MIB::ldomTable**
- La commande snmptable suivante affiche le contenu de ldomTable sous forme de tableau à l'aide de snmpv2c.

Notez que pour la commande v2c ou v3 snmptable, vous utilisez l'option -CB pour spécifier uniquement les requêtes GETNEXT, et non pas GETBULK, pour récupérer des données.

```
# snmptable -v2c -CB -c public localhost SUN-LDOM-MIB::ldomTable
```
### **Récupération d'informations MIB Oracle VM Server for SPARC**

Cette section décrit les informations que vous pouvez récupérer dans le MIB Oracle VM Server for SPARC sous forme de tableaux ou d'objets scalaires.

#### **Table de domaine (ldomTable)**

ldomTable permet de représenter tous les domaines du système. Les informations incluent les contraintes de ressource pour les CPU virtuelles, la mémoire, les unités cryptographiques et les bus d'E/S. Le tableau inclut également d'autres informations de domaine, telles que l'identifiant universel unique (UUID), l'adresse MAC, l'ID hôte, la stratégie de panne et le domaine maître.
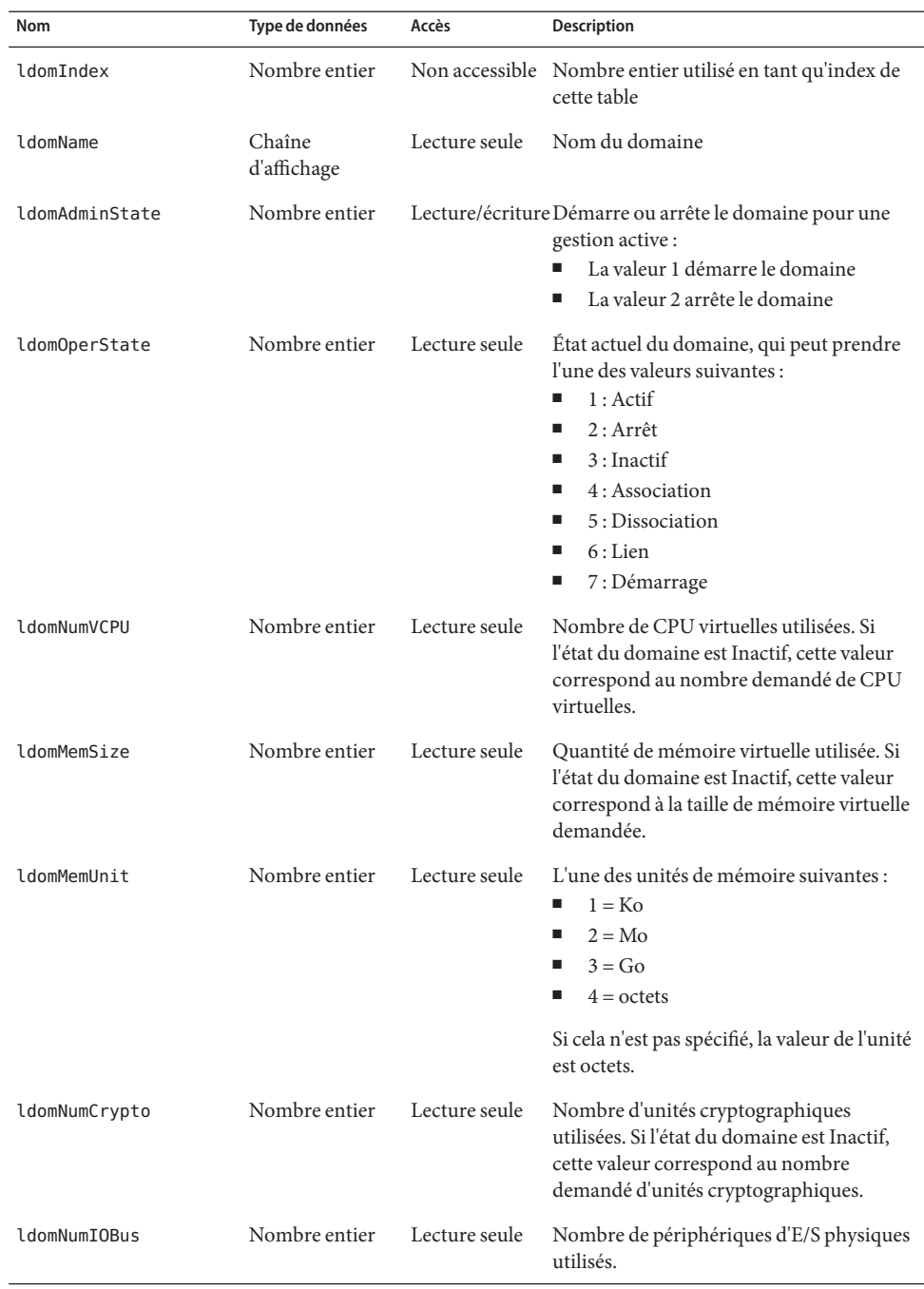

<span id="page-252-0"></span>**TABLEAU 15–1** Table de domaine (ldomTable)

| <b>Nom</b>        | Type de données       | Accès         | <b>Description</b>                                                                                                    |
|-------------------|-----------------------|---------------|----------------------------------------------------------------------------------------------------|
| ldomUUID          | Chaîne<br>d'affichage | Lecture seule | UUID du domaine.                                                                                                    |
| ldomMacAddress    | Chaîne<br>d'affichage | Lecture seule | Adresse MAC du domaine.                                                                                                  |
| ldomHostID        | Chaîne<br>d'affichage | Lecture seule | ID hôte du domaine.                                                                                                    |
| ldomFailurePolicy | Chaîne<br>d'affichage | Lecture seule | Stratégie de panne du domaine maître, qui<br>peut adopter l'une des valeurs suivantes :<br>ignore, panic, reset ou stop. |
| ldomMaster        | Chaîne<br>d'affichage | Lecture seule | Désignation d'un maximum de quatre<br>domaines maîtres pour un domaine<br>esclave.                                       |

**TABLEAU 15–1** Table de domaine (ldomTable) *(Suite)*

#### **Table des variables d'environnement (ldomEnvVarsTable)**

ldomEnvVarsTable décrit la variable d'environnement OpenBoot PROM que tous les domaines utilisent.

**TABLEAU 15–2** Table des variables d'environnement (ldomEnvVarsTable)

| Nom                     | Type de données       | Accès         | <b>Description</b>                                                                                                    |
|-------------------------|-----------------------|---------------|----------------------------------------------------------------------------------------------------|
| ldomEnvVarsLdomIndex    | Nombre entier         | Lecture seule | Nombre entier utilisé comme index dans<br>UdomTable et représentant le domaine<br>contenant les variables d'environnement<br>OpenBoot PROM. |
| <i>ldomFnvVarsIndex</i> | Nombre entier         | Lecture seule | Nombre entier utilisé pour indexer les<br>variables d'environnement OpenBoot<br>PROM dans cette table.                                      |
| ldomEnvVarsName         | Chaîne<br>d'affichage | Lecture seule | Nom de la variable OpenBoot PROM.                                                                                                    |
| ldomEnvVarsValue        | Chaîne<br>d'affichage | Lecture seule | Valeur de la variable OpenBoot PROM.                                                                                                    |

#### **Table de stratégie de domaine (ldomPolicyTable)**

ldomPolicyTable décrit les stratégies DRM (Dynamic Resource Management, gestion dynamique des ressources) qui s'appliquent à tous les domaines.

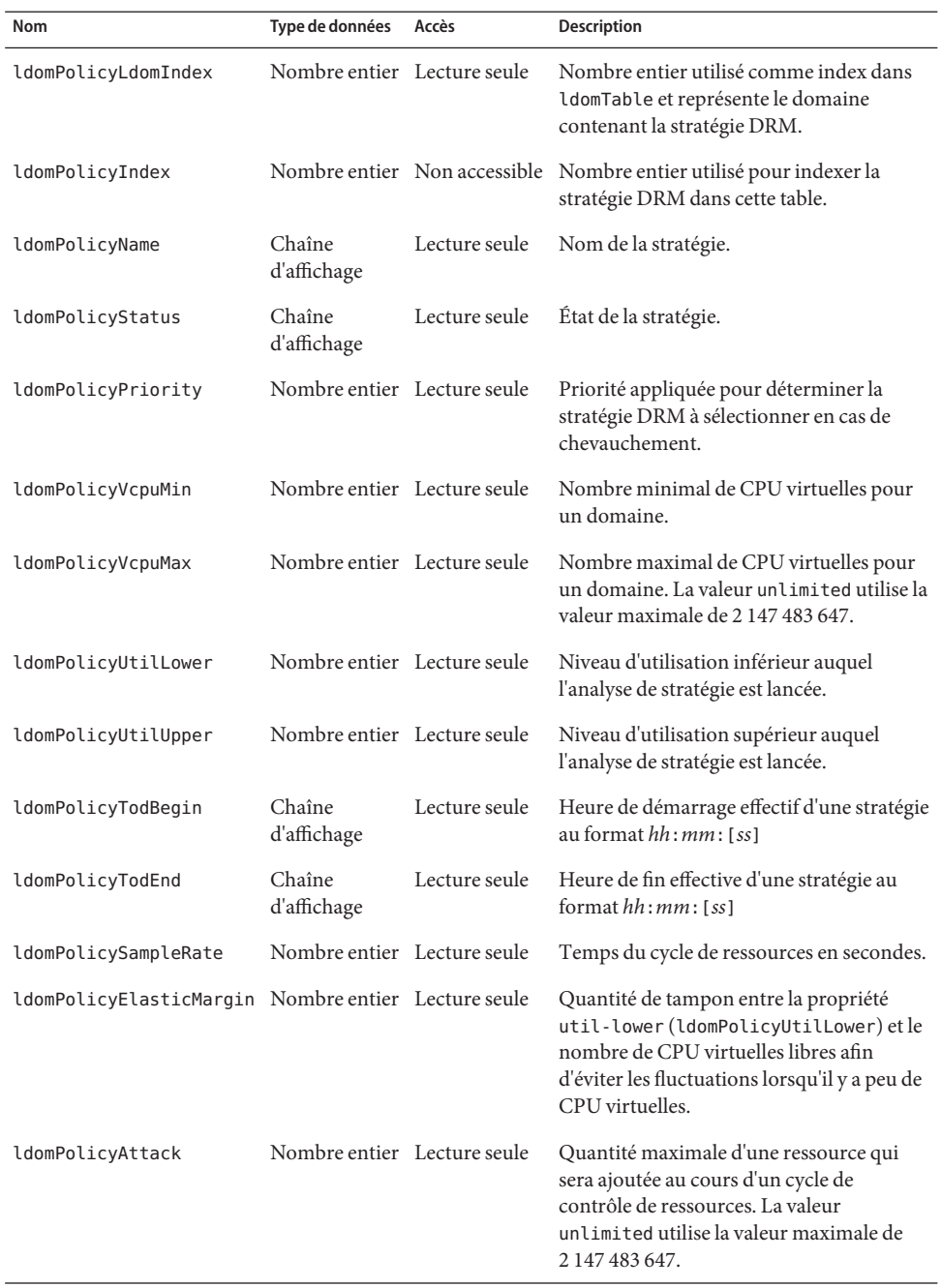

**TABLEAU 15–3** Table de stratégie de domaine (ldomPolicyTable)

| Nom             | Type de données Accès       | <b>Description</b>                                                                                        |
|-----------------|-----------------------------|----------------------------------------------------------------------------------------------------|
| ldomPolicyDecay | Nombre entier Lecture seule | Quantité maximale d'une ressource qui<br>sera supprimée au cours d'un cycle de<br>contrôle de ressources. |

**TABLEAU 15–3** Table de stratégie de domaine (ldomPolicyTable) *(Suite)*

#### **Table de configuration du processeur de service (ldomSPConfigTable)**

ldomSPConfigTable décrit les configurations du processeur de service (SP) pour tous les domaines.

**TABLEAU 15–4** Table de configuration du processeur de service (ldomSPConfigTable)

| <b>Nom</b>         | Type de données       | Accès         | <b>Description</b>                                                                          |
|--------------------|-----------------------|---------------|---------------------------------------------------------------------------------------------|
| ldomSPConfigIndex  | Nombre entier         |               | Non accessible Nombre entier utilisé pour indexer une<br>configuration SP dans cette table. |
| ldomSPConfigName   | Chaîne<br>d'affichage | Lecture seule | Nom de la configuration SP.                                                                 |
| ldomSPConfigStatus | Chaîne<br>d'affichage | Lecture seule | État de la configuration SP.                                                                |

#### **Pool de ressources de domaine et variables scalaires**

Les ressources suivantes peuvent être affectées aux domaines :

- CPU virtuelle (vcpu)
- Mémoire (mem)
- Unité cryptographique (mau)
- Commutateur virtuel (vsw)
- Réseau virtuel (vnet)
- Serveur de disque virtuel (vds)
- Périphérique de serveur de disque virtuel (vdsdev)
- Disque virtuel (vdisk)
- Concentrateur de console virtuelle (vcc)
- Console virtuelle (vcons)
- Périphérique d'E/S physique (io)

Les variables MIB scalaires suivantes sont utilisées pour représenter les pools de ressources et leurs propriétés.

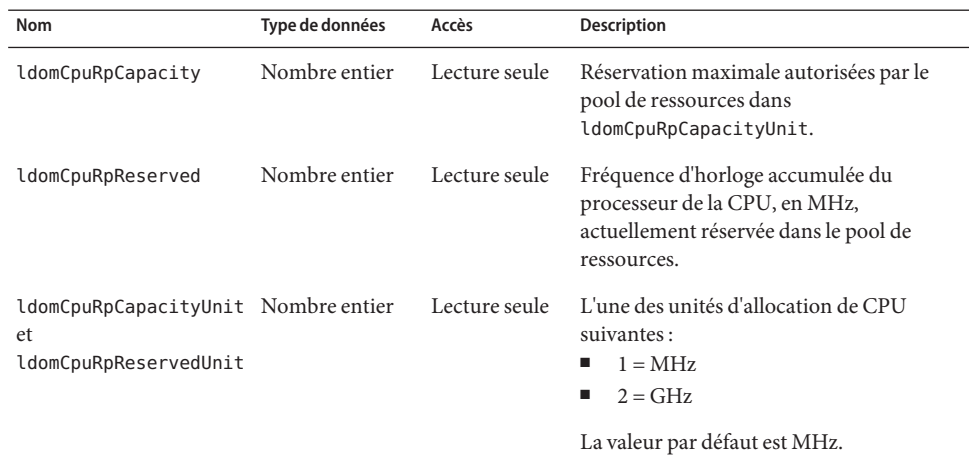

**TABLEAU 15–5** Variables scalaires pour un pool de ressources CPU

**TABLEAU 15–6** Variables scalaires pour un pool de ressources de mémoire

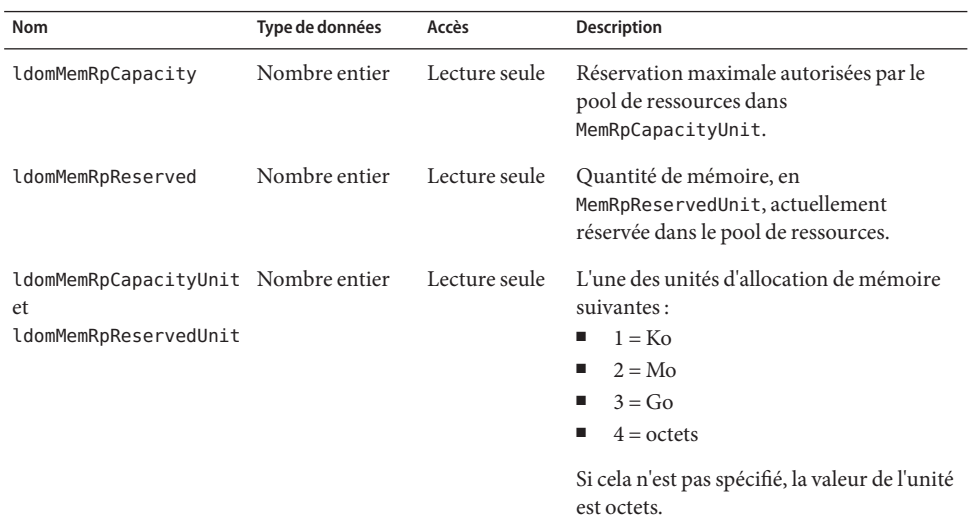

**TABLEAU 15–7** Variables scalaires pour un pool de ressources cryptographiques

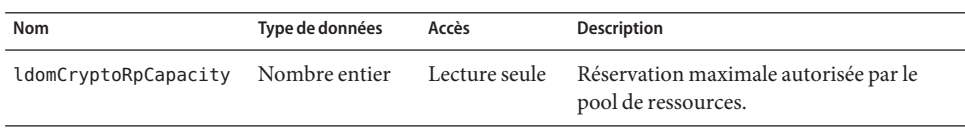

| Nom                                | Type de données | Accès         | <b>Description</b>                                                                        |
|------------------------------------|-----------------|---------------|-------------------------------------------------------------------------------------------|
| ldomCryptoRpReserved Nombre entier |                 | Lecture seule | Nombre d'unités cryptographiques<br>actuellement réservées dans le pool de<br>ressources. |

**TABLEAU 15–7** Variables scalaires pour un pool de ressources cryptographiques *(Suite)*

**TABLEAU 15–8** Variables scalaires pour un pool de ressources de bus d'E/S

| <b>Nom</b>          | Type de données | Accès         | <b>Description</b>                                                       |
|---------------------|-----------------|---------------|--------------------------------------------------------------------------|
| ldomIOBusRpCapacity | Nombre entier   | Lecture seule | Réservation maximale autorisée par le<br>pool.                           |
| ldomIOBusRpReserved | Nombre entier   | Lecture seule | Nombre de bus d'E/S actuellement<br>réservés dans le pool de ressources. |

#### **Table de CPU virtuelle (ldomVcpuTable)**

ldomVcpuTable décrit les CPU virtuelles que tous les domaines utilisent.

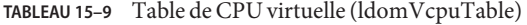

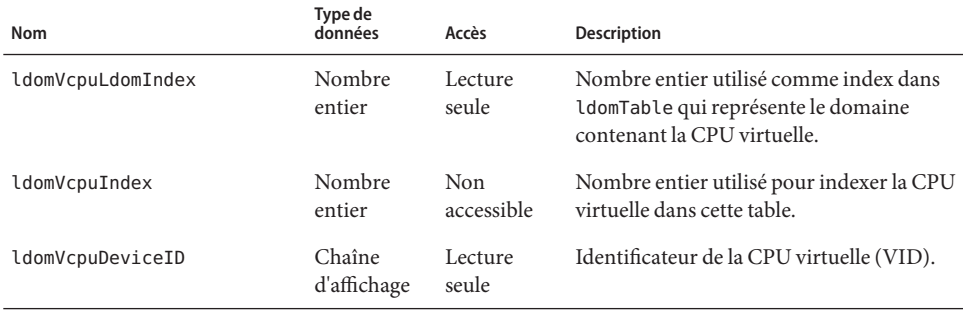

| IABLEAU 15-9<br>Table de CPU virtuelle (Idom v cpu i able) |                       | (SUTE)           |                                                                                                    |
|------------------------------------------------------------|-----------------------|------------------|----------------------------------------------------------------------------------------------------|
| <b>Nom</b>                                                 | Type de<br>données    | Accès            | <b>Description</b>                                                                                                    |
| ldomVcpuOperationalStatus                                  | Nombre<br>entier      | Lecture<br>seule | L'un des états de CPU suivants :                                                                                                    |
|                                                            |                       |                  | $1 = Inconnu$                                                                                                    |
|                                                            |                       |                  | $2 =$ Autre                                                                                                    |
|                                                            |                       |                  | $3 = OK$                                                                                                    |
|                                                            |                       |                  | 4 = Endommagé                                                                                                    |
|                                                            |                       |                  | $5 =$ Chargé                                                                                                    |
|                                                            |                       |                  | $6$ = Panne prédictive                                                                                                    |
|                                                            |                       |                  | $7 =$ Erreur                                                                                                    |
|                                                            |                       |                  | 8 = Erreur irrécupérable                                                                                                    |
|                                                            |                       |                  | $9 = Démarrage$                                                                                                    |
|                                                            |                       |                  | $10 =$ Arrêt                                                                                                    |
|                                                            |                       |                  | $11 = Arrêté$                                                                                                    |
|                                                            |                       |                  | $12$ = En service                                                                                                    |
|                                                            |                       |                  | $13 =$ Aucun contact                                                                                                    |
|                                                            |                       |                  | $14 =$ Communication perdue                                                                                                    |
|                                                            |                       |                  | $15 = Abandon$                                                                                                    |
|                                                            |                       |                  | $16 = Inexploité$                                                                                                    |
|                                                            |                       |                  | 17 = Entité de soutien en erreur                                                                                                    |
|                                                            |                       |                  | $18 = Terminé$                                                                                                    |
|                                                            |                       |                  | $19 =$ Mode d'alimentation                                                                                                    |
|                                                            |                       |                  | La valeur par défaut est 1 (Inconnue) car le<br>gestionnaire de domaines logiques ne<br>fournit pas l'état de la CPU.                                                           |
| ldomVcpuPhysBind                                           | Chaîne<br>d'affichage | Lecture<br>seule | Liaison physique (PID). Contient<br>l'identificateur du strand (thread matériel)<br>assigné à cette CPU virtuelle. Cet ID<br>identifie de manière unique le cœur et la<br>puce. |

**TABLEAU 15–9** Table de CPU virtuelle (ldomVcpuTable) *(Suite)*

| TABLEAU 15-9<br>Table de CPU virtuelle (Idom V cpu Table) |                       |                  | (Suite)                                                                                                    |
|-----------------------------------------------------------|-----------------------|------------------|----------------------------------------------------------------------------------------------------|
| <b>Nom</b>                                                | Type de<br>données    | Accès            | <b>Description</b>                                                                                                    |
| ldomVcpuPhysBindUsage                                     | Nombre<br>entier      | Lecture<br>seule | Indique la quantité (en MHz) de la<br>capacité totale du strand utilisée par cette<br>CPU virtuelle. Par exemple, si un thread<br>peut s'exécuter à 1 GHz au maximum, et si<br>une moitié seulement de cette capacité est<br>allouée à cette CPU virtuelle (50 % du<br>strand), la valeur de la propriété est de 500. |
| ldomVcpuCoreID                                            | Chaîne<br>d'affichage | Lecture<br>seule | Identificateur du cœur (ID cœur)                                                                                                    |
| ldomVcpuUtilPercent                                       | Chaîne<br>d'affichage | Lecture<br>seule | Indique le pourcentage d'utilisation de la<br>CPU virtuelle.                                                                                                    |

**TABLEAU 15–9** Table de CPU virtuelle (ldomVcpuTable) *(Suite)*

#### **Tables de mémoire virtuelle**

L'espace mémoire d'un domaine est appelé *mémoire réelle*, ou, en d'autres termes, *mémoire virtuelle*. L'espace mémoire de la plate-forme hôte détecté par l'hyperviseur est appelé *mémoire physique*. L'hyperviseur mappe les blocs de mémoire physique afin de former un bloc de mémoire réelle qui sera utilisé par un domaine.

L'exemple suivant indique que la taille de la mémoire requise peut être divisée entre deux blocs mémoire plutôt que d'être assignée à un seul grand bloc de mémoire. Si un domaine demande 521 Mo de mémoire réelle, deux blocs de 256 Mo peuvent être assignés à la mémoire sur le système hôte en tant que mémoire physique à l'aide du format {*physical-address*, *real-address*, *size*}.

```
{0x1000000, 0x1000000, 256}, {0x2000000, 0x2000000,256}
```
Un domaine peut avoir jusqu'à 64 tranches de mémoire physique assignées à un domaine invité. Ainsi, une table auxiliaire, plutôt qu'une chaîne d'affichage, est utilisée pour contenir chaque tranche de mémoire. Une chaîne d'affichage dispose d'une limite de 255 caractères.

#### **Table de mémoire virtuelle (ldomVmemTable)**

ldomVmemTable décrit les propriétés de la mémoire virtuelle utilisées par les domaines.

**TABLEAU 15–10** Table de mémoire virtuelle (ldomVmemTable)

| Nom               | Type de données | Accès         | <b>Description</b>                                                                                               |
|-------------------|-----------------|---------------|----------------------------------------------------------------------------------------------------|
| ldomVmemLdomIndex | Nombre entier   | Lecture seule | Nombre entier utilisé comme index dans<br>ldomTable qui représente le domaine<br>contenant la mémoire virtuelle. |

| TABLEAU 15–10 T able de memoire virtuelle (Idom V mem Lable)<br>(Suite) |  |                 |                                                        |                                                                                             |
|-------------------------------------------------------------------------|--|-----------------|--------------------------------------------------------|---------------------------------------------------------------------------------------------|
| Nom                                                                     |  | Type de données | Accès                                                  | <b>Description</b>                                                                          |
| ldomVmemIndex                                                           |  | Nombre entier   |                                                        | Non accessible Nombre entier utilisé pour indexer la<br>mémoire virtuelle dans cette table. |
| ldomVmemNumberofBlocks Nombre entier                                    |  |                 | Lecture seule Nombre de blocs de la mémoire virtuelle. |                                                                                             |

**TABLEAU 15–10** Table de mémoire virtuelle (ldomVmemTable) *(Suite)*

#### **Table de liaison physique de la mémoire virtuelle (ldomVmemPhysBindTable)**

ldomVmemPhysBindTable est une table auxiliaire qui contient des tranches de mémoire physique pour tous les domaines.

| Nom                       | Type de<br>données    | Accès            | <b>Description</b>                                                                                                    |
|---------------------------|-----------------------|------------------|----------------------------------------------------------------------------------------------------|
| ldomVmemPhysBindLdomIndex | Nombre<br>entier      | Lecture<br>seule | Nombre entier utilisé comme index dans<br>ldomTable qui représente le domaine<br>contenant les tranches de mémoire<br>physique.                        |
| ldomVmemPhysBind          | Chaîne<br>d'affichage | Lecture<br>seule | Liste de la mémoire physique mappée à ce<br>bloc de mémoire virtuelle au format<br>suivant: { <i>physical-address</i> , <i>real-address</i> ,<br>size} |

**TABLEAU 15–11** Table de liaison physique de la mémoire virtuelle (ldomVmemPhysBindTable)

## **Table de disques virtuels**

Un service de disque virtuel (vds) et le périphérique physique auquel il est mappé (vdsdev) fournissent la capacité de disque virtuel à la technologie Oracle VM Server for SPARC. Un service de disque virtuel exporte un certain nombre de volumes locaux (disques physiques ou systèmes de fichiers). Lorsqu'un service de disque virtuel est spécifié, les éléments suivants sont inclus :

- Chemin d'accès / dev complet au périphérique de sauvegarde (vdsdev)
- Nom unique (nom de volume) du périphérique ajouté au service

Un ou plusieurs disques, systèmes de fichiers et une ou plusieurs tranches de disque peuvent être liés à un seul service de disque. Chaque disque possède un nom unique et un nom de volume. Le nom de volume est utilisé lorsque le disque est lié au service. Le gestionnaire de domaines logiques crée des clients de disques virtuels (vdisk) à partir du service de disque virtuel et de ses volumes logiques.

#### **Table des services de disque virtuel (ldomVdsTable)**

ldomVdsTable décrit les services de disques virtuels pour tous les domaines.

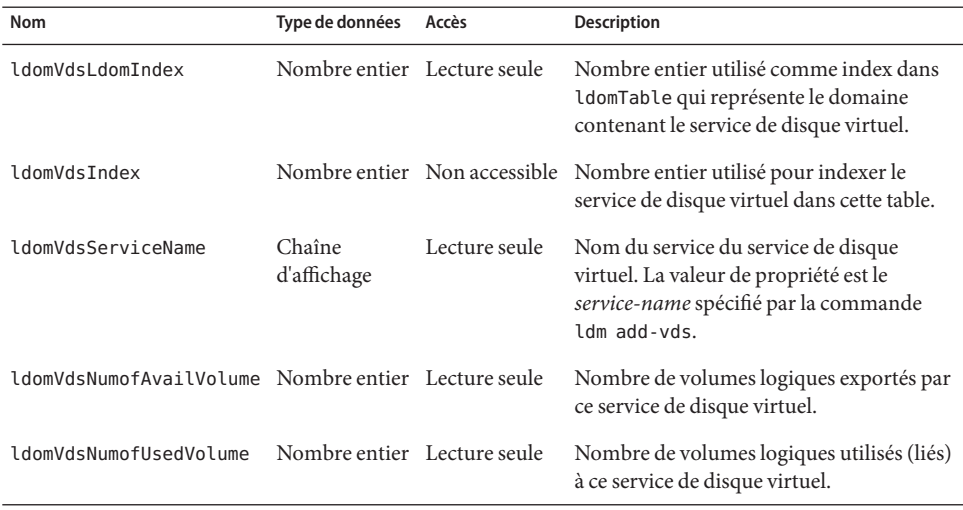

**TABLEAU 15–12** Table des services de disque virtuel (ldomVdsTable)

#### **Table des périphériques de services de disques virtuels (ldomVdsdevTable)**

ldomVdsdevTable décrit les périphériques de services de disques virtuels utilisés par tous les services de disques virtuels.

| <b>Nom</b>           | Type de données       | Accès         | <b>Description</b>                                                                                                    |
|----------------------|-----------------------|---------------|----------------------------------------------------------------------------------------------------|
| ldomVdsdevVdsIndex   | Nombre entier         | Lecture seule | Nombre entier utilisé comme index dans<br>ldomVdsTable qui représente le service de<br>disque virtuel contenant le périphérique<br>de disque virtuel.                                                                                                    |
| ldomVdsdevIndex      | Nombre entier         |               | Non accessible Nombre entier utilisé pour indexer le<br>périphérique de service de disque virtuel<br>dans cette table.                                                                                                    |
| ldomVdsdevVolumeName | Chaîne<br>d'affichage | Lecture seule | Nom de volume du périphérique de<br>service de disque virtuel. Cette propriété<br>spécifie un nom unique pour le<br>périphérique ajouté au service de disque<br>virtuel. Ce nom est exporté par le service<br>de disque virtuel vers les clients afin<br>d'ajouter ce périphérique. La valeur de<br>propriété est le volume-name spécifié par<br>la commande ldm add-vdsdev. |

**TABLEAU 15–13** Table des périphériques de services de disques virtuels (ldomVdsdevTable)

| Nom               | Type de données       | Accès         | <b>Description</b>                                                                                                    |
|-------------------|-----------------------|---------------|----------------------------------------------------------------------------------------------------|
| ldomVdsdevDevPath | Chaîne<br>d'affichage | Lecture seule | Nom du chemin du périphérique de<br>disque physique. La valeur de propriété est<br>le backend spécifié par la commande ldm<br>add-vdsdev. |
| ldomVdsdevOptions | Chaîne<br>d'affichage | Lecture seule | Une ou plusieurs des options du<br>périphérique de disque : ro, slice ou excl                                                             |
| ldomVdsdevMPGroup | Chaîne<br>d'affichage | Lecture seule | Nom de groupe multivoie du périphérique<br>de disque.                                                                                     |

**TABLEAU 15–13** Table des périphériques de services de disques virtuels (ldomVdsdevTable) *(Suite)*

#### **Table de disques virtuels (ldomVdiskTable)**

ldomVdiskTable décrit les disques virtuels pour tous les domaines.

**TABLEAU 15–14** Table de disques virtuels (ldomVdiskTable)

| Nom                  | Type de données       | Accès          | <b>Description</b>                                                                                                    |
|----------------------|-----------------------|----------------|----------------------------------------------------------------------------------------------------|
| ldomVdiskLdomIndex   | Nombre entier         | Lecture seule  | Nombre entier utilisé comme index dans<br>ldomTable qui représente le domaine<br>contenant le périphérique de disque<br>virtuel.               |
| ldomVdiskVdsDevIndex | Nombre entier         | Lecture seule  | Nombre entier utilisé comme index dans<br>ldomVdsdevTable qui représente le<br>périphérique de services de disques<br>virtuels.                |
| ldomVdiskIndex       | Nombre entier         | Non accessible | Nombre entier utilisé pour indexer le<br>disque virtuel dans cette table.                                                                      |
| ldomVdiskName        | Chaîne<br>d'affichage | Lecture seule  | Nom du disque virtuel. La valeur de<br>propriété est le disk-name spécifié par la<br>commande ldm add-vdisk.                                   |
| ldomVdiskTimeout     | Nombre entier         | Lecture seule  | Délai d'attente, en secondes, pour<br>l'établissement d'une connexion entre un<br>client de disque virtuel et un serveur de<br>disque virtuel. |
| ldomVdiskID          | Chaîne<br>d'affichage | Lecture seule  | Identificateur du disque virtuel.                                                                                                    |

La figure suivante présente la manière dont les index sont utilisés pour définir les relations entre les tables des disques virtuels et la table de domaines. Les index sont utilisés comme suit :

- ldomIndex dans ldomVdsTable et ldomVdiskTable pointe vers ldomTable.
- VdsIndex dans ldomVdsdevTable pointe vers ldomVdsTable.
- VdsDevIndex dans ldomVdiskTable pointe vers ldomVdsdevTable.

**FIGURE 15–3** Relations entre les tables de disques virtuels et la table de domaines

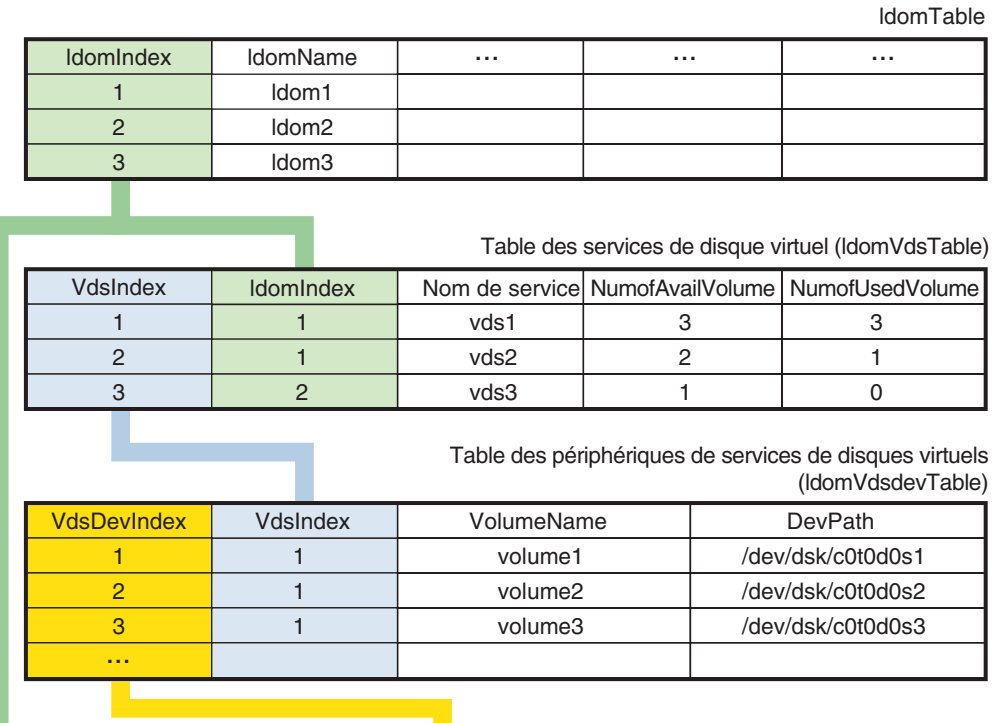

Table des disques virtuels (ldomVdiskTable)

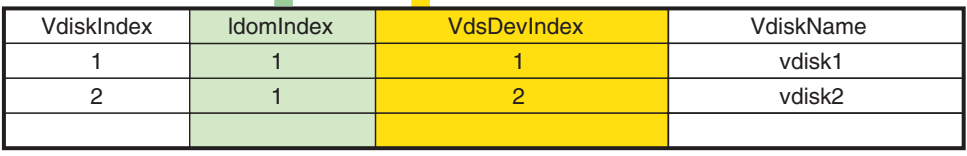

#### **Table de réseaux virtuels**

La prise en charge du réseau virtuel Oracle VM Server for SPARC permet aux domaines invités de communiquer entre eux, de même qu'avec des hôtes externes, via un périphérique Ethernet physique. Le réseau virtuel contient les composants principaux suivants :

- Commutateur virtuel (vsw)
- Périphérique réseau virtuel (vnet)

Après avoir créé un commutateur virtuel sur un domaine de service, vous pouvez lier un périphérique réseau physique au commutateur virtuel. Ensuite, vous pouvez créer un périphérique réseau virtuel pour un domaine qui utilise le service de commutateurs virtuels pour la communication. Le service de commutateurs virtuels communique avec d'autres domaines en se connectant au même commutateur virtuel. Le service de commutateurs virtuels communique avec des hôtes externes si un périphérique physique est lié au commutateur virtuel.

#### **Table des services de commutateurs virtuels (ldomVswTable)**

ldomVswTable décrit les services de commutateurs virtuels pour tous les domaines.

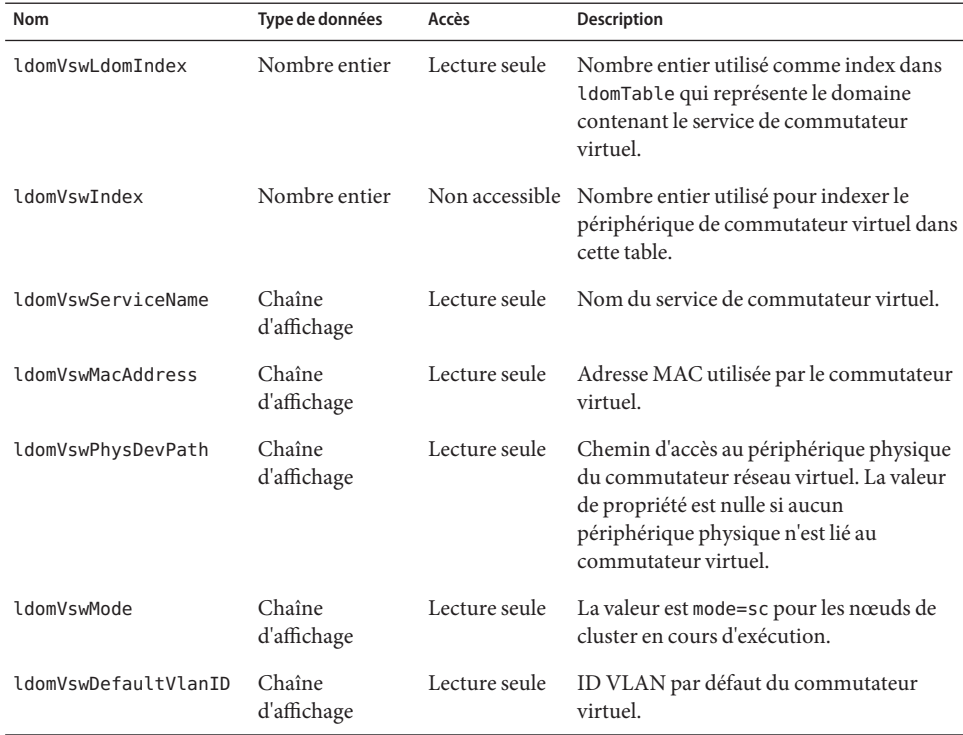

**TABLEAU 15–15** Table des services de commutateurs virtuels (ldomVswTable)

| <b>Nom</b>           | Type de données       | Accès         | Description                                                                                                    |
|----------------------|-----------------------|---------------|----------------------------------------------------------------------------------------------------|
| ldomVswPortVlanID    | Chaîne<br>d'affichage | Lecture seule | ID VLAN de port du commutateur virtuel.                                                                             |
| ldomVswVlanID        | Chaîne<br>d'affichage | Lecture seule | ID VLAN du commutateur virtuel.                                                                                     |
| ldomVswLinkprop      | Chaîne<br>d'affichage | Lecture seule | La valeur linkprop=phys-state permet<br>de rapporter l'état du lien en fonction du<br>périphérique réseau physique. |
| ldomVswMtu           | Nombre entier         | Lecture seule | Unité de transmission maximale (MTU)<br>d'un périphérique de commutateur<br>virtuel.                                |
| ldomVswID            | Chaîne<br>d'affichage | Lecture seule | Identificateur du périphérique de<br>commutateur virtuel.                                                           |
| ldomVswInterVnetLink | Chaîne<br>d'affichage | Lecture seule | État de l'assignation de canal LDC pour les<br>communications inter-vnet. La valeur est<br>on ou off.               |

**TABLEAU 15–15** Table des services de commutateurs virtuels (ldomVswTable) *(Suite)*

#### **Table des périphériques réseau virtuels (ldomVnetTable)**

ldomVnetTable décrit les périphériques réseau virtuels pour tous les domaines.

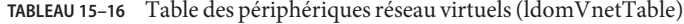

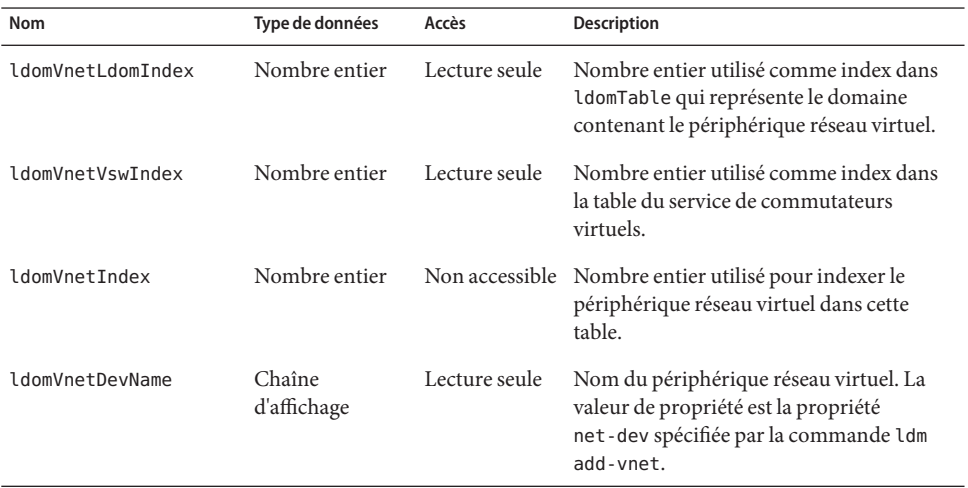

| Nom                          | Type de données       | Accès         | <b>Description</b>                                                                                                    |
|------------------------------|-----------------------|---------------|----------------------------------------------------------------------------------------------------|
| <b>ldomVnetDevMacAddress</b> | Chaîne<br>d'affichage | Lecture seule | Adresse MAC du périphérique réseau. La<br>valeur de propriété est la propriété<br>mac-addr spécifiée par la commande ldm<br>add-vnet. |
| ldomVnetMode                 | Chaîne<br>d'affichage | Lecture seule | La valeur mode=hybrid permet d'utiliser<br>l'E/S hybride NIU sur le périphérique<br>réseau physique.                                  |
| ldomVnetPortVlanID           | Chaîne<br>d'affichage | Lecture seule | ID VLAN de port du périphérique réseau<br>virtuel                                                                                     |
| ldomVnetVlanID               | Chaîne<br>d'affichage | Lecture seule | ID VLAN du périphérique réseau virtuel                                                                                                |
| ldomVnetLinkprop             | Chaîne<br>d'affichage | Lecture seule | La valeur linkprop=phys-state permet<br>de rapporter l'état du lien en fonction du<br>périphérique réseau physique.                   |
| ldomVnetMtu                  | Nombre entier         | Lecture seule | MTU d'un périphérique réseau virtuel.                                                                                                 |
| ldomVnetID                   | Chaîne<br>d'affichage | Lecture seule | Identificateur du périphérique réseau<br>virtuel.                                                                                     |

**TABLEAU 15–16** Table des périphériques réseau virtuels (ldomVnetTable) *(Suite)*

#### **Table de consoles virtuelles**

Le domaine de service Oracle VM Server for SPARC fournit un service de terminal réseau virtuel (vNTS). vNTS fournit un service de consoles virtuelles, appelé concentrateur de consoles virtuelles (vcc), avec tout une gamme de numéros de ports. Chaque concentrateur de consoles virtuelles possède plusieurs groupes de consoles (vcons), et un numéro de port est assigné à chacun de ces groupes. Chaque groupe peut contenir plusieurs domaines.

#### **Table des concentrateurs de consoles virtuelles (ldomVccTable)**

ldomVccTable décrit les concentrateurs de consoles virtuelles pour tous les domaines.

**TABLEAU 15–17** Table des concentrateurs de consoles virtuelles (ldomVccTable)

| Nom              | Type de données | Accès         | <b>Description</b>                                                                                                    |
|------------------|-----------------|---------------|----------------------------------------------------------------------------------------------------|
| ldomVccLdomIndex | Nombre entier   | Lecture seule | Nombre entier utilisé comme index dans<br>ldomTable qui représente le domaine<br>contenant le service de consoles virtuelles. |
| ldomVccIndex     | Nombre entier   |               | Non accessible Nombre entier utilisé pour indexer le<br>concentrateur de console virtuelle dans<br>cette table.               |

| <b>Nom</b>                 | Type de données       | Accès         | <b>Description</b>                                                                                                    |
|----------------------------|-----------------------|---------------|----------------------------------------------------------------------------------------------------|
| ldomVccName                | Chaîne<br>d'affichage | Lecture seule | Nom du concentrateur de console<br>virtuelle. La valeur de propriété est le<br>vcc-name spécifié par la commande ldm<br>add-vcc.                                                                                        |
| <b>ldomVccPortRangeLow</b> | Nombre entier         | Lecture seule | Limite inférieure de la plage de ports TCP<br>qui sera utilisée par le concentrateur de<br>consoles virtuelles. La valeur de propriété<br>est la portion x de la port - range spécifiée<br>par la commande ldm add-vcc. |
| ldomVccPortRangeHigh       | Nombre entier         | Lecture seule | Limite supérieure de la plage de ports TCP<br>qui sera utilisée par le concentrateur de<br>consoles virtuelles. La valeur de propriété<br>est la portion y de la port - range spécifiée<br>par la commande ldm add-vcc. |

**TABLEAU 15–17** Table des concentrateurs de consoles virtuelles (ldomVccTable) *(Suite)*

#### **Table des groupes de consoles virtuelles (ldomVconsTable)**

ldomVconsTable écrit les groupes de consoles virtuelles pour tous les services de consoles virtuelles.

| <b>Nom</b>                | Type de données       | Accès         | <b>Description</b>                                                                                                    |
|---------------------------|-----------------------|---------------|----------------------------------------------------------------------------------------------------|
| ldomVconsIndex            | Nombre entier         |               | Non accessible Nombre entier utilisé pour indexer un<br>groupe virtuel dans cette table.                                             |
| <b>ldomVconsGroupName</b> | Chaîne<br>d'affichage | Lecture seule | Nom du groupe auquel lier la console<br>virtuelle. La valeur de propriété est le<br>group spécifié par la commande ldm<br>set-vcons. |
| 1domVconsPortNumber       | Nombre entier         | Lecture seule | Numéro de port assigné à ce groupe. La<br>valeur de propriété est le port spécifié par<br>la commande 1 dm set - vcons.              |

**TABLEAU 15–18** Table des groupes de consoles virtuelles (ldomVconsTable)

#### **Table des relations de consoles virtuelles (ldomVconsVccRelTable)**

ldomVconsVccRelTable contient des valeurs d'index permettant d'afficher les relations entre les tables d'un domaine, d'un concentrateur de consoles virtuelles et de groupes de consoles.

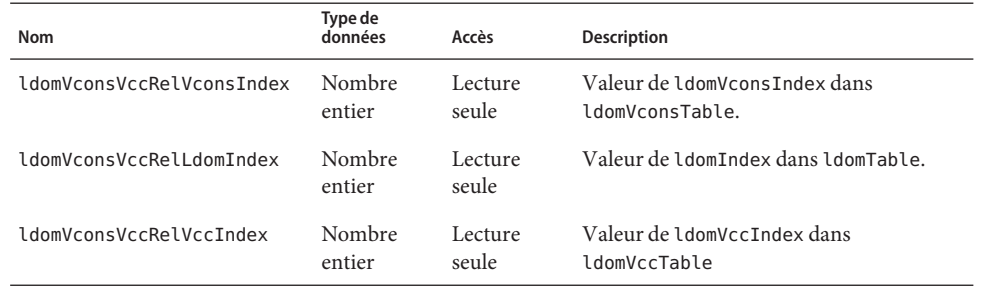

**TABLEAU 15–19** Table des relations de consoles virtuelles (ldomVconsVccRelTable)

La figure suivante présente la manière dont les index sont utilisés pour définir les relations entre les tables de consoles virtuelles et la table de domaines. Les index sont utilisés comme suit :

- ldomIndex dans ldomVccTable et ldomVconsVccRelTable pointe vers ldomTable.
- VccIndex dans ldomVconsVccRelTable pointe vers ldomVccTable.
- VconsIndex dans ldomVconsVccRelTable pointe vers ldomVconsTable.

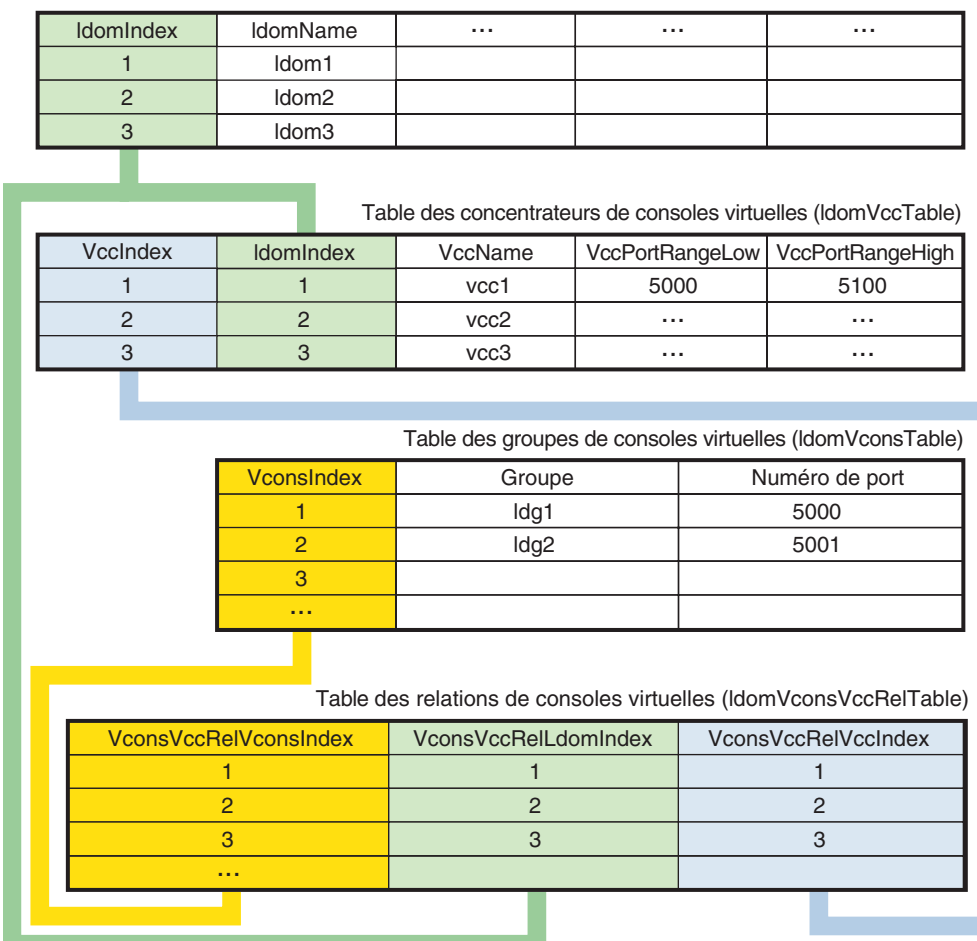

ldomTable

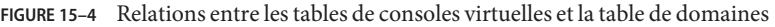

### **Table des unités cryptographiques (ldomCryptoTable)**

ldomCryptoTable décrit les unités cryptographiques utilisées par tous les domaines. Une unité cryptographique est parfois appelée unité arithmétique modulaire (MAU, Modular Arithmetic Unit).

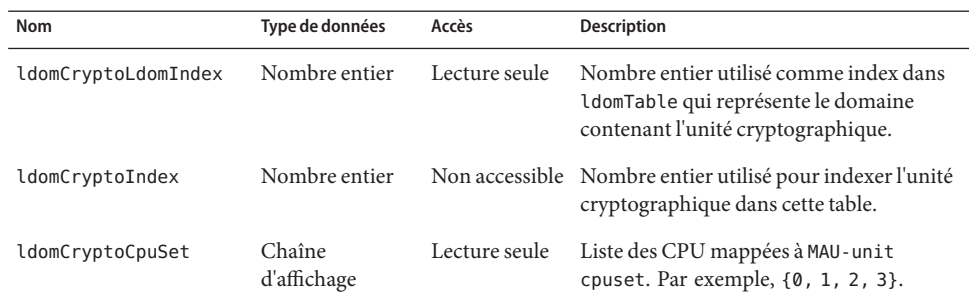

**TABLEAU 15–20** Table des unités cryptographiques (ldomCryptoTable)

#### **Table des E/S de bus (ldomIOBusTable)**

ldomIOBusTable décrit les périphériques d'E/S physique et les bus PCI utilisés par tous les domaines.

**TABLEAU 15–21** Table des E/S de bus (ldomIOBusTable)

| <b>Nom</b>         | Type de données       | Accès         | <b>Description</b>                                                                                       |
|--------------------|-----------------------|---------------|----------------------------------------------------------------------------------------------------|
| ldomIOBusLdomIndex | Nombre entier         | Lecture seule | Nombre entier utilisé comme index dans<br>ldomTable qui représente le domaine<br>contenant le bus d'E/S. |
| ldomIOBusIndex     | Nombre entier         |               | Non accessible Nombre entier utilisé pour indexer le bus<br>d'E/S dans cette table.                      |
| ldomIOBusName      | Chaîne<br>d'affichage | Lecture seule | Nom du périphérique d'E/S physique.                                                                      |
| ldomIOBusPath      | Chaîne<br>d'affichage | Lecture seule | Chemin d'accès au périphérique d'E/S<br>physique.                                                        |
| ldomIOBusOptions   | Chaîne<br>d'affichage | Lecture seule | Options du périphérique d'E/S physique.                                                                  |

#### **Table des cœurs (ldomCoreTable)**

ldomCoreTable décrit les informations relatives au cœur, telles que core-id et cpuset, pour tous les domaines.

**TABLEAU 15–22** Table des cœurs (ldomCoreTable)

| Nom               | Type de données | Accès         | <b>Description</b>                                                                                  |
|-------------------|-----------------|---------------|----------------------------------------------------------------------------------------------------|
| ldomCoreLdomIndex | Nombre entier   | Lecture seule | Nombre entier utilisé comme index dans<br>ldomTable qui représente le domaine<br>contenant le cœur. |

| Nom            | Type de données       | Accès         | <b>Description</b>                                                             |
|----------------|-----------------------|---------------|--------------------------------------------------------------------------------|
| ldomCoreIndex  | Nombre entier         |               | Non accessible Nombre entier utilisé pour indexer un<br>cœur dans cette table. |
| ldomCoreID     | Chaîne<br>d'affichage | Lecture seule | Identificateur d'un cœur (ID cœur).                                            |
| ldomCoreCpuSet | Chaîne<br>d'affichage | Lecture seule | Liste des CPU mappées à MAU-unit<br>cpuset du cœur.                            |

**TABLEAU 15–22** Table des cœurs (ldomCoreTable) *(Suite)*

#### **Variables scalaires des informations de version de domaines logiques**

Le protocole gestionnaire de domaines logiques prend en charge les versions de domaines logiques, qui sont composées d'un numéro majeur et d'un numéro mineur. Le MIB Oracle VM Server for SPARC dispose de variables scalaires pour décrire les informations de version de domaines logiques.

**TABLEAU 15–23** Variables scalaires des informations de version de domaines logiques

| Nom              | Type de données | Accès | <b>Description</b>                       |
|------------------|-----------------|-------|------------------------------------------|
| ldomVersionMajor | Nombre entier   |       | Lecture seule Numéro de version majeure. |
| ldomVersionMinor | Nombre entier   |       | Lecture seule Numéro de version mineure. |

Les valeurs pour ldomVersionMajor et ldomVersionMinor sont équivalentes à la version affichée par la commande ldm list -p. Par exemple :

```
$ ldm ls -p
VERSION 1.5
...
$ snmpget -v1 -c public localhost SUN-LDOM-MIB::ldomVersionMajor.0
SUN-LDOM-MIB::ldomVersionMajor.0 = INTEGER: 1
$ snmpget -v1 -c public localhost SUN-LDOM-MIB::ldomVersionMinor.0
SUN-LDOM-MIB::ldomVersionMinor.0 = INTEGER: 5
```
## **Utilisation des déroutements SNMP**

Cette section décrit la configuration de votre système afin d'envoyer et de recevoir des déroutements. Elle décrit également les déroutements que vous pouvez utiliser pour recevoir des notifications de modifications pour les domaines logiques (domaines), ainsi que d'autres déroutements que vous êtes susceptible d'utiliser.

# **Utilisation des déroutements du module MIB Oracle VM Server for SPARC**

#### **Envoi et réception de déroutements**

## ▼ **Envoi de déroutements**

#### ● Configurez le déroutement.

Éditez le fichier /etc/sma/snmp/snmpd.conf afin d'ajouter les directives qui définissent le déroutement, la version et la destination.

trapcommunity *string* --> define community string to be used when sending traps trapsink *host*[*community* [*port*]] --> to send v1 traps trap2sink *host*[*community* [*port*]] --> to send v2c traps informsink *host*[*community* [*port*]] --> to send informs

Pour plus d'informations, reportez-vous à la page de manuel [snmpd.conf](http://www.oracle.com/pls/topic/lookup?ctx=E23823&id=REFMAN4snmpd.conf-4)(4).

#### Envoi de déroutements SNMP v1 et v2c **Exemple 15–4**

Cet exemple envoie des déroutements v1 et v2c au démon de déroutement SNMP qui s'exécute sur le même hôte. Le fichier /etc/sma/snmp/snmpd.conf est mis à jour avec les directives suivantes :

```
trapcommunity public
trapsink localhost
trap2sink localhost
```
### **Réception de déroutements**

#### **Lancez l'utilitaire du démon de déroutement SNMP.** ●

Pour plus d'informations sur les options du format de sortie, reportez-vous à la page de manuel [snmptrapd](http://www.oracle.com/pls/topic/lookup?ctx=E23823&id=REFMAN1Msnmptrapd-1m)(1M).

L'utilitaire snmptrapd est une application SNMP qui reçoit et consigne les messages TRAP SNMP. Par exemple, la commande snmptrapd suivante indique qu'un nouveau domaine a été créé (ldomTrapDesc = Ldom Created) avec le nom ldg2 (ldomName = ldg2).

```
# /usr/sfw/sbin/snmptrapd -P -F \
"TRAP from %B on %m/%l/%y at %h:%j:%k Enterprise=%N Type=%w SubType=%q \nwith Varbinds: %v \nSecurity info:%P\n\n" \
localhost:162
TRAP from localhost on 5/18/2007 at 16:30:10 Enterprise=. Type=0 SubType=0
with Varbinds: DISMAN-EVENT-MIB::sysUpTimeInstance = Timeticks: (47105)
0:07:51.05 SNMPv2-MIB::snmpTrapOID.0 = OID: SUN-LDOM-MIB::ldomCreate
SUN-LDOM-MIB::ldomIndexNotif = INTEGER: 3 SUN-LDOM-MIB::ldomName = STRING: ldg2
SUN-LDOM-MIB::ldomTrapDesc = STRING: Ldom Created
Security info:TRAP2, SNMP v2c, community public
```
# **Description des déroutements MIB Oracle VM Server for SPARC**

Cette section décrit les déroutements MIB Oracle VM Server for SPARC que vous pouvez utiliser.

## **Création de domaine (ldomCreate)**

Ce déroutement vous notifie lorsque des domaines sont créés.

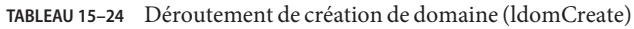

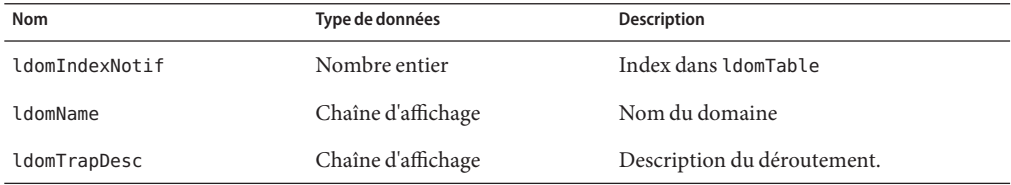

#### **Destruction de domaine (ldomDestroy)**

Ce déroutement vous notifie lorsque des domaines sont détruits.

**TABLEAU 15–25** Déroutement de destruction de domaine (ldomDestroy)

| Nom            | Type de données    | <b>Description</b>          |
|----------------|--------------------|-----------------------------|
| ldomIndexNotif | Nombre entier      | Index dans ldomTable        |
| ldomName       | Chaîne d'affichage | Nom du domaine              |
| ldomTrapDesc   | Chaîne d'affichage | Description du déroutement. |

### **Modification de l'état du domaine (ldomStateChange)**

Ce déroutement vous notifie en cas de modification de l'état de fonctionnement d'un domaine.

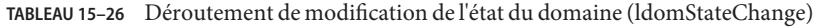

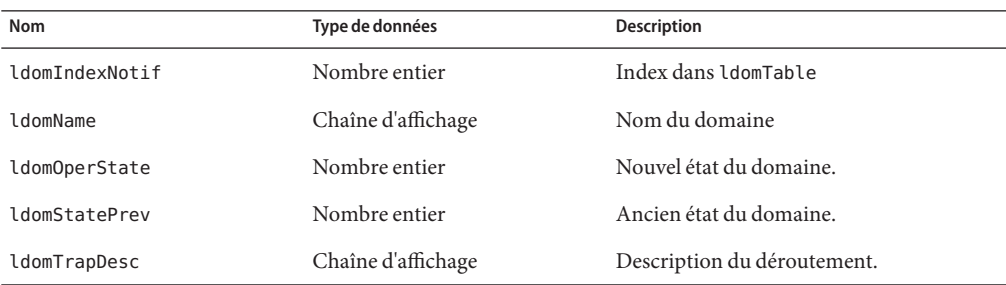

#### **Modification de la CPU virtuelle (ldomVCpuChange)**

Ce déroutement vous notifie lorsque le nombre de CPU virtuelles d'un domaine change.

**TABLEAU 15–27** Déroutement de modification de la CPU virtuelle (ldomVCpuChange)

| Nom             | Type de données    | <b>Description</b>                                   |
|-----------------|--------------------|------------------------------------------------------|
| ldomIndexNotif  | Nombre entier      | Index dans I domTable                                |
| ldomName        | Chaîne d'affichage | Nom du domaine contenant la CPU<br>virtuelle.        |
| ldomNumVCPU     | Nombre entier      | Nouveau nombre de CPU virtuelles pour<br>le domaine. |
| ldomNumVCPUPrev | Nombre entier      | Ancien nombre de CPU virtuelles pour le<br>domaine.  |
| ldomTrapDesc    | Chaîne d'affichage | Description du déroutement.                          |

#### **Modification de la mémoire virtuelle (**

Ce déroutement vous notifie lorsque la quantité de mémoire virtuelle d'un domaine change.

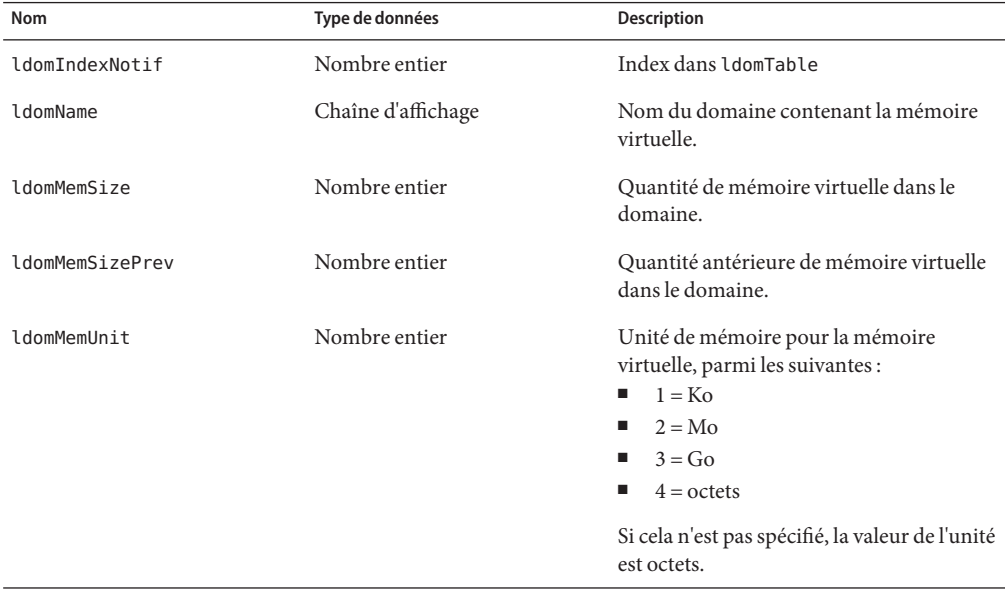

**TABLEAU 15–28** Déroutement de modification de la mémoire virtuelle (ldomVMemChange)

| <b>Nom</b>      | Type de données    | <b>Description</b>                                                                                                    |
|-----------------|--------------------|----------------------------------------------------------------------------------------------------|
| ldomMemUnitPrev | Nombre entier      | Unité de mémoire pour la mémoire<br>virtuelle antérieure, parmi les suivantes :<br>$1 = K_0$<br>$\mathbf{r}$<br>$2 = Mo$<br>$3 = Go$<br>$\mathbf{r}$<br>$4 = \text{octets}$<br>٠ |
|                 |                    | Si cela n'est pas spécifié, la valeur de l'unité<br>est octets.                                                                                                    |
| ldomTrapDesc    | Chaîne d'affichage | Description du déroutement.                                                                                                    |

**TABLEAU 15–28** Déroutement de modification de la mémoire virtuelle (ldomVMemChange) *(Suite)*

#### **Modification du service de disques virtuels (**

Ce déroutement vous notifie en cas de modification du service de disques virtuels.

| <b>Nom</b>         | Type de données    | <b>Description</b>                                                                                                    |
|--------------------|--------------------|----------------------------------------------------------------------------------------------------|
| ldomIndexNotif     | Nombre entier      | Index dans ldomTable                                                                                                    |
| ldomName           | Chaîne d'affichage | Nom du domaine contenant le service de<br>disques virtuels.                                                                                                    |
| ldomVdsServiceName | Chaîne d'affichage | Nom du service de disques virtuels<br>modifié.                                                                                                    |
| ldomChangeFlag     | Nombre entier      | Indique que l'une des modifications<br>suivantes s'est produite sur le service de<br>disques virtuels :<br>$1 =$ Ajout<br>$2 =$ Modification<br>$3 =$ Suppression<br>ш |
| ldomTrapDesc       | Chaîne d'affichage | Description du déroutement.                                                                                                    |

**TABLEAU 15–29** Domain Virtual Disk Service Change Trap (ldomVdsChange)

#### **Modification du disque virtuel (ldomVdiskChange)**

Ce déroutement vous notifie en cas de modification du disque virtuel d'un domaine.

**TABLEAU 15–30** Déroutement de modification du disque virtuel (ldomVdiskChange)

| Nom            | Type de données | <b>Description</b>   |
|----------------|-----------------|----------------------|
| ldomIndexNotif | Nombre entier   | Index dans IdomTable |

| <b>Nom</b>     | Type de données    | <b>Description</b>                                                                                                    |
|----------------|--------------------|----------------------------------------------------------------------------------------------------|
| ldomName       | Chaîne d'affichage | Nom du domaine contenant le<br>périphérique de disques virtuels.                                                                                                    |
| ldomVdiskName  | Chaîne d'affichage | Nom du périphérique de disques virtuels<br>modifié.                                                                                                    |
| ldomChangeFlag | Nombre entier      | Indique que l'une des modifications<br>suivantes s'est produite sur le service de<br>disques virtuels :<br>$1 =$ Ajout<br>ш<br>$2 =$ Modification<br>٠<br>$3 =$ Suppression<br>ш |
| ldomTrapDesc   | Chaîne d'affichage | Description du déroutement.                                                                                                    |

**TABLEAU 15–30** Déroutement de modification du disque virtuel (ldomVdiskChange) *(Suite)*

#### **Modification du commutateur virtuel (ldomVswChange)**

Ce déroutement vous notifie en cas de modification du commutateur virtuel d'un domaine.

**TABLEAU 15–31** Déroutement de modification du commutateur virtuel (ldomVswChange)

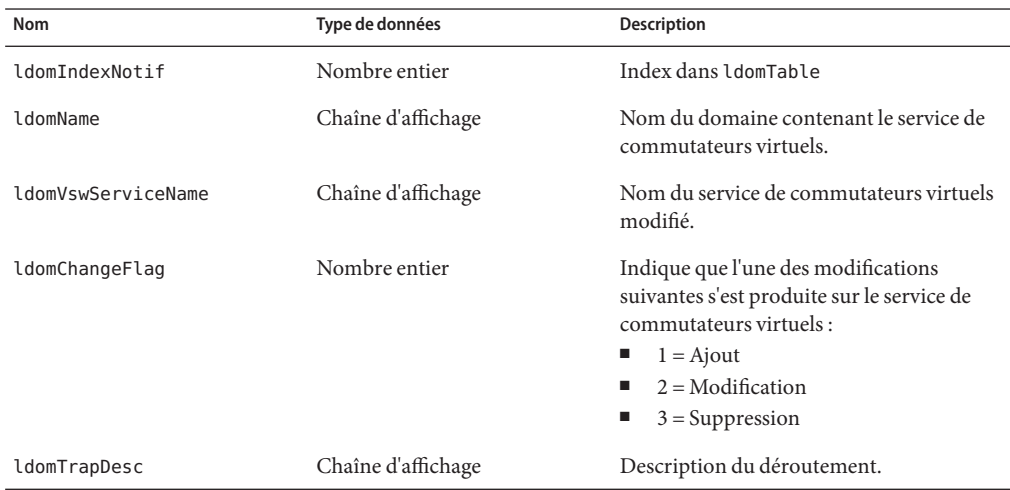

#### **Modification de réseau virtuel (ldomVnetChange)**

Ce déroutement vous notifie en cas de modification du réseau virtuel d'un domaine.

| Nom             | Type de données    | <b>Description</b>                                                                                                    |
|-----------------|--------------------|----------------------------------------------------------------------------------------------------|
| ldomIndexNotif  | Nombre entier      | Index dans IdomTable                                                                                                    |
| ldomName        | Chaîne d'affichage | Nom du domaine contenant le<br>périphérique réseau virtuel.                                                                                                    |
| ldomVnetDevName | Chaîne d'affichage | Nom du périphérique réseau virtuel du<br>domaine.                                                                                                    |
| ldomChangeFlag  | Nombre entier      | Indique que l'une des modifications<br>suivantes s'est produite sur le service de<br>disques virtuels :<br>$1 =$ Ajout<br>$2 =$ Modification<br>٠<br>$3 =$ Suppression |
| ldomTrapDesc    | Chaîne d'affichage | Description du déroutement.                                                                                                    |

**TABLEAU 15–32** Déroutement de modification de réseau virtuel (ldomVnetChange)

#### **Modification du concentrateur de consoles virtuelles (ldomVccChange)**

Ce déroutement vous notifie en cas de modification du concentrateur de consoles virtuelles d'un domaine.

| <b>Nom</b>     | Type de données    | <b>Description</b>                                                                                                    |
|----------------|--------------------|----------------------------------------------------------------------------------------------------|
| ldomIndexNotif | Nombre entier      | Index dans IdomTable                                                                                                    |
| ldomName       | Chaîne d'affichage | Nom du domaine contenant le<br>concentrateur de consoles virtuelles.                                                                                                    |
| ldomVccName    | Chaîne d'affichage | Nom du service de concentrateurs de<br>consoles virtuelles modifié.                                                                                                    |
| ldomChangeFlag | Nombre entier      | Indique que l'une des modifications<br>suivantes s'est produite sur le<br>concentrateur de consoles virtuelles :<br>$1 =$ Ajout<br>$2 =$ Modification<br>$3 =$ Suppression<br>ш |
| ldomTrapDesc   | Chaîne d'affichage | Description du déroutement.                                                                                                    |

**TABLEAU 15–33** Déroutement de modification du concentrateur de consoles virtuelles (ldomVccChange)

#### **Modification du groupe de consoles virtuelles (ldomVconsChange)**

Ce déroutement vous notifie en cas de modification du groupe de consoles virtuelles d'un domaine.

| Nom                | Type de données    | <b>Description</b>                                                                                                    |
|--------------------|--------------------|----------------------------------------------------------------------------------------------------|
| ldomIndexNotif     | Nombre entier      | Index dans IdomTable                                                                                                    |
| ldomName           | Chaîne d'affichage | Nom du domaine contenant le groupe de<br>consoles virtuelles.                                                                                                    |
| ldomVconsGroupName | Chaîne d'affichage | Nom du groupe de consoles virtuelles<br>modifié.                                                                                                    |
| ldomChangeFlag     | Nombre entier      | Indique que l'une des modifications<br>suivantes s'est produite sur le groupe de<br>consoles virtuelles :<br>$1 =$ Ajout<br>ш<br>$2 =$ Modification<br>٠<br>$3 =$ Suppression |
| ldomTrapDesc       | Chaîne d'affichage | Description du déroutement.                                                                                                    |

**TABLEAU 15–34** Déroutement de modification du groupe de consoles virtuelles (ldomVconsChange)

# **Démarrage et arrêt des domaines**

Cette section décrit les opérations de gestion active utilisées pour arrêter et démarrer des domaines. Vous pouvez les utiliser en définissant la valeur de la propriété ldomAdminState dans la table de domaines, ldomTable. Reportez-vous au [Tableau 15–1.](#page-252-0)

# **Démarrage et arrêt d'un domaine**

#### ▼ **Démarrage d'un domaine**

Cette procédure décrit la procédure de démarrage d'un domaine lié. Si un domaine portant le nom du domaine spécifié n'existe pas ou est déjà lié, cette opération échouera.

- **Vérifiez que le domaine** *domain-name* **existe et est lié. 1**
	- # **ldm list** *domain-name*
- **Identifiez** *domain-name* **dans ldomTable. 2**

```
# snmpwalk -v1 -c public localhost SUN-LDOM-MIB::ldomTable
SUN-LDOM-MIB::ldomName.1 = STRING: primary
SUN-LDOM-MIB::ldomName.2 = STRING: LdomMibTest_1
SUN-LDOM-MIB::ldomAdminState.1 = INTEGER: 0
SUN-LDOM-MIB::ldomAdminState.2 = INTEGER: 0
SUN-LDOM-MIB::ldomOperState.1 = INTEGER: active(1)
SUN-LDOM-MIB::ldomOperState.2 = INTEGER: bound(6)
SUN-LDOM-MIB::ldomNumVCpu.1 = INTEGER: 32
SUN-LDOM-MIB::ldomNumVCpu.2 = INTEGER: 2
```

```
SUN-LDOM-MIB::ldomMemSize.1 = INTEGER: 3968
SUN-LDOM-MIB::ldomMemSize.2 = INTEGER: 256
SUN-LDOM-MIB::ldomMemUnit.1 = INTEGER: megabytes(2)
SUN-LDOM-MIB::ldomMemUnit.2 = INTEGER: megabytes(2)
SUN-LDOM-MIB::ldomNumCrypto.1 = INTEGER: 8
SUN-LDOM-MIB::ldomNumCrypto.2 = INTEGER: 0
SUN-LDOM-MIB::ldomNumIOBus.1 = INTEGER: 2
SUN-LDOM-MIB::ldomNumIOBus.2 = INTEGER: 0
SUN-LDOM-MIB::ldomUUID.1 = STRING: c2c3d93b-a3f9-60f6-a45e-f35d55c05fb6
SUN-LDOM-MIB::ldomUUID.2 = STRING: af0b05f0-d262-e633-af32-a6c4e81fb81c
SUN-LDOM-MIB::ldomMacAddress.1 = STRING: 00:14:4f:86:63:2a
SUN-LDOM-MIB::ldomMacAddress.2 = STRING: 00:14:4f:fa:78:b9
SUN-LDOM-MIB::ldomHostID.1 = STRING: 0x8486632a
SUN-LDOM-MIB::ldomHostID.2 = STRING: 0x84fa78b9
SUN-LDOM-MIB::ldomFailurePolicy.1 = STRING: ignore
SUN-LDOM-MIB::ldomFailurePolicy.2 = STRING: ignore
SUN-LDOM-MIB::ldomMaster.1 = STRING:
SUN-LDOM-MIB::ldomMaster.2 = STRING:
```
**Démarrez le domaine** *domain-name***. 3**

Utilisez la commande snmpset pour démarrer le domaine en définissant la valeur de la propriété ldomAdminState sur 1. *n* spécifie le domain à démarrer.

```
# snmpset -v version -c community-string hostname \
SUN-LDOM-MIB::ldomTable.1.ldomAdminState.n = 1
```
- **Vérifiez que le domaine** *domain-name* **est actif. 4**
	- **Utilisez la commande ldm list.**

# **ldm list** *domain-name*

- **Utilisez la commande snmpget.**
	- # **snmpget -v** *version* **-c** *community-string hostname* **SUN-LDOM-MIB::ldomOperState.***n*

#### **Exemple 15-5** Démarrage d'un domaine invité

Cet exemple vérifie que le domaine LdomMibTest\_1 existe et est lié avant de définir la propriété ldomAdminState sur 1. Enfin, la commande ldm list LdomMibTest\_1 vérifie que le domaine LdomMibTest\_1 est actif.

```
# ldm list LdomMibTest_1
# snmpset -v1 -c private localhost SUN-LDOM-MIB::ldomTable.1.ldomAdminState.2 = 1
# ldm list LdomMibTest_1
```
Au lieu d'utiliser la commande ldm list pour récupérer l'état du domaine LdomMibTest\_1, vous pouvez utiliser la commande snmpget.

#### # **snmpget -v1 -c public localhost SUN-LDOM-MIB::ldomOperState.2**

Notez que si le domaine est inactif lorsque vous utilisez la commande snmpset pour démarrer le domaine, celui-ci est d'abord lié, puis démarré.

#### Arrête d'un domaine

Cette procédure décrit la procédure d'arrêt d'un domaine démarré. Toutes les instances du système d'exploitation hébergées par le domaine seront stoppées.

#### **Identifiez** *domain-name* **dans ldomTable. 1**

```
# snmpwalk -v1 -c public localhost SUN-LDOM-MIB::ldomTable
SUN-LDOM-MIB::ldomName.1 = STRING: primary
SUN-LDOM-MIB::ldomName.2 = STRING: LdomMibTest_1
SUN-LDOM-MIB::ldomAdminState.1 = INTEGER: 0
SUN-LDOM-MIB::ldomAdminState.2 = INTEGER: 0
SUN-LDOM-MIB::ldomOperState.1 = INTEGER: active(1)
SUN-LDOM-MIB::ldomOperState.2 = INTEGER: bound(6)
SUN-LDOM-MIB::ldomNumVCpu.1 = INTEGER: 32
SUN-LDOM-MIB::ldomNumVCpu.2 = INTEGER: 2
SUN-LDOM-MIB::ldomMemSize.1 = INTEGER: 3968
SUN-LDOM-MIB::ldomMemSize.2 = INTEGER: 256
SUN-LDOM-MIB::ldomMemUnit.1 = INTEGER: megabytes(2)
SUN-LDOM-MIB::ldomMemUnit.2 = INTEGER: megabytes(2)
SUN-LDOM-MIB::ldomNumCrypto.1 = INTEGER: 8
SUN-LDOM-MIB::ldomNumCrypto.2 = INTEGER: 0
SUN-LDOM-MIB::ldomNumIOBus.1 = INTEGER: 2
SUN-LDOM-MIB::ldomNumIOBus.2 = INTEGER: 0
SUN-LDOM-MIB::ldomUUID.1 = STRING: c2c3d93b-a3f9-60f6-a45e-f35d55c05fb6
SUN-LDOM-MIB::ldomUUID.2 = STRING: af0b05f0-d262-e633-af32-a6c4e81fb81c
SUN-LDOM-MIB::ldomMacAddress.1 = STRING: 00:14:4f:86:63:2a
SUN-LDOM-MIB::ldomMacAddress.2 = STRING: 00:14:4f:fa:78:b9
SUN-LDOM-MIB::ldomHostID.1 = STRING: 0x8486632a
SUN-LDOM-MIB::ldomHostID.2 = STRING: 0x84fa78b9
SUN-LDOM-MIB::ldomFailurePolicy.1 = STRING: ignore
SUN-LDOM-MIB::ldomFailurePolicy.2 = STRING: ignore
SUN-LDOM-MIB::ldomMaster.1 = STRING:
SUN-LDOM-MIB::ldomMaster.2 = STRING:
```
#### **Arrêtez le domaine** *domain-name***. 2**

Utilisez la commande snmpset pour arrêter le domaine en définissant la valeur de la propriété ldomAdminState sur 2. *n* spécifie le domaine à arrêter.

```
# snmpset -v version -c community-string hostname \
SUN-LDOM-MIB::ldomTable.1.ldomAdminState.n = 2
```
- **Vérifiez que le domaine** *domain-name* **est lié. 3**
	- **Utilisez la commande ldm list.**

# **ldm list** *domain-name*

■ **Utilisez la commande snmpget.**

# **snmpget -v** *version* **-c** *community-string hostname* **SUN-LDOM-MIB::ldomOperState.***n*

#### Arrêt d'un domaine invité **Exemple 15–6**

Cet exemple définit la propriété ldomAdminState sur 2 afin d'arrêter le domaine invité, puis utilise la commande ldm list LdomMibTest\_1 pour vérifier si le domaine LdomMibTest\_1 est lié.

# **snmpset -v1 -c private localhost SUN-LDOM-MIB::ldomTable.1.ldomAdminState.2 = 2** # **ldm list LdomMibTest\_1**

#### <span id="page-282-0"></span>16**CHAPITRE 16**

# Recherche du gestionnaire de domaines logiques

Le gestionnaire de domaines logiques peut être recherché sur un sous-réseau à l'aide des messages de multidiffusion. Le démon ldmd peut écouter sur un réseau pour recherche un paquet de multidiffusion spécifique. Si ce message de multidiffusion est d'un certain type, ldmd répond au programme appelant. Cela permet à ldmd d'être recherchés sur les systèmes exécutant Oracle VM Server for SPARC.

Ce chapitre contient des informations sur la détection du gestionnaire de domaines logiques exécuté sur des systèmes d'un sous-réseau.

# **Recherche des systèmes exécutant le gestionnaire de domaines logiques**

# **Communication en multidiffusion**

Ce mécanisme de découverte utilise le même réseau de multidiffusion que celui utilisée par le démon ldmd pour détecter les collisions lors de l'adressage automatique des adresses MAC. Pour configurer le socket de multidiffusion, vous devez fournir les informations suivantes :

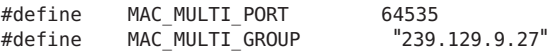

Par défaut, *seuls* les paquets de multidiffusion peuvent être envoyés sur le sous-réseau auquel la machine est connectée. Vous pouvez modifier ce comportement en définissant la propriété SMF ldmd/hops pour le démon ldmd.

## **Format du message**

Les messages de recherche doivent être clairement identifiés afin de ne pas être confondus avec d'autres messages. Le format de message de multidiffusion suivant garantit que les messages de recherche peuvent être distingués par le processus d'écoute de recherche :

```
#include <netdb.h> /* Used for MAXHOSTNAMELEN definition */
#define MAC_MULTI_MAGIC_NO 92792004
#define MAC MULTI VERSION 1
enum {
   SEND MSG = 0,
   RESPONSE_MSG,
   LDMD_DISC_SEND,
   LDMD_DISC_RESP,
};
typedef struct {
   uint32 t version no;
   uint32 t magic no;
   uint32<sup>-</sup>t msg type;
   uint32^t resv;
   union {
       mac_lookup_t Mac_lookup;
      ldmd_discovery_t Ldmd_discovery;
   } payload;
#define lookup payload.Mac_lookup
#define discovery payload.Ldmd_discovery
} multicast_msg_t;
#define LDMD_VERSION_LEN 32
typedef struct {
   uint64_t mac_addr;
   char source ip[INET ADDRSTRLEN];
} mac_lookup_t;
typedef struct {
   char ldmd_version[LDMD_VERSION_LEN];
   char hostname[MAXHOSTNAMELEN];
   struct in_addr ip_address;
   int port no;
} ldmd_discovery_t;
```
# ▼ **Recherche du gestionnaire de domaines logiques s'exécutant sur votre sous-réseau**

#### **Ouvrez un socket de multidiffusion. 1**

Vérifiez que vous utilisez le port et les informations de groupe indiquées dans["Communication](#page-282-0) [en multidiffusion" à la page 283.](#page-282-0)

**Envoyez un message multicast\_msg\_t sur le socket. 2**

Le message doit inclure les éléments suivants :

- Une valeur valide pour version no, qui est 1 comme défini par MAC\_MULTI\_VERSION
- Une valeur valide pour magic no, qui est 92792004 comme défini par MAC\_MULTI\_MAGIC\_NO
- msg\_type de LDMD\_DISC\_SEND
- **Écoutez sur le socket de multidiffusion les réponses du gestionnaire de domaines logiques. 3**

Les réponses doivent être un message multicast msg\_t avec les éléments suivants :

- Valeur valide pour version no
- Valeur valide pour magic\_no
- msg\_type défini sur LDMD\_DISC\_RESP
- Charge utile composée d'une structure 1dmd discovery t, qui contient les informations suivantes :
	- ldmd version Version du gestionnaire de domaines logiques s'exécutant sur le système
	- hostname **–** Nom d'hôte du système
	- ip\_address **–** Adresse IP du système
	- port\_no Numéro de port utilisé par le gestionnaire de domaines logiques pour les communications, qui doit être le port XMPP 6482

Lors de l'écoute d'une réponse du gestionnaire de domaines logiques, vérifiez que tous les paquets de détection-collision MAC d'allocation automatique sont ignorés.

17**CHAPITRE 17**

# Utilisation de l'interface XML avec le gestionnaire de domaines logiques

Ce chapitre explique le mécanisme de communication Extensible Markup Language (XML) par lequel les programmes des utilisateurs externes peuvent communiquer avec le logiciel Oracle VM Server for SPARC. Les sujets de base suivants sont abordés :

- "Transport XML" à la page 287
- ["Protocole XML" à la page 288](#page-287-0)
- ["Messages d'événements" à la page 293](#page-292-0)
- ["Actions du gestionnaire de domaines logiques" à la page 297](#page-296-0)
- ["Ressources et propriétés du gestionnaire de domaines logiques" à la page 298](#page-297-0)
- ["Schémas XML" à la page 312](#page-311-0)

# **Transport XML**

Les programmes externes peuvent utiliser le Extensible Messaging and Presence Protocol (XMPP - RFC 3920) pour communiquer avec le gestionnaire de domaines logiques. Le protocole XMPP est pris en charge par les connexions locales et distantes et est activé par défaut. Pour interrompre une connexion à distance, définissez la propriété SMF ldmd/xmpp\_enabled sur false et redémarrez le gestionnaire de domaines logiques.

```
# svccfg -s ldom/ldmd setprop ldmd/xmpp_enabled=false
# svcadm refresh ldmd
# svcadm restart ldmd
```
**Remarque –** La désactivation du serveur XMPP empêche également la migration du domaine et la reconfiguration dynamique de la mémoire.

## <span id="page-287-0"></span>**Serveur XMPP**

Le gestionnaire de domaines logiques implémente un serveur XMPP qui peut communiquer avec de nombreuses applications et bibliothèques client XMPP disponibles. Le gestionnaire de domaines logiques utilise les mécanismes de sécurité suivants :

- TLS (Transport Layer Security Sécurité de la couche de transport) pour sécuriser le canal de communication entre le client et lui-même.
- SASL (Simple Authentification and Security Layer Authentification simple et couche de sécurité) pour l'authentification. PLAIN est le seul mécanisme SASL pris en charge. Vous devez envoyer un nom d'utilisateur et un mot de passe au serveur afin qu'il puisse vous accorder les droits avant d'autoriser des opérations de surveillance ou de gestion.

# **Connexions locales**

Le gestionnaire de domaines logiques détecte si les clients utilisateur sont en cours d'exécution sur le même domaine que lui-même et, le cas échéant, effectue une communication XMPP minimale avec ce client. Plus précisément, l'étape d'authentification SASL après la configuration d'un canal sécurisé par TLS est ignorée. L'authentification et l'autorisation sont effectuées en fonction des données d'identification du processus implémentant l'interface client.

Les clients peuvent choisir d'implémenter un client totalement XMPP ou d'exécuter simplement un analyseur syntaxique XML de transmission en continu, tel que l'analyseur syntaxique d'API simple libxml2 pour XML (SAX). Quelle que soit la méthode, le client doit traiter une communication XMPP au moment de la communication TLS. Reportez-vous à la spécification XMPP pour la séquence nécessaire.

# **Protocole XML**

À la fin de l'initialisation de la communication, les messages XML définis par les domaines logiques sont envoyés. Il a deux types généraux de messages XML :

- Les messages de demande et de réponse utilisent la balise <LDM\_interface>. Ce type de message XML est utilisé pour communiquer les commandes et obtenir les résultats du gestionnaire de domaines logiques, comme lors de l'exécution des commandes utilisant l'interface de ligne de commande (CLI). Cette balise est également utilisée pour l'enregistrement et l'annulation de l'enregistrement des événements.
- Les messages d'événement utilisent la balise <LDM\_event>. Ce type de message XML est utilisé pour signaler de manière asynchrone les événements postés par le gestionnaire de domaines logiques.
### <span id="page-288-0"></span>**Messages de demande et de réponse**

L'interface XML des domaines logiques a deux formats différents :

- Un format pour envoyer des commandes dans le gestionnaire de domaines logiques
- Un autre format pour que le gestionnaire de domaines logiques réponde sur l'état du message entrant et les actions demandées dans le message.

Ces deux formats partagent de nombreuses structures XML communes, mais sont séparés dans cette présentation pour une meilleure compréhension de leurs différences.

### **Messages de demande**

Une demande XML entrante vers le gestionnaire de domaines logiques à son niveau le plus basique comprend une description d'une seule commande, s'appliquant à un seul objet. Les demandes plus complexes peuvent traiter plusieurs commandes et plusieurs objets par commande. Vous trouverez ci-dessous la structure d'une commande XML basique.

**EXEMPLE 17–1** Format d'une commande unique s'appliquant sur un seul objet

```
<LDM_interface version="1.0"> <cmd>
   <action>Place command here</action>
   <option>Place options for certain commands here</option>
   <data version="3.0"> <Envelope>
        <References/>
        <!-- Note a <Section> section can be here instead of <Content> -->
        <Content xsi:type="ovf:VirtualSystem_Type" id="Domain name">
          <Section xsi:type="ovf:ResourceAllocationSection_type">
            <Ttem<rasd:OtherResourceType>LDom Resource Type</rasd:OtherResourceType>
              <gprop:GenericProperty
              key="Property name">Property Value</gprop:GenericProperty>
            </Item>
          </Section>
          <!-- Note: More Sections sections can be placed here -->
        </Content>
      </Envelope>
   </data>
   <!-- Note: More Data sections can be placed here -->
  </cmd><!-- Note: More Commands sections can be placed here -->
</LDM_interface>
```
### **Balise <LDM\_interface>**

Toutes les commandes envoyées au gestionnaire de domaines logiques doivent commencer par la balise <LDM\_interface>. Tout document envoyé au gestionnaire de domaines logiques doit comporter une balise unique <LDM\_interface> contenue dedans. La balise <LDM\_interface> doit comprendre un attribut de version comme indiqué dans l'Exemple 17–1.

#### <span id="page-289-0"></span>**Balise <cmd>**

Dans la balise <LDM\_interface>, le document doit inclure au moins une balise <cmd>. Chaque section <cmd> doit comporter uniquement une seule balise <action>. Utilisez la balise <action> pour décrire la commande à exécuter. Chaque balise <cmd> doit inclure au moins une balise <data> pour décrire les objets sur lesquels la commande doit être appliquée.

La balise <cmd> peut également avoir une balise <option>, qui est utilisée pour les options et les indicateurs associés à certaines commandes. Les commandes suivantes utilisent des options :

- La commande remove-domain peut utiliser l'option -a.
- La commande stop-domain peut utiliser l'option f.
- La commande cancel-operation peut utiliser l'option migration ou reconf.
- La commande add spconfig peut utiliser l'option r *autosave-name*.
- La commande remove-spconfig peut utiliser l'option r.
- La commande list-spconfig peut utiliser l'option r *autosave-name*].

#### **Balise <data>**

Chaque section <data> contient une description d'un objet correspondant à la commande indiquée. Le format de la section de données repose sur la portion de schéma XML de la spécification brouillon OVF (Open Virtualization Format). Le schéma définit une section <Envelope> qui contient une balise <References> (non utilisée par les domaines logiques) et des sections <Content> et <Section>.

Pour les domaines logiques, la section <Content> est utilisée pour identifier et décrire un domaine particulier. Le nom de domaine dans l'attribut id= du nœud <content> identifie le domaine. Dans la section <Content>, il ya une ou plusieurs sections <Section> décrivant les ressources du domaine comme requis par la commande spécifique.

Si vous devez uniquement identifier un nom de domaine, il est alors inutile d'utiliser des balises <Section>. Au contraire de cela, si aucun identifiant de domaine n'est nécessaire pour la commande, vous devez alors fournir une section <Section>, décrivant les ressources nécessaires à la commande, en dehors de la section <Content>, mais toujours dans la section <Envelope>.

Une section <data> ne doit pas contenir une balise <Envelope> si les informations de l'objet peuvent être induites. Cette situation s'applique principalement aux demandes de surveillance de tous les objets applicables à une action, à l'enregistrement des événements et aux demandes d'annulation d'enregistrement.

Pour permettre l'utilisation du schéma de spécification OVF afin de définir correctement tous les types d'objets, deux types OVF supplémentaires ont été définis :

- Balise <gprop:GenericProperty>
- Balise <Binding>

La balise <gprop:GenericProperty> a été définie pour traiter la propriété de n'importe quel objet pour lequel la spécification OVF n'a pas de définition. Le nom de la propriété est défini dans l'attribut key= du nœud et la valeur de la propriété est le contenu du nœud. La balise <binding> est utilisée dans la sous-commande list-bindings pour définir les ressources liées à d'autres ressources.

#### **Messages de réponse**

Une réponse XML sortante correspond étroitement à la structure de la demande entrante en termes de commandes et d'objets inclus, en ajoutant une section <Response> pour chaque objet et commande indiqué, ainsi qu'une section globale <Response> pour la demande. Les sections <Response> fournissent des informations d'état et des messages d'informations, comme décrit dans l'Exemple 17–2. Vous trouverez ci-dessous la structure d'une réponse à une demande XML basique.

**EXEMPLE 17–2** Format d'une réponse à une commande unique s'appliquant sur un seul objet

```
<LDM_interface version="1.0"> <cmd>
    <action>Place command here</action>
    <data version="3.0"> <Envelope>
        <References/>
        <!-- Note a <Section> section can be here instead of <Content> -->
          <Section xsi:type="ovf:ResourceAllocationSection_type"><br>
<Item>
              <rasd:OtherResourceType>
                 LDom Resource Type
              </rasd:OtherResourceType>
              <gprop:GenericProperty
              key="Property name"> Property Value
             </gprop:GenericProperty>
            \langleItem></Section>
          <!-- Note: More <Section> sections can be placed here -->
        </Content>
      </Envelope>
      <response>
        <status>success or failure</status>
        <resp_msg>Reason for failure</resp_msg>
      </response>
    </data>
    <!-- Note: More Data sections can be placed here -->
    <response>
      <status>success or failure</status>
      <resp_msq>Reason for failure</resp_msq>
    </response>
  </cmd>
  <!-- Note: More Command sections can be placed here -->
  <response>
    <status>success or failure</status>
    <resp_msg>Reason for failure</resp_msg>
```
**EXEMPLE 17–2** Format d'une réponse à une commande unique s'appliquant sur un seul objet *(Suite)*

</response> </LDM\_interface>

#### **Réponse globale**

Cette section <response>, qui est l'enfant direct de la section <LDM\_interface>, indique le succès ou l'échec global de toute la demande. À moins que le document XML entrant ne sont pas correctement formé, la section <response> comprend uniquement une balise <status>. Si l'état de la réponse indique un succès, toutes les commandes sur tous les objets ont abouti. Si cette réponse est un échec et qu'il n'y a pas de balise <resp\_msg>, une des commandes inclue dans la demande d'origine a échoué. La balise <resp\_msg> est utilisée uniquement pour décrire certains problèmes avec le document XML lui-même.

#### **Réponse de la commande**

La section <response> sous la section <cmd> alerte l'utilisateur du succès ou de l'échec de cette commande en particulier. La balise <status> indique si cette commande a abouti ou échoué. Tout comme pour la réponse globale, si la commande échoue, la section <response> comprend uniquement une balise <resp\_msg> si le contenu de la section <cmd> de la demande n'est pas correctement formé. Sinon, l'état d'échec signifie qu'un des objets sur lesquels la commande a été exécutée a provoqué une erreur.

#### **Réponse de l'objet**

Enfin, la section <data> d'une section <cmd> comporte également une section <response>. Cela indique si la commande en cours d'exécution sur cet objet en particulier aboutit ou échoue. Si l'état de la réponse est SUCCESS, il n'y a pas de balise <resp\_msg> dans la section <response>. Si l'état est FAILURE, il y a une ou plusieurs balises <resp\_msg> dans la zone <response>, en fonction des erreurs rencontrées lors de l'exécution de la commande sur cet objet. Les erreurs des objets peuvent provenir de problèmes détectés lors de l'exécution de la commande ou d'un objet mal formé ou inconnu.

En plus de la section < response>, la section <data> peut contenir d'autres informations. Ces informations sont dans le même format qu'une zone <data> entrante, décrivant l'objet qui a provoqué l'erreur. Voir"Balise <data>[" à la page 290.](#page-289-0) Ces informations supplémentaires sont surtout utiles dans les cas suivants :

- Lorsqu'une commande échoue sur une section <data> spécifique mais aboutit pour d'autres sections <data>
- Lorsqu'une section <data> est transmise dans une commande et échoue pour certains domaines, mais aboutit pour d'autres

### **Messages d'événements**

Au lieu d'interroger, vous pouvez vous abonner pour recevoir des notifications sur les événements lorsque certains changements d'état surviennent. Il y a trois types d'événements auxquels vous pouvez vous abonner, individuellement ou collectivement. Voir la section ["Types d'événements" à la page 294](#page-293-0) pour obtenir des détails complets.

### **Enregistrement et annulation de l'enregistrement**

Utilisez un message <LDM\_interface> pour enregistrer les événements. Voir["Balise](#page-288-0) [<LDM\\_interface>](#page-288-0)" à la page 289. Les détails de la balise d'action définissent le type d'événement pour lequel s'enregistrer ou annuler l'enregistrement et la section <data> est laissée vide.

**EXEMPLE 17–3** Exemple de message de demande d'enregistrement d'événement

```
<LDM_interface version="1.0">
  <cmd>
    <action>reg-domain-events</action>
   <data version="3.0"/>
 </ cmd></LDM_interface>
```
Le gestionnaire de domaines logiques répond avec un message de réponse <LDM\_interface> indiquant si l'enregistrement ou l'annulation de l'enregistrement a abouti.

**EXEMPLE 17–4** Exemple de message de réponse d'enregistrement d'événement

```
<LDM_interface version="1.0">
 <cmd>
   <action>reg-domain-events</action>
   <data version="3.0"/>
     <response>
       <status>success</status>
     </response>
   </data>
   <response>
     <status>success</status>
   </response>
  </cmd><response>
   <status>success</status>
 </response>
</LDM_interface>
```
La chaîne d'action pour chaque type d'événement est répertoriée dans la sous-section des événements.

### <span id="page-293-0"></span>**Messages <LDM\_event>**

Les messages d'événements ont le même format qu'un message <LDM\_interface> entrant à l'exception que la balise de début pour le message est <LDM\_event>. La balise d'action du message est l'action qui a été effectuée pour déclencher l'événement. La section de données du message décrit l'objet associé à l'événement : les détails dépendent du type d'événement survenu.

```
EXEMPLE 17–5 Exemple de notification <LDM_event>
```

```
<LDM_event version='1.0'>
 <cmd>
   <action>Event command here</action>
   <data version='3.0'>
     <Envelope
        <References/>
        <Content xsi:type='ovf:VirtualSystem_Type' ovf:id='ldg1'/>
          <Section xsi:type="ovf:ResourceAllocationSection_type"> <Item>
              <rasd:OtherResourceType>LDom Resource Type</rasd:OtherResourceType>
              <gprop:GenericProperty
              key="Property name">Property Value</gprop:GenericProperty>
            </Item>
          </Section>
     </Envelope>
   </data>
 </ cmd></LDM_event>
```
## **Types d'événements**

Ci-dessous se trouvent les types d'événements auxquels vous pouvez vous abonner :

- Événements du domaine
- Événements matériels
- Événements de progression
- Événements de ressource

Tous les événements correspondent aux sous-commandes ldm.

### **Événements du domaine**

Les événements du domaine décrivent quelles actions peuvent être effectuées directement sur un domaine. Le tableau suivant présente les événements de domaine qui peuvent être répertoriés dans la balise <action> du message <LDM\_event>.

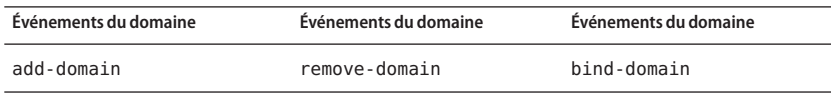

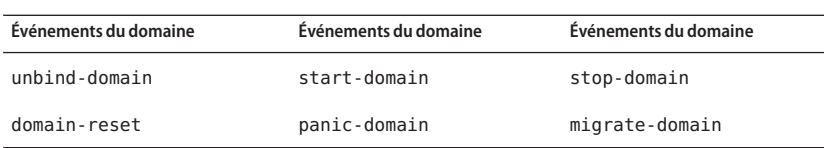

Ces événements contiennent toujours *uniquement* une balise <Content> dans la section des données OVF qui décrit sur quel domaine l'événement est survenu. Pour vous abonner aux événements de domaine, envoyez un message <LDM\_interface> avec la balise <action> définie sur **reg-domain-events**. Le désabonnement à ces événements nécessite un message <LDM\_interface> avec la balise d'action définie sur **unreg-domain-events**.

### **Événements matériels**

Les événements matériels concernent les modifications du matériel du système physique. Dans le cas du logiciel Oracle VM Server for SPARC, les seules modifications matérielles pouvant être effectuées sont celles sur le processeur de service (SP) lorsqu'un utilisateur ajoute, supprime ou définit une configuration de SP. Actuellement, les trois seuls événements de ce type sont :

- add-spconfig
- set-spconfig
- remove-spconfig

Les événements matériels contiennent toujours *uniquement* une balise <Section> dans la section des données OVF qui décrit la configuration SP sur laquelle l'événement se produit. Pour vous abonner à ces événements, envoyez un message <LDM interface> avec la balise <action> définie sur **reg-hardware-events**. Le désabonnement à ces événements nécessite un message <LDM\_interface> avec la balise <action> définie sur **unreg-hardware-events**.

### **Événements de progression**

Les événements de progression sont émis pour les commandes à exécution longue, notamment la migration de domaine. Ces événements signalent la quantité de progression ayant été effectuée au cours du cycle de vie de la commande. Actuellement, seul l'événement migration-process est signalé.

Les événements de progression contiennent toujours *uniquement* une balise <Section>dans la section des données OVF qui décrit la configuration SP affectée par l'événement. Pour vous abonner à ces événements, envoyez un message <LDM\_interface> avec la balise <action> définie sur reg-hardware-events. Le désabonnement à ces événements nécessite un message <LDM\_interface> avec la balise <action> définie sur unreg-hardware-events.

La section <data> d'un événement de progression est composée d'une section <content> qui décrit le domaine concerné. Cette section <content> utilise une balise ldom\_info <Section> pour mettre à jour la progression. Les propriétés génériques suivantes sont affichées dans la section ldom\_info :

- -progress Pourcentage de progression effectué par la commande
- --status **–** État de la commande qui peut être ongoing, failed ou done
- --source Machine qui signale la progression

### **Événements de ressource**

Les événements de ressource surviennent lorsque les ressources sont ajoutées, supprimées ou modifiées dans un domaine. La section de données de certains de ces événements contient la balise <Content> avec une balise <Section> donnant un nom de service dans la section des données OVF. Le tableau suivant présente les événements qui peuvent être répertoriés dans la balise <action> du message <LDM\_event>.

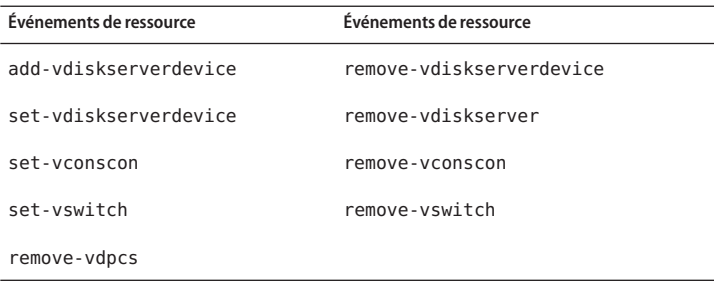

Les événements de ressource restants contiennent toujours *uniquement* une balise <Content> dans la section des données OVF qui décrit sur quel domaine l'événement est survenu.

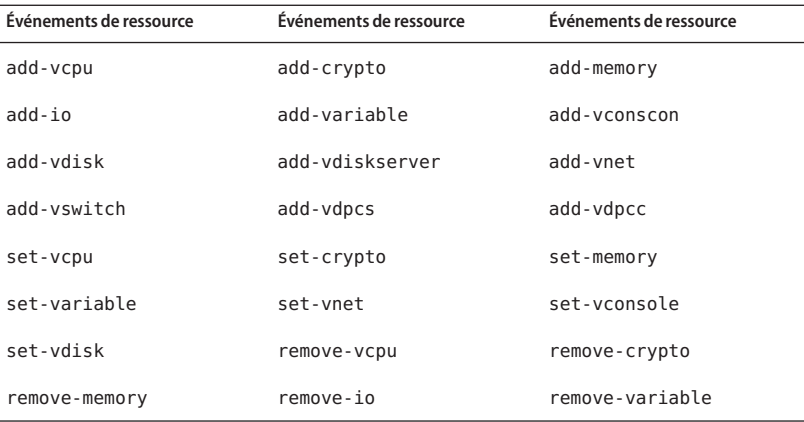

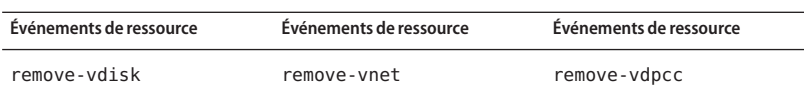

Pour vous abonner aux événements de ressource, envoyez un message <LDM interface> avec la balise <action> définie sur **reg-resource-events**. Le désabonnement à ces événements nécessite un message <LDM\_interface> avec la balise <action> définie sur **unreg-resource-events**.

### **Tous les événements**

Vous pouvez également vous abonner pour écouter ces trois types d'événements sans vous abonner à chacun individuellement. Pour vous abonner à ces trois types d'événements en même temps, envoyez un message <LDM\_interface> avec la balise <action> définie sur **reg-all-events**. Le désabonnement à ces événements nécessite un message <LDM\_interface> avec la balise <action> définie sur **unreg-all-events**.

## **Actions du gestionnaire de domaines logiques**

Les commandes indiquées dans la balise <action>, à l'exception des commandes \*-\*-events, correspondent à celles de l'interface de ligne de commande ldm. Pour plus de détails sur les sous-commandes ldm, reportez-vous à la page de manuel ldm[\(1M\).](http://www.oracle.com/pls/topic/lookup?ctx=E23120&id=LDOMSRMldm-1m)

**Remarque –** L'interface XML ne prend *pas* en charge l'accès ou la commande *aliases* prise en charge par la CLI du gestionnaire de domaines logiques.

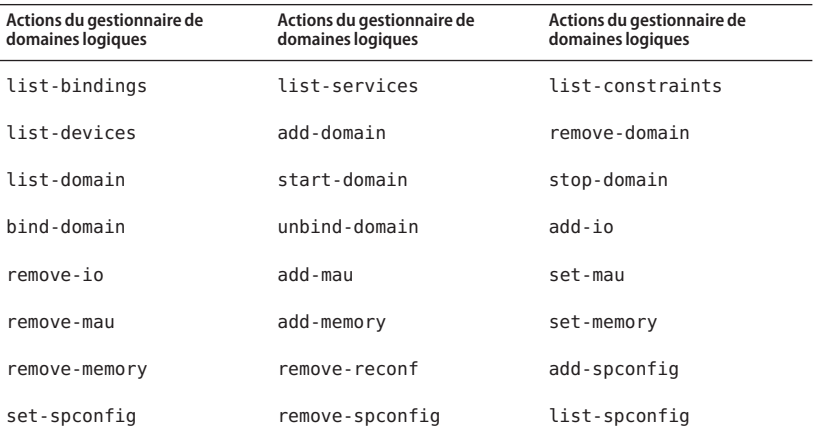

Les chaînes prises en charge de la balise <action> sont les suivantes :

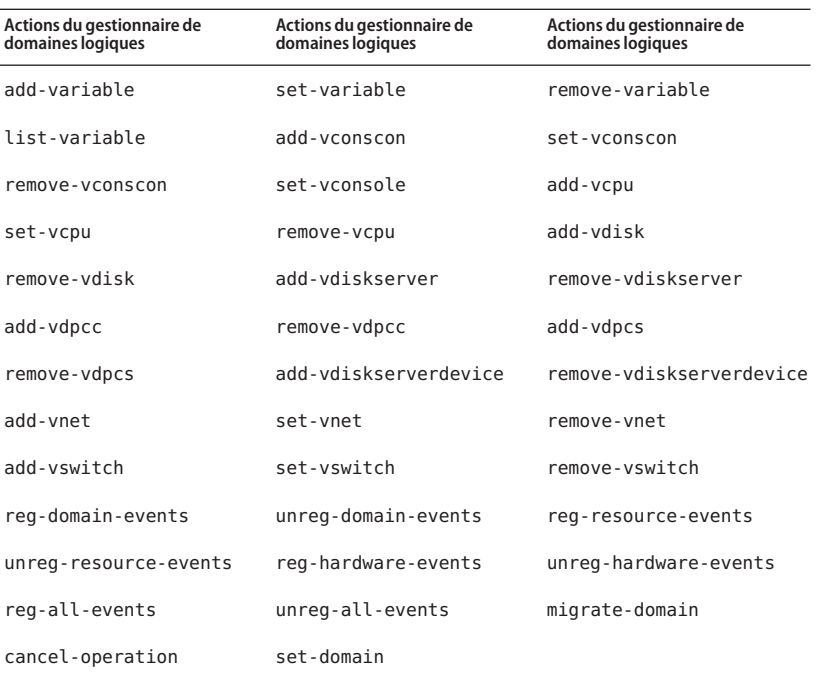

## **Ressources et propriétés du gestionnaire de domaines logiques**

Vous trouverez ci-dessous les ressources et les propriétés du gestionnaire de domaines logiques qui peuvent être définies pour chacune de ces ressources. Les ressources et les propriétés sont présentées en **gras** dans les exemples XML. Ces exemples présentent des ressources, non une sortie de liaison. La sortie de contrainte peut être utilisée pour créer une entrée pour les actions du gestionnaire de domaines logiques. L'exception à cela est la sortie de la migration de domaine. Voir["Migration de domaine" à la page 311.](#page-310-0) Chaque ressource est définie dans une section OVF <Section> et est définie par une balise <rasd:OtherResourceType>.

### **Ressource d'informations sur le domaine (ldom\_info)**

**EXEMPLE 17–6** Exemple de sortie XML ldom\_info

```
<Envelope>
  <References/><br><Content xsi:type="ovf:VirtualSystem Type" id="primary">
    <Section xsi:type="ovf:ResourceAllocationSection_type"><br><Item>
         <rasd:OtherResourceType>ldom_info</rasd:OtherResourceType>
```

```
EXEMPLE 17–6 Exemple de sortie XML ldom_info (Suite)
```

```
<uuid>c2c3d93b-a3f9-60f6-a45e-f35d55c05fb6</uuid>
        <rasd:Address>00:03:ba:d8:ba:f6</rasd:Address>
        <gprop:GenericPropertykey="hostid">83d8baf6</gprop:GenericProperty>
        <gprop:GenericProperty key="master">plum</gprop:GenericProperty>
        <gprop:GenericProperty key="failure-policy">reset</gprop:GenericProperty>
        <gprop:GenericProperty key="progress">45%</gprop:GenericProperty>
        <gprop:GenericProperty key="status">ongoing</gprop:GenericProperty>
        <gprop:GenericProperty key="source">dt90-319</gprop:GenericProperty>
      </Item>
    </Section>
  </Content>
</Envelope>
```
La ressource ldom\_info est toujours contenue dans une section <Content>. Les propriétés suivantes de la ressource ldom\_info sont des propriétés facultatives :

- Balise <uuid>, qui spécifie l'UUID du domaine.
- <rasd: Address>, qui définit l'adresse MAC à assigner au domaine.
- <gprop:GenericPropertykey="failure-policy">, qui définit comment les domaines esclaves doivent se comporter, si le domaine maître est en panne. La valeur par défaut est ignore. Les valeurs valides de la propriétés sont indiquées ci-après :
	- ignore ignore les erreurs du domaine maître (les domaines esclaves ne sont pas affectés).
	- panic panique tous les domaines esclaves lorsque le domaine maître est en panne.
	- reset réinitialise tous les domaines esclaves lorsque le domaine maître est en panne.
	- stop arrête tous les domaines esclaves lorsque le domaine maître est en panne.
- <gprop: GenericPropertykey="hostid">, qui définit l'ID hôte à assigner au domaine.
- <gprop: GenericPropertykey="master">, qui définit jusqu'à quatre noms de domaine maître séparés par des virgules.
- <gprop:GenericPropertykey="progress">, qui définit le pourcentage de progression effectué par la commande.
- <gprop:GenericPropertykey="source">, qui définit le compte-rendu de la machine sur la progression de la commande.
- <gprop:GenericPropertykey="status">, qui définit l'état de la commande (done, failed ou ongoing).

### **Ressource de la CPU (cpu)**

L'équivalent des actions de demande XML add-vcpu, set-vcpu et remove-vcpu est défini à la valeur de la balise <gpropGenericProperty key="wcore"> comme suit :

- Si l'option c est utilisée, définissez la propriété wcore sur le nombre du total de serveurs de base spécifié.
- Si l'option -c n'est *pas* utilisée, définissez la propriété wcore sur 0.

Notez que la propriété des unités d'allocation, <rasd:AllocationUnits>, pour la ressource cpu, spécifie toujours le nombre de CPU virtuelles et non le nombre de serveurs de base.

```
EXEMPLE 17–7 Exemple de XML cpu
```
L'exemple suivant présente la demande XML équivalente pour la commande ldm add-vcpu -c 1 ldg1 :

```
<?xml version="1.0"?>
<LDM_interface version="1.2"
xmlns:xsi="http://www.w3.org/2001/XMLSchema-instance"
xsi:noNamespaceSchemaLocation="./schemas/combined-v3.xsd"
xmlns:ovf="./schemas/envelope"
xmlns:rasd="./schemas/CIM_ResourceAllocationSettingData"
xmlns:vssd="./schemas/CIM_VirtualSystemSettingData"
xmlns:gprop="./schemas/GenericProperty"
xmlns:bind="./schemas/Binding">
  <cmd>
    <action>add-vcpu</action>
    <data version="3.0">
      <Envelope>
        <References/>
        <Content xsi:type="ovf:VirtualSystem_Type" ovf:id="ldg1">
          <Section xsi:type="ovf:VirtualHardwareSection_Type">
            <sub>T</sub>tem</sub>
              <rasd:OtherResourceType>cpu</rasd:OtherResourceType>
              <rasd:AllocationUnits>8</rasd:AllocationUnits>
              <gprop:GenericProperty key="wcore">1</gprop:GenericProperty>
            </Item>
          </Section>
        </Content>
      </Envelope>
    </data>
  </ cmd></LDM_interface>
```
Une ressource cpu est toujours contenue dans une section <Content>.

### **Ressource MAU (mau)**

**Remarque –** La ressource mau est une unité cryptographique prise en charge sur un serveur pris en charge. Actuellement, les deux unités cryptographiques prises en charge sont l'unité arithmétique modulaire (MAU) et la file d'attente de mot de contrôle (CWQ).

#### **EXEMPLE 17–8** Exemple de XML mau

```
<Envelope>
 <References/>
 <Content xsi:type="ovf:VirtualSystem_Type" id="ldg1">
   <Section xsi:type="ovf:VirtualHardwareSection_Type">
      <Item>
        <rasd:OtherResourceType>mau</rasd:OtherResourceType>
        <rasd:AllocationUnits>1</rasd:AllocationUnits>
      </Item>
   </Section>
 </Content>
</Envelope>
```
Une ressource mau est toujours contenue dans une section <Content>. La seule propriété est la balise <rasd:AllocationUnits>, qui signifie le nombre de MAU ou d'autres unités cryptographiques.

### **Ressource de mémoire (memory)**

```
EXEMPLE 17–9 Exemple de XML memory
<Envelope>
 <References/>
  <Content xsi:type="ovf:VirtualSystem_Type" id="ldg1">
   <Section xsi:type="ovf:VirtualHardwareSection_Type">
      <Item>
        <rasd:OtherResourceType>memory</rasd:OtherResourceType>
        <rasd:AllocationUnits>4G</rasd:AllocationUnits>
      </Item>
   </Section>
  </Content>
</Envelope>
```
Une ressource memory est toujours contenue dans une section <Content>. La seule propriété est la balise <rasd:AllocationUnits>, qui signifie la quantité de mémoire.

### **Ressource de serveur de disque virtuel (vds)**

```
EXEMPLE 17–10 Exemple de XML (vds)
```

```
<Envelope>
 <References/>
 <Content xsi:type="ovf:VirtualSystem_Type" id="ldg1">
   <Section xsi:type="ovf:VirtualHardwareSection_Type">
      <Item>
        <rasd:OtherResourceType>vds</rasd:OtherResourceType>
        <gprop:GenericProperty
          key="service_name">vdstmp</gprop:GenericProperty>
      </Item>
   </Section>
 </Content>
</Envelope>
```
Une ressource de serveur de disque virtuel (vds) peut se trouver dans une section <Content> comme faisant partie de la description du domaine, ou elle peut apparaître seule dans une section <Envelope>. La seule propriété est la balise <gprop:GenericProperty> avec une clé de service name et qui contient le nom de la ressource vds étant décrite.

### **Ressource du volume de disque virtuel (vds\_volume)**

```
EXEMPLE 17–11 Exemple de XML vds_volume
```

```
<Envelope>
 <References/>
   <Section xsi:type="ovf:VirtualHardwareSection_Type">
      <Item>
        <rasd:OtherResourceType>vds_volume</rasd:OtherResourceType>
       <gprop:GenericProperty key="vol_name">vdsdev0</gprop:GenericProperty>
        <gprop:GenericProperty key="service_name">primary-vds0</gprop:GenericProperty>
       <gprop:GenericProperty key="block_dev">
         opt/SUNWldm/domain_disks/testdisk1</gprop:GenericProperty>
        <gprop:GenericProperty key="vol_opts">ro</gprop:GenericProperty>
        <gprop:GenericProperty key="mpgroup">mpgroup-name</gprop:GenericProperty>
      </Item>
   </Section>
</Envelope>
```
Une ressource vds volume peut se trouver dans une section <Content> comme faisant partie de la description du domaine, ou elle peut apparaître seule dans une section <Envelope>. Elle doit comporter des balises <gprop:GenericProperty> avec les clés suivantes :

- vol\_name Nom du volume
- service name Nom du serveur de disque virtuel auquel ce volume doit être lié
- block dev Nom du fichier ou du périphérique à associer à ce volume

Une ressource vds volume peut également avoir les propriétés suivantes :

- vol\_opts Une ou plusieurs des chaînes suivantes séparées par des virgules : {ro,slice,excl}
- mpgroup Nom du groupe multivoie (basculement)

### **Ressource de disque (disk)**

**EXEMPLE 17–12** Exemple de XML disk

```
<Envelope>
  <References/><br><Content xsi:type="ovf:VirtualSystem Type" id="ldq1">
    <Section xsi:type="ovf:VirtualHardwareSection_Type"> <Item>
        <rasd:OtherResourceType>disk</rasd:OtherResourceType>
        <gprop:GenericProperty key="vdisk_name">vdisk0</gprop:GenericProperty>
        <gprop:GenericProperty
          key="service_name">primary-vds0</gprop:GenericProperty>
        <gprop:GenericProperty key="vol_name">vdsdev0</gprop:GenericProperty>
        <gprop:GenericProperty key="timeout">60</gprop:GenericProperty>
      </Item>
    </Section>
  </Content>
</Envelope>
```
Une ressource disk est toujours contenue dans une section <Content>. Elle doit comporter des balises <gprop:GenericProperty> avec les clés suivantes :

- vdisk name Nom du disque virtuel
- service name Nom du serveur de disque virtuel auquel ce disque virtuel doit être lié
- vol\_name Périphérique du service de disque virtuel avec lequel le disque virtuel doit être lié

La ressource disk peut également avoir la propriété timeout, qui est la valeur de temporisation en secondes pour l'établissement d'une connexion entre un client de disque virtuel (vdc) et un serveur de disque virtuel (vds). S'il y a plusieurs chemins vers le disque virtuel (vdisk), le vdc peut donc essayer de se connecter sur un vds différent, et la valeur de temporisation garantit qu'une connexion à un vds est établie pendant le délai imparti.

### **Ressource de commutateur virtuel (vsw)**

**EXEMPLE 17–13** Exemple de XML vsw

```
<Envelope>
  <References/>
  <Content xsi:type="ovf:VirtualSystem_Type" id="ldg2">
```

```
EXEMPLE 17–13 Exemple de XML vsw (Suite)
    <Section xsi:type="ovf:VirtualHardwareSection_Type">
      <Item>
        <rasd:OtherResourceType>vsw</rasd:OtherResourceType>
        <rasd:Address>00:14:4f:fb:ec:00</rasd:Address>
        <gprop:GenericProperty key="service_name">test-vsw1</gprop:GenericProperty>
        <gprop:GenericProperty key="inter_vnet_link">on</gprop:GenericProperty>
        <gprop:GenericProperty key="default-vlan-id">1</gprop:GenericProperty>
        <gprop:GenericProperty key="pvid">1</gprop:GenericProperty>
        <gprop:GenericProperty key="mtu">1500</gprop:GenericProperty>
        <gprop:GenericProperty key="dev_path">switch@0</gprop:GenericProperty>
        <gprop:GenericProperty key="id">0</gprop:GenericProperty>
      </Item>
    </Section>
  </Content>
</Envelope>
```
Une ressource vsw peut se trouver dans une section <Content> comme faisant partie de la description du domaine, ou elle peut apparaître seule dans une section <Envelope>. Elle *doit* contenir une balise <gprop:GenericProperty> avec la clé service\_name, qui est le nom à assigner au commutateur virtuel.

La ressource vsw peut également avoir les propriétés suivantes :

- <rasd:Address> Assigne une adresse MAC au commutateur virtuel
- default-vlan-id Spécifie le réseau local virtuel (VLAN) par défaut dont un périphérique réseau virtuel ou un commutateur virtuel doit être membre, en mode balisé. Le premier ID de VLAN (*vid1*) est réservé à default-vlan-id.
- dev\_path Chemin du périphérique physique à associer à ce commutateur virtuel
- id Spécifie l'ID du nouveau périphérique de commutateur virtuel. Par défaut, les valeurs d'ID sont générées automatiquement. Par conséquent, définissez cette propriété si vous devez faire correspondre un nom de périphérique existant dans le SE.
- inter\_vnet\_link Indique s'il faut assigner les canaux LDC pour la communication inter-vnet. La valeur par défaut est on.
- linkprop Indique si le périphérique virtuel doit obtenir les mises à jour d'état du lien physique. Lorsque la valeur est phys-state, le périphérique virtuel obtient les mises à jour de l'état du lien physique. Lorsque la valeur est vide, le périphérique virtuel n'obtient pas les mises à jour de l'état du lien physique. Par défaut, le périphérique physique n'obtient pas les mises à jour de l'état du lien physique.
- mode sc pour la prise en charge de la pulsation du cluster Oracle Solaris.
- pvid L'identificateur (ID) du réseau local virtuel (VLAN) du port indique le VLAN dont le réseau virtuel doit être membre, en mode non balisé.
- mtu Spécifie l'unité de transmission maximale (MTU) d'un commutateur virtuel, les périphériques réseau virtuel liés au commutateur virtuel, ou les deux. Les valeurs valides sont comprises entre 1500 et 16000. La commande ldm renvoie une erreur si une valeur non valide est spécifiée.
- vid L'identificateur (ID) du réseau local virtuel (VLAN) indique le VLAN dont le réseau virtuel et le commutateur virtuel doivent être membres, en mode balisé.

## **Ressource réseau (network)**

**EXEMPLE 17–14** Exemple de XML network

```
<Envelope>
  <References/>
  <Content xsi:type="ovf:VirtualSystem_Type" id="ldg1"> <Section xsi:type="ovf:VirtualHardwareSection_Type"> <Item>
         <rasd:OtherResourceType>network</rasd:OtherResourceType>
         <gprop:GenericProperty key="linkprop">phys-state</gprop:GenericProperty>
         <gprop:GenericProperty key="vnet_name">ldg1-vnet0</gprop:GenericProperty>
         <gprop:GenericProperty
           key="service_name">primary-vsw0</gprop:GenericProperty>
         <rasd:Address>00:14:4f:fc:00:01</rasd:Address>
      \langle/Item\rangle</Section>
  </Content>
</Envelope>
```
Une ressource network est toujours contenue dans une section <Content>. Elle doit comporter des balises <gprop:GenericProperty> avec les clés suivantes :

- linkprop Indique si le périphérique virtuel doit obtenir les mises à jour d'état du lien physique. Lorsque la valeur est phys-state, le périphérique virtuel obtient les mises à jour de l'état du lien physique. Lorsque la valeur est vide, le périphérique virtuel n'obtient pas les mises à jour de l'état du lien physique. Par défaut, le périphérique physique n'obtient pas les mises à jour de l'état du lien physique.
- vnet name Nom du réseau virtuel (vnet)
- service\_name Nom du commutateur virtuel (vswitch) auquel ce réseau virtuel doit être lié

La ressource network peut également avoir les propriétés suivantes :

- <rasd:Address> Assigne une adresse MAC au commutateur virtuel
- pvid L'identificateur (ID) du réseau local virtuel (VLAN) du port indique le VLAN dont le réseau virtuel doit être membre, en mode non balisé.
- vid L'identificateur (ID) du réseau local virtuel (VLAN) indique le VLAN dont le réseau virtuel et le commutateur virtuel doivent être membres, en mode balisé.

■ mode – hybrid pour activer l'E/S hybride pour ce réseau virtuel.

### **Ressource de concentrateur de console virtuelle (vcc)**

```
EXEMPLE 17–15 Exemple de vcc XML
```

```
<Envelope>
 <References/>
 <Content xsi:type="ovf:VirtualSystem_Type" id="ldg1">
    <Section xsi:type="ovf:VirtualHardwareSection_Type">
      <Item>
        <rasd:OtherResourceType>vcc</rasd:OtherResourceType>
        <gprop:GenericProperty key="service_name">vcc1</gprop:GenericProperty>
        <gprop:GenericProperty key="min_port">6000</gprop:GenericProperty>
        <gprop:GenericProperty key="max_port">6100</gprop:GenericProperty>
      </Item>
    </Section>
 </Content>
</Envelope>
```
Une ressource vcc peut se trouver dans une section <Content> comme faisant partie de la description du domaine, ou elle peut apparaître seule dans une section <Envelope>. Elle peut comporter des balises <gprop:GenericProperty> avec les clés suivantes :

- service name Nom à assigner au service de concentrateur de console virtuelle
- min port Numéro de port minimum à associer à ce vcc
- min\_port Numéro de port maximum à associer à ce vcc

### **Ressource de variable (var)**

#### **EXEMPLE 17–16** Exemple de XML var

```
<Envelope>
 <References/>
  <Content xsi:type="ovf:VirtualSystem_Type" id="ldg1">
    <Section xsi:type="ovf:VirtualHardwareSection_Type">
      <Item>
        <rasd:OtherResourceType>var</rasd:OtherResourceType>
        <gprop:GenericProperty key="name">test_var</gprop:GenericProperty>
        <gprop:GenericProperty key="value">test1</gprop:GenericProperty>
      </Item>
    </Section>
 </Content>
</Envelope>
```
Une ressource var est toujours contenue dans une section <Content>. Elle peut comporter des balises <gprop:GenericProperty> avec les clés suivantes :

- name Name de la variable
- value Valeur de la variable

## **Ressource de périphérique d'E/S physique (physio\_devise)**

**EXEMPLE 17–17** Exemple de XML physio\_device

```
<Envelope>
 <References/>
  <Content xsi:type="ovf:VirtualSystem_Type" id="ldg1">
   <Section xsi:type="ovf:VirtualHardwareSection_Type">
      <Item>
        <rasd:OtherResourceType>physio_device</rasd:OtherResourceType>
        <gprop:GenericProperty key="name">pci@780</gprop:GenericProperty>
      </Item>
   </Section>
 </Content>
</Envelope>
```
Une ressource physio device est toujours contenue dans une section <Content>. La seule propriété est la balise <gprop:GenericProperty> avec la valeur de propriété de clé name, qui est le nom du périphérique d'E/S étant décrit.

### **Ressource de configuration du SP (spconfig)**

```
EXEMPLE 17–18 Exemple de XML spconfig
<Envelope>
   <Section xsi:type="ovf:ResourceAllocationSection_type">
      <Item>
        <rasd:OtherResourceType>spconfig</rasd:OtherResourceType>
        <gprop:GenericProperty
          key="spconfig_name">primary</gprop:GenericProperty>
        <gprop:GenericProperty
          key="spconfig_status">current</gprop:GenericProperty>
      </Item>
   </Section>
</Envelope>
```
Une configuration de processeur de service (SP) (spconfig) apparaît toujours seule dans une section <Envelope>. Elle peut comporter des balises <gprop:GenericProperty> avec les clés suivantes

- spconfig name Nom d'une configuration à stocker sur le SP
- spconfig status État actuel d'une configuration de SP spécifique. Cette propriété est utilisée dans la sortie d'une commande ldm list-spconfig.

## **Ressource de configuration de la stratégie DRM (policy)**

**EXEMPLE 17–19** Exemple policy au format XML

```
<Envelope>
   <Section xsi:type="ovf:VirtualHardwareSection_Type"> <Item>
       <rasd:OtherResourceType>policy</rasd:OtherResourceType>
      <gprop:GenericProperty key="policy_name">test-policy</gprop:GenericProperty>
      <gprop:GenericProperty key="policy_enable">on</gprop:GenericProperty>
      <gprop:GenericProperty key="policy_priority">1</gprop:GenericProperty>
      <gprop:GenericProperty key="policy_vcpu_min">12</gprop:GenericProperty>
      <gprop:GenericProperty key="policy_vcpu_max">13</gprop:GenericProperty>
      <gprop:GenericProperty key="policy_util_lower">8</gprop:GenericProperty>
      <gprop:GenericProperty key="policy_util_upper">9</gprop:GenericProperty>
      <gprop:GenericProperty key="policy_tod_begin">07:08:09</gprop:GenericProperty>
      <gprop:GenericProperty key="policy_tod_end">09:08:07</gprop:GenericProperty>
      <gprop:GenericProperty key="policy_sample_rate">1</gprop:GenericProperty>
      <gprop:GenericProperty key="policy_elastic_margin">8</gprop:GenericProperty>
      <gprop:GenericProperty key="policy_attack">8</gprop:GenericProperty>
      <gprop:GenericProperty key="policy_decay">9</gprop:GenericProperty>
    </Item>
  </Section>
</Envelope>
```
Une ressource de stratégie DRM (policy) apparaît à la section <Envelope> et peut posséder des balises <gprop:GenericProperty> avec les clés suivantes :

- policy\_name **:** nom de la stratégie DRM
- policy enable : spécifie si la stratégie DRM est activée ou désactivée
- policy priority : priorité de la stratégie DRM
- policy vcpu min : nombre minimal de ressources de CPU virtuelle pour un domaine
- policy\_vcpu\_max **:** nombre maximal de ressources de CPU virtuelle pour un domaine
- policy util lower **:** niveau d'utilisation inférieur auquel une analyse de stratégie est lancée
- policy util upper **:** niveau d'utilisation supérieur auquel une analyse de stratégie est lancé
- policy tod begin : heure de début effective de la stratégie DRM
- policy tod end : heure de fin effective de la stratégie DRM
- policy sample rate **:** fréquence d'échantillonnage, qui correspond au temps du cycle en secondes
- policy elastic margin **:** quantité de tampon entre les limites d'utilisation inférieure et supérieure de la CPU
- policy attack : quantité maximale d'une ressource à ajouter au cours d'un cycle de contrôle de ressource
- policy decay **:** quantité maximale d'une ressource à supprimer au cours d'un cycle de contrôle de ressource

### **Ressource de service de canal de plan de données virtuelles (vdpcs)**

**EXEMPLE 17–20** Exemple de vdpcs du format XML

```
<Envelope>
  <References/>
  <Content xsi:type="ovf:VirtualSystem_Type" id="ldg1"> <Section xsi:type="ovf:VirtualHardwareSection_Type"> <Item>
          <rasd:OtherResourceType>vdpcs</rasd:OtherResourceType>
         <gprop:GenericProperty key="service_name">dg1-vdpcs</gprop:GenericProperty>
       </Item>
    </Section>
  </Content>
</Envelope>
```
Cette ressource ne présente un intérêt que dans un environnement DPS Netra. Une ressource vdpcs peut se trouver dans une section <Content> comme faisant partie de la description du domaine, ou elle peut apparaître seule dans une section <Envelope>. La seule propriété est la balise <gprop:GenericProperty> avec la valeur de propriété de cléservice\_name, qui est le nom de la ressource du service de plan de données virtuelles (vdpcs) étant décrite.

### **Ressource de client de canal de plan de données virtuelles (vdpcc)**

```
EXEMPLE 17–21 Exemple de XML vdpcc
<Envelope>
   <References/>
   <Content xsi:type="ovf:VirtualSystem_Type" id="ldg1"> <Section xsi:type="ovf:VirtualHardwareSection_Type"> <Item>
```

```
EXEMPLE 17–21 Exemple de XML vdpcc (Suite)
        <rasd:OtherResourceType>vdpcc</rasd:OtherResourceType>
        <gprop:GenericProperty key="vdpcc_name">vdpcc</gprop:GenericProperty>
        <gprop:GenericProperty
          key="service_name">ldg1-vdpcs</gprop:GenericProperty>
      </Item>
   </Section>
 </Content>
</Envelope>
```
Cette ressource ne présente un intérêt que dans un environnement DPS Netra. Un ressource de client de canal de plan de données virtuelles est toujours contenue dans une section <Content>. Elle peut comporter des balises <gprop:GenericProperty> avec les clés suivantes :

- vdpcc\_name Nom du client du canal de plan de données virtuelles (vdpcc)
- service\_name Nom du service de canal de plan de données virtuelles vdpcs auquel vdpcc doit être lié

### **Ressource de console (console)**

```
EXEMPLE 17–22 Exemple de XML console
```

```
<Envelope>
 <References/>
 <Content xsi:type="ovf:VirtualSystem_Type" id="ldg1">
   <Section xsi:type="ovf:VirtualHardwareSection_Type">
     <Item>
        <rasd:OtherResourceType>console</rasd:OtherResourceType>
        <gprop:GenericProperty key="port">6000</gprop:GenericProperty>
        <gprop:GenericProperty key="service_name">vcc2</gprop:GenericProperty>
        <gprop:GenericProperty key="group">group-name</gprop:GenericProperty>
     </Item>
   </Section>
 </Content>
</Envelope>
```
Une ressource console est toujours contenue dans une section <Content>. Elle peut comporter des balises <gprop:GenericProperty> avec les clés suivantes :

- port Port sur lequel passer sur cette console virtuelle (console)
- service\_name Service de concentrateur de console virtuelle (vcc) auquel associer cette console
- group Nom du groupe auquel associer cette console

### <span id="page-310-0"></span>**Migration de domaine**

Cet exemple présente le contenu de la section <data> pour une sous-commande migrate-domain.

```
EXEMPLE 17–23 Exemple de section migrate-domain <data>
```

```
<Envelope>
  <References/>
 <Content xsi:type="ovf:VirtualSystem_Type" ovf:id="ldg1"/>
  <Content xsi:type="ovf:VirtualSystem_Type" ovf:id="ldg1"/>
    <Section xsi:type="ovf:ResourceAllocationSection_Type">
      <Item>
        <rasd:OtherResourceType>ldom_info</rasd:OtherResourceType>
        <gprop:GenericProperty key="target">target-host</gprop:GenericProperty>
        <gprop:GenericProperty key="username">user-name</gprop:GenericProperty>
        <gprop:GenericProperty key="password">password</gprop:GenericProperty>
      <Ttem></Section>
  </Content>
</Envelope>
```
#### $\alpha$ ù ·

- Le premier nœud <Content> (sans section <ldom info>) est le domaine source à migrer.
- Le second nœud <Content> (avec une section <ldom info>) est le domaine cible vers lequel migrer. Les noms des domaines source et cible peuvent être identiques.
- La section <ldom\_info> du domaine cible décrit la machine que laquelle migrer et les détails nécessaires à la migration sur cette machine :
	- target-host est la machine cible vers laquelle migrer.
	- user-name est le nom d'utilisateur pour la connexion à la machine cible. Doit être codé en SASL 64 bits.
	- password est le mot de passe à utiliser pour la connexion à la machine cible. Doit être codé en SASL 64 bits.

**Remarque –** Le gestionnaire de domaines logiques utilise sasl\_decode64() pour décoder le nom et le mot de passe de l'utilisateur cible et utilise sasl\_encode64() pour coder ces valeurs. Le codage SASL 64 est équivalent au codage base64.

### **Schémas XML**

La section suivante répertorie le nom du fichier de schéma XML dans le répertoire /opt/SUNWldm/bin/schemas. Ces schémas sont utilisés par le gestionnaire de domaines logiques.

- Schéma cim-common.xsd **–** cim-common.xsd
- Schéma cim-rasd.xsd **–** cim-rasd.xsd
- Schéma cim-vssd.xsd **–** cim-vssd.xsd
- Schéma cli-list-constraint-v3.xsd **–** cli-list-constraint-v3.xsd
- Schéma XML combined-v3.xsd **–** LDM\_interface
- Schéma XML event-v3.xsd **–** LDM\_Event
- Schéma XML ldmd-binding.xsd **–** Binding\_Type
- Schéma XML ldmd-property.xsd **–** GenericProperty
- Schéma ovf-core.xsd **–** ovf-core.xsd
- Schéma ovf-envelope.xsd **–** ovf-envelope.xsd
- Schéma ovf-section.xsd **–** ovf-section.xsd
- Schéma ovf-strings.xsd **–** ovf-strings.xsd
- Schéma ovfenv-core.xsd **–** ovfenv-core.xsd
- Schéma ovfenv-section.xsd **–** ovfenv-section.xsd

# Glossaire

Cette liste définit la terminologie, les abréviations et les acronymes de la documentation de Oracle VM Server for SPARC.

### **A**

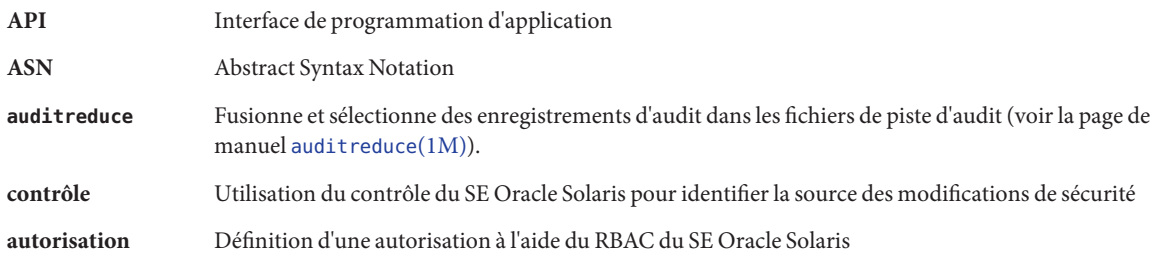

#### **B**

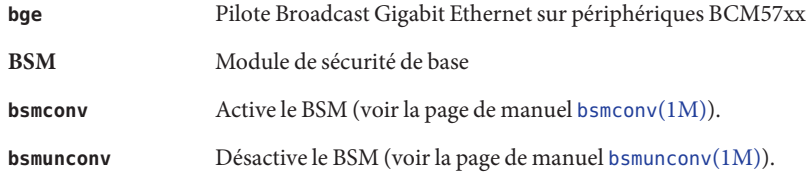

**C**

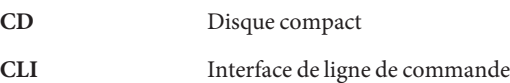

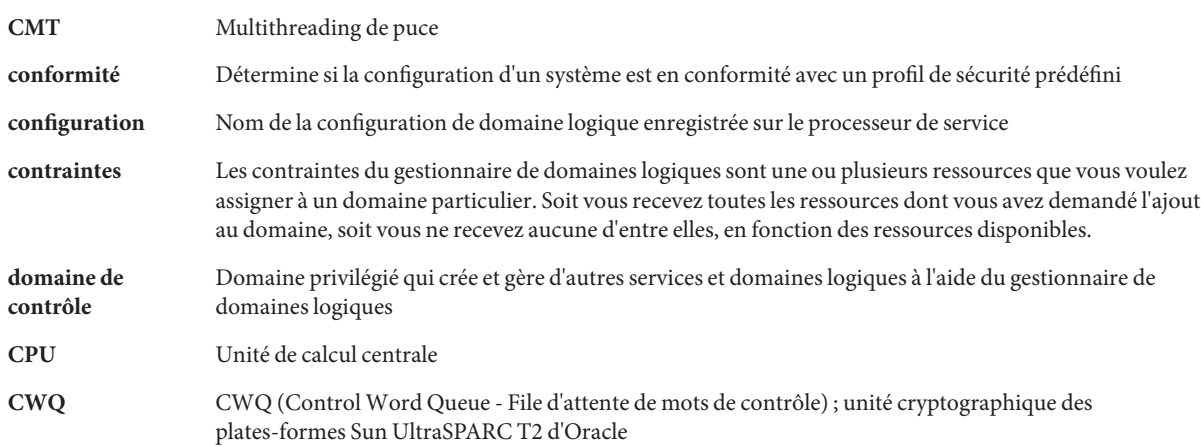

#### **D**

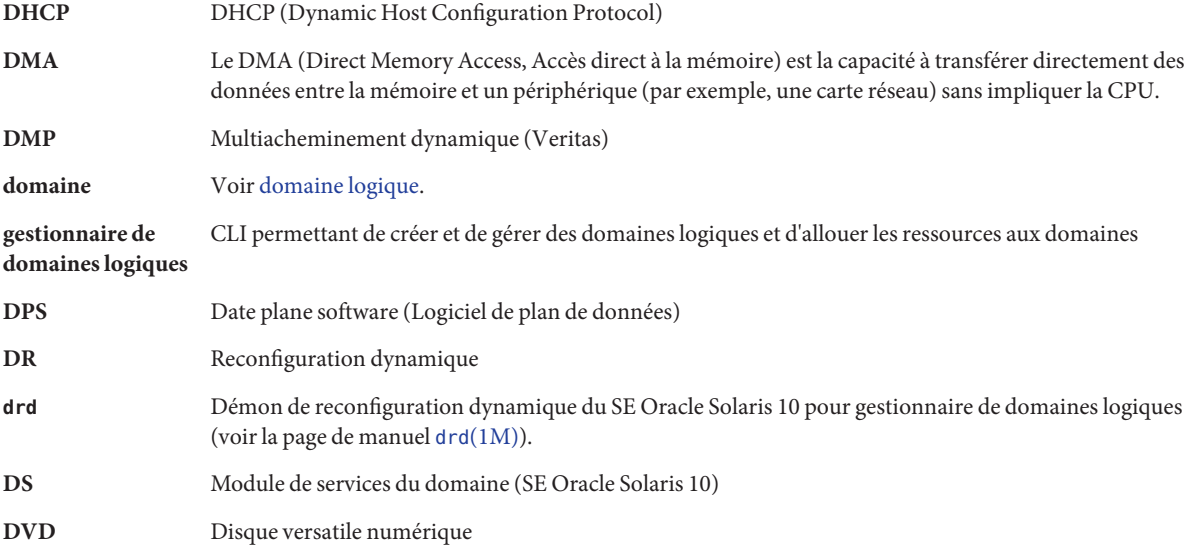

### **E**

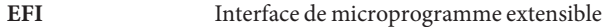

**ETM** Module de gestion des tables de codage (SE Oracle Solaris)

### **F**

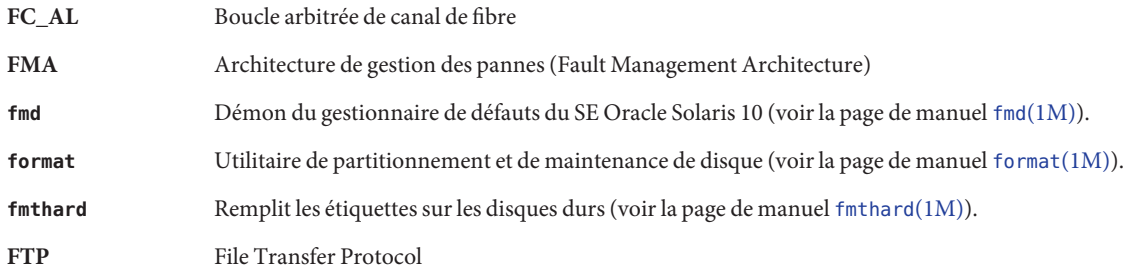

### **G**

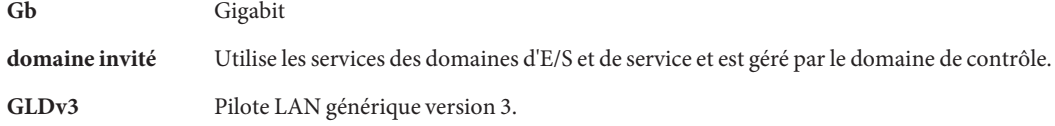

### **H**

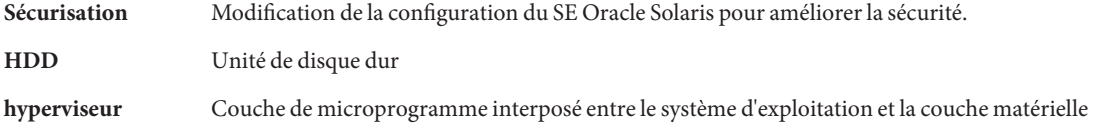

### **I**

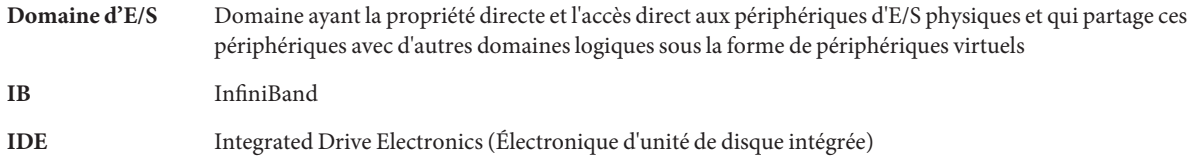

<span id="page-315-0"></span>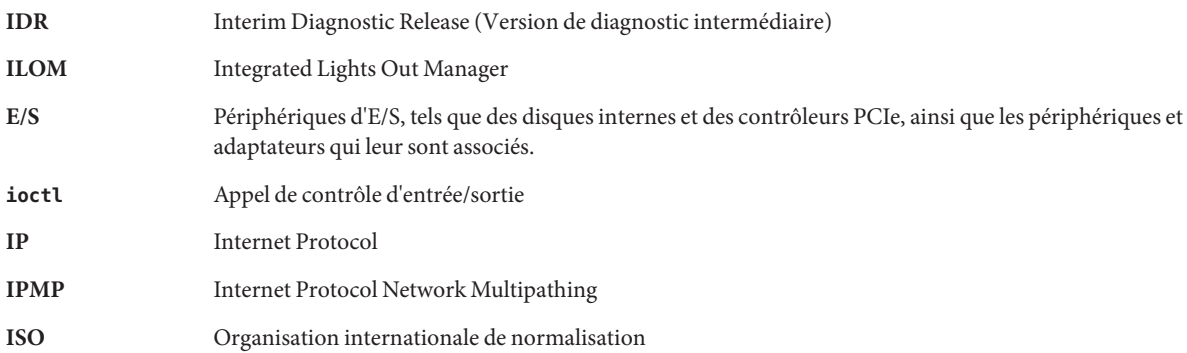

#### **K**

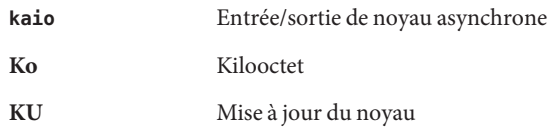

#### **L**

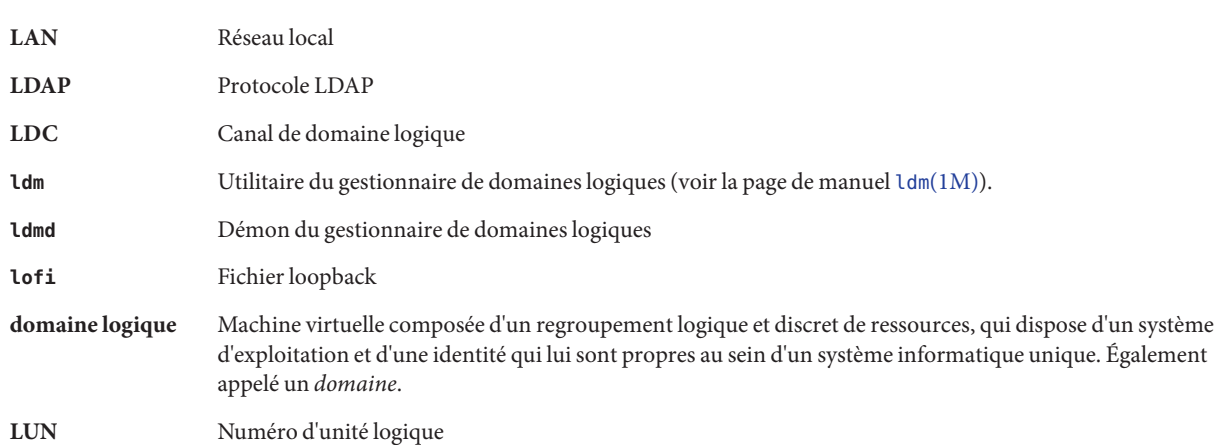

#### **M**

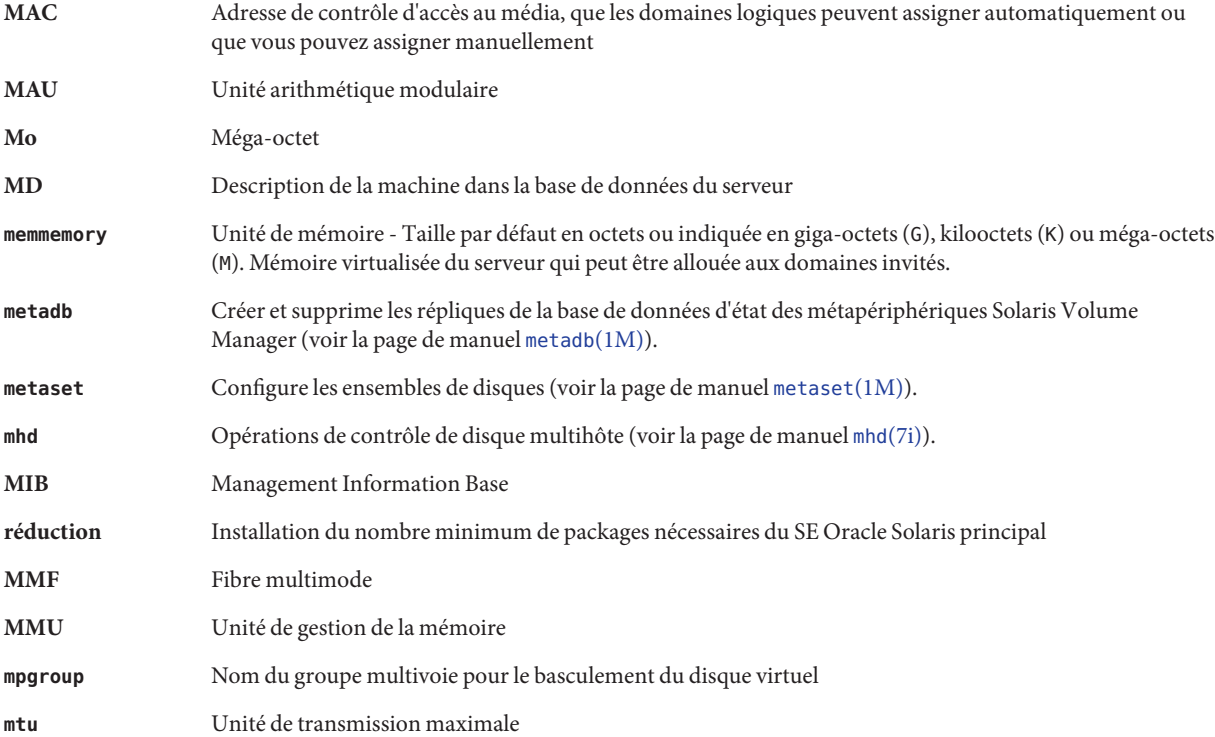

### **N**

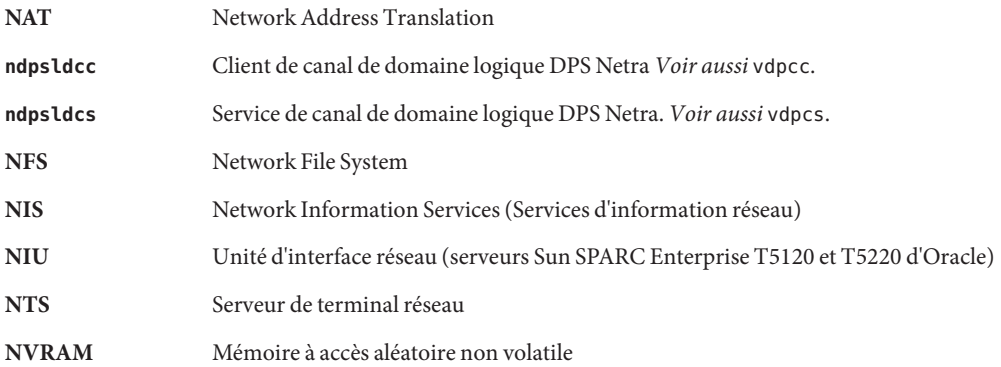

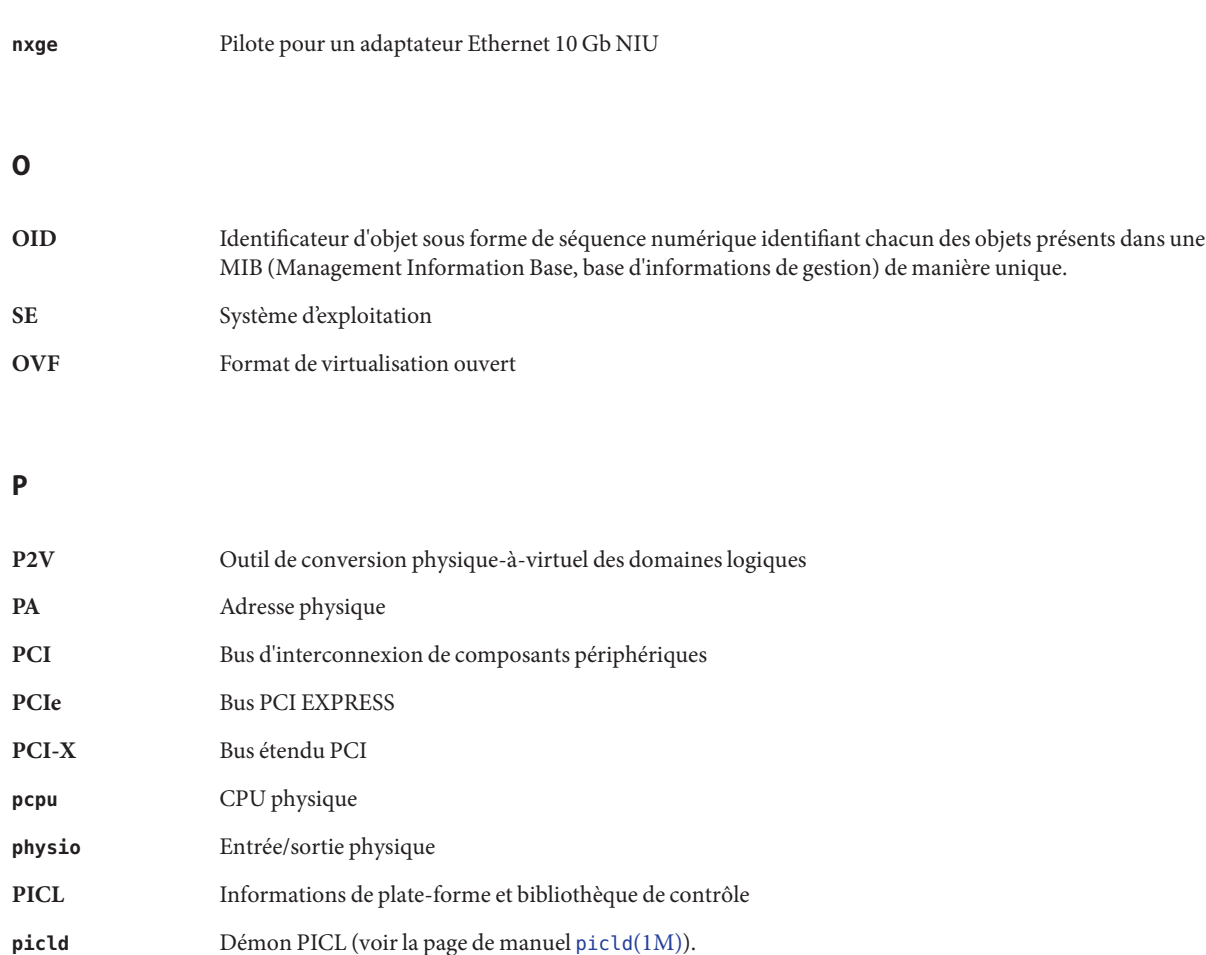

#### **R**

**PRI** Priorité

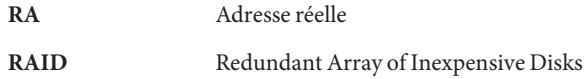

**PROM** Mémoire morte programmable

**PM** Gestion de l'alimentation de la mémoire et des CPU virtuelles

**[praudit](http://www.oracle.com/pls/topic/lookup?ctx=E23823&id=REFMAN1Mpraudit-1m)** Imprime le contenu d'un fichier de piste d'audit (voir la page de manuel praudit(1M)).

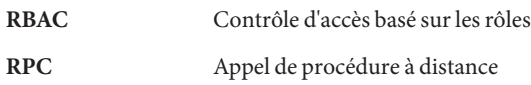

### **S**

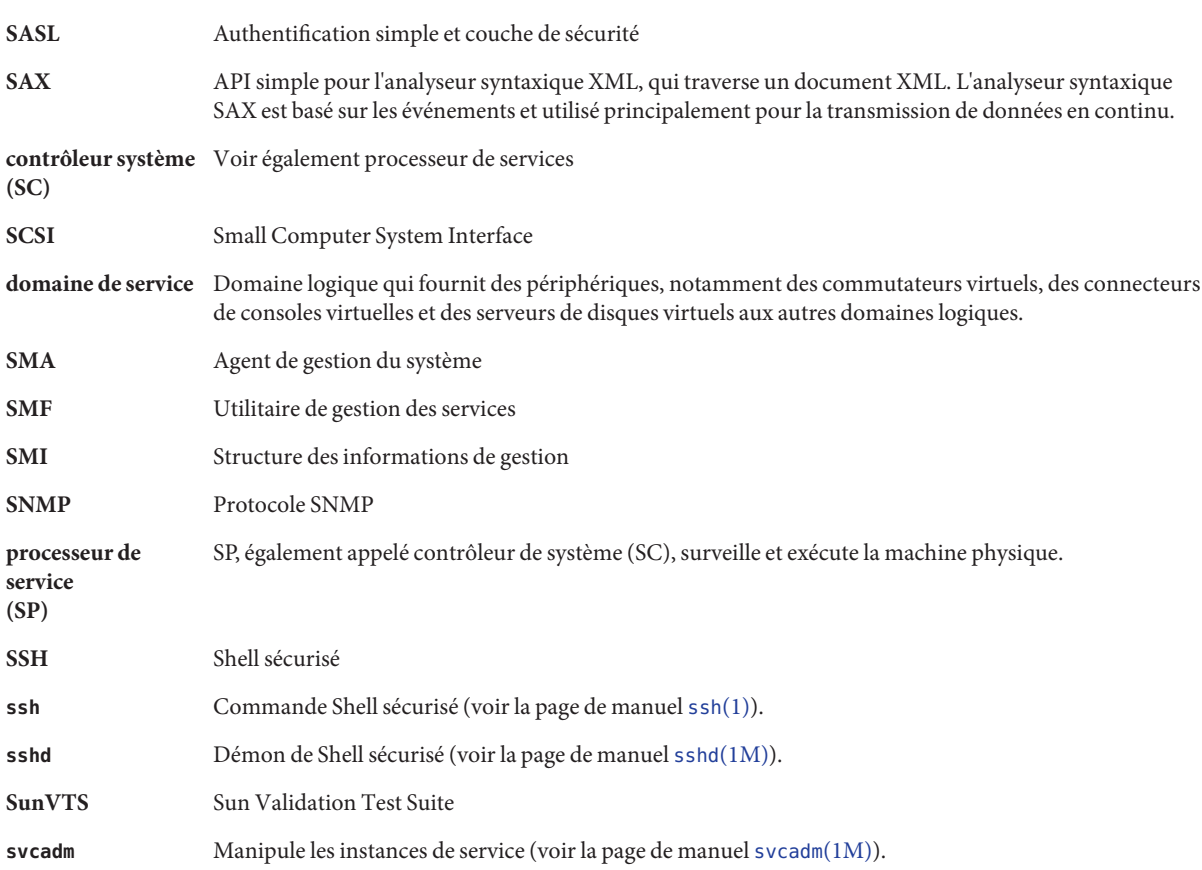

### **T**

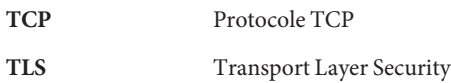

#### UDP

#### **U**

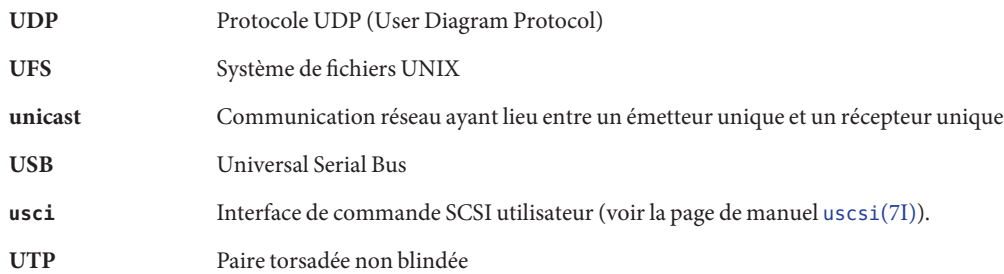

#### **V**

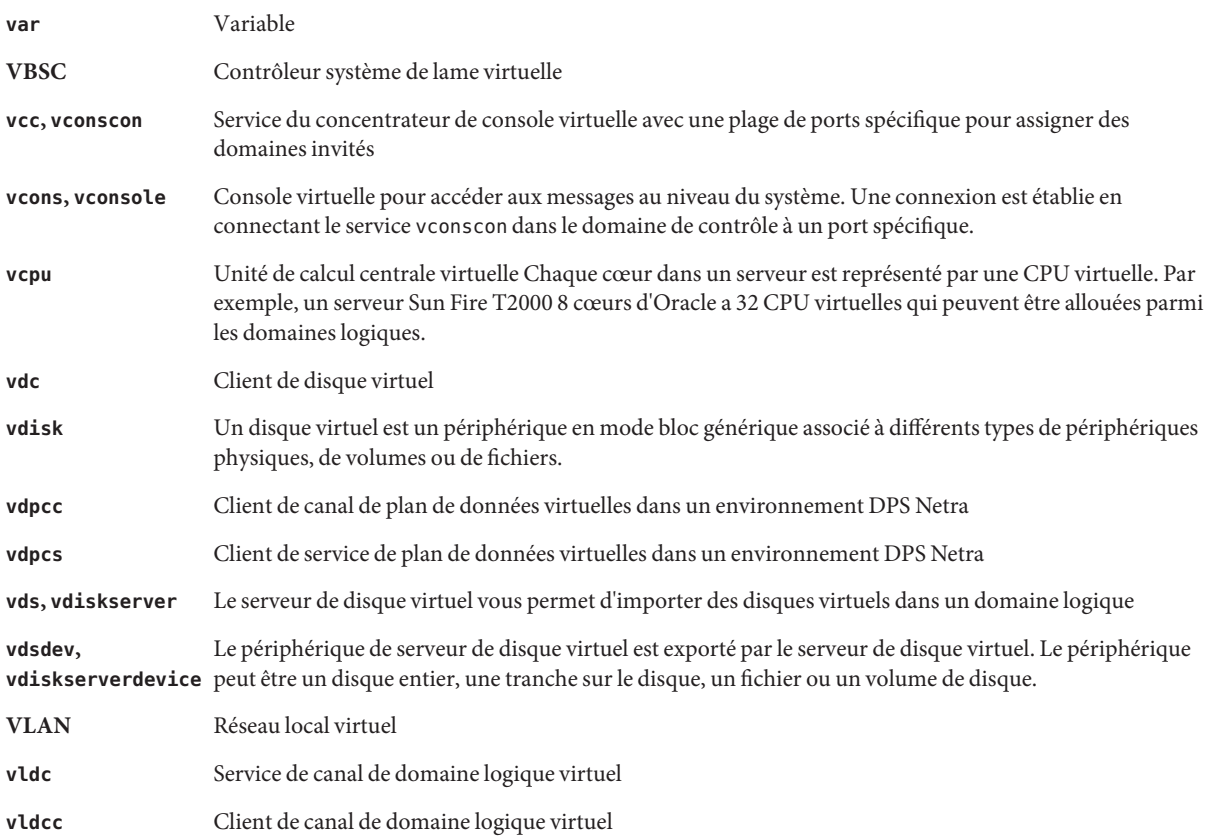

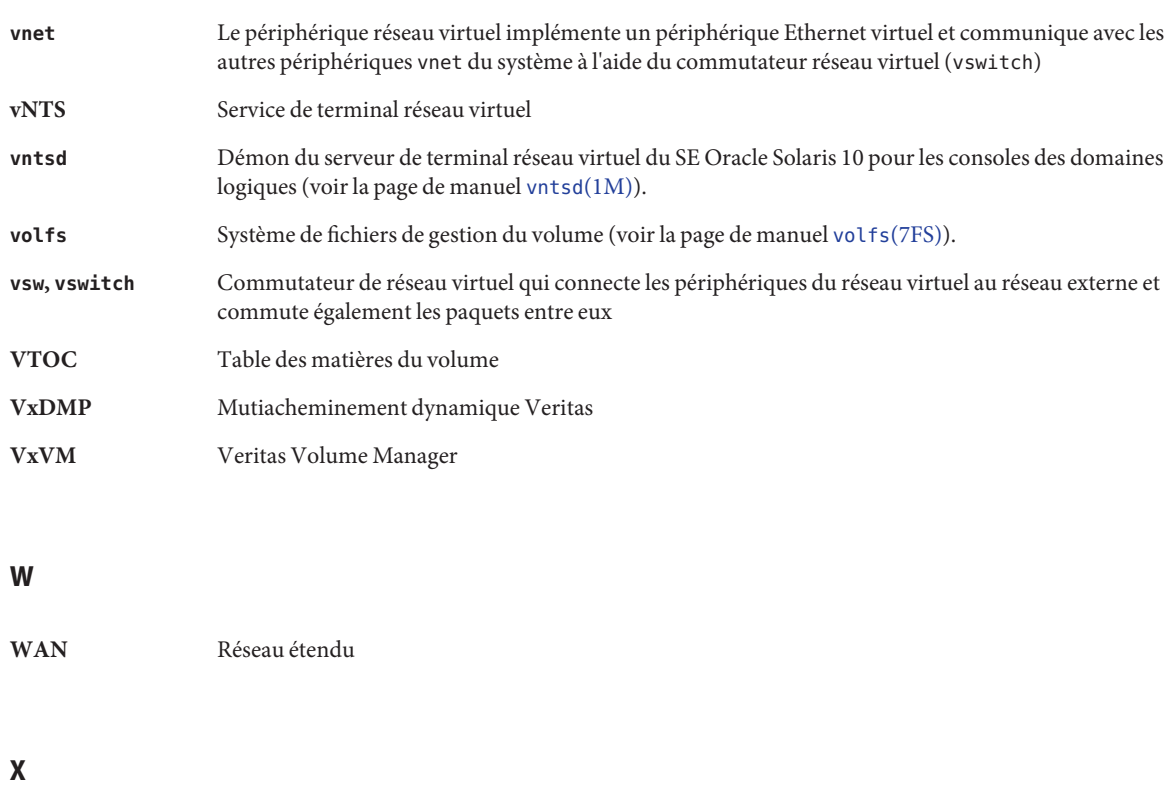

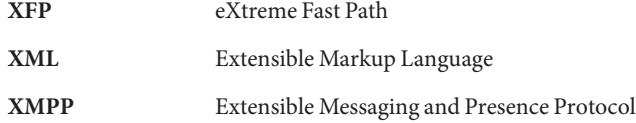

### **Z**

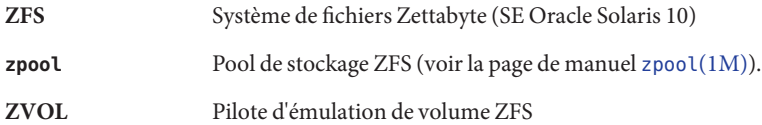

## Index

### **A**

Agent de gestion du système, [243](#page-242-0) Analyse syntaxique, Interface de contrôle XML, [244](#page-243-0) Arrêt, Domaine, [281–282](#page-280-0) Assignation Bus PCIe à un domaine d'E/S, [72–77](#page-71-0) Périphérique d'extrémité à un domaine d'E/S, [77–87](#page-76-0) Autorisation ldmSous-commandes, [45](#page-44-0) Lecture, [45](#page-44-0) Lecture et écriture, [45](#page-44-0) Niveaux, [45](#page-44-0)

#### **B**

bus PCI EXPRESS (PCIe), [71–72](#page-70-0)

### **C**

Cadres Jumbo, Configuration, [148–151](#page-147-0) canal de domaine logique (LDC), [24](#page-23-0) cancel-operation reconf Sous-commande, [168](#page-167-0) Chargement, Module MIB Oracle VM Server for SPARC dans SMA, [247–248](#page-246-0) CLI, *Voir*Interface de ligne de commande Commande ldmconfig(1M), [28,](#page-27-0) [235](#page-234-0) commandes ldm(1M), [25](#page-24-0) Commandes, ldmconfig(1M), [236](#page-235-0)

commandes ldmp2v(1M), [224](#page-223-0) Configuration Cadres Jumbo, [148–151](#page-147-0) Logiciel MIB Oracle VM Server for SPARC, [247–248](#page-246-0) configuration, sélection pour le démarrage, [27](#page-26-0) Contrôleur système, *Voir* Processeur de service (SP) Création, Utilisateur snmpv3, [249–250](#page-248-0) Création d'un domaine d'E/S, Bus PCIe entier, [73](#page-72-0)

#### **D**

Définition, Limite de puissance, [182](#page-181-0) Démarrage, Domaine, [279–280](#page-278-0) Démon de reconfiguration dynamique (drd), [168](#page-167-0) démon du serveur de terminal réseau virtuel (vntsd), [26](#page-25-0) Démons drd, [168](#page-167-0) ldmd, [25](#page-24-0) démons, vntsd, [26](#page-25-0) Déroutement *Voir* Déroutement MIB Oracle VM Server for SPARC Émission, [244](#page-243-0) Déroutement MIB Oracle VM Server for SPARC, [274–279](#page-273-0) Création de domaine (ldomCreate), [274](#page-273-0) Destruction de domaine (ldomDestroy), [274](#page-273-0) Envoi, [273](#page-272-0)

Déroutement MIB Oracle VM Server for SPARC *(Suite)* Modification de l'état du domaine (ldomStateChange), [274–275](#page-273-0) Modification de la CPU virtuelle (ldomVCpuChange), [275](#page-274-0) Modification de la mémoire virtuelle (ldomVMemChange), [275–276](#page-274-0) Modification de réseau virtuel (ldomVnetChange), [277–278](#page-276-0) Modification du commutateur virtuel (ldomVswChange), [277](#page-276-0) Modification du concentrateur de consoles virtuelles (ldomVccChange), [278](#page-277-0) Modification du disque virtuel (ldomVdiskChange), [276–277](#page-275-0) Modification du groupe de consoles virtuelles (ldomVconsChange), [278–279](#page-277-0) Modification du service de disques virtuels (ldomVdsChange), [276](#page-275-0) Réception, [273](#page-272-0) Désactivation des cœurs de CPU, [182](#page-181-0) Domaine Arrêt, [281–282](#page-280-0) Démarrage, [279–280](#page-278-0) domaine d'E/S, [71–72](#page-70-0) Domaine d'E/S, [72–77,](#page-71-0) [77–87](#page-76-0) Assignation d'un bus PCIe, [72–77](#page-71-0) Assignation d'un périphérique d'extrémité, [77–87](#page-76-0) domaine d'E/S bus PCI EXPRESS (PCIe), [71–72](#page-70-0) Domaine d'E/S Création, [73](#page-72-0) domaine d'E/S limitations de migration, [72](#page-71-0) Domaine de contrôle, [24](#page-23-0) Domaine de service, [24,](#page-23-0) [26](#page-25-0) Domaine invité, [25](#page-24-0) Domaine racine, [25](#page-24-0) Domaines Service, [26](#page-25-0) Types, [24,](#page-23-0) [25](#page-24-0) Domaines logiques Définition, [22](#page-21-0) Rôles, [24](#page-23-0)

DR, *Voir* Reconfiguration dynamique

#### **E**

E/S directe (DIO), Planification, [80](#page-79-0) Émission, Déroutement, [244](#page-243-0) Envoi, Déroutement MIB Oracle VM Server for SPARC, [273](#page-272-0)

### **G**

Gestion de l'alimentation (PM), [182](#page-181-0) Gestion de l'alimentation (PM) de la mémoire, [182](#page-181-0) gestionnaire de domaines logiques, [22,](#page-21-0) [24](#page-23-0) Démon (ldmd), [25](#page-24-0) Mécanisme de recherche, [283](#page-282-0) MIB Oracle VM Server for SPARC, [244](#page-243-0) utilisation du schéma XML, [287](#page-286-0)

#### **H**

Hyperviseur, définition, [21](#page-20-0)

### **I**

Indication, Informations sur les erreurs et la récupération, [244](#page-243-0) Informations sur les erreurs et la récupération, Indication, [244](#page-243-0) Installation, Logiciel MIB Oracle VM Server for SPARC, [247–248](#page-246-0) Interface de contrôle XML, Analyse syntaxique, [244](#page-243-0) Interface de ligne de commande, [25](#page-24-0) IPMP basé sur liaison, utilisation, [134–137](#page-133-0)

### **L**

LDC, *Voir* canal de domaine logique ldm Sous-commandes, cancel-operation reconf, [168](#page-167-0)
ldm(1M) page de manuel, [25](#page-24-0) ldm(1M)commande, [25](#page-24-0) ldmconfig(1M), commande, [28,](#page-27-0) [235](#page-234-0) ldmconfig(1M)Commande, [236](#page-235-0) ldmd, Démon du gestionnaire de domaines logiques, [25](#page-24-0) ldmp2v(1M) commande, [224](#page-223-0) ldmSous-commandes, Autorisations utilisateur, [45](#page-44-0) ldomCoreTable, table, [271–272](#page-270-0) ldomCreate, déroutement, [274](#page-273-0) ldomCryptoTable, table, [270–271](#page-269-0) ldomDestroy, déroutement, [274](#page-273-0) ldomEnvVarsTable, table, [254](#page-253-0) ldomIOBusTable, table, [271](#page-270-0) ldomPolicyTable, table, [254–256](#page-253-0) ldomSPConfigTable, table, [256](#page-255-0) ldomStateChange, déroutement, [274–275](#page-273-0) ldomTable, table, [252–254](#page-251-0) ldomVccChange, déroutement, [278](#page-277-0) ldomVccTable, table, [267–268](#page-266-0) ldomVconsChange, déroutement, [278–279](#page-277-0) ldomVconsTable, table, [268](#page-267-0) ldomVconsVccRelTable, table, [268–269](#page-267-0) ldomVCpuChange, déroutement, [275](#page-274-0) ldomVcpuTable, table, [258–260](#page-257-0) ldomVdiskChange, déroutement, [276–277](#page-275-0) ldomVdiskTable, table, [263–264](#page-262-0) ldomVdsChange, déroutement, [276](#page-275-0) ldomVdsdevTable, table, [262–263](#page-261-0) ldomVdsTable, table, [261–262](#page-260-0) ldomVMemChange, déroutement, [275–276](#page-274-0) ldomVmemPhysBindTable, table, [261](#page-260-0) ldomVmemTable, table, [260–261](#page-259-0) ldomVnetChange, déroutement, [277–278](#page-276-0) ldomVnetTable, table, [266–267](#page-265-0) ldomVswChange, déroutement, [277](#page-276-0) ldomVswTable, table, [265–266](#page-264-0) Lecture, Autorisation, [45](#page-44-0) Lecture et écriture, Autorisation, [45](#page-44-0) limitations de migration, domaine d'E/S, [72](#page-71-0) Limite de puissance, [182](#page-181-0) Logiciel MIB Oracle VM Server for SPARC Configuration, [247–248](#page-246-0) Installation, [247–248](#page-246-0)

Logiciel MIB Oracle VM Server for SPARC *(Suite)* Suppression, [247–248](#page-246-0)

#### **M**

Machine virtuelle, [24](#page-23-0) Management Information Base (MIB), [241](#page-240-0) MIB, [241](#page-240-0) MIB Oracle VM Server for SPARC Arborescence d'objets, [244–245](#page-243-0) Composant logiciel, [242](#page-241-0) gestionnaire de domaines logiques, [244](#page-243-0) Migration, Non interactive, [165](#page-164-0) Migration de domaine, Non interactive, [165](#page-164-0) Migration de domaine non interactive, [165](#page-164-0) Module MIB Oracle VM Server for SPARC, Chargement dans SMA, [247–248](#page-246-0) Multiacheminement, Disque virtuel, [102](#page-101-0) Multiacheminement de disque virtuel, [102](#page-101-0)

### **O**

Objet MIB Oracle VM Server for SPARC, Récupération, [250–252](#page-249-0)

### **P**

packages, SUNWldm, [25](#page-24-0) Paramétrage, Variable d'environnement, [250](#page-249-0) Périphérique virtuel, Service de disque virtuel (vds), [26](#page-25-0) Périphériques physiques, [24,](#page-23-0) [25](#page-24-0) périphériques virtuels client de disque virtuel (vdc), [26](#page-25-0) commutateur virtuel (vsw), [26](#page-25-0) concentrateur de console virtuelle (vcc), [26](#page-25-0) Périphériques virtuels, E/S, [26](#page-25-0) périphériques virtuels réseau virtuel (vnet), [26](#page-25-0) Planification E/S directe (DIO), [80](#page-79-0) Plates-formes Serveur SPARC T3, [25](#page-24-0)

Plates-formes*(Suite)* Serveur UltraSPARC T2 Plus, [25](#page-24-0) primary Domaine, Redémarrage, [81–82](#page-80-0) primaryDomaine, [24](#page-23-0) Processeur de service (SP), Surveillance et exécution des machines virtuelles, [24](#page-23-0)

#### **R**

Réception, Déroutement MIB Oracle VM Server for SPARC, [273](#page-272-0) Reconfiguration dynamique (DR), [167](#page-166-0) Reconfiguration dynamique de la mémoire (DR), [173](#page-172-0) Reconfiguration retardée, [168](#page-167-0) Récupération Informations MIB Oracle VM Server for SPARC, [252–272](#page-251-0) Objet MIB Oracle VM Server for SPARC, [250–252](#page-249-0) Redémarrage du domaine primary, [81–82](#page-80-0) Ressources *Voir aussi* Périphériques virtuels Définition, [23](#page-22-0) rôles, Domaines logiques, [24](#page-23-0)

# **S**

Saut du cycle d'horloge de la CPU, [182](#page-181-0) Schéma XML, utilisation du gestionnaire de domaines logiques, [287](#page-286-0) Serveur SPARC T3, [25](#page-24-0) Serveur UltraSPARC T2 Plus, [25](#page-24-0) SUNWldm package, [25](#page-24-0) Suppression, Logiciel MIB Oracle VM Server for SPARC, [247–248](#page-246-0)

### **T**

Table, *Voir* Table MIB Oracle VM Server for SPARC Table MIB Oracle VM Server for SPARC Table de concentrateurs de consoles virtuelles (ldomVccTable), [267–268](#page-266-0)

Table MIB Oracle VM Server for SPARC *(Suite)* Table de configuration du processeur de service (ldomSPConfigTable), [256](#page-255-0) Table de CPU virtuelle (ldomVcpuTable), [258–260](#page-257-0) Table de disques virtuels (ldomVdiskTable), [263–264](#page-262-0) Table de domaine (ldomTable), [252–254](#page-251-0) Table de liaison physique de la mémoire virtuelle (ldomVmemPhysBindTable), [261](#page-260-0) Table de mémoire virtuelle (ldomVmemTable), [260–261](#page-259-0) Table de périphériques réseau virtuels (ldomVnetTable), [266–267](#page-265-0) Table de stratégie de domaine (ldomPolicyTable), [254–256](#page-253-0) Table des cœurs (ldomCoreTable), [271–272](#page-270-0) Table des E/S de bus (ldomIOBusTable), [271](#page-270-0) Table des groupes de consoles virtuelles (ldomVconsTable), [268](#page-267-0) Table des périphériques de services de disque virtuel (ldomVdsdevTable), [262–263](#page-261-0) Table des relations de consoles virtuelles (ldomVconsVccRelTable), [268–269](#page-267-0) Table des services de commutateurs virtuels (ldomVswTable), [265–266](#page-264-0) Table des services de disque virtuel (ldomVdsTable), [261–262](#page-260-0) Table des unités cryptographiques (ldomCryptoTable), [270–271](#page-269-0) Table des variables d'environnement (ldomEnvVarsTable), [254](#page-253-0) Variables scalaires des informations de version de domaines logiques, [272](#page-271-0) Variables scalaires pour un pool de ressources CPU, [257](#page-256-0) Variables scalaires pour un pool de ressources cryptographiques, [257–258](#page-256-0) Variables scalaires pour un pool de ressources de bus d'E/S, [258](#page-257-0) Variables scalaires pour un pool de ressources de mémoire, [257](#page-256-0)

# **U**

Utilisateur snmpv3, Création, [249–250](#page-248-0) utilisation de l'IPMP basé sur liaison, [134–137](#page-133-0)

### **V**

Variable d'environnement, Paramétrage, [250](#page-249-0) vNTS, [267–269](#page-266-0)